# **GPD** Global

# **Documentation Package for CF-8 Axial Component Lead Former**

**PN 801-1-01** 

version 2.0 03/22/2021

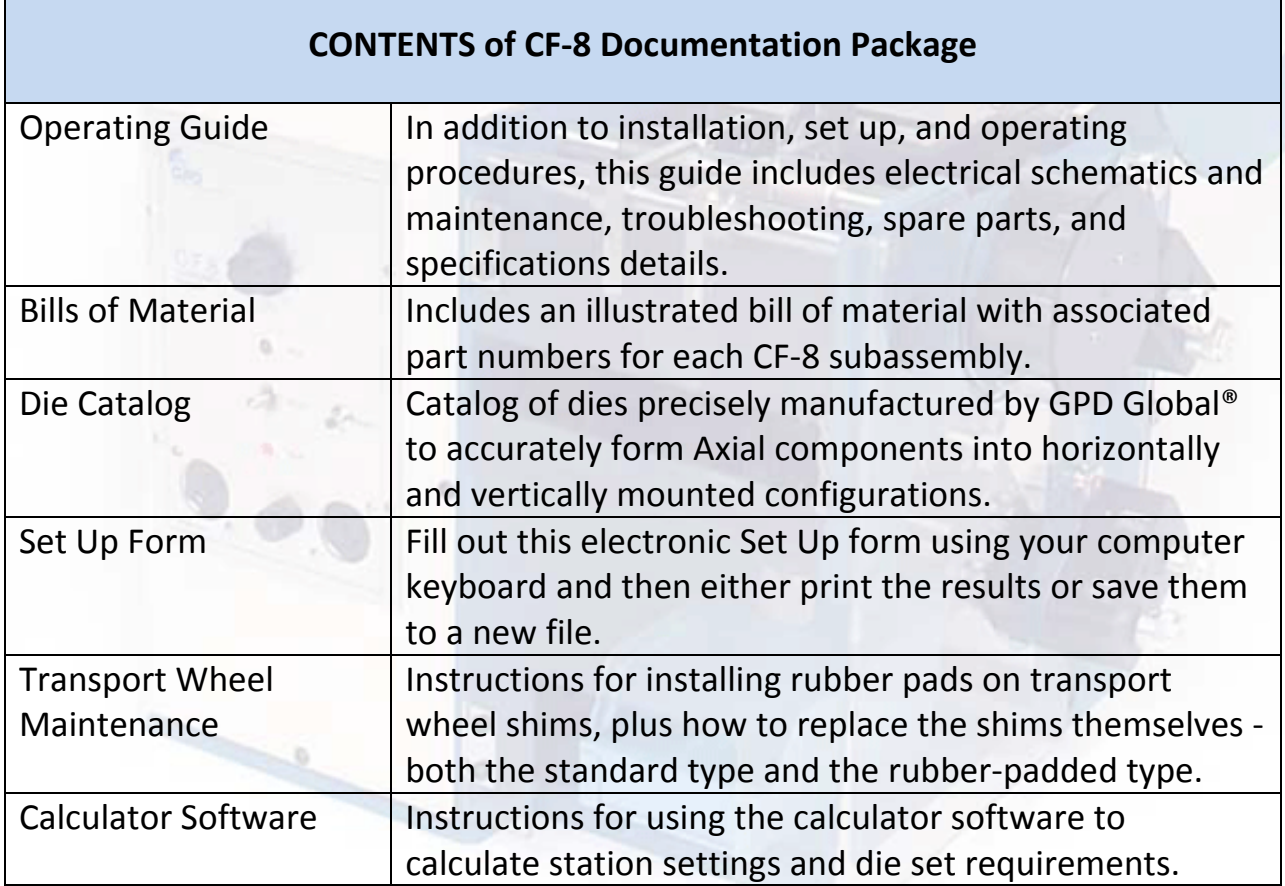

# **GPD** Global

611 Hollingsworth Street Grand Junction, CO, USA 81505 tel: +1.970.245-0408 fax: +1.970.245-9674 [request@gpd-global.com](mailto:request@gpd-global.com) [www.gpd-global.com](http://www.gpd-global.com/) 

<span id="page-1-0"></span>CF-8 Axial Component Lead Former

# **Operating Instructions**

Version 2.2 April 2, 2007

Copyright (C) 2007 GPD Global® All Rights Reserved

# **GPD Global®**

611 Hollingsworth Street P.O. Box 3836 Grand Junction, CO 81502 (970) 245-0408 FAX: (970) 245-9674

GPD Part No. 801-1-07 Serial No. 2008. Serial No. 2008. Serial No. 2008. Serial No. 2008. Serial No. 2009. Serial No. 2009. Serial No. 2009. Serial No. 2009. Serial No. 2009. Serial No. 2009. Serial No. 2009. Serial No. 20

CF-8 Operating Instructions Manual CF-8 Axial Component Lead Former

# GPD Global

# **NOTE:**

This document applies to these machine models:

- **CF-8** Precision Axial Component Lead Former
- **CF-15** Precision Axial Component Lead Former

The following exceptions apply when using this document for the **CF-15**:

- 1. Ignore all references to Stations 4 & 5 (they are not present on the CF-15).
- 2. Roller or dimpling dies are not applicable.
- 3. No crimping on the component leads is performed.

# **Warranty**

GPD Global<sup>®</sup> (GPD) warrants that this product will be free from defects in material and workmanship for a period of one (1) year from the date of original purchase. GPD will repair, or at its option, replace this GPD Product during the warranty period at no charge, provided it is returned (shipping-postage paid) to the GPD, Colorado service facility.

The one year warranty does not cover normal wear and tear to the cutting and forming tooling, since life usually depends on use.

This warranty does not apply if the GPD product has been damaged by accident, abuse, misuse, or misapplication, has been modified without the written permission of GPD, or if any GPD serial number has been removed or defaced.

GPD IS NOT RESPONSIBLE FOR INCIDENTAL OR CONSEQUENTIAL DAMAGES RESULTING FROM THE BREACH OF ANY EXPRESS OR IMPLIED WARRANTY INCLUDING ANY COSTS OF DAMAGE TO PROPERTY, AND, TO THE EXTENT PERMITTED BY LAW, DAMAGES FOR PERSONAL INJURY. THIS WARRANTY IS IN LIEU OF ALL OTHER WARRANTIES. ANY IMPLIED WARRANTIES, INCLUDING IMPLIED WARRANTIES OF MERCHANTABILITY AND FITNESS FOR A PARTICULAR PURPOSE, ARE LIMITED IN DURATION TO ONE (1) YEAR FROM THE DATE OF RECEIPT OF THIS PRODUCT. GPD'S LIABILITY ON ANY CLAIM OF ANY KIND INCLUDING NEGLIGENCE, FOR LOSS OR DAMAGE ARISING OUT OF, CONNECTED WITH OR RESULTING FROM THE BREACH OF ANY EXPRESS OR IMPLIED WARRANTY OR THE DELIVERY, REPAIR, OR USE OF ANY GPD PRODUCT SHALL IN NO CASE EXCEED THE PRICE ALLOCABLE TO THE GPD PRODUCT WHICH GIVES RISE TO THE CLAIM.

Specifications, descriptions, and all information contained in this manual are subject to change and/or correction without notice.

# **Revisions**

Version 1.0 release. All undated pages.

- Version 2.0 release. All pages dated 12/01/90.
- Version 2.1 release. All pages dated 08/30/91.
- Version 2.2 release. All pages dated 04/02/07.

# **Table of Contents**

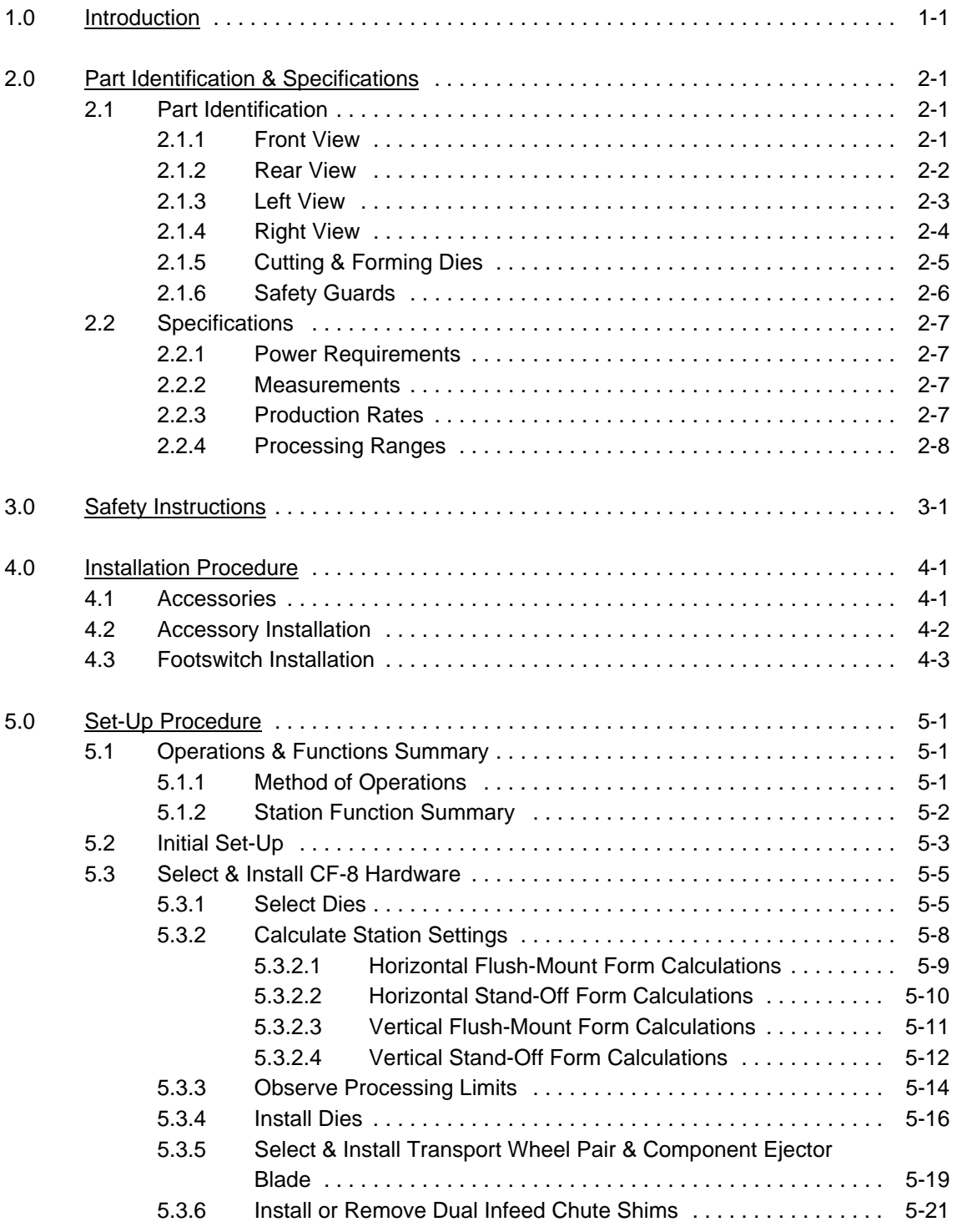

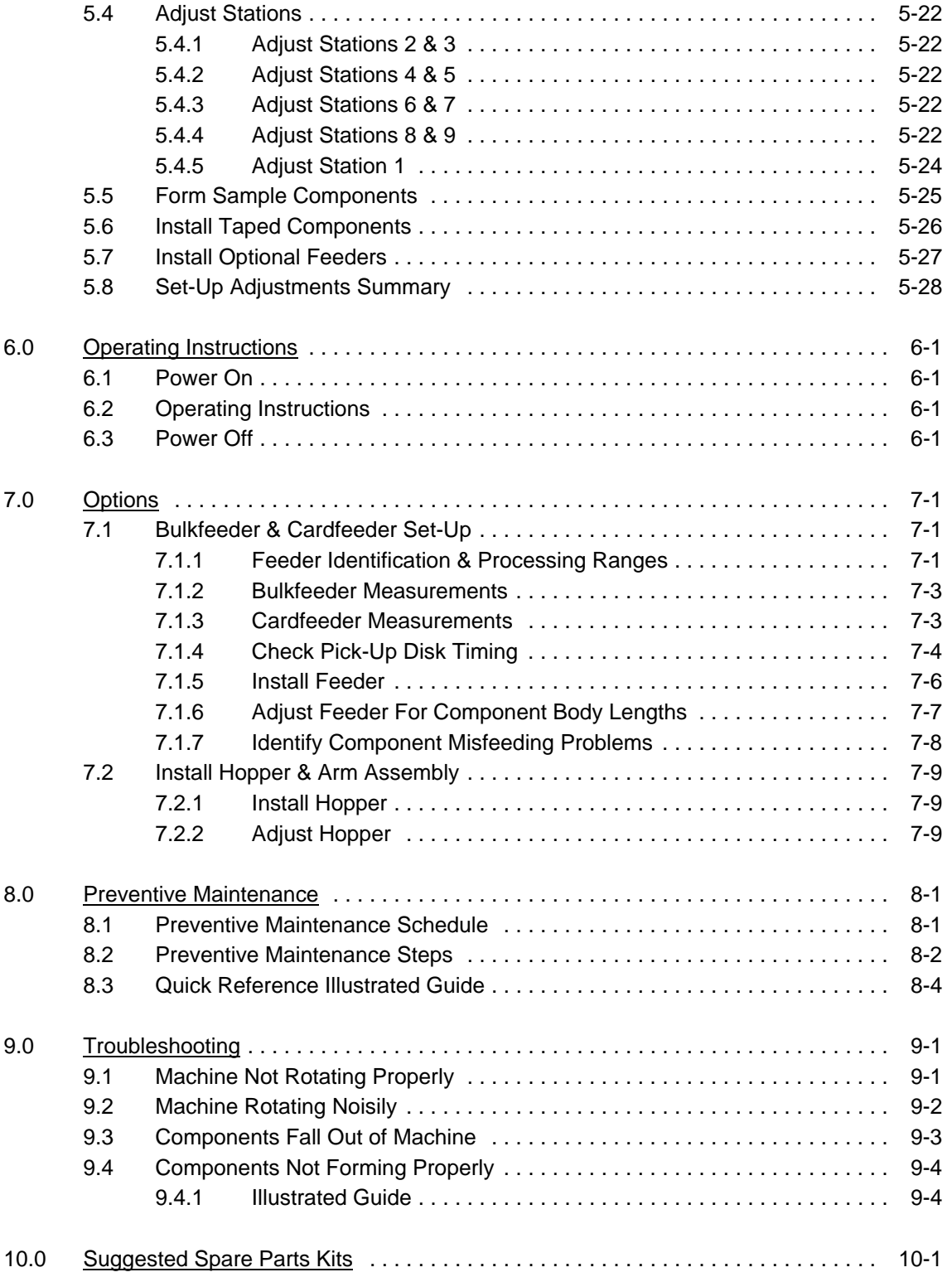

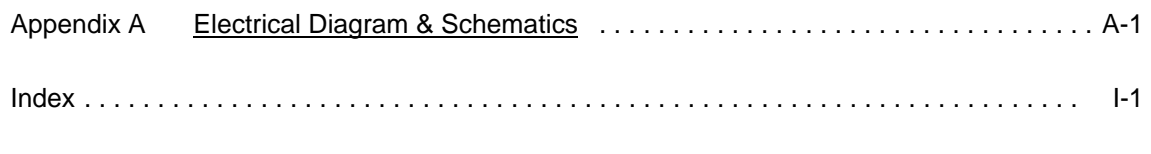

References

CF-8 Bills of Material with Exploded View Drawings (P/N 801-1-05) CF-8 Component Forming Dies Catalog (P/N 800-000) CF-8 Setup Sheet (P/N 850-003) Transport Wheel Maintenance Procedure (P/N 817-1-18)

# **Table Of Charts**

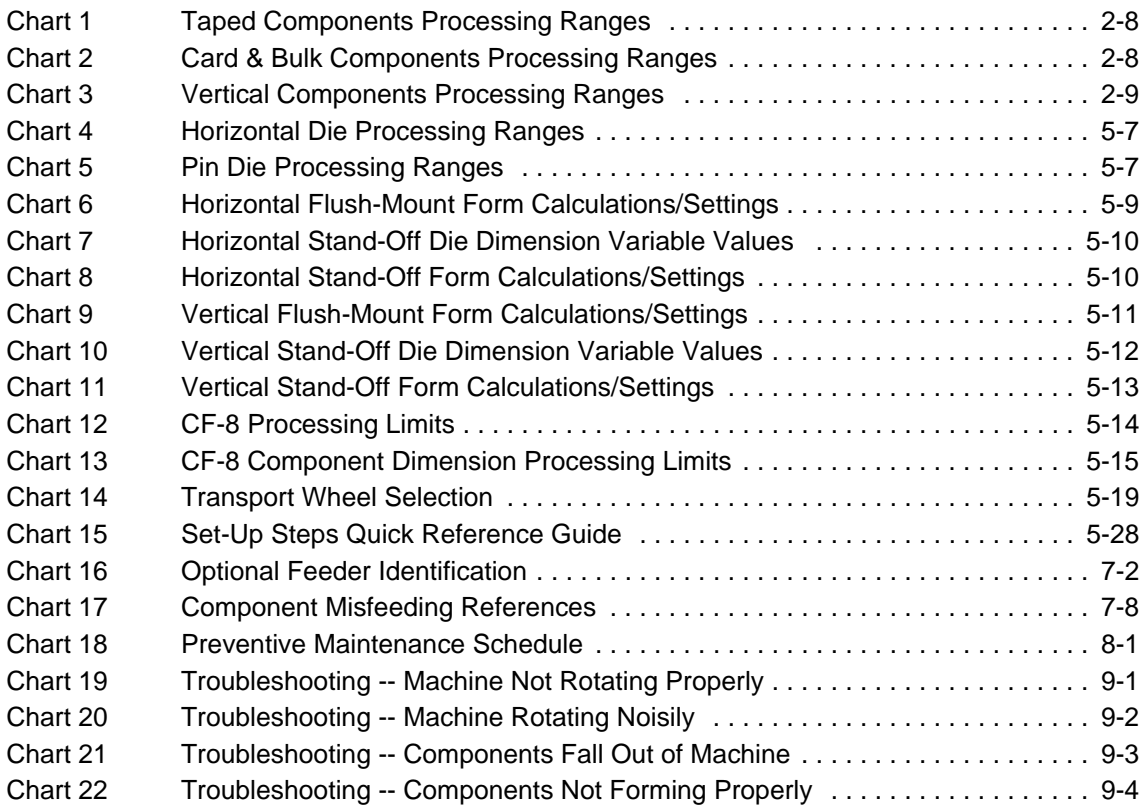

# **Table of Figures**

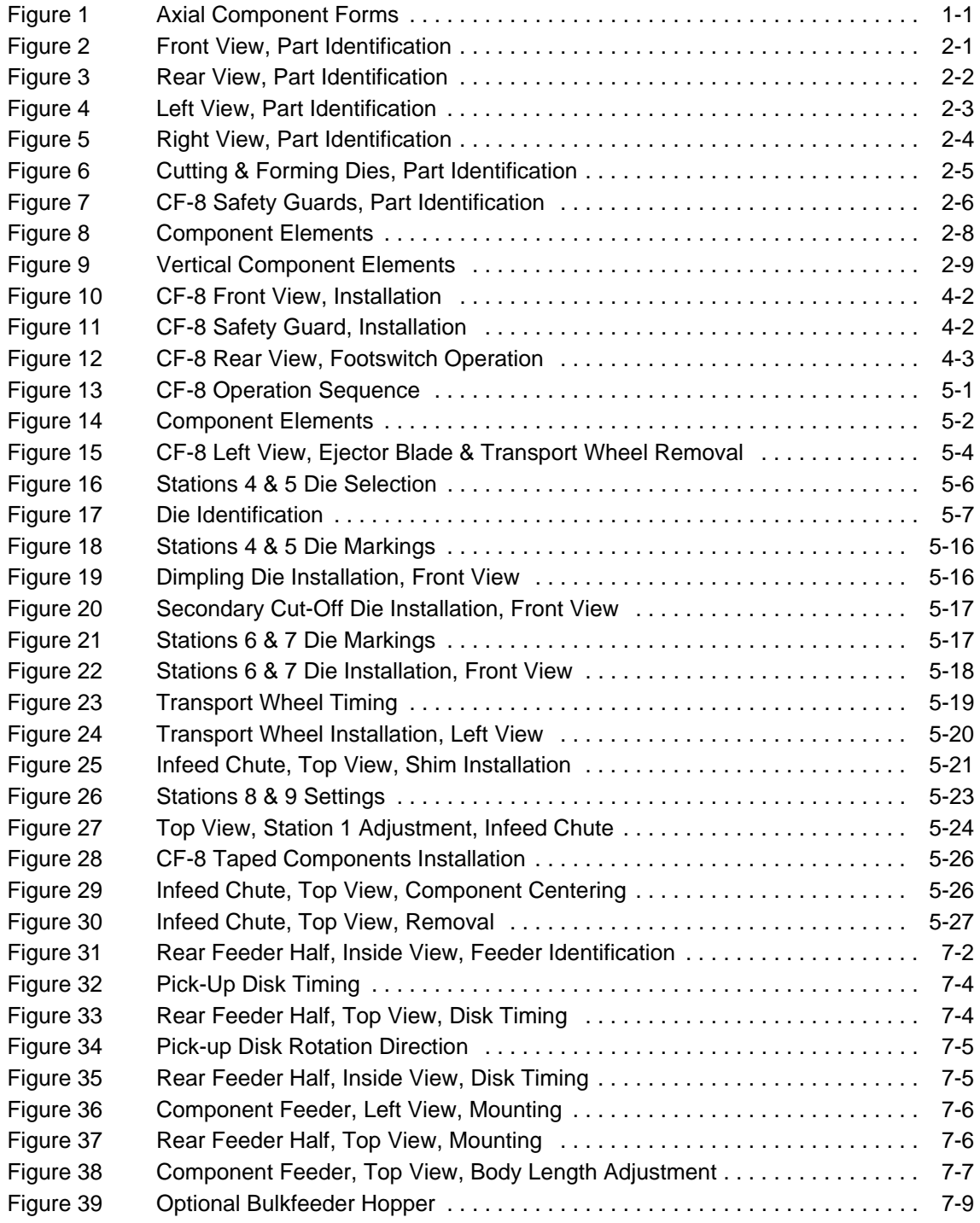

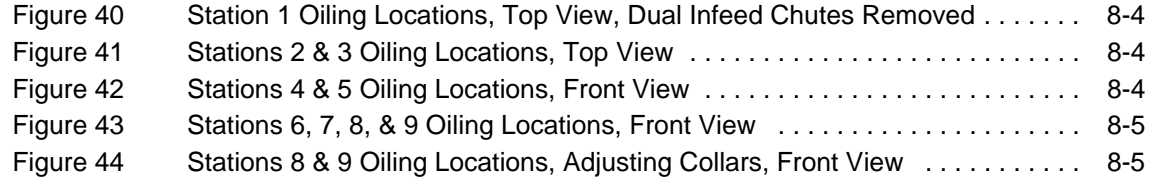

# **1.0 Introduction**

The CF-8 Precision Axial Lead Former is designed to efficiently cut and form leads of axial electrical components up to a maximum rate of 25,000 parts per hour. Components are fed into the machine and then the component's leads are trimmed by carbide cutting blades, and crimped and/or cut in a manner that avoids stress on the leads. The leads are then formed into horizontal or vertical bends. The figure below illustrates the most common axial component forms that can be produced with the CF-8. Precision machined dies are quickly changed to make the different forms.

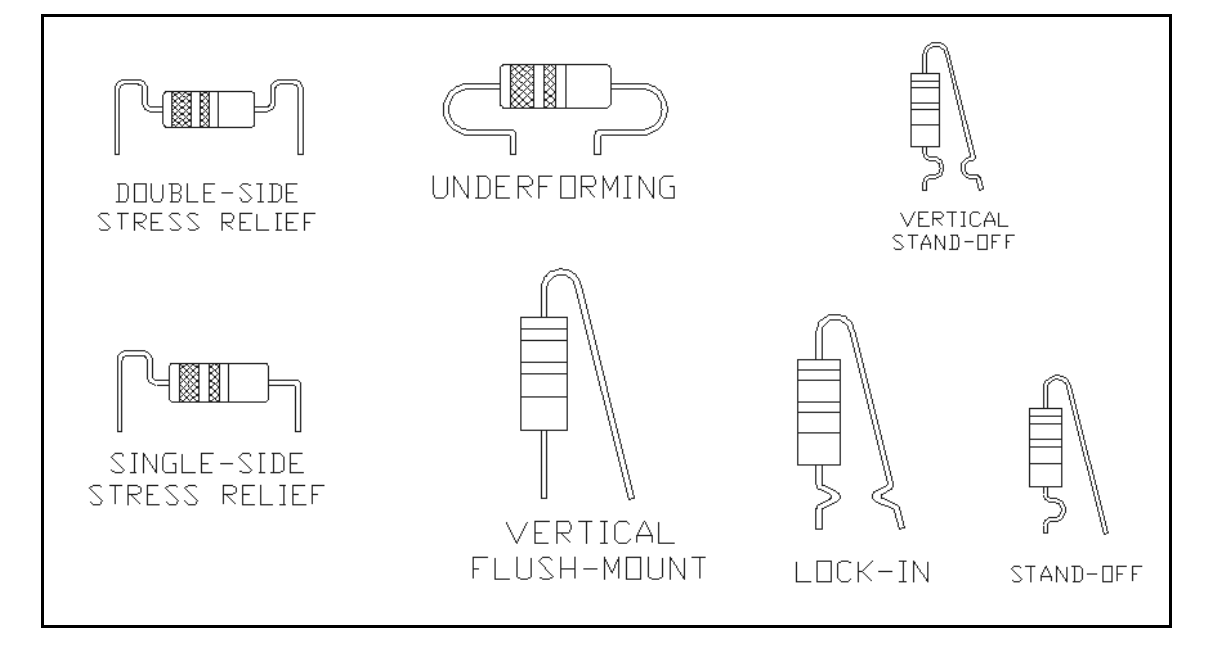

**Figure 1** Axial Component Forms

Standard equipment includes an internal variable speed motor, power supply, and a dual component feeder to process both taped and single-fed bulk components. An optional component bulkfeeder or cardfeeder is also available.

**Before operating the CF-8, read this** *Operating Instructions* **manual for safety precautions for the safety of both the operator and the machine.**

# **2.0 Part Identification & Specifications**

# **2.1 Part Identification**

The key parts of the CF-8 are identified and illustrated in this section.

#### **2.1.1 Front View**

The illustration below identifies the basic operator regulated parts (clockwise from the top) of the CF-8 as seen from the front view.

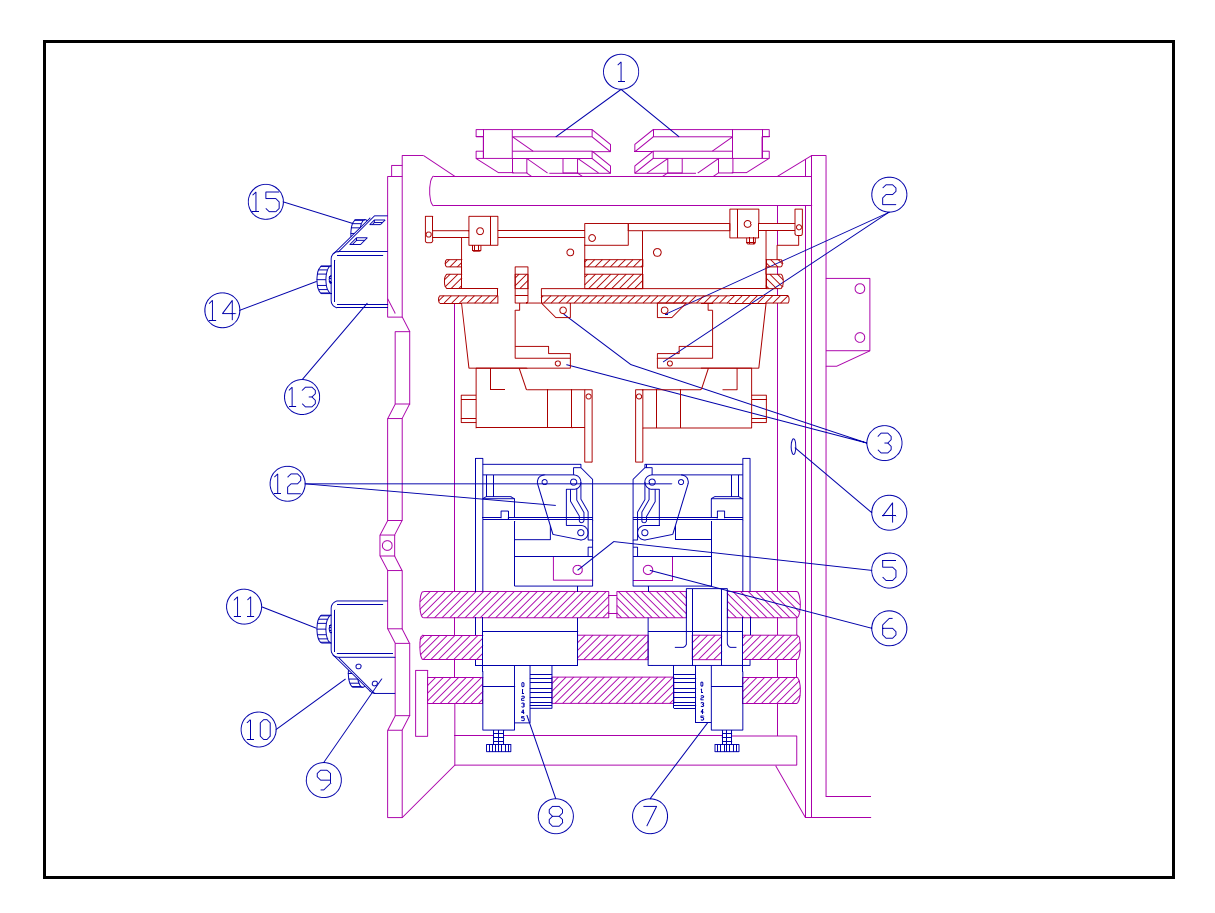

**Figure 2** Front View, Part Identification

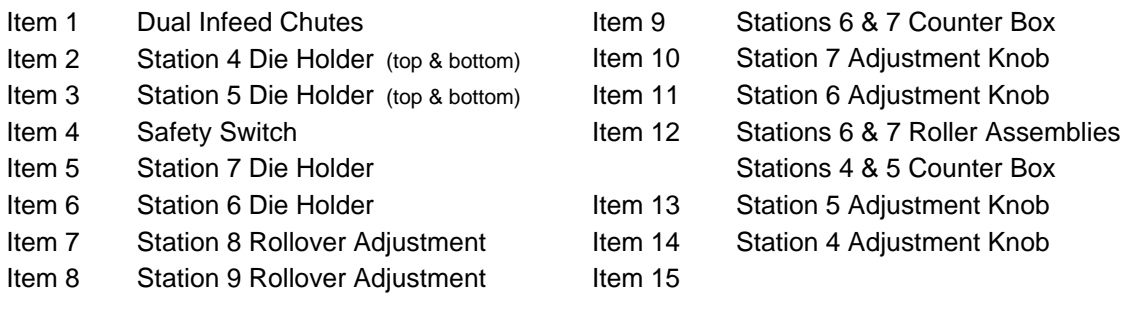

#### **2.1.2 Rear View**

The illustration below identifies the basic operator regulated parts (clockwise from the top) of the CF-8 as seen from the rear view.

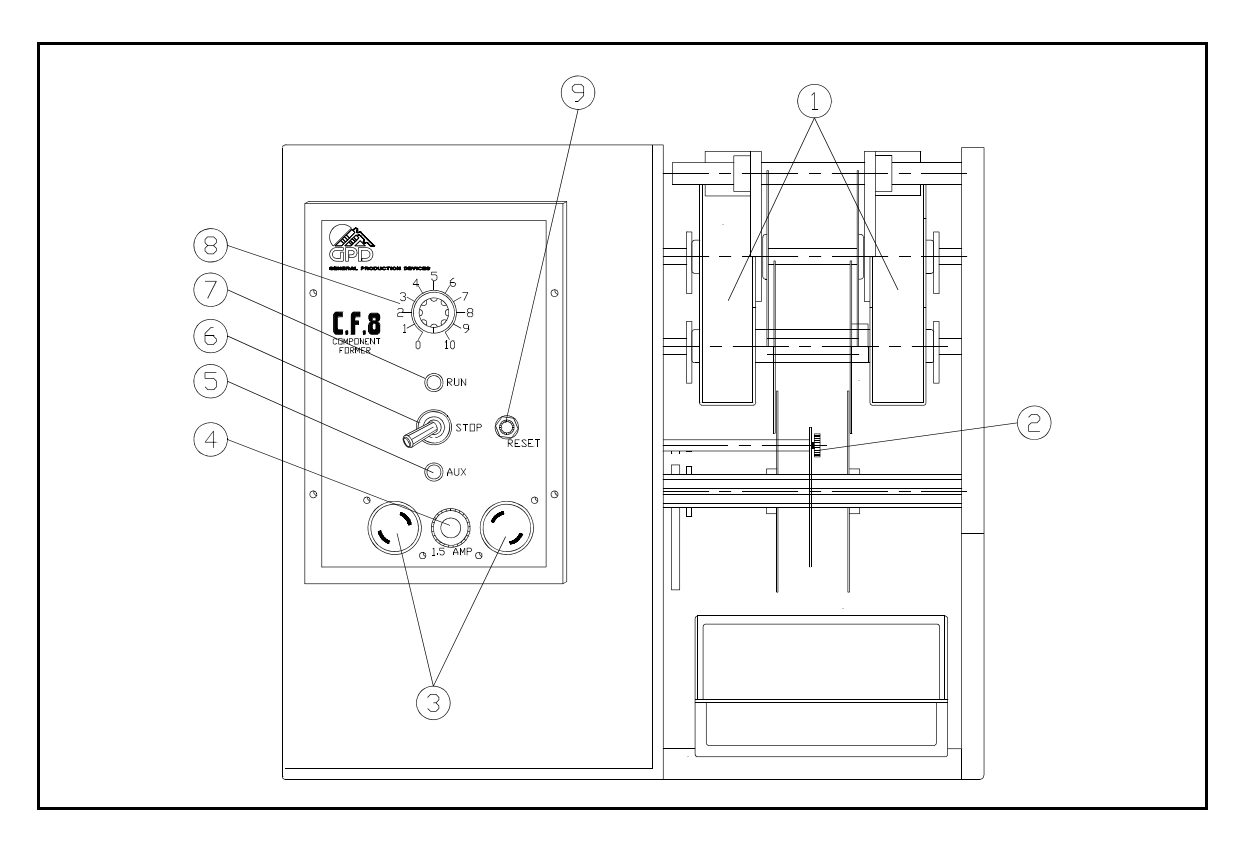

**Figure 3** Rear View, Part Identification

- Item 1 Exit Chutes
- Item 2 Ejector Blade Thumbscrew
- Item 3 Auxiliary Outlets
- Item 4 Fuse Holder
- Item 5 Auxiliary Mode Indicator Light
- Item 6 Toggle Switch
- Item 7 Run Mode Indicator Light
- Item 8 Speed Control Knob
- Item 9 Reset Button

#### **2.1.3 Left View**

The illustration below identifies the basic operator regulated parts (clockwise from the top) of the CF-8 as seen from the left view.

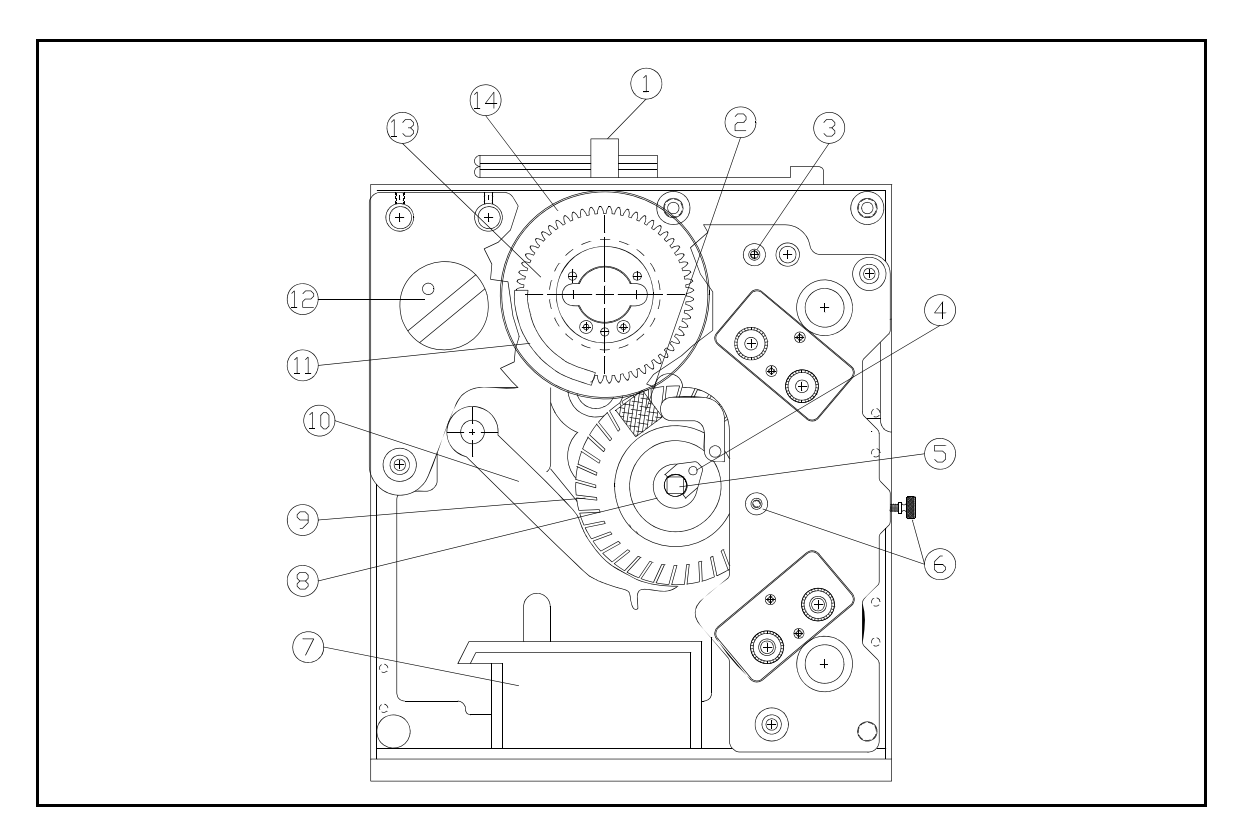

**Figure 4** Left View, Part Identification

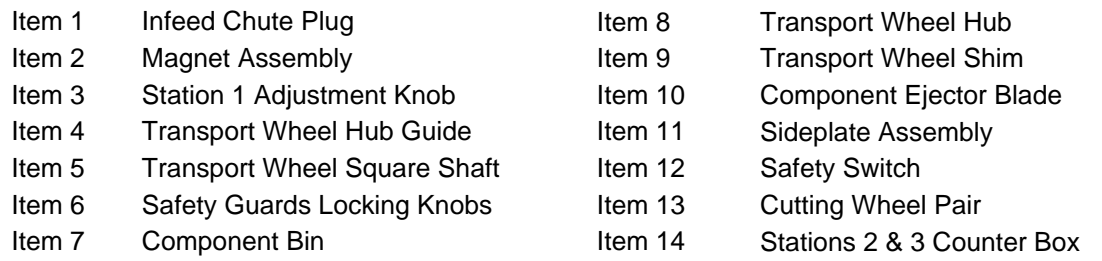

**Note:** Items 11 and 13, the sideplate assembly and the cutting wheel pair, are shown in a cutaway. This is done for identification purposes only and is not meant to reflect the actual appearance of the CF-8.

#### **2.1.4 Right View**

The illustration below identifies the basic operator regulated parts of the CF-8 as seen from the right view.

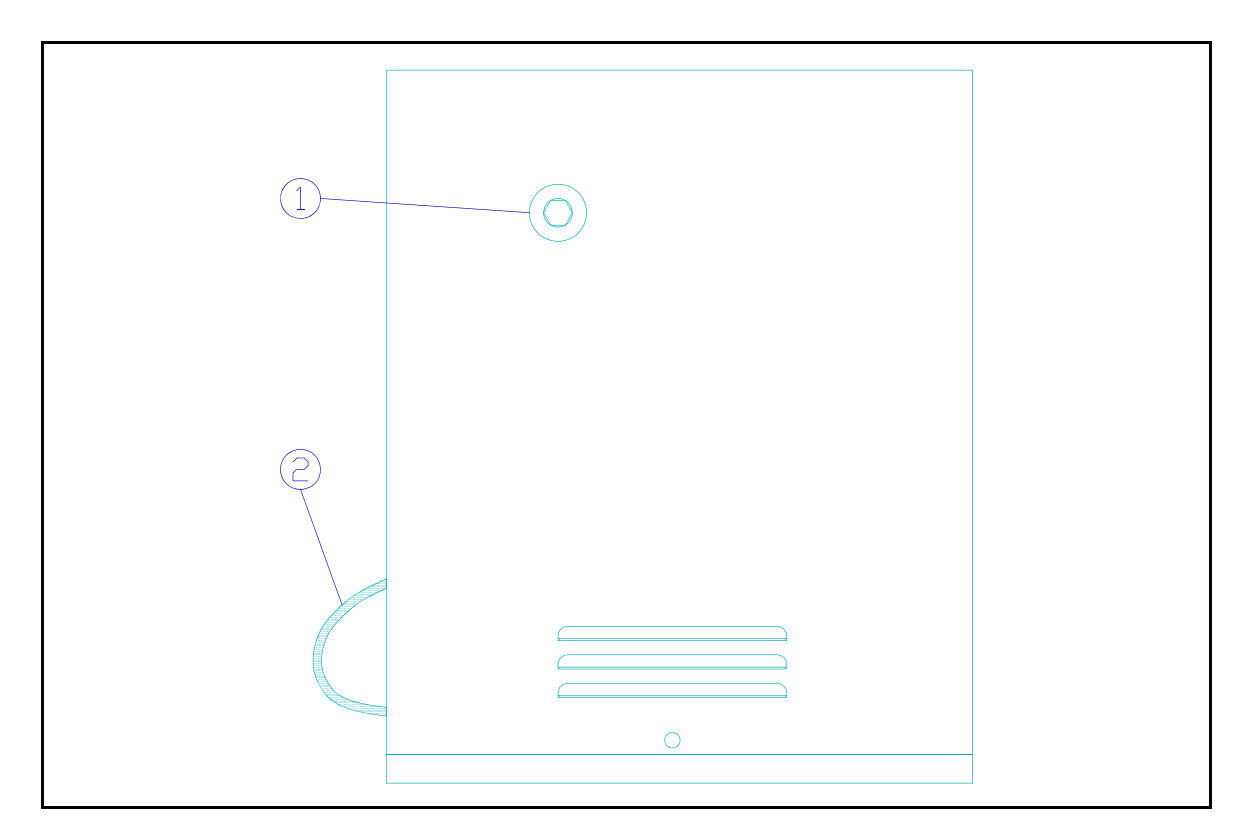

**Figure 5** Right View, Part Identification

- Item 1 Manual Hex Indexing
- Item 2 Power Cord

#### **2.1.5 Cutting & Forming Dies**

The figure below illustrates examples of standard GPD cutting and forming dies.

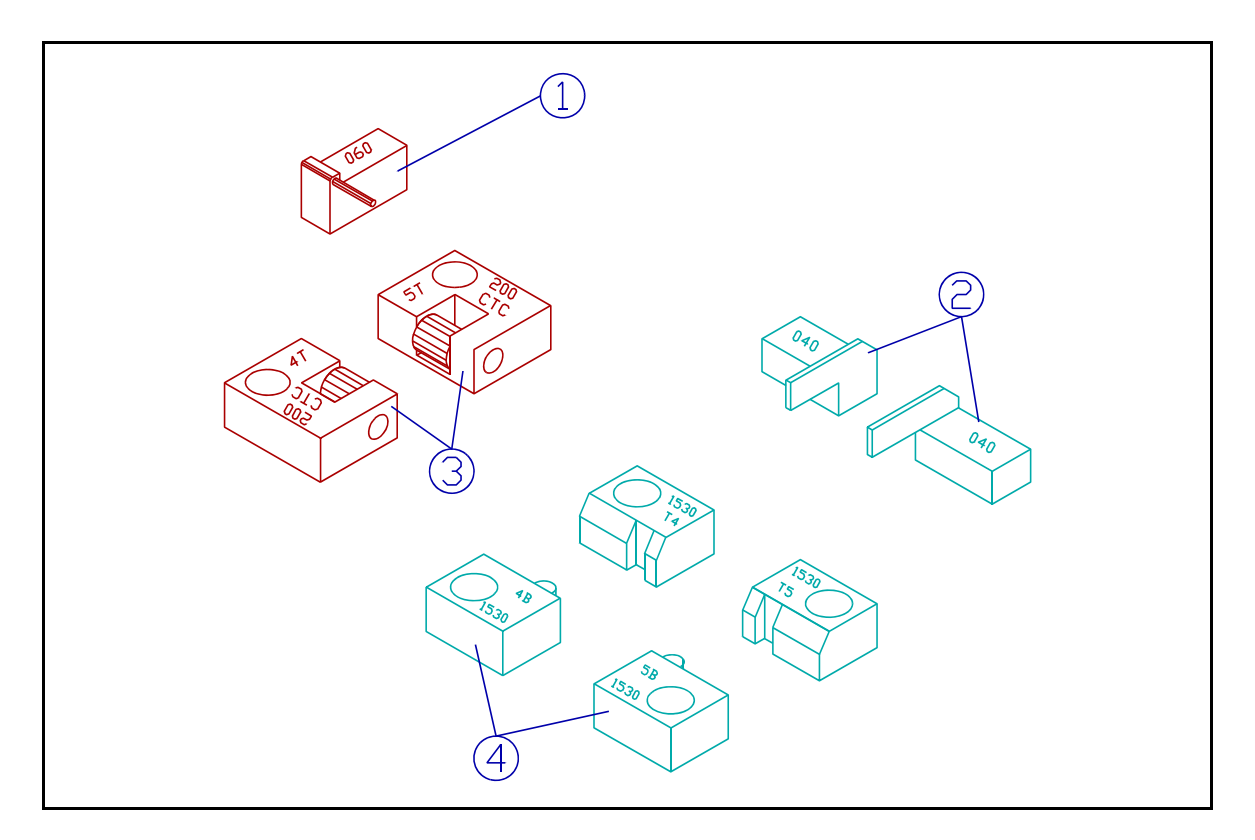

**Figure 6** Cutting & Forming Dies, Part Identification

In the figure above:

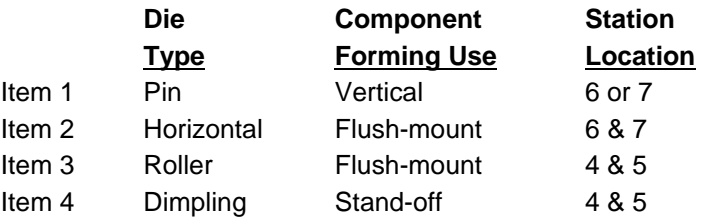

#### **2.1.6 Safety Guards**

The illustration below identifies the Safety Guards.

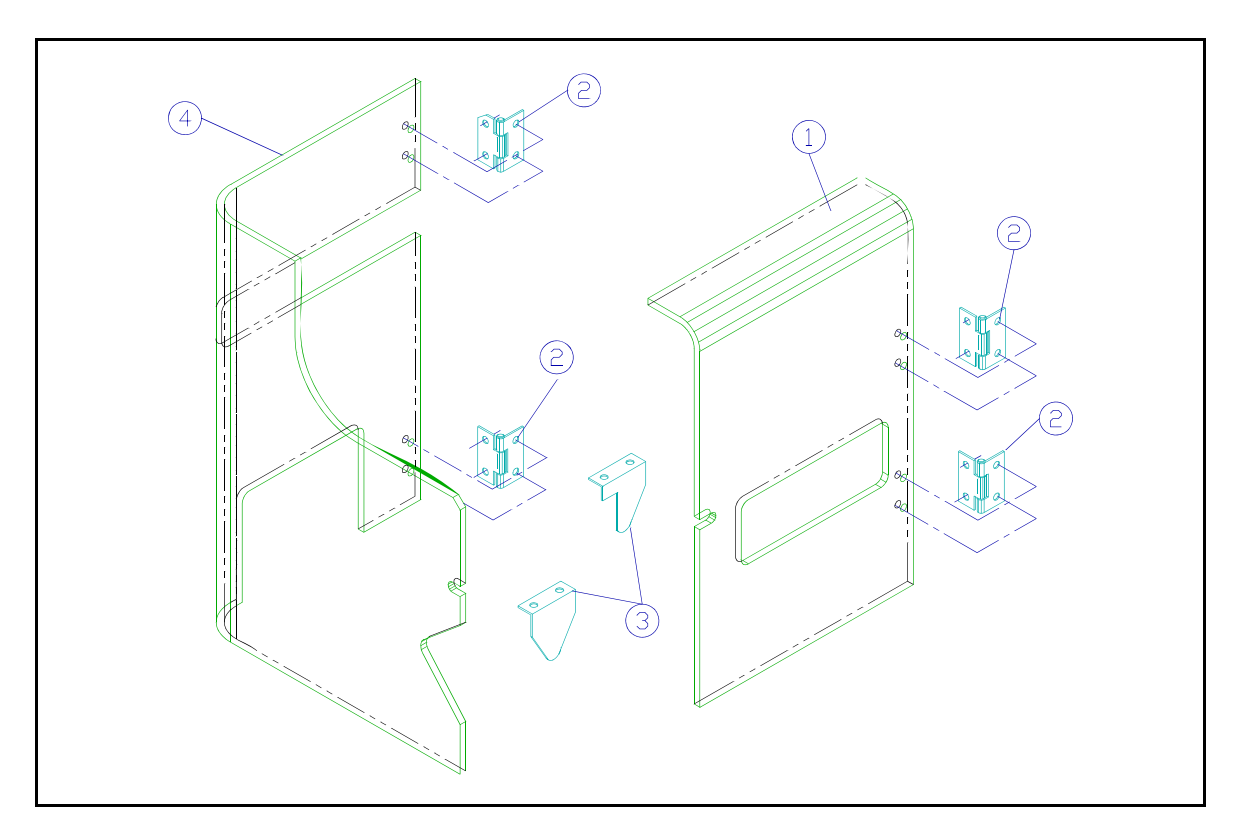

**Figure 7** CF-8 Safety Guards, Part Identification

- Item 1 Front Safety Guard
- Item 2 Hinges
- Item 3 Microswitch Brackets
- Item 4 Rear Safety Guard

# **2.2 Specifications**

### **2.2.1 Power Requirements**

#### 100 V Model

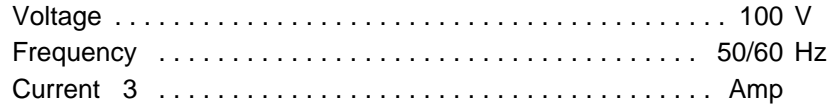

#### 120 V Model

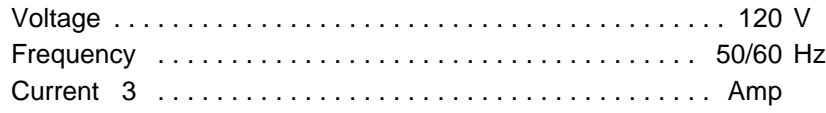

#### 230 V Model

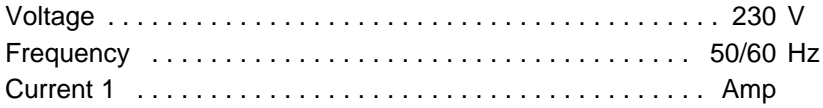

#### **2.2.2 Measurements**

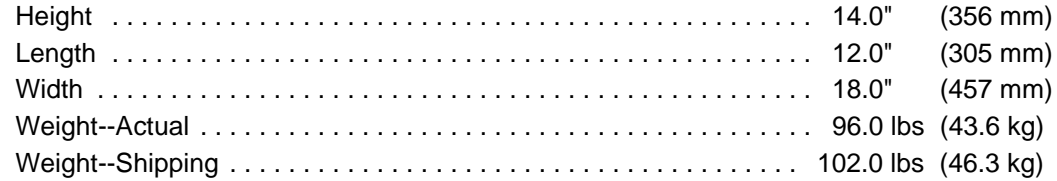

#### **2.2.3 Production Rates** (maximum number of components per hour)

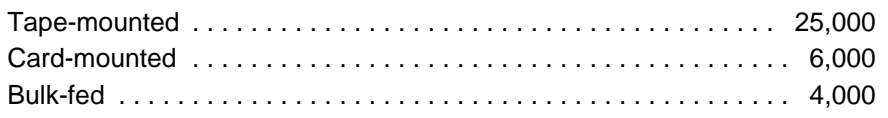

#### **2.2.4 Processing Ranges**

**Figure 8** and **Figure 9** below illustrate various component elements. The CF-8 is capable of processing these elements within the ranges specified in the charts below. Ranges are specified for taped, card, and bulk components.

In the figure and charts below:

- BD = Body Diameter LL = Leg Length
- BL = Body Length WD = Wire Diameter
- CTC = Center to Center WL = Wire Length
- 
- 

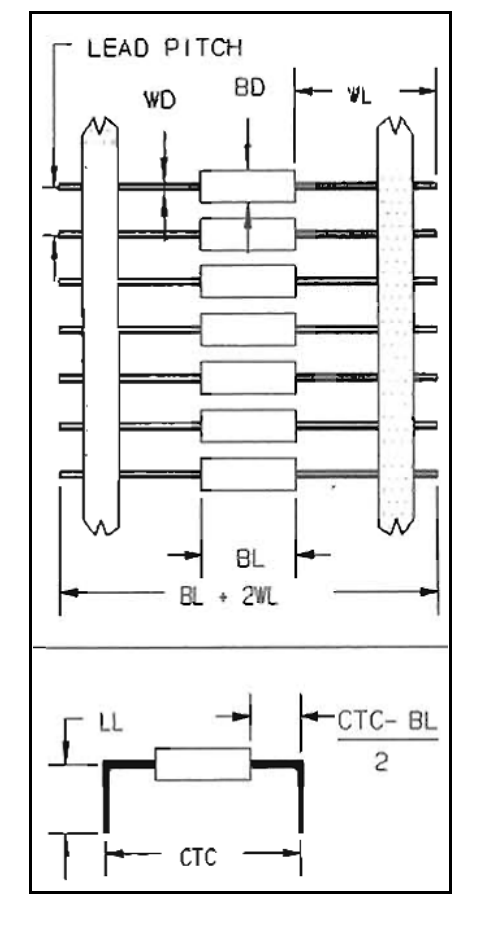

**Figure 8** Component Elements Lead Pitch =  $.2$ ",  $.4$ " (5mm, 10mm)

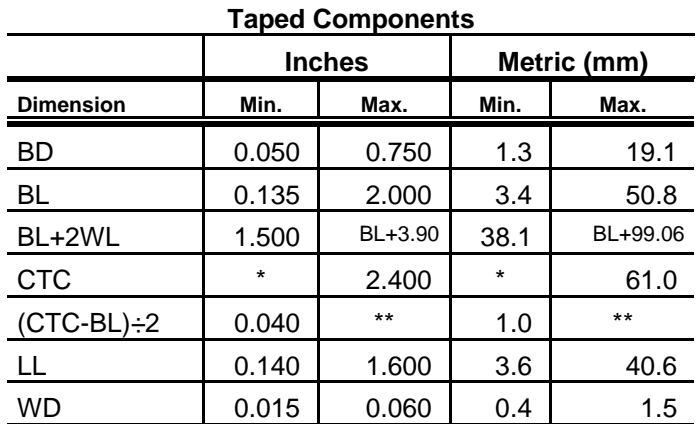

**Chart 1** Taped Components Processing Ranges

\* Minimum CTC is dependent on the type of die used and the type of component being processed.

\*\* Maximum =  $(2.4 - BL) \div 2$  or  $(61mm - BL) \div 2$ .

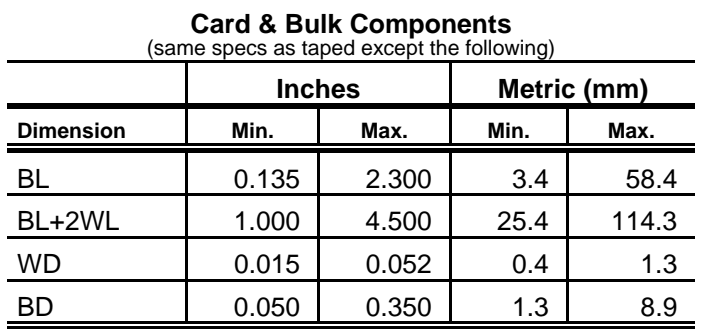

**Chart 2** Card & Bulk Components Processing Ranges

Ė

#### **2.2.4 Processing Ranges (continued)**

In the figure and chart below:

- $B = Body to Bend$   $H = Height of Leg$
- $C = C$ rimp Height
- 
- $\bar{\mathsf{R}}$  $\overline{B}$  $\boldsymbol{\mathsf{H}}$ ⌒

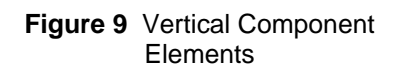

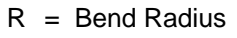

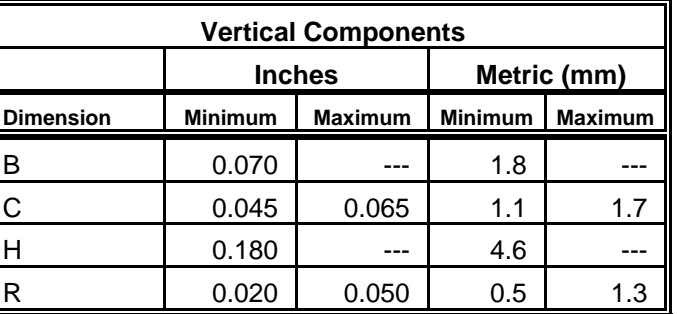

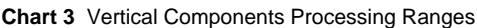

# **3.0 Safety Instructions**

#### **Read Instructions**

Read this manual before turning the power on.

#### **Danger - Machine Operation**

**Keep fingers, clothing, and foreign objects away from wheels and spindles while machine is operating--failure to do so may result in bodily injury or damage to the machine.**

#### **Warning - Machine Adjustments**

Read and follow the instructions in *5.0 Set-Up Procedure* before performing adjustments to the CF-8. Adjustments performed out of order can damage the machine.

#### **Warning - Machine Parts Removal**

Do not disassemble or remove parts of the CF-8. Read this instruction manual to identify which parts of the machine may be removed.

#### **Caution - Operator Safety**

Two plastic safety guards are provided to attach to the front and rear of the CF-8. The guards protect the operator from the moving parts of the machine while in operation. When closed, the guard's microswitch brackets depress safety switches, allowing the machine to operate. Do not defeat the safety switches and operate the machine without the guards in place.

The CF-8 should not be operated with the cover off the right side of the machine due to the danger that exists of electric shock or getting entangled with the belts, pulleys, and cams that drive the machine.

#### **Caution - Power Supply**

Make sure the power supplied to the CF-8 is the proper voltage and is fused at the proper amps. This information is on the rear of the machine next to the power cord and in section *2.2.1 Power Requirements.* Do not defeat the earth ground connection of the power cord.

# **4.0 Installation Procedure**

Carefully unpack and check the machine for possible shipping damage. If any obvious damage is observed, contact the GPD service department prior to operating the machine. See cover page of this document for phone number and address.

## **4.1 Accessories**

Listed below are the minimum accessories included with the CF-8. Part numbers listed to the right are included as an aid when necessary to re-order a particular item.

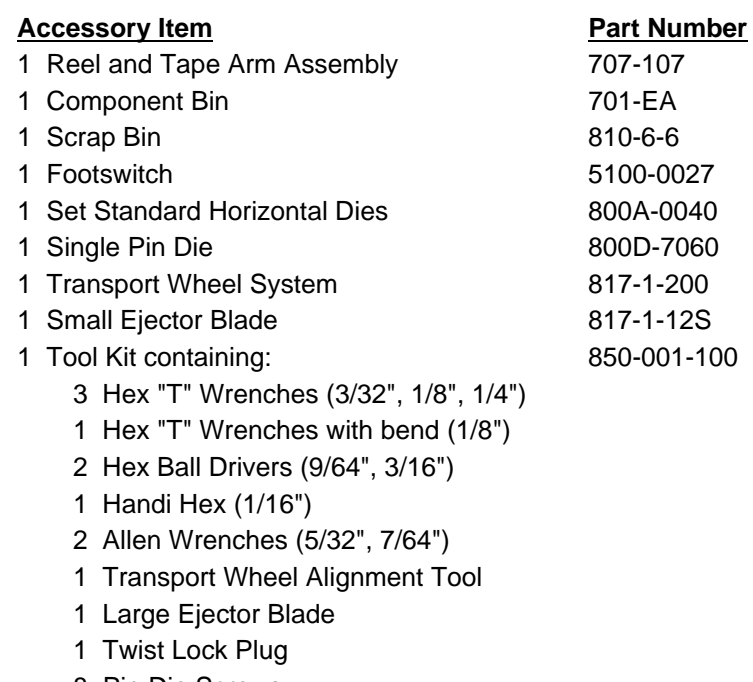

- 8 Pin Die Screws
- 2 1/4"-20 x 7/8" Hex Cap Screws
- 1 Manual
- 1 Pad of Set-up Instruction Forms

# **4.2 Accessory Installation**

**Danger - Keep fingers, clothing, and foreign objects away from wheels and spindles while machine is operating--failure to do so may result in bodily injury or damage to the machine.**

#### **Install reel arm holder & options**

- 1. Match the rectangular end of the reel arm holder with the indentation on the front of the machine as shown in **Figure 10**, Item 1.
- 2. Position the reel arm holder so that the arm is slanting upward.
- 3. Fasten the reel arm holder with two included 1/4-inch cap screws to the position indicated by Item 2.
- 4. See section *7.0 Options* for optional equipment attachment instructions.

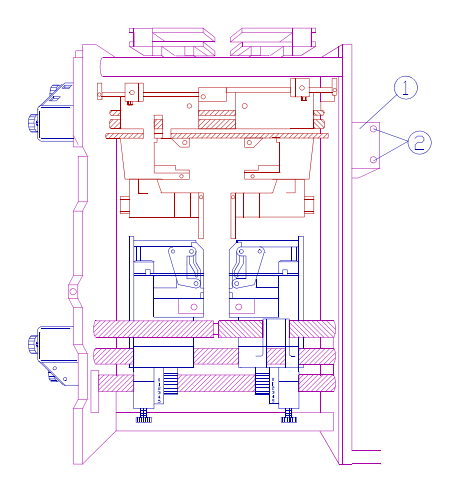

**Figure 10** CF-8 Front View, Installation

#### **Install front & rear safety guards**

- 1. Position the front guard so that the hinges on the right side of the guard swing inside as illustrated in **Figure 11**, Item 1.
- 2. Fasten guard hinges with four included #10 button head screws.
- 3. Install the rear guard in a similar manner except that the hinges are on the left side of the guard.

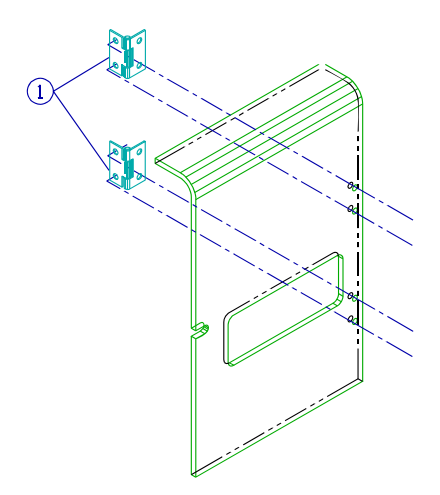

**Figure 11** CF-8 Safety Guard, Installation

## **4.3 Footswitch Installation**

The footswitch is an alternative to using the toggle switch (**Figure 12**, Item 2). When installed, depress the footswitch to turn the machine on and release to turn it off.

- 1. Insert the plug of the footswitch into one of the outlets (Item 4) located on the rear of the CF-8.
- 2. \*Insert the twist lock plug from the tool kit into the remaining outlet.
- 3. Turn the plugs clockwise to lock into the outlets.
- 4. Set the speed control (Item 1) to "0."
- 5. Set the toggle switch down to "Aux." position. The auxiliary mode indicator light (Item 3) will light.
- 6. Turn the speed control to the desired operating speed.
- 7. If necessary to remove the plug, turn the plug counter-clockwise.

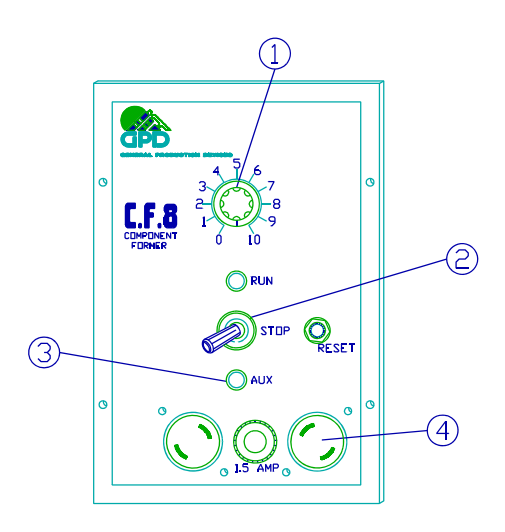

#### **Figure 12** CF-8 Rear View, Footswitch Operation

**\*Note:** The auxiliary electrical outlets on the control panel are wired in series. It is necessary to install the twist lock plug to complete the circuit.

# **5.0 Set-Up Procedure**

The CF-8 can be set-up to form different component elements. This section details the step-by-step instructions necessary to change the machine set-up. See the end of this section for a summary, in chart form, of the steps to take to set-up the CF-8.

# **5.1 Operations & Functions Summary**

This section summarizes the method of operations and station functions the CF-8 uses to cut and form component leads. It is provided as a guide to the forming process and operator interaction with the machine.

#### **5.1.1 Method of Operations**

The following defines the steps that the CF-8 performs to cut and form axial components. The figure below illustrates the machine's basic operation sequence. If necessary, see section *2.1 Part Identification* to identify machine related parts.

#### **1. Feed Components**

Components are fed into the machine with a bulkfeeder, cardfeeder, on reel and tape, or by hand through the dual infeed chutes (Station 1). See section *7.0 Options* for bulkfeeder and cardfeeder identification.

#### **2. Cut Leads**

The tooth spaces of the cutting wheels (Stations 2 and 3) carry the components past the cutting blades that cut the leads. Trimmed leads slide down the exit chute into the scrap bin. The sideplate assemblies contain and guide the trimmed component as the cutting wheels carry the component to the transport wheels.

#### **3. Crimp Leads**

The transport wheels pick up the component by the body and present it to the die blocks in Stations 4 and 5 where, depending on the type of dies installed, the leads are crimped, cut, or both.

#### **4. Form Legs**

Further indexing presents the component to the dies in Stations 6 and 7 where the leads are formed into 90 degree bends or a vertical loop that form the legs of the component.

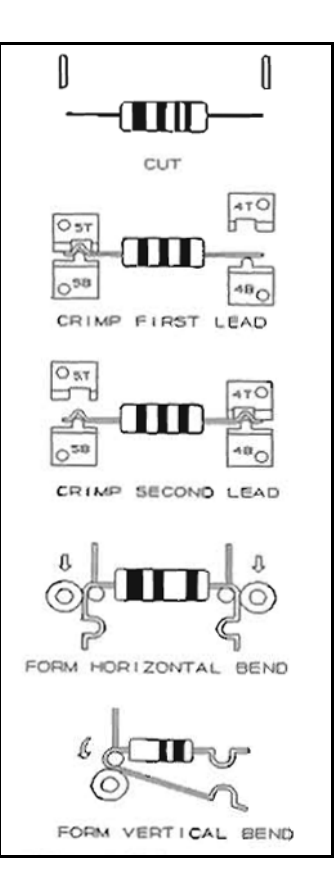

**Figure 13** CF-8 Operation **Sequence** 

#### **5.1.1 Method of Operations (continued)**

#### **5. Eject Formed Component**

The transport wheels present the fully formed component to the component ejector blade which causes the component to drop into the component bin for retrieval.

#### **5.1.2 Station Function Summary**

Stations 1 through 9 are operator adjustable. The following defines each Station's function and action on axial component elements. See *2.1 Part Identification* for examples of the machine parts referenced in the following.

- ! **Component elements** are identified in **Figure 14**.
	- Item 1 Body length
	- Item 2 Cut length
	- Item 3 Crimped lead
	- Item 4 Leg
	- Item 5 Leg bend
	- Item 6 Center to center
- **Station 1** adjusts for component body length. This Station adjusts the gaps of the infeed system and the transport wheel pair in tandem. **Always close this station before adjusting the other stations and adjust this station last.**

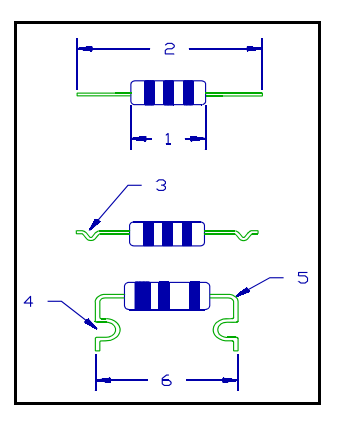

**Figure 14** Component **Elements** 

- **Stations 2 and 3** adjust for initial cut length of the component's lead.
- **Stations 4 and 5** utilize dies which can be chosen to crimp component leads to form components like stand-off, lock-in, and cut-off for either vertical or horizontal forms, and horizontal under-form. In addition, dies can be installed that have secondary cut-offs that trim the lead to a precise cut length.
- **Stations 6 and 7** adjust for the bend of the component's leg and control the center to center of the formed component.
- **Stations 8 and 9** adjust the travel on the roller assembly that controls the amount of bend on the component's leg.

## **5.2 Initial Set-Up**

Follow the instructions in this section **in the order listed** to prepare the CF-8 for die installation. Instructions for the following steps are in this section:

- Power off.
- Adjust Stations for tool change settings.
- Remove component ejector blade & transport wheel pair.
- 1. Power off.
	- a) If necessary, see *2.1 Part Identification* to identify the parts of the CF-8 referenced in the following steps.
	- b) Locate the speed control, toggle switch, and run mode indicator light on the rear of the machine.
	- c) Adjust speed control to "0" and toggle switch to "STOP." The run mode indicator light will go out.
- 2. Adjust Stations for tool change settings.

**Warning -** Damage to the transport wheels can result if the Stations are not adjusted in the order specified below. **Always close Station 1 fully before making any other adjustments and visually inspect the transport wheels to check that they are not in contact with Stations 6 and 7 before operating the machine.**

- a) Adjust Station 1 to fully closed--turn adjustment knob clockwise.
- b) Adjust the counter boxes of Stations 2 through 7 to read 1000. This is the tool change setting.
	- 1) In Stations 2 and 3, use the 9/64-inch hex ball driver (provided in the tool kit) to adjust the readings on the counter box.
	- 2) In Stations 4 through 7, turn the adjustment knobs on the counter boxes.

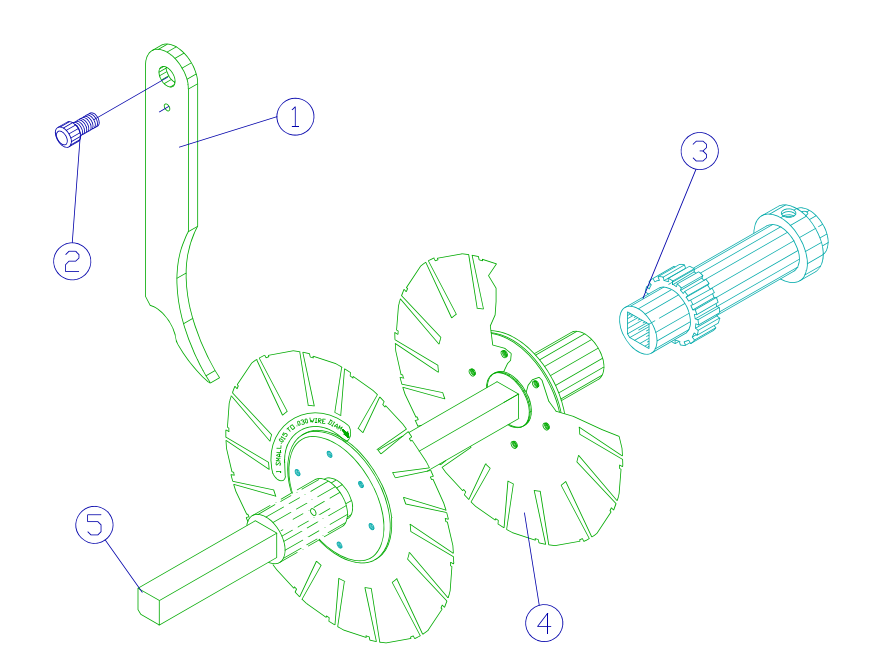

**Figure 15** CF-8 Left View, Ejector Blade & Transport Wheel Removal

## **5.2 Initial Set-Up (continued)**

- 3. Remove component ejector blade & transport wheel pair.
	- a) Loosen the ejector blade thumbscrew (**Figure 15**, Item 2) and remove the component ejector blade (Item 1) from between the transport wheel pair (Item 4).
	- b) Place a 1/8-inch bent hex "T" wrench (provided in the tool kit) in the hole located toward the end of the transport wheel shaft (Item 5) and pull firmly to unlock the shaft. **Note:** It may be necessary to manually index the machine until the hole toward the end of the transport wheel shaft is accessible. Insert the 1/4-inch hex "T" wrench (provided in the tool kit) in the hex cap screw located on the right of the machine. Turn the wrench until able to insert a wrench in the hole of the transport wheel shaft.
		- 1) Once unlocked, pull shaft smoothly from its receiver carrier (Item 3).
		- 2) Support the transport wheel pair while removing the shaft.
	- c) Place transport wheel pair and shaft aside until ready for replacement. **Caution -** Store the transport wheel pair on a flat surface or on a dowel storage system. To avoid warping or damaging the wheel pair, **do not** store the wheel pair with pressure on its shims.

# **5.3 Select & Install CF-8 Hardware**

To process different types of forms:

- Select dies.
- Calculate Station settings.
- ! Observe Station setting and component dimension limits.
- $\bullet$  Install dies.
- ! Select and install the component ejector blade and transport wheel pair.

• Install or remove the dual infeed chute shims.

Instructions for selecting and installing the proper hardware follows.

#### **5.3.1 Select Dies**

Dies are installed in Stations 4, 5, 6 and 7. These Stations:

- Crimp the wire leads for the type of forms indicated in the figures below.
- Perform optional secondary cuts on the leads.
- $\bullet$  Bend the leads for horizontal or vertical forms.

Stations 4 and 5 dies are cut-off, crimping, or a combination of both. Stations 6 and 7 hold horizontal, modified horizontal, or pin dies.

- 1. Identify the component form to be processed using the figures below.
- 2. Select the type of die to use in each Station from the information to the right of the figure.

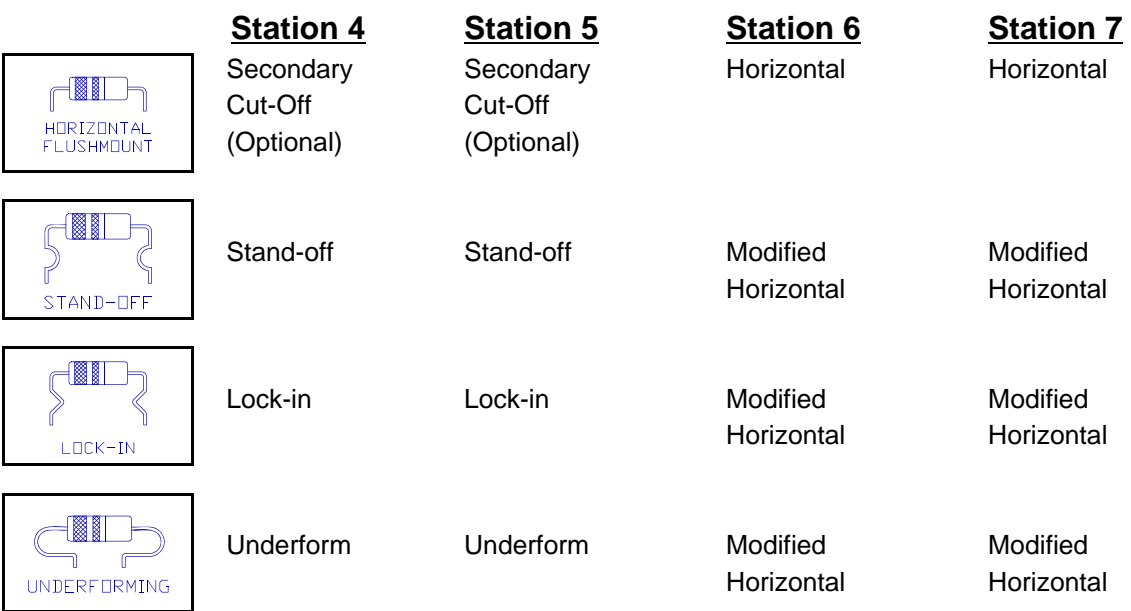

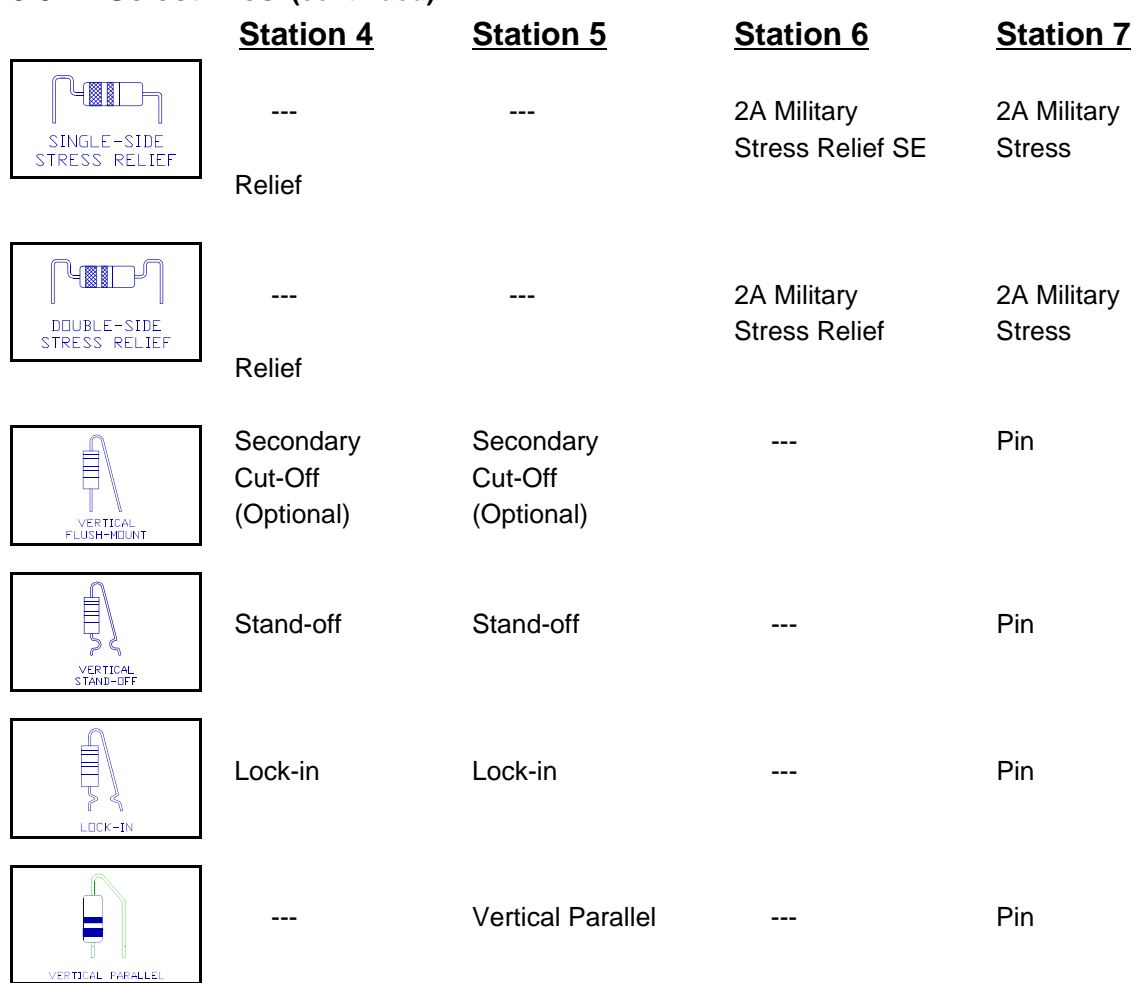

#### **5.3.1 Select Dies (continued)**

- 3. Select specific dies to install based on die type and wire diameter of the component to be processed.
	- ! Select dies for **Stations 4 & 5**. Stations 4 and 5 dies are marked to identify the Station position (**Figure 16**, Item 1) they occupy when installed and the wire capacity (Item 2).
	- a) Select a die type based on the type of component to be formed. See *5.3.1 Select Dies*, steps 1 and 2.
	- b) Select dies to install based on the wire diameter of the component to be processed. **Example:** "3045" marked on the die pair as in **Figure 16** refers to a wire diameter range of .030 to .045 inches (.76 mm to 1.14 mm).

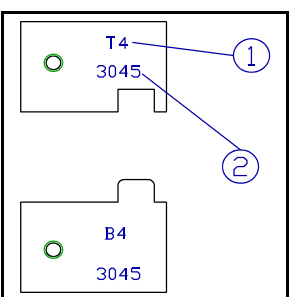

**Figure 16** Stations 4 & 5 Die Selection

## **5.3.1 Select Dies (continued)**

- ! Select dies for **Stations 6 & 7**.
	- Horizontal, modified horizontal, and pin dies are installed in Stations 6 and 7. They are marked to identify the die width (**Figure 17**, Item 1) or pin diameter (Item 2), and the Station position (Item 3) they occupy when installed.
- a) Select a die type based on the type of component to be formed. See *5.3.1 Select Dies*, steps 1 and 2.
- b) Select a die to install based on the wire diameter of the component to be processed from the charts below.

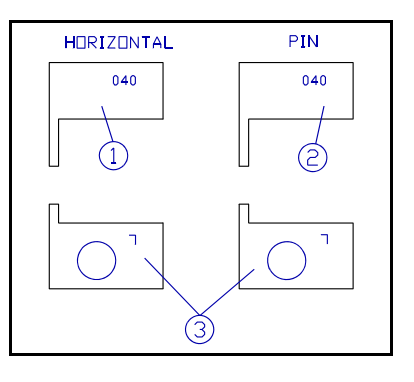

**Figure 17** Die Identification

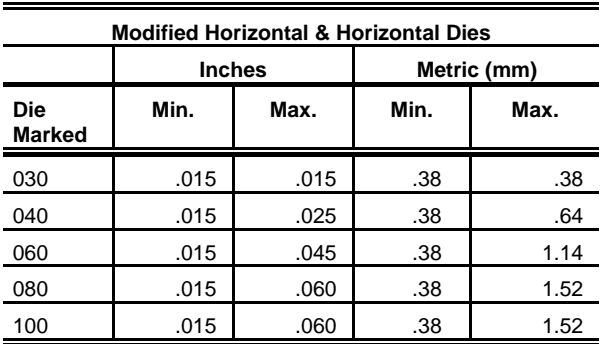

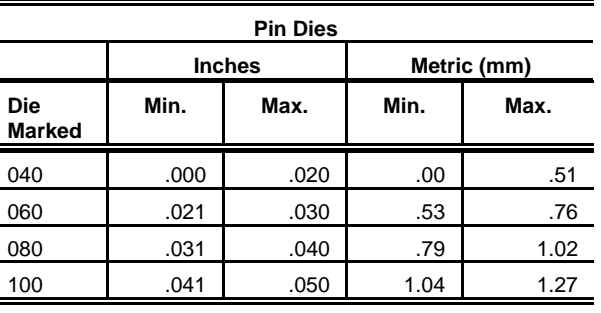

**Chart 5** Pin Die Processing Ranges

**Chart 4** Horizontal Die Processing Ranges

- **Note:** The die markings on the horizontal dies equals die width (dwidth). The die markings on the pin dies equals pin diameter (pdia).
- 4. Record the die width (dwidth) or pin diameter (pdia) values from Chart 4 or Chart 5 for use in the following *5.3.2 Calculate Station Settings*.

#### **Component Wire Diameter Processing Ranges**
## **5.3.2 Calculate Station Settings**

Calculations are made to set the Station counter boxes to achieve the component's final form. The following calculations are intended for approximate Station settings only. It is expected that the operator will perform the calculations and make minor adjustments to the settings after inspecting (measuring) sample formed components.

- 1. Identify the desired formed component elements in the figures accompanying the following calculation sections for the type of component to be processed.
- 2. Perform the calculations in the appropriate section using values for:
	- Component to be processed (such as body length or wire diameter).
	- Desired formed component elements (such as center to center or stand-off height).
	- The die width or pin diameter of the die to be installed. (From Chart 4 or Chart 5 in *5.3.1 Select Dies*, step 3.)
- 3. Refer to the key listed at the end of each calculation section for abbreviations used in the formulas.

**Example:** The figure at right illustrates a horizontal flush-mount component on a printed circuit board. The values for component elements A, B, and C are defined by equations in each following form calculations section. If you want to form this component, perform the calculations in *Horizontal Flush Mount Form Calculations* to obtain the settings for the Station counter boxes.

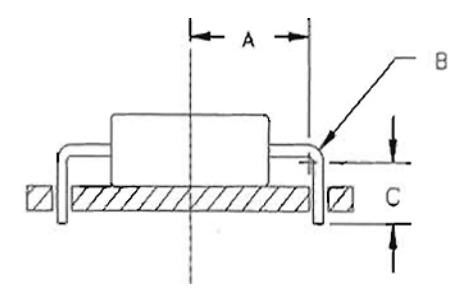

**Note:** Station counter box readings are in thousandths of an inch (mm for metric machines). A counter box reading  $1000 = 1.0$ " (254 = 25.4 mm for metric machines).

**Note:** The calculations in this manual for the Station counter box settings are for flushmount and stand-off forms only. For all other forms, refer to the CF-8 Formula Calculator Package (part no. 8201622) which automatically calculates the Station settings and recommends the appropriate dies for the selected form type. A reference manual is included.

## **5.3.2.1 Horizontal Flush-Mount Form Calculations**

- 1. Use the values below in the following equations/calculations:
	- cst = .015" (.38 mm) (constant die dimension)
	- $\text{trnclr} = .025^{\circ}$  (.64 mm) (transport wheel clearance)
	- edge =  $.050"$  (1.27 mm) (cut-off die edge)
- 2. Calculate the values for the dimensions illustrated in the figure at right:
	- A  $=$  (ctc (2dwidth + wdia))  $\div$  2 + cst
	- B =  $((\text{dwidth} \text{cst}) + (\text{wdia} \div 2)) * (\pi \div 2)$
	- C =  $(bdia \div 2) (B \div (\pi \div 2)) + pcb + prt$

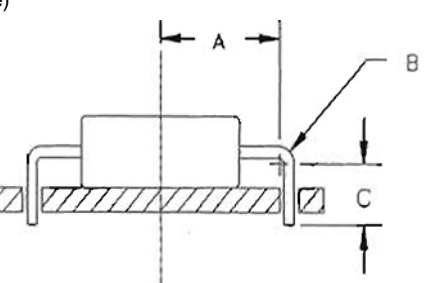

3. Calculate/find the Station settings using the chart below.

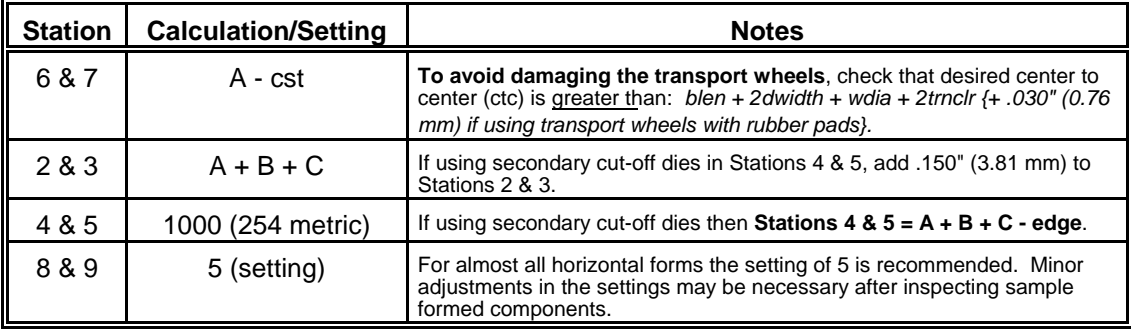

**Chart 6** Horizontal Flush-Mount Form Calculations/Settings

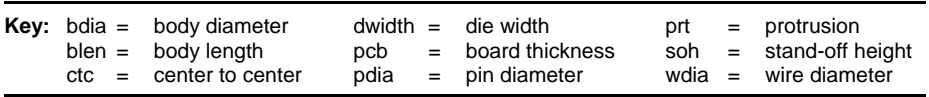

## **5.3.2.2 Horizontal Stand-Off Form Calculations**

1. Use the values below in the following equations/calculations:

```
cst = .015" (.38 mm) (constant die dimension)
```
dimple = .020" (.51 mm) (wire dimple allowance)

2. Find the die variable values in the chart below for use in the following equations/calculations:

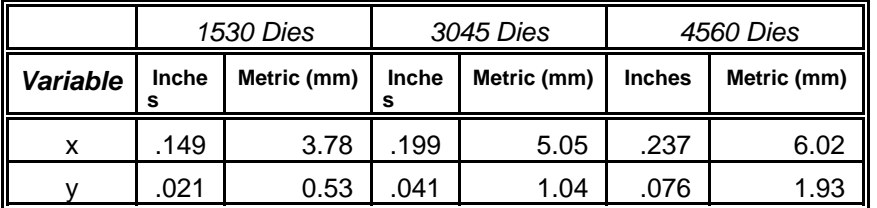

**Chart 7** Horizontal Stand-Off Die Dimension Variable Values

- 3. Calculate the values for the dimensions illustrated in the figure at right:
	- A  $=$  (ctc (2dwidth + wdia))  $\div$  2 + cst
	- B =  $((\text{dwidth} \text{cst}) + (\text{wdia} \div 2)) * (\pi \div 2)$
	- C =  $(bdia \div 2) (B \div (\pi \div 2)) + sob x$
	- $D = x +$  dimple
	- $E = pcb + prt$

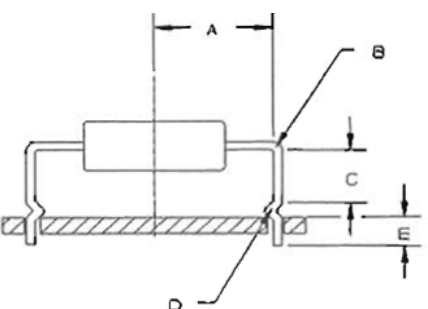

4. Calculate/find the Station settings using the chart below.

| <b>Station</b> | <b>Calculation/Setting</b> | <b>Notes</b>                                                                                                    |
|----------------|----------------------------|----------------------------------------------------------------------------------------------------|
| 6 & 7          | A - cst                    | To avoid damaging the transport wheels, check that desired center to<br>center (ctc) is less than: $blen + 2dwidth + wdia + 2trnclr + .030" (0.76)$<br>mm) if using transport wheels with rubber pads). |
| 2 & 3          | $A + B + C + D + E$        | lf using stand-off dies with secondary cut-offs in Stations 4 & 5, add .150"<br>(3.81 mm) to Stations 2 & 3.                                                                                            |
| 4 & 5          | $A + B + C - y$            |                                                                                                    |
| 8 & 9          | 5 (setting)                | For almost all horizontal forms the setting of 5 is recommended. Minor<br>adjustments in the settings may be necessary after inspecting sample<br>formed components.                                    |

**Chart 8** Horizontal Stand-Off Form Calculations/Settings

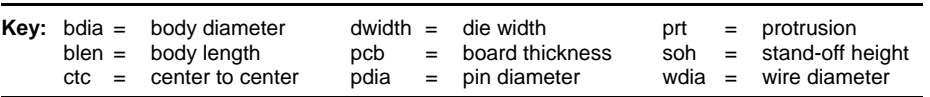

## **5.3.2.3 Vertical Flush-Mount Form Calculations**

- 1. Use the values below in the following equations/calculations:
	- edge  $= .050"$  (1.27 mm) (cut-off die edge)

trnclr =  $.025"$  (.64 mm) (transport wheel clearance)

- 2. Calculate the values for the dimensions illustrated in the figure at right:
	- A  $=$  blen  $\div 2 + pcb + pct$
	- B = blen  $\div$  2 + (pdia  $\div$  2) + trnclr
	- C =  $\pi$  \* ((pdia ÷ 2) + (wdia ÷ 2))

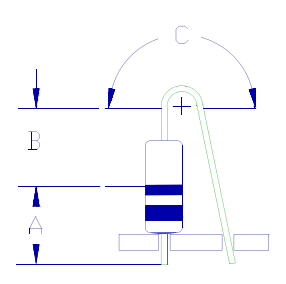

3. Calculate/find the Station settings using the chart below.

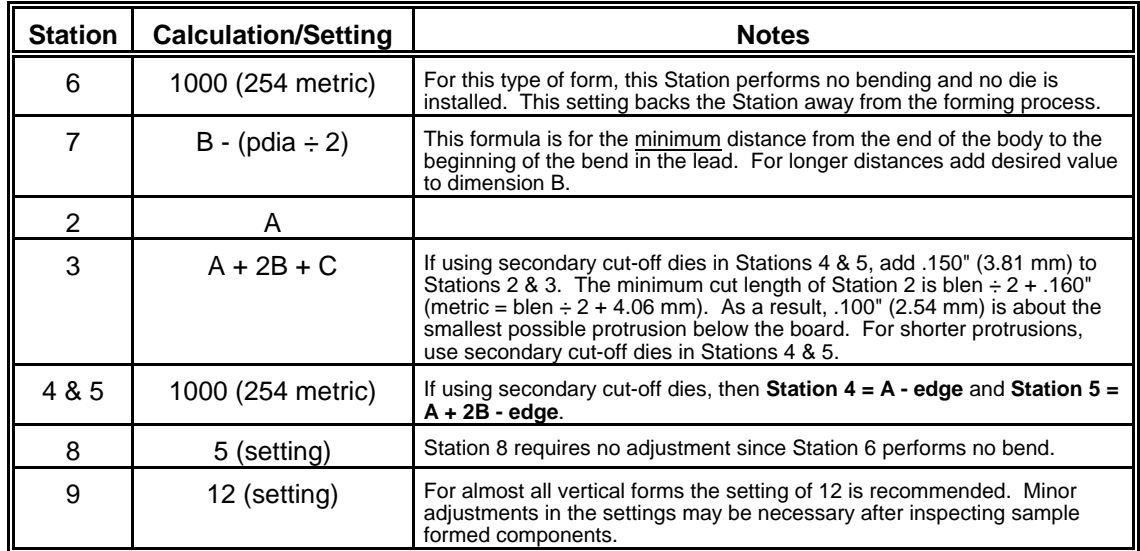

**Chart 9** Vertical Flush-Mount Form Calculations/Setting

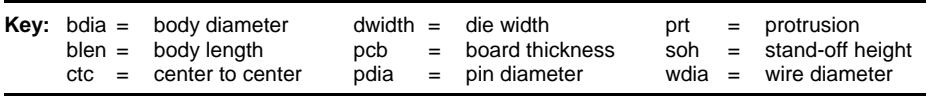

## **5.3.2.4 Vertical Stand-Off Form Calculations**

- 1. Use the values below in the following equations/calculations: dimple = .020" (.51 mm) (wire dimple allowance)  $trnclr = .025"$   $(.64 \text{ mm})$  (transport wheel clearance)
- 2. Find the die variable values in the chart below for use in the following equations/calculations:

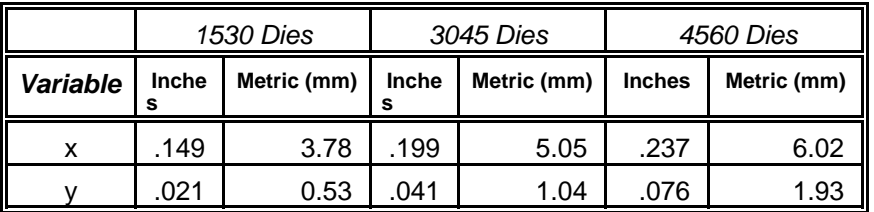

**Chart 10** Vertical Stand-Off Die Dimension Variable Values

- 3. Calculate the values for the dimensions illustrated in the figure at right:
	- $A = \text{blen} \div 2 + \text{so} \cdot x$
	- B = blen  $\div$  2 + (pdia  $\div$  2) + trnclr
	- C =  $\pi$  \* ((pdia  $\div$  2) + (wdia  $\div$  2))
	- $D = A + B$
	- $E = x + \text{dim}$
	- $F = pcb + prt$

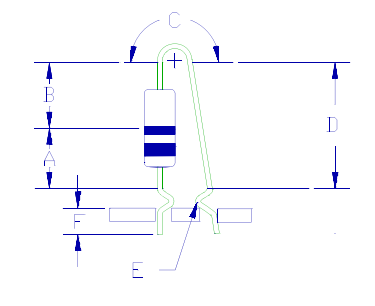

**(Continued on next page)**

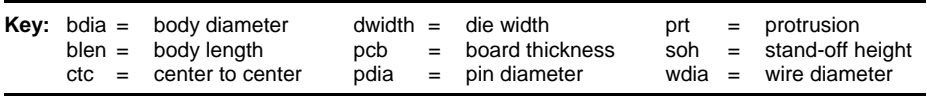

## **5.3.2.4 Vertical Stand-Off Form Calculations (continued)**

4. Calculate/find the Station settings using the chart below.

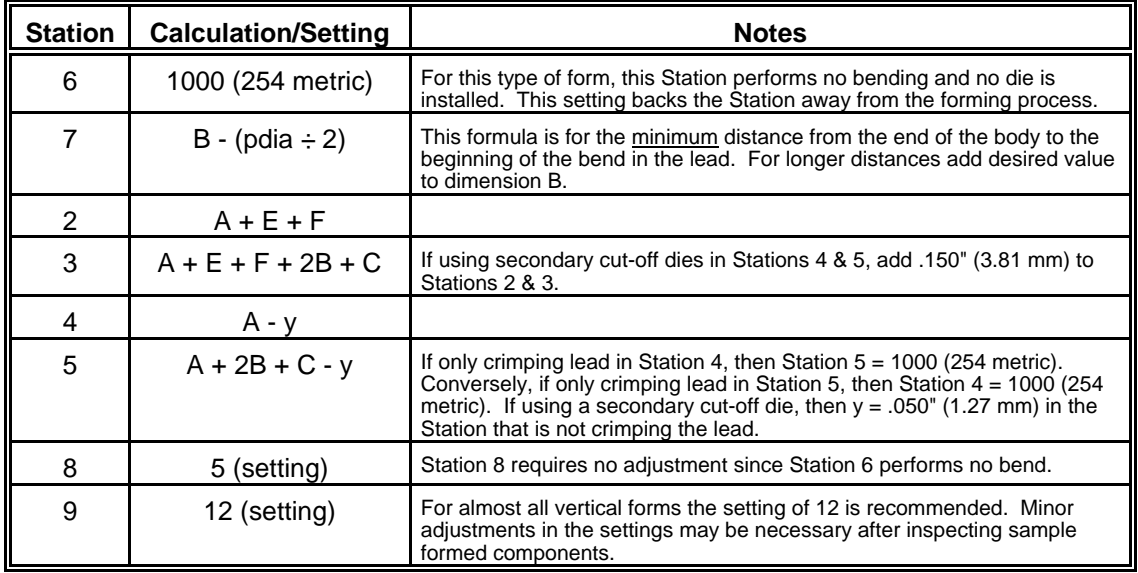

**Chart 11** Vertical Stand-Off Form Calculations/Setting

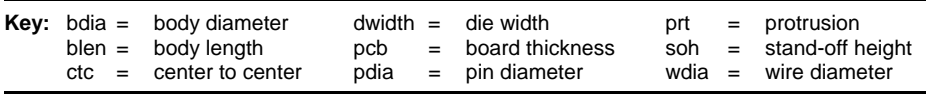

## **5.3.3 Observe Processing Limits**

After calculating the Station settings, use this section to make sure that you are in compliance with the station setting and component dimension limits.

1. Observe the machine's limits as listed in the chart below:

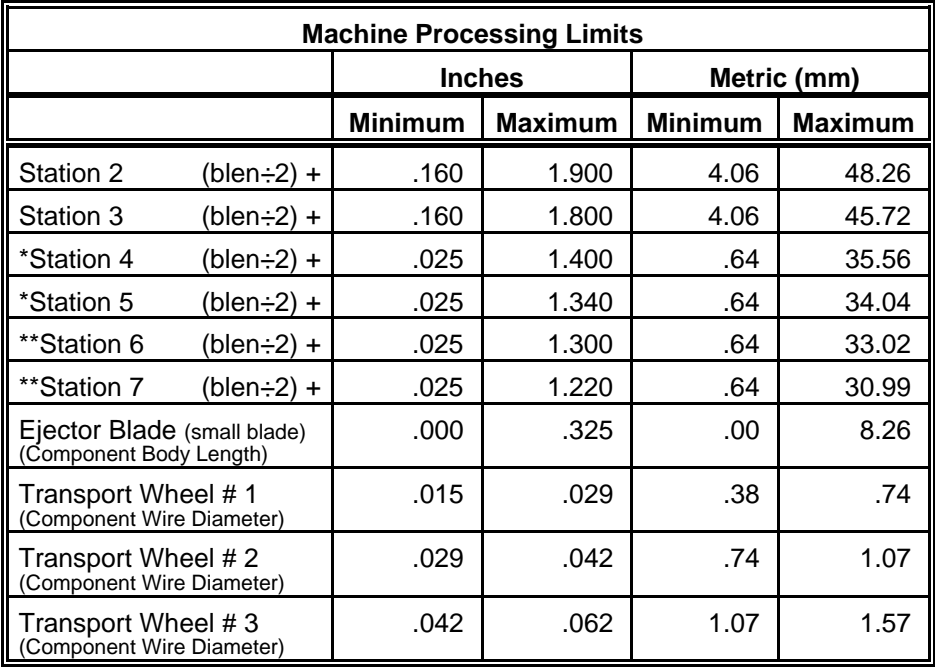

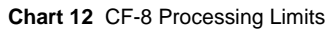

\* For the **Horizontal Center to Center** form:

Add .060" (1.52 mm) to Stations 4 and 5 minimums.

\*\* For the **Military Stress Relief** form:

Add the appropriate forming plate thickness of .060" or .075" (1.52 or 1.91 mm) to Stations 6 and/or 7 minimums.

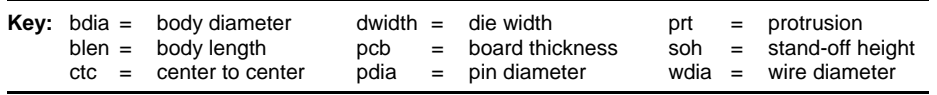

## **5.3.3 Observe Processing Limits (continued)**

2. Observe the component's dimension limits as listed in the chart below:

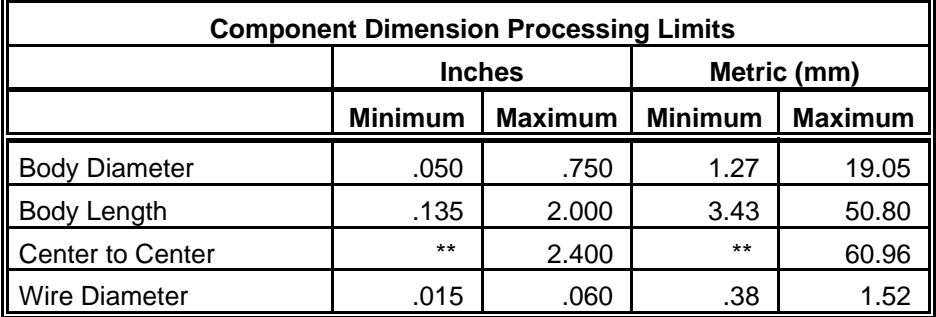

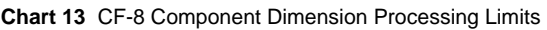

\*\* Minimum center to center is dependent on the type of die used and the type of component being processed.

**Note:** If wire diameter is greater than .029" (0.74 mm) install infeed shims. Refer to *5.3.6 Install or Remove Dual Infeed Chute Shims*.

## **5.3.4 Install Dies**

Follow the instructions in this section to install dies in Stations 4, 5, 6, and 7.

1. Install dies in Stations 4 & 5.

Dies installed in Stations 4 and 5 are paired and stamped with markings on the dies to indicate the position they occupy when installed. Install the die half marked:

- ! "T" in the **t**op die holder.
- ! "B" in the **b**ottom die holder.

The numbers "4" or "5" indicate which Station the die is to occupy. **Figure 18** illustrates the die markings and an example of the crimping performed.

#### a) **To install dimpling dies:**

- 1) Open Stations 4 and 5 enough to allow easy access to the die holders.
- 2) Clean die holders of all debris.
- 3) Place dies in lower holders (**Figure 18**, Item 2) with die markings facing the rear of the machine.
- 4) Push dies into the corners of the holders and fasten with 8/32x3/8 socket head screws provided.
- 5) Follow above procedure to install upper dies.
- 6) **Manually** index the machine to visually inspect the alignment of the upper and lower dies.
- 7) If necessary, loosen the die screws, manually align dies flush with each other, and retighten die screws.

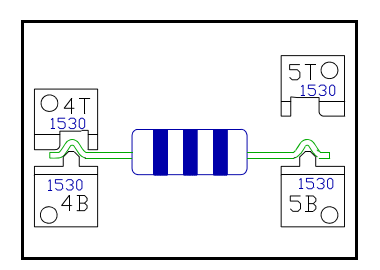

**Figure 18** Stations 4 & 5 Die Markings

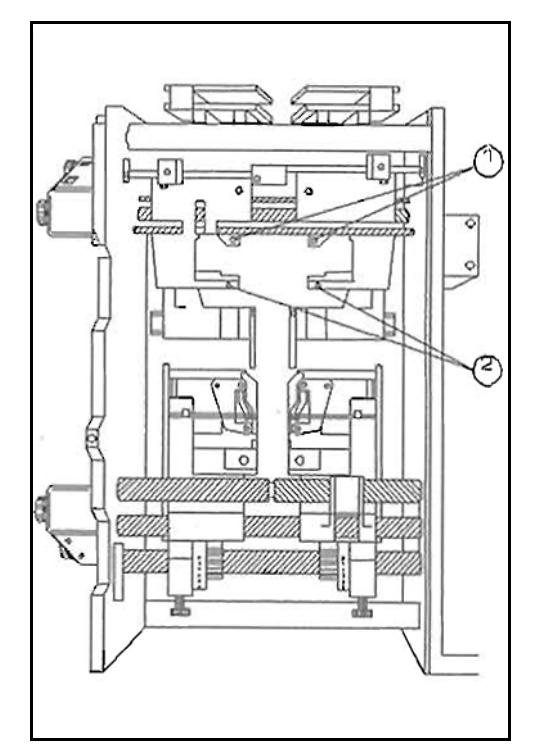

**Figure 19** Dimpling Die Installation, Front View

## **5.3.4 Install Dies (continued)**

- b) **To install secondary cutting dies:**
	- 1) Clean die holders of all debris.
	- 2) Follow the dimpling die installation procedure outlined above to install the upper and lower dies.
	- 3) Manually index the machine and visually inspect that the upper dies align with the lower dies as indicated in **Figure 20**, Item 3.
	- 4) If necessary, loosen the die screws, manually align dies, and retighten die screws.
	- 5) Check that the cut component leads do not brush the secondary exit chutes (Item 2).
		- **.** If so, loosen the lower die holder screws (Item 1) and move the exit chutes away from the leads and retighten the die holder screws.

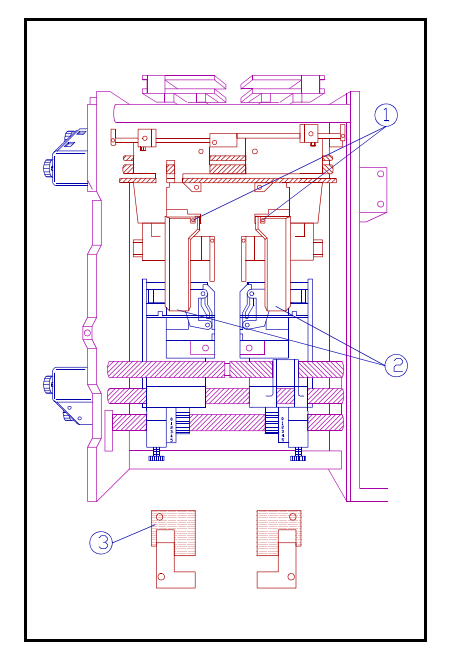

#### **Figure 20** Secondary Cut-Off Die Installation, Front View

- 2. Install dies in Stations 6 & 7. Dies installed in Stations 6 and 7 are stamped on the:
	- Rear to indicate the Station they occupy when installed (**Figure 21**, Item 1).
	- Top to indicate the width of the forming surface (Item 2).

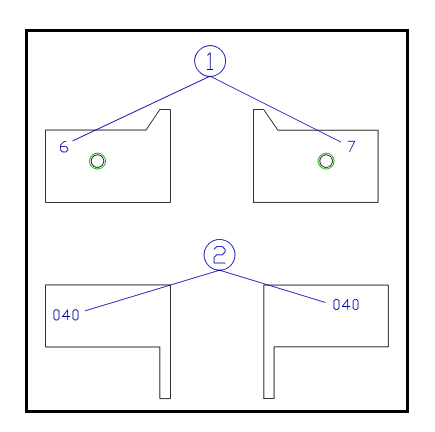

**Figure 21** Stations 6 & 7 Die Markings

## **5.3.4 Install Dies (continued)**

- a) **To install horizontal and pin dies:**
	- 1) Open Stations 6 and 7 wide enough to allow easy access to the die holders.
	- 2) Clean die holders of all debris
	- 3) Place dies in holders with the Station numbers facing the rear of the machine (**Figure 22**, Item 1)
	- 4) Push dies into the corners of the holders and fasten with the 8/32x3/8 screws provided.

#### b) **To install double hump military stress relief dies:**

- 1) Open Stations 6 and 7 wide enough to allow access to the die holders.
- 2) Mount the appropriate forming plate (using the 800L-002 wrench and the 2-56 flat head screws provided) on the inside of the wire clamps as indicated **Figure 22**, Item 2.
	- Install plate marked 060 (Item 3) for wire diameter .015 to .030 inches (.38 to .76 mm).
	- Install plate marked 075 (Item 4) for wire diameter over .030 inches (.76 mm).
- 3) Install the stress relief dies in Stations 6 and 7 following the procedure outlined above for horizontal and pin dies.

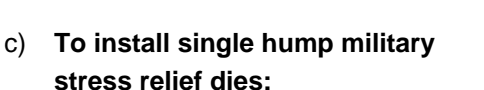

# bel З  $rac{060}{00}$ .060  $\circ$  $\overline{4}$  $\overline{075}$  $.075$  $\overline{O}$   $\overline{O}$  $\circ$

**Figure 22** Stations 6 & 7 Die Installation, Front View

FORMING PLATES

- 1) Follow double hump military stress relief die installation procedure above to install forming plate in Station 7 only.
- 2) Follow military stress relief die installation procedure above to install the dies except place the die marked SE in Station 6.

## **5.3.5 Select & Install Transport Wheel Pair & Component Ejector Blade**

Instructions for the following steps are included in this section:

- Select component ejector blade and transport wheel pair.
- Check transport wheel pair timing.
- Install transport wheel pair.
- **.** Install component ejector blade.
- 1. Select component ejector blade & transport wheel pair.
	- a) The CF-8 comes with two different sized component ejector blades. To process components with body lengths over .325" use the larger ejector blade.
	- b) Each of three available transport wheel pair unit is labeled to identify the range of wire diameter it will handle and the direction of rotation of the wheels.
		- Select a transport wheel pair to install based on the wire diameter of the component to be processed from the chart below.

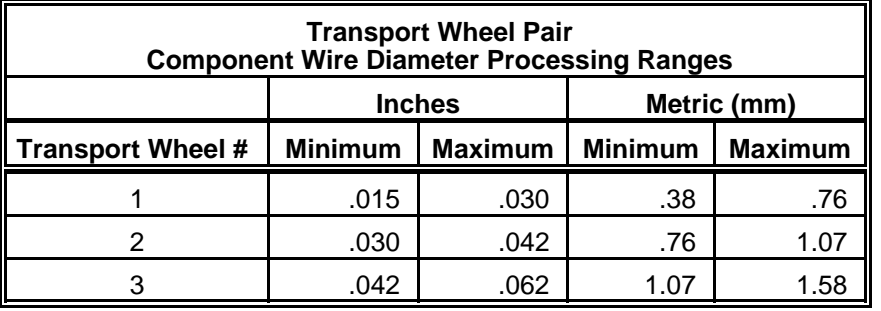

**Chart 14** Transport Wheel Selection

- 2. Check transport wheel pair timing.
	- a) Place the right transport wheel and the alignment tool (**Figure 23**, Item 1) on the square shaft (Item 3).
	- b) Time the wheel by locating the pin of the alignment tool in the wire pick-up position. See **Figure 23**, Item 2, for example.
	- c) Repeat the timing procedure above for the left transport wheel.

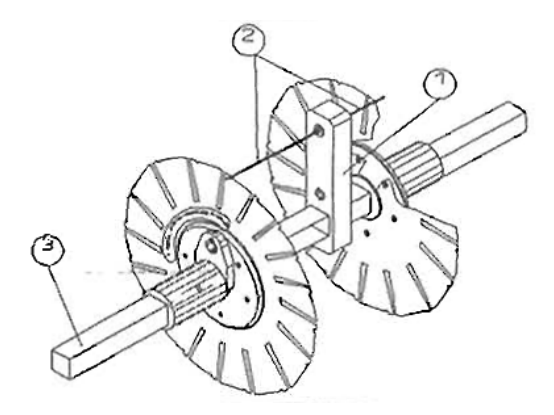

**Figure 23** Transport Wheel Timing

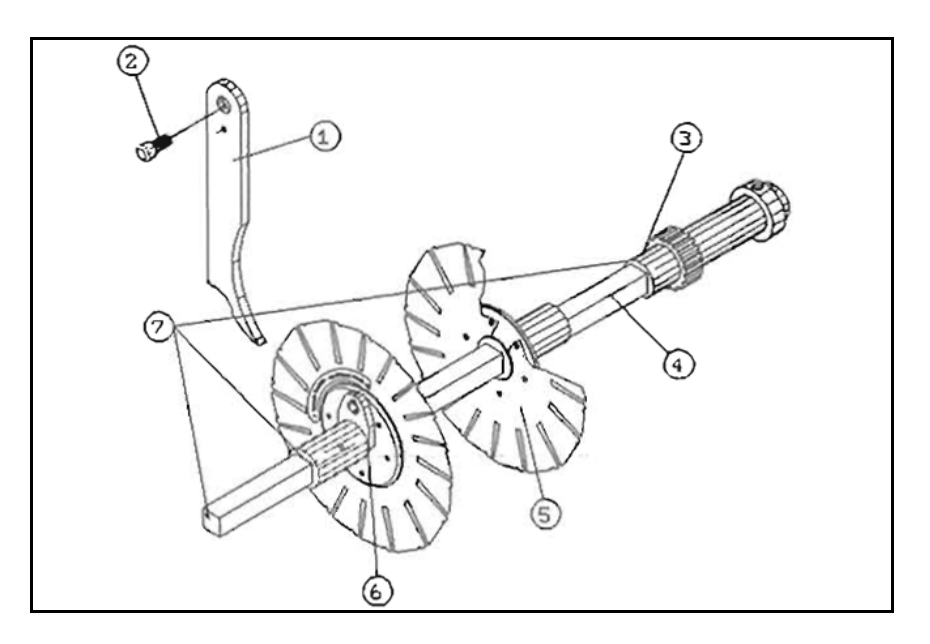

**Figure 24** Transport Wheel Installation, Left View

## **5.3.5**

## **Select & Install Transport Wheel Pair & Component Ejector Blade (continued)**

- 3. Install transport wheel pair.
	- a) Place the transport wheel pair hubs (**Figure 24**, Item 6) on the square shaft (Item 4) while aligning the red mark on the square shaft with the red marks on the transport wheel hubs. See **Figure 24**, Item 7, for example.
	- b) Raise the aligned shaft above the transport wheel hub guides (see *2.1.3 Left View* to identify).
	- c) Roll the aligned shaft down along the side of the guide and then up into the forks of the guides.
	- d) Align the red mark of the shaft with the red mark of the receiver carrier (Item 3) and press shaft firmly into the carrier until the shaft locks into position.

## 4. Install selected component ejector blade.

- a) Place the selected component ejector blade (Item 1) onto its shaft.
- b) Position ejector blade between the transport wheel pair.
- c) Fasten ejector blade to shaft with its thumbscrew (Item 2).

## **5.3.6 Install or Remove Dual Infeed Chute Shims**

If the wire diameter of the component to be processed is greater than .029 inches (0.74 mm) it is necessary to install shims in the dual infeed chutes. The shims are placed below the top plates of the chutes. See procedure outlined below.

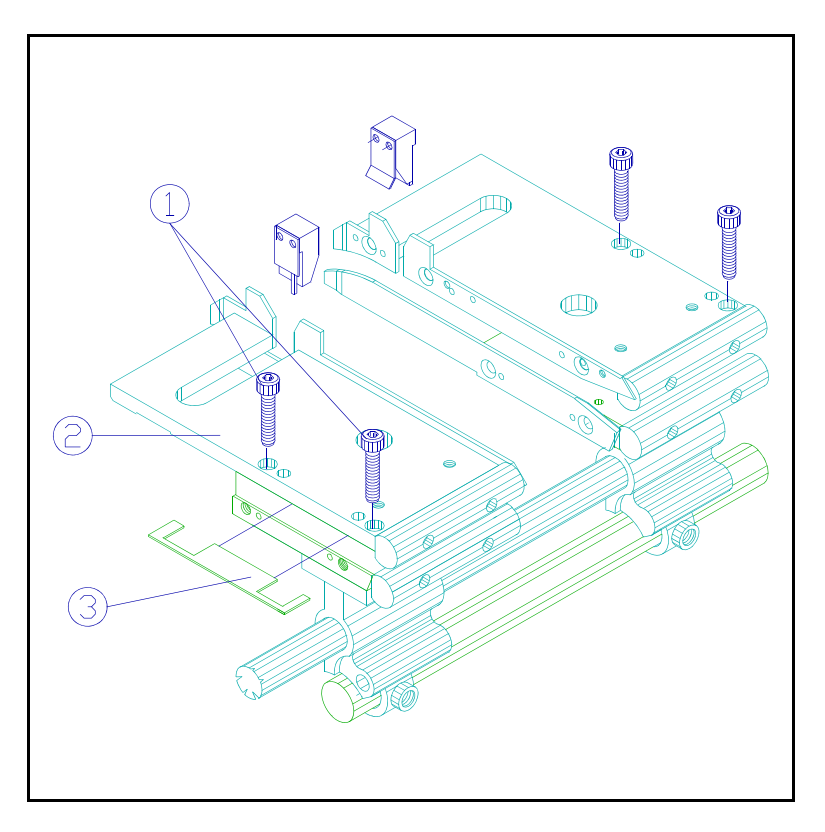

**Figure 25** Infeed Chute, Top View, Shim Installation

- 1. Loosen the hex screws (Figure 25, Item 1) from the top of the infeed chute.
- 2. Place the infeed shim so that it is positioned under the top plate (Item 2) of the infeed chute as indicated in Figure 25, Item 3.
- 3. Refasten the hex screws.
- 4. If wire diameter is less than .030 inches (0.76 mm), remove infeed shims by following the reverse of the procedure above.

# **5.4 Adjust Stations**

This section contains instructions for setting the Stations prior to production run. **Follow the instructions** in *5.2 Initial Set-Up* and *5.3 Select & Install CF-8 Hardware* **before** adjusting the Stations.

- ! Use the Station setting calculations obtained from section *5.3.2 Calculate Station Settings* to set the counter boxes of Stations 2 through 7.
- ! See section *2.1 Part Identification* if necessary to identify parts of the CF-8 referenced in the following instructions.

## **5.4.1 Adjust Stations 2 & 3**

! Use the 9/64" hex ball driver from the tool kit to adjust the counter boxes for desired cut length of component's leads.

## **5.4.2 Adjust Stations 4 & 5**

! Turn the adjustment knobs on the counter boxes to adjust for crimp position (and secondary cut-off, if any) on the component leads.

**Note:** Since Station 5 crimps before Station 4, the component may not be completely re-centered on the transport wheels before being crimped by Station 4. As a result, it may be necessary to set Station 4 up to .020 inches (0.51 mm) less than Station 5.

## **5.4.3 Adjust Stations 6 & 7**

! Turn the adjustment knobs on the counter boxes to adjust for placement of the bend on the component legs.

## **5.4.4 Adjust Stations 8 & 9**

Stations 8 and 9 can be set from 0 to 12 and control the amount of bend on the component's leg by Stations 6 and 7. Horizontal 90 degree bends are formed when these Stations are normally set at 5. Vertical forms require more bend to form the loop on one leg. The higher the setting above 5 on Stations 8 and 9, the more the leg is bent over 90 degrees. **Do not** set Stations 8 or 9 past 7 unless a pin die is installed in Stations 6 or 7.

Set the eccentric shaft collar to form horizontal or vertical bends on the component legs. See procedure below.

## **5.4.4 Adjust Stations 8 & 9 (continued)**

- 1. To form horizontal components, set Stations 8 and 9 at 5.
	- a) Loosen the eccentric shaft thumbscrews (**Figure 26**, Item 3).
	- b) Rotate the eccentric shaft collar (Item 2) until the stamped notch above the Station number points to setting 5.
	- c) Re-tighten thumbscrews to lock in the adjustment.
	- d) Manually index the CF-8 and check that the wire clamps meet the lead wire at the same time on both sides.
		- If not, loosen the thumbscrews and make fine adjustments to the settings of the eccentric shaft collar until the wire clamps meet the lead wire at the same time.

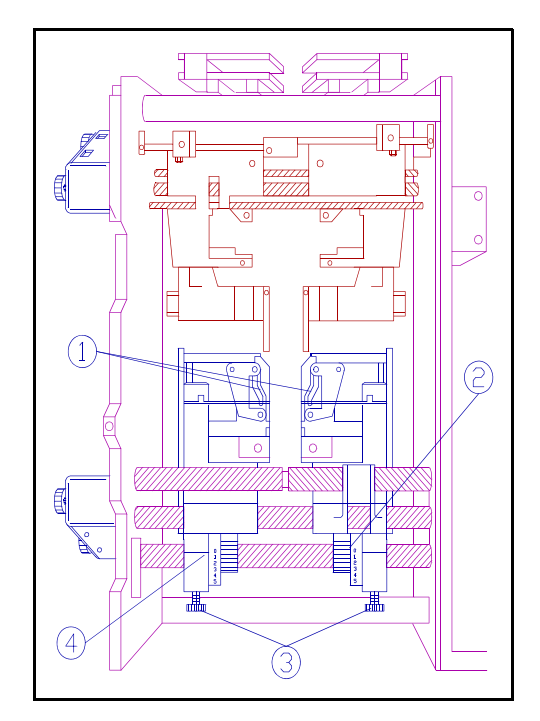

**Figure 26** Stations 8 & 9 Settings

- 2. To form vertical components, set Station 9 initially at 10.
	- ! Form sample components (see *5.5 Form Sample Components*).
	- Increase the setting if too little loop.
	- Decrease the setting if too much loop.

**Note:** It is an option to form vertical bends in Station 6 instead of Station 7. If so, install a pin die in Station 6 and follow procedure above to adjust the Station 8 setting.

**Caution:** To avoid undue wear and stress on the machine, always return Stations 8 and 9 to a setting of 5 when forming horizontal bends. **Do not** exceed a setting of 7 when forming horizontal components. If it is necessary to exceed a setting of 7 at Stations 8 and 9 to form 90 degree bends, see section *9.0 Troubleshooting* to diagnose the problem.

## **5.4.5 Adjust Station 1**

- 1. Refer to *5.3.6. Install or Remove Dual Infeed Chute Shims*.
	- a) If the wire diameter of the component is **greater** than .029 inches (.074 mm) install shims.
	- b) If the wire diameter of the component is **less** than .030 inches (.076 mm) remove shims.
- 2. Turn Station 1 adjustment knob to adjust for component body length and centering through the cutting wheel pair.
	- See procedure below.

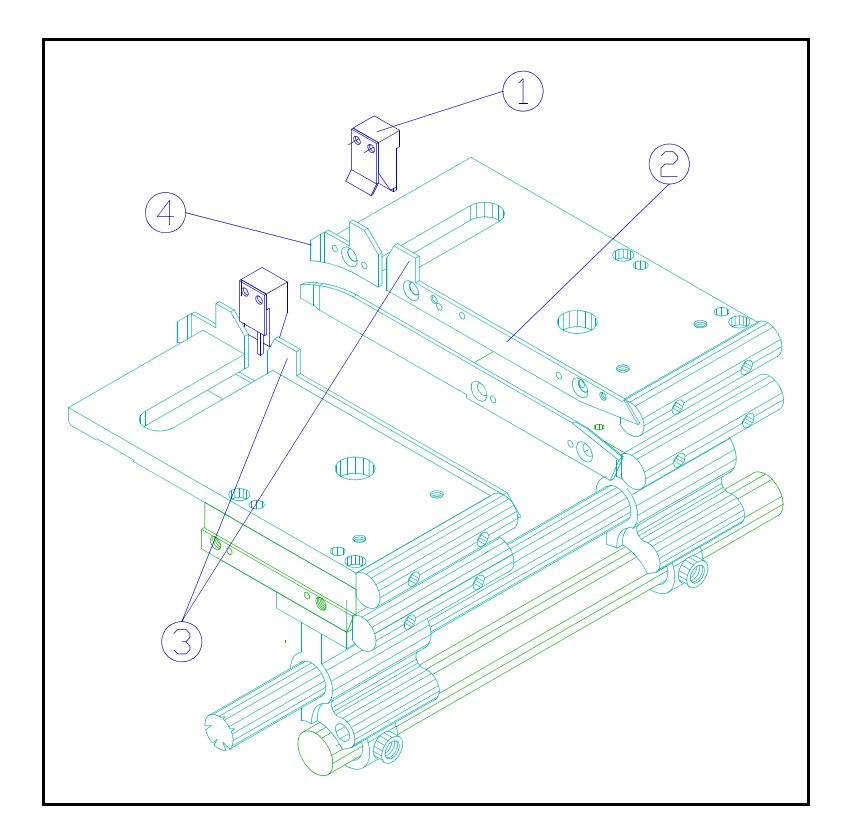

**Figure 27** Top View, Station 1 Adjustment, Infeed Chute

- a) Turn Station 1 adjustment knob *counter-clockwise* to increase the gap between the infeed chute guide blades (**Figure 27**, Item 2) far enough to accept the component to be processed.
	- b) Remove the infeed chute plugs (Item 1) by pulling straight up.
	- c) Place a single component between the infeed component guides (Item 3) and allow it to drop to engage the teeth of the cutting wheel pair.
	- d) Run the machine at slow speed until the component exits the infeed chute stepped guides (Item 4).

## **5.4.5 Adjust Station 1 (continued)**

- e) Check that the component body does not foul in the stepped guides or for excessive play between the stepped guides.
	- 1) If the component body fouls between the stepped guides, turn the adjustment knob *counter-clockwise* until the component travels freely between the guides.
	- 2) If there is excessive play between the stepped guides, turn the adjustment knob *clockwise* to decrease the gap between stepped guides.

**Warning: Do not** force the adjustment of Station 1. Damage to the infeed chutes, cutting wheels, or components may result. **Always adjust Station 1 to a closed position before adjusting all other Stations.**

## **5.5 Form Sample Components**

To verify Station settings, form sample components prior to production run.

- 1. If open, close and secure the safety guards so they will engage the safety switches (see *2.1.3 LEFT VIEW* if necessary for identification).
- 2. Introduce a component into the infeed chute.
- 3. Adjust the speed control to a low setting and the toggle switch to "RUN" and allow the component to progress through all Stations.
- 4. Inspect and measure the formed component for desired specifications.
- 5. Readjust Station settings if necessary and run another sample component. **Readjustment Example:** If the cut length of the left lead is .020 inches (0.51 mm) shorter than desired, increase the reading on the counter box of Station 3 by 20 (5 metric).
- 6. If components are not being cut and formed correctly after checking all adjustments and readjusting, see section *9.0 Troubleshooting* to identify the problem.

**Note:** All component bodies can vary in length by 5% or more. Also, some components have uneven protrusions on the ends of the component bodies. The CF-8 cannot compensate for these factors. Variations in the measurements of the cut and formed components may occur. As a result, all Station settings are approximations only.

# **5.6 Install Taped Components**

Taped components can be fed into the CF-8 for a large production run. Follow the procedure below to install, adjust, and process taped components.

#### **Install**

- 1. Loosen the thumbscrews (**Figure 28**, Item 5) of the inner and outer locking collars (Items 2 & 6) and remove the outer aluminum washer (Item 4) from the reel and tape arm (Item 1).
- 2. Place the taped components reel (Item 3) onto the reel and tape arm.
	- Orient the reel so that when viewed from the left side of the machine, the taped components travel down from the right side of the reel, not the left.
	- See **Figure 28**, Item 7, for example.

## **Adjust**

- 1. Center the components in the infeed chute as illustrated in **Figure 28**, Item 1.
- 2. Align the reel of taped components with the centered components in the infeed chute.
- 3. Position both aluminum washers against the centered reel of components.
- 4. Place locking collars against the washers and tighten the thumbscrews of the locking collars to hold the centered reel in place.

## **Process**

- 1. Slide components through infeed chute so that the wire leads engage evenly with the teeth of the cutting wheel pair.
- 2. Run the machine at low speed and check that the components are being cut and formed to desired specifications.
- 3. If the components are not being cut and formed to specification, re-check relevant adjustments.
- 4. After adjustments are set, run the machine at chosen processing speed to process components.

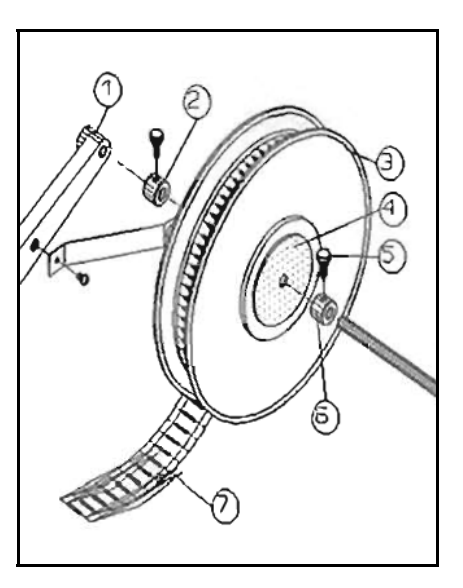

**Figure 28** CF-8 Taped Components Installation

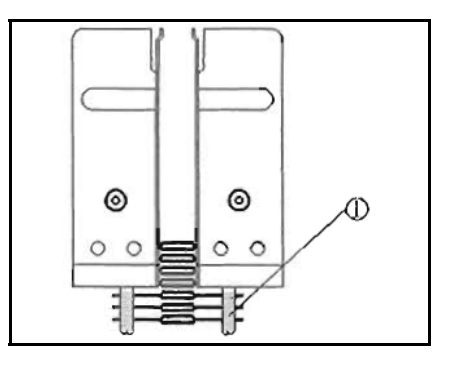

**Figure 29** Infeed Chute, Top View, Component Centering

# **5.7 Install Optional Feeders**

If the CF-8 came with optional feeding attachments, remove the taped component dual infeed chute from its mount.

- 1. Remove the two hex-head cap screws located on the top of the infeed chute, as indicated in **Figure 30**, Item 1.
- 2. Lift the chute up off the machine.
- 3. Store the infeed chute in secure area for protection.
- 4. Refer to *7.1 Bulkfeeder & Cardfeeder Set-Up* to select and install optional feeders.

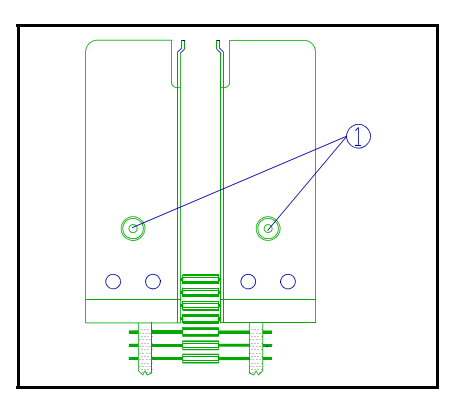

**Figure 30** Infeed Chute, Top View, Removal

**Note:** When re-installing the taped component

dual infeed chute, be sure to align the pins of the chute mount with the holes on the bottom of the chute.

# **5.8 Set-Up Adjustments Summary**

As a quick reference for setting up the CF-8, the following steps are listed in chart form **in order** of set-up. **See relevant section noted beside each step for instructions on how to perform each step.**

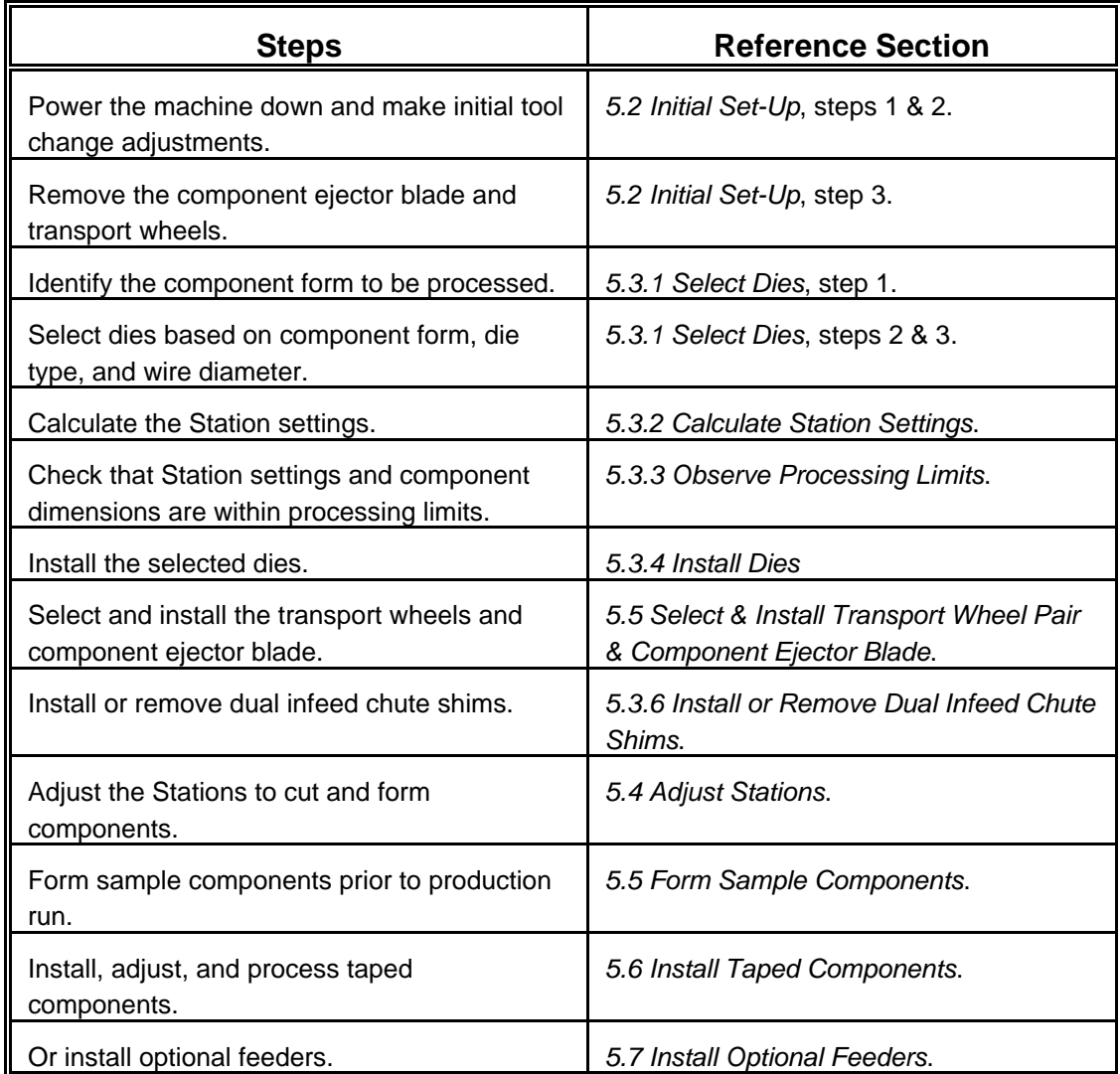

**Chart 15** Set-Up Steps Quick Reference

## **6.0 Operating Instructions**

The following instructions apply to a CF-8 equipped with the standard reel and tape arm and dual infeed chute. For instructions on optional feeders, see section *7.1 Bulkfeeder & Cardfeeder Set-Up*.

## **6.1 Power On**

- 1. Read section *3.0 Safety Instructions* for safe machine operation.
- 2. If necessary, see section *2.1 Part Identification* for location of CF-8 parts.
- 3. Turn toggle switch to the "Stop" position.
- 4. Plug the CF-8 into the appropriate power supply.
- 5. Verify set-up adjustments for the components to be processed.
	- a) Check the Station settings for the component to be processed.
	- b) Load the reel and tape arm with components to be processed.
		- 1) Check that components are centered and slide forward freely in infeed chute.
		- 2) Check that the reel and tape arm is properly aligned with the centered components.

**Note:** See section *5.0 Set-Up Procedure* if necessary for details on the proper steps to take to check the adjustments above.

- 6. Check that the component and scrap bins are empty and in place.
- 7. Check that the safety guards are in their proper positions.

## **6.2 Operating Instructions**

- 1. Slide a short strip of taped components through infeed chute to engage with teeth of the cutting wheel pair.
- 2. Turn the speed control to "0," turn the machine on, and increase speed.
- 3. Allow components to proceed through all Stations and then inspect the cut and formed components for desired specifications.
- 4. If necessary, re-check set up adjustments for the components to be processed.
- 5. Turn speed control to desired operating speed.
- 6. Re-load reel and tape arm with reel of taped components to be processed when necessary.
	- a) Turn speed control to "0" **before** introducing components into infeed chute.
	- b) **After** the CF-8 is processing properly, turn machine to desired operating speed.
- 7. Empty component bin when full or if changing type of component to be processed.

## **6.3 Power Off**

- 1. Turn speed control down to "0."
- 2. Set toggle switch to "Stop" position.

# **7.0 Options**

The following options are available for the GPD CF-8: **Bulkfeeders** Calculator Software Package **Cardfeeders** Digital Electronic Component Counter Lazy Susan Markings Up Recommended Spare Parts Kit Secondary Exit Chute Work Station

Instruction manuals for the calculator software package and digital electronic component counter options are included when ordered. Instructions for options requiring installation and/or adjustment that do not have their own instruction manual follow.

**Note:** The markings up option allows the operator to interrupt the lead forming process before the legs of the component are formed. This allows the operator to manually turn the components so that any markings will be on the top of the component after the horizontal bend on the leads are formed.

## **7.1 Bulkfeeder & Cardfeeder Set-Up**

The bulkfeeder and cardfeeder options allow the CF-8 to process components other than single-fed or tape-mounted. Loose components can be introduced to the bulkfeeder by hand or by an optional hopper and arm assembly.

Both models of feeders have identical bases, and are adjusted and mounted in the same manner. Use the following instructions to install and adjust both options.

Upon receiving the feeder, examine it for any shipping damage that may have occurred. Look for bent or broken parts and check that the gears turn freely. If damage is evident, contact GPD. The address and phone number are on the cover page of this manual.

## **7.1.1 Feeder Identification & Processing Ranges**

The cardfeeder option is available in a standard height. The bulkfeeder option comes in a tall or a short version. The tall version can accommodate an optional hopper and arm assembly. See section *7.2 Hopper & Arm Assembly Installation* for instructions to install and adjust this option.

## **7.1.1 Feeder Identification & Processing Ranges (continued)**

Both feeder options are identified by:

- ! Part numbers that indicate the recommended range of wire diameter of the components to be processed.
- Whether a hopper and arm assembly are included.

To aid in identifying your feeder, the version and range is stamped on the base of both feeder options. **For example**, "1B 020 032" indicates a tall bulkfeeder capable of processing components with a wire diameter of .020" to .032" (.51 mm to .81 mm). A letter stamped on the base without an accompanying number indicates a cardfeeder of standard height.

The chart below shows the wire processing ranges, version, and part number of available feeders.

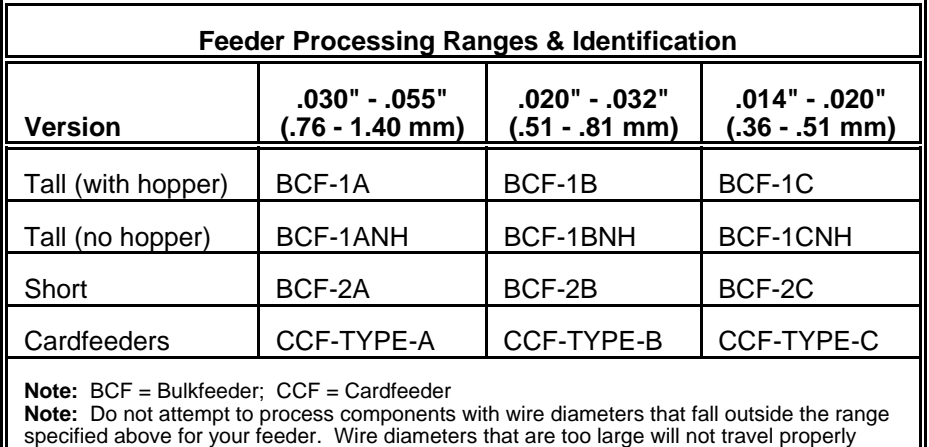

through the chutes of the feeders. Wire diameters that are too small will not be cut and formed consistently to desired specifications.

**Chart 16** Optional Feeder Identification

**Figure 31** illustrates the gap in the upright stampings of the bulk- and cardfeeders (Item 5 is an example of the zig-zag chute of the Bulkfeeder; the broken lines of Item 4 show the straight chute of the Cardfeeder). The width of the gaps of the chutes are factory pre-set to run the wire diameter ranges that the feeders can handle.

**Note:** Do not loosen the button head screws (Item 2). The alignment between the upper stamping (Item 3) and lower casting (Item 1), and the gaps of the feeder chutes are factory pre-set. If the screws are loosened, component misfeeding may result. Call your maintenance department if this happens.

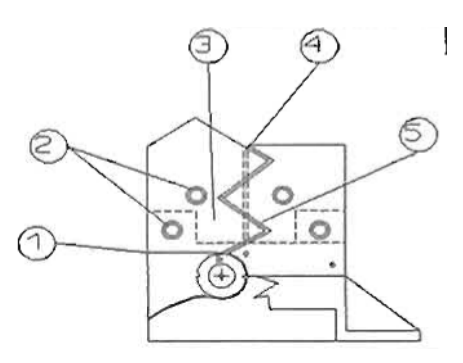

**Figure 31** Rear Feeder Half, Inside View, Feeder Identification

#### **7.1.2 Bulkfeeder Measurements**

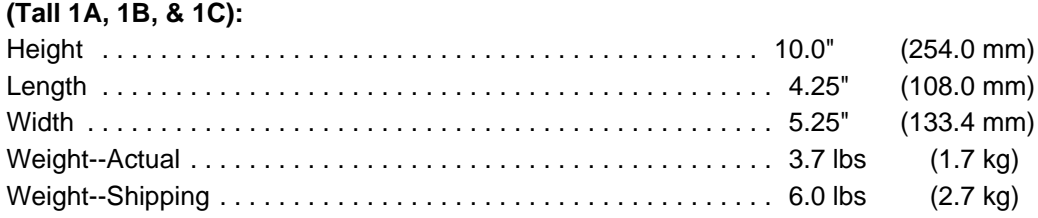

#### **(Short 2A, 2B, & 2C):**

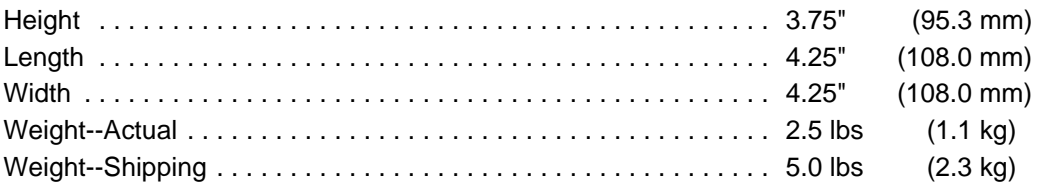

#### **7.1.3 Cardfeeder Measurements**

## **(Type A, B, & C):**

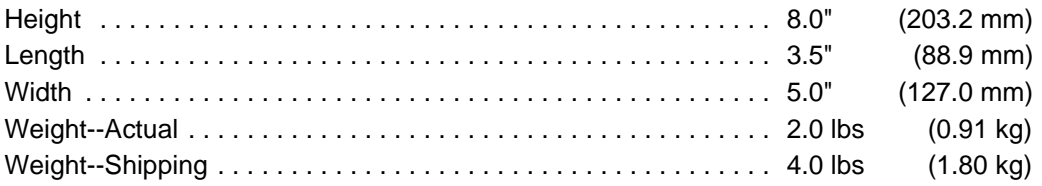

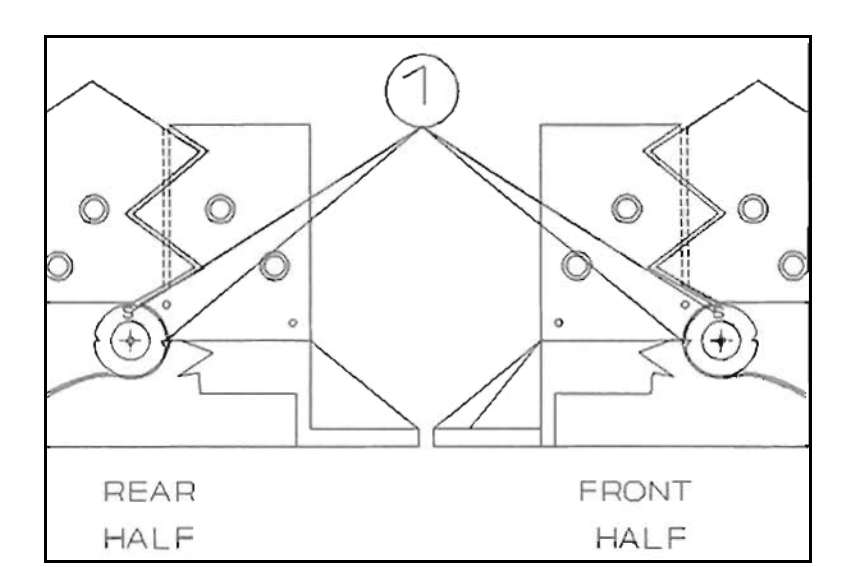

**Figure 32** Pick-Up Disk Timing

## **7.1.4 Check Pick-Up Disk Timing**

Before mounting the feeder, perform the following preliminary steps.

**Figure 32**, Item 1, illustrates the position of the pick-up disks on the base of a feeder. Note the position of the notches and the letters stamped on the disks--when timed properly, the letters and the sharp slopes of the notches will appear in the positions indicated.

- 1. Check the timing of the disks by following the steps below:
	- a) Locate round window of top of the rear half of a feeder base as illustrated in **Figure 33**, Item 1.
	- b) Locate the gear tooth with the red-colored notch inside the window.
	- c) Turn the gear under the base of the feeder until the notch appears centered in the round window.
	- d) Check that the position of the pick-up disks are as indicated in **Figure 32** above.
	- e) Follow the same procedure for the other half of the feeder.

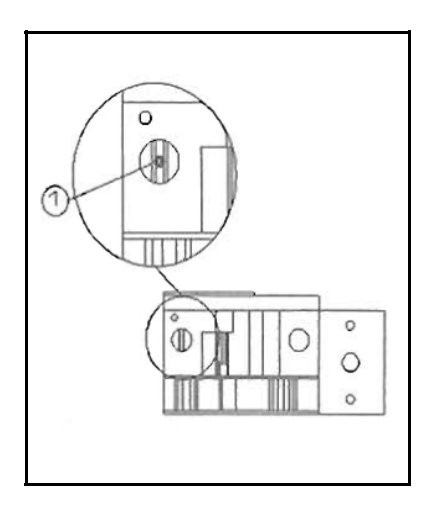

**Figure 33** Rear Feeder Half, Top View, Disk Timing

#### **7.1.4 Check Pick-Up Disk Timing (continued)**

- 2. Verify disk rotation and timing.
	- a) Check that letters stamped on the disks face out on both front and rear feeder halves as illustrated in **Figure 34**, Item 2.
	- b) For a rear feeder half, check that position of the letter, sharp slopes, notches, and rotation (Item 1) are as illustrated in **Figure 34**.
	- c) For a front feeder, verify that conditions in step "b" above are reversed as illustrated in **Figure 32**, Front Half.
- 3. If disk not timed, re-seat disk on shaft.
	- a) Remove the center screw of the pick-up disk (**Figure 35**, Item 1) and remove disk from shaft.
	- b) Turn the gear under the base of the feeder until the notch appears centered in the round window (as per **Figure 33**, previous page).
	- c) Replace disk on shaft so that the notches and letter are appropriately positioned as illustrated in **Figure 32**:
		- Rear Half
		- **Or**
		- Front Half
	- d) Check the timing of the disks as described on previous page, step 1.
	- e) Replace and tighten disk center screw.
	- f) If necessary, repeat above procedure to re-seat disk on other feeder half.

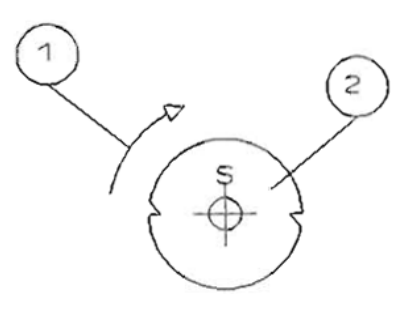

**Figure 34** Pick-up Disk Rotation Direction

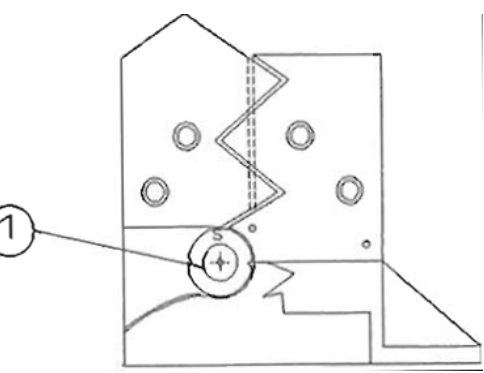

**Figure 35** Rear Feeder Half, Inside View, Disk Timing

## **7.1.5 Install Feeder**

Before mounting the feeders, follow the instructions in *5.0 Set-Up Procedure* to adjust the CF-8 for desired cut and form specifications of the components to be processed.

#### **Verify feeder alignment**

- 1. On the rear feeder half, visually check the alignment of the base of the Lshaped stamping (**Figure 36**, Item 3).
- 2. Verify that stamping is aligned with the fixed casting above it (Item 6).
- 3. Follow the same procedure to verify alignment of front feeder half.
- 4. If not aligned, contact maintenance personnel.

#### **Install feeder**

- 1. Remove dual infeed chute.
- 2. Place both feeder halves (**Figure 36**, Items 1 & 2) on the same locating dowel pins used with the infeed chute.
- 3. Verify that the:

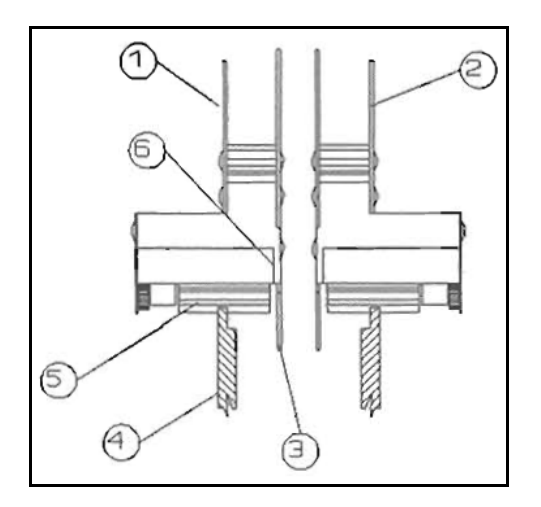

**Figure 36** Component Feeder, Left View, Mounting

- Gap between the cutting wheels is wide enough to allow smooth insertion of the feeder bases.
- Position of each feeder L-shaped stamping (Item 3) is between the cutting wheel pair (Item 4).
- Gear of each feeder base (Item 5) meshes smoothly with the teeth of its cutting wheel (Item 4).
- Pick-up disks at the base of the feeders are inside the gap between the cutting wheel pair.

## **Check timing**

- 1. Check centering of red notch on gear as illustrated in **Figure 37**, Item 1.
- 2. If not centered, see previous section *7.1.4 Check Pick-Up Disk Timing*.
- 3. Place hex-head cap screw through hole (Item 2) located between dowel pin holes (Item 3) on base of feeder and tighten.
- 4. Repeat above procedure for the other half of the feeder.

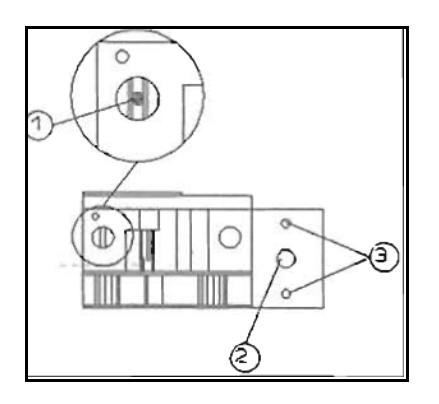

**Figure 37** Rear Feeder Half, Top View, Mounting

## **7.1.6 Adjust Feeder For Component Body Lengths**

- 1. With machine power off, place a sample of components to be processed at the top of the feeder track as illustrated in **Figure 38**, Item 1.
- 2. Turn Station 1 adjustment knob to adjust the gap (Item 2) between the upright stampings (Item 3) until component slides freely down the track.
- 3. After initial adjustment, fill feeder to the top of its track with samples of components to be processed.
- 4. Power on the CF-8 and process the components in the feeder at low speed.
- 5. Inspect the cut and formed components to ensure they are being processed to your specifications.
	- If the components are not being processed properly, re-check all adjustments.

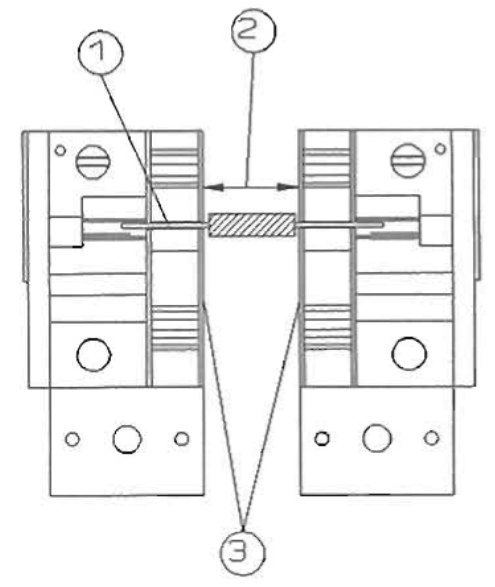

**Figure 38** Component Feeder, Top View, Body Length Adjustment

6. Set the speed of the machine higher for processing.

> **Note:** Processing speed depends on the quality and formed specifications of the components to be processed.

**Note:** All component bodies can vary in body length by up to 5%. As a result, all adjustments are approximations only and variation in the cut and formed components may occur. All clearances down the feeder track are based on squareended, good quality components. For bulbous-ended components or components of non-uniform length, the clearances may need to be increased. This may result in a corresponding inaccuracy of body centering. Excessive body length clearance coupled with close center-to-center distances may cause component damage.

**Note: Do not** operate machine faster than components can be fed into the bulkfeeder or cardfeeder. If the feeder becomes empty of components, turn the machine off and re-load the feeder. Introducing components into an empty feeder while the CF-8 is operating at **any** speed may cause the machine to cut and form components inconsistently.

#### **7.1.7 Identify Component Misfeeding Problems**

- 1. Use the chart below to identify the possible component misfeeding problem.
- 2. Refer to the section in the right half of the chart to correct the problem.

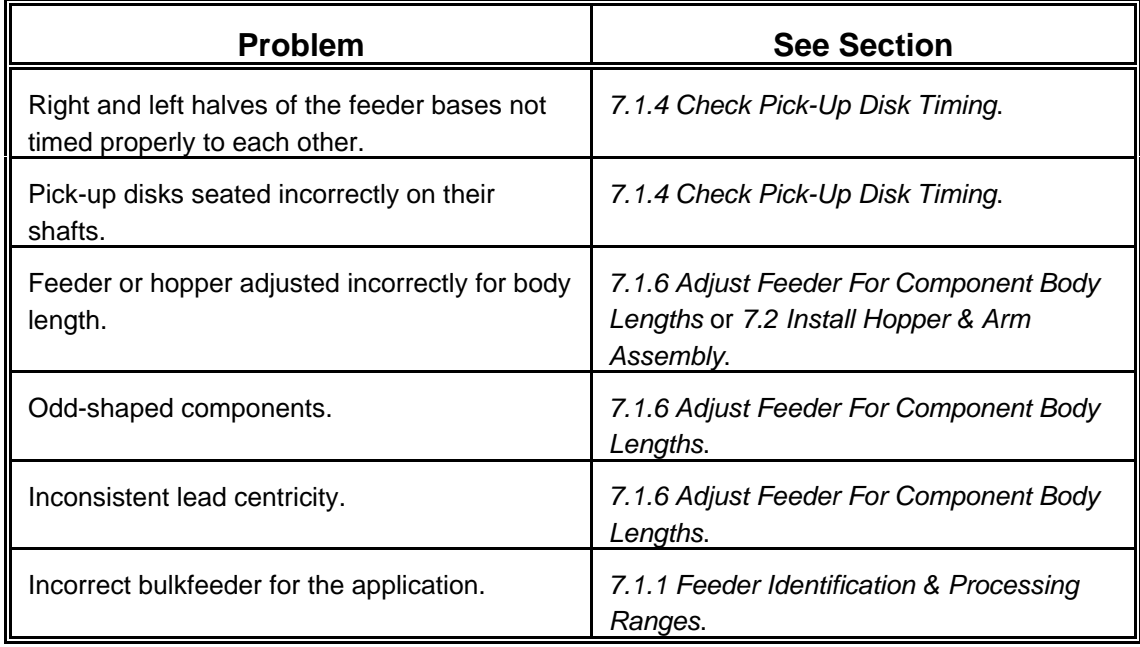

**Chart 17** Component Misfeeding References

## **7.2 Install Hopper & Arm Assembly**

An optional hopper is used to present components into a tall version bulkfeeder.

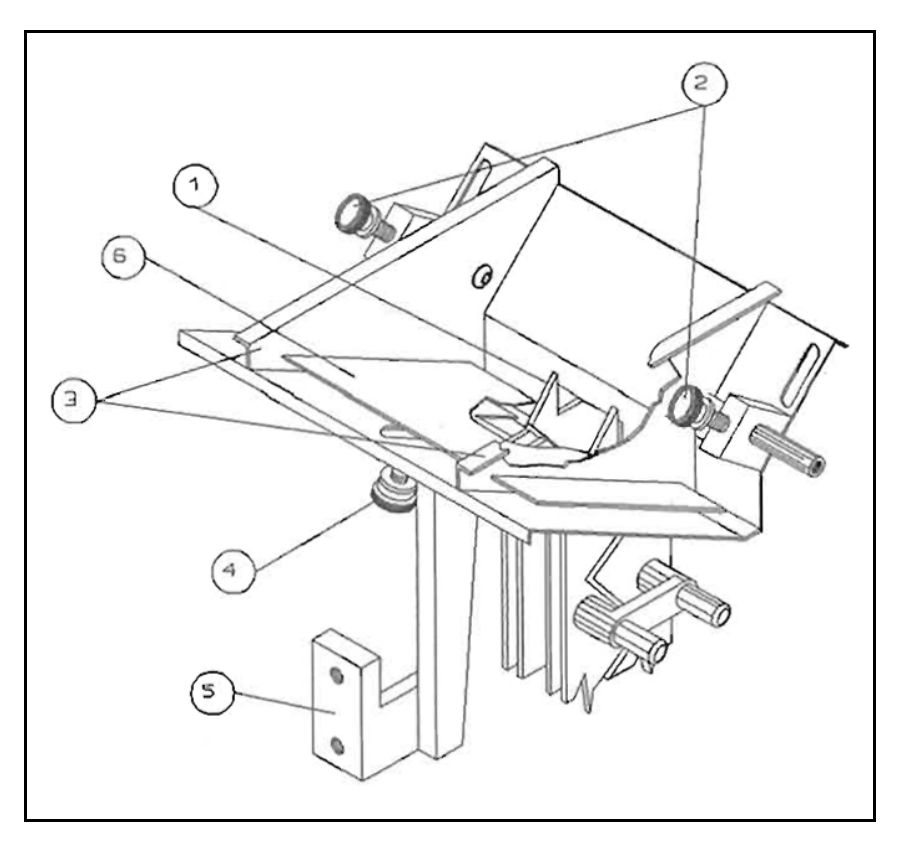

**Figure 39** Optional Bulkfeeder Hopper

## **7.2.1 Install Hopper**

- 1. Lower the hopper onto the top of the installed bulkfeeder.
- 2. Position the top of the bulkfeeder through the chute at the hopper base as illustrated in **Figure 38**, Item 1.
- 3. Attach the hopper support arm (Item 5) to the same pad as the reel and tape arm.

#### **7.2.2 Adjust Hopper**

- 1. Loosen thumbscrews (Item 2) to adjust for component length and centering.
- 2. Adjust the side pieces (Item 3) in or out to attain the minimum clearance while allowing the components to drop freely into the bulkfeeder.
- 3. Loosen gate adjustment thumbscrew (Item 4).
- 4. Slide the gate (Item 6) up or down to adjust for component body diameter.
- 5. Adjust the hopper to present components singly and smoothly to the bulkfeeder.
- 6. Tighten all thumbscrews to lock in adjustments.

## **8.0 Preventive Maintenance**

A suggested maintenance schedule in chart form, maintenance steps, and an illustrated quick reference guide are included in this section.

**Warning: Do not** disassemble or remove parts of the CF-8. Changing of transport wheels and dies, and the installation or removal of the infeed chute and its shims are the only parts of the machine the operator should remove.

## **8.1 Preventive Maintenance Schedule**

**Note:** Before performing the recommended maintenance, remove any feeders and transport wheels. See *5.0 Set-Up Procedure* for instructions on removing the feeders and wheels.

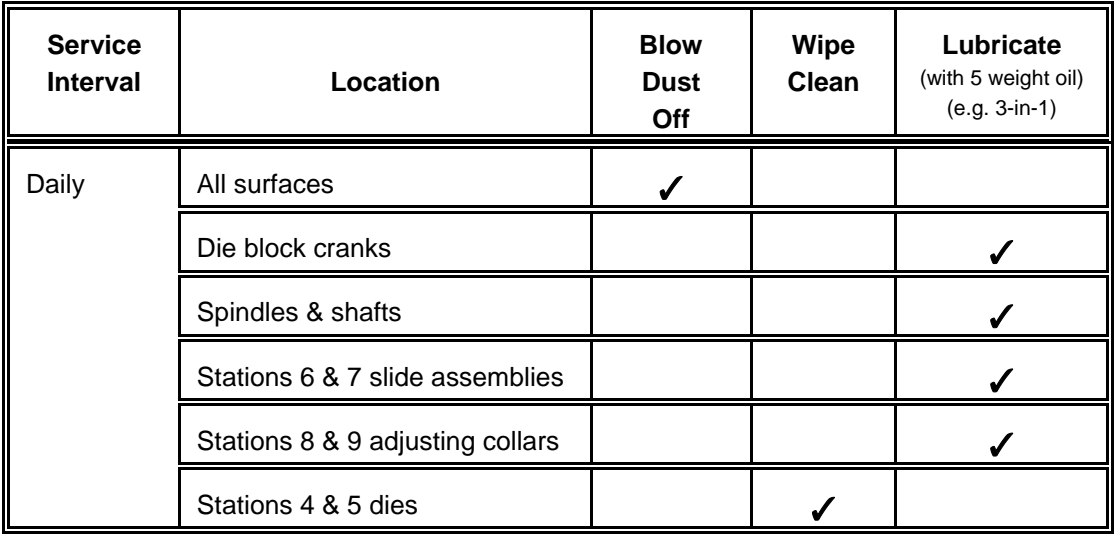

**Chart 18** Preventive Maintenance Schedule

## **8.2 Preventive Maintenance Steps**

Information pertaining preventive maintenance schedule items are listed here in alphabetic order. See *8.3 Quick Reference Illustrated Guide* for all figure references in this section.

#### **All Surfaces**

- 1. Blow dust off all surfaces.
- 2. Follow the lubrication procedure below since blowing dust off causes the lubricating oil to evaporate.

## **Spindles & Shafts Lubrication**

- 1. See *5.4 Adjust Stations* for information to perform adjustments on the machine.
- 2. Remove feeders and transport wheels.
- 3. Adjust Stations 1 through 7 in to minimum settings.
- 4. Lubricate all spindles and shafts that support moving parts.
	- Avoid over-lubricating. Very little oil is needed.
	- ! Place oil on shafts and spindles nearest direction of travel. **For example**, with Stations 2 and 3 adjusted in to minimum settings, place oil near the *collar* (**Figure 41**, Item 1). When the Stations are adjusted out, place oil *nearest* the cutting wheels (**Figure 41**, Item 2).
- 5. Oil the remaining locations with 5 weight oil (e.g 3-in-1):
	- a) On the main shaft and spindles of the cutting wheels and Stations 2 and 3 as indicated in **Figure 41** shaded areas.
	- b) Where the shafts and spindles meet the infeed chute support blocks (**Figure 40**).

## **Cranks, Slide Assemblies, & Adjusting Collars Lubrication**

- 1. Oil the following locations with 5 weight oil (e.g. 3-in-1):
	- a) Where the crank attaches to the die block assemblies of Stations 4 and 5 as indicated in **Figure 42**.
	- b) On the slide assembly and rollers of Stations 6 and 7 die holders as indicated in **Figure 43**.
	- c) Loosen the thumbscrews of Stations 8 and 9 and slide the knurled adjusting collars out from their cranks until they resemble **Figure 44**.
		- 1) Place oil on shaft and on top of each collar, and slide the collars back and forth to distribute the oil.
		- 2) Reassemble by reversing the above steps.
- 2. After oiling, adjust all Stations out to maximum settings to distribute oil.
- 3. Re-oil Stations 1 through 7 as indicated in section *8.2 Preventive Maintenance*, "Spindles & Shafts Lubrication."
- 4. Adjust all Stations in to minimum settings to distribute the oil.

## **8.2 Preventive Maintenance Steps (continued)**

5. Wipe clean any debris and excess oil noticed during the oiling process.

## **Stations 4 & 5 Dies**

! Wipe clean any debris and oil off the cutting and forming dies in Stations 4 and 5.
### **8.3 Quick Reference Illustrated Guide**

This sections contains five illustrations indicating the recommended oiling locations for Stations 1 through 9.

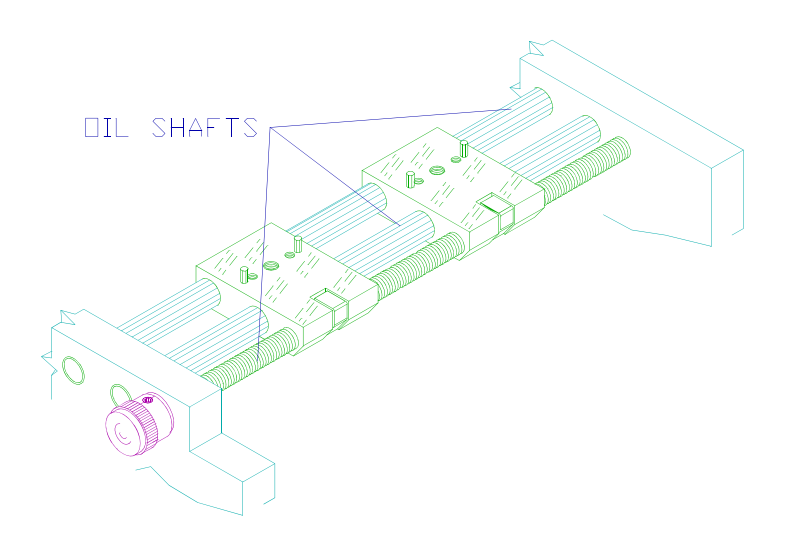

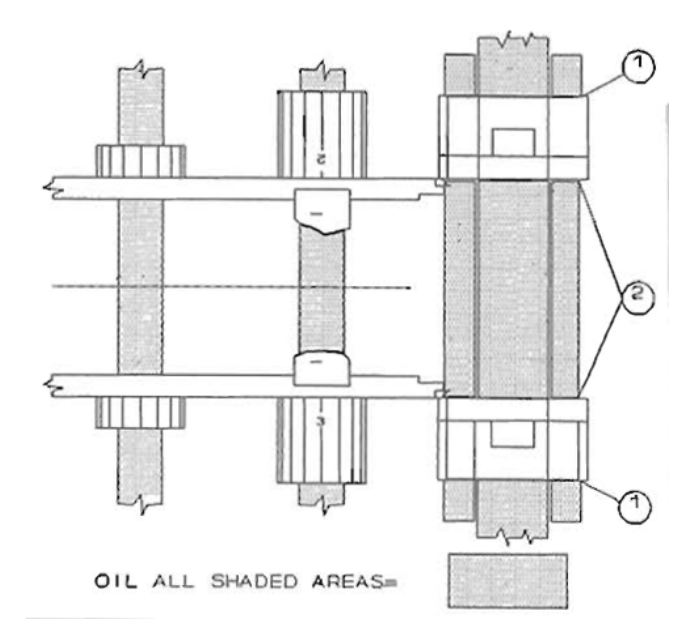

**Figure 40** Station 1 Oiling Locations, Top View, Dual Infeed Chutes Removed

**Figure 41** Stations 2 & 3 Oiling Locations, Top View

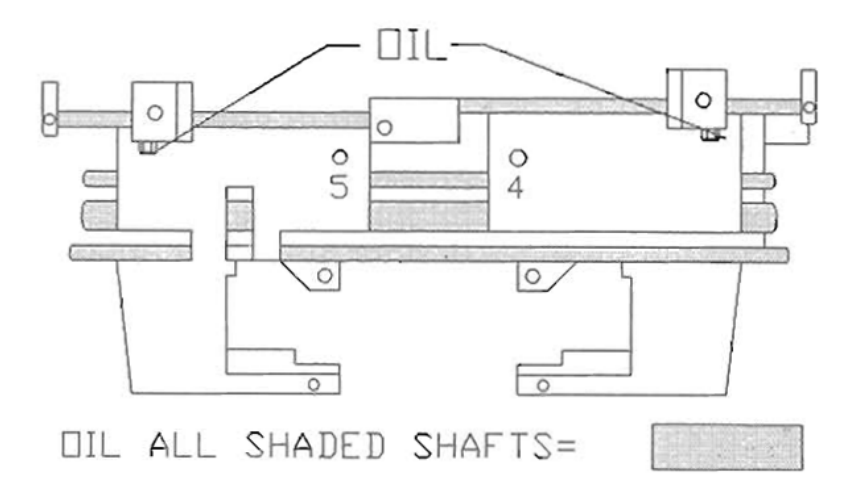

**Figure 42** Stations 4 & 5 Oiling Locations, Front View

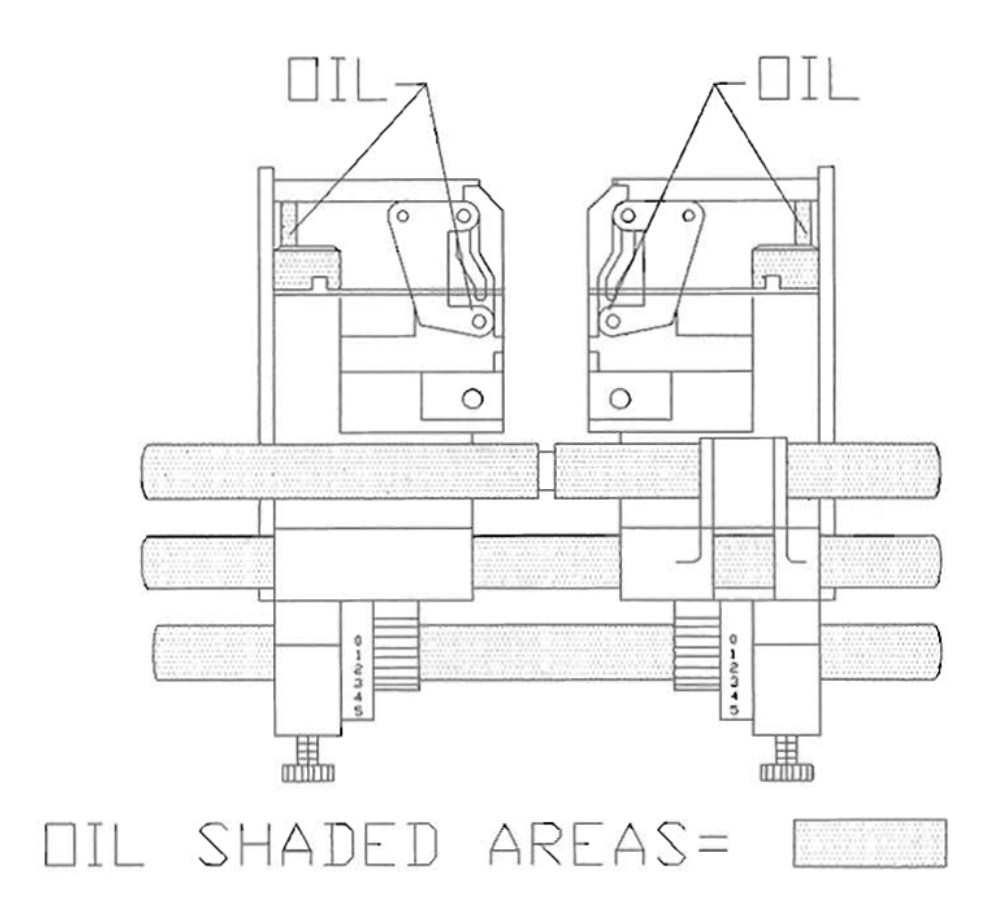

**Figure 43** Stations 6, 7, 8, & 9 Oiling Locations, Front View

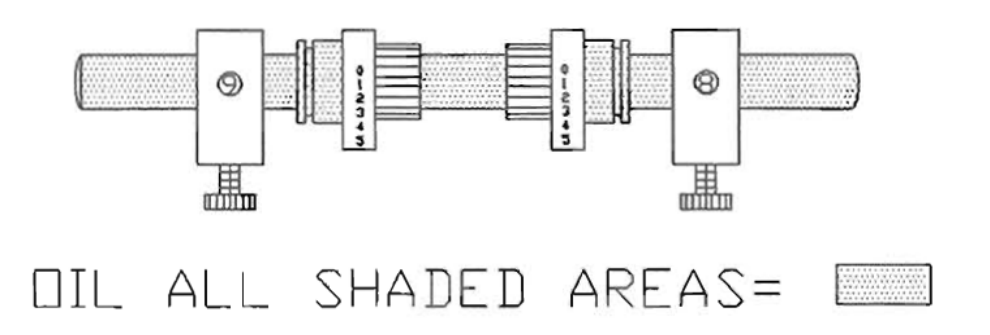

**Figure 44** Stations 8 & 9 Oiling Locations, Adjusting Collars, Front View

## **9.0 Troubleshooting**

This section contains four charts and an illustrated guide. Use the tables to troubleshoot common operating problems. Use the illustrated guide to troubleshoot common component forming problems.

## **9.1 Machine Not Rotating Properly**

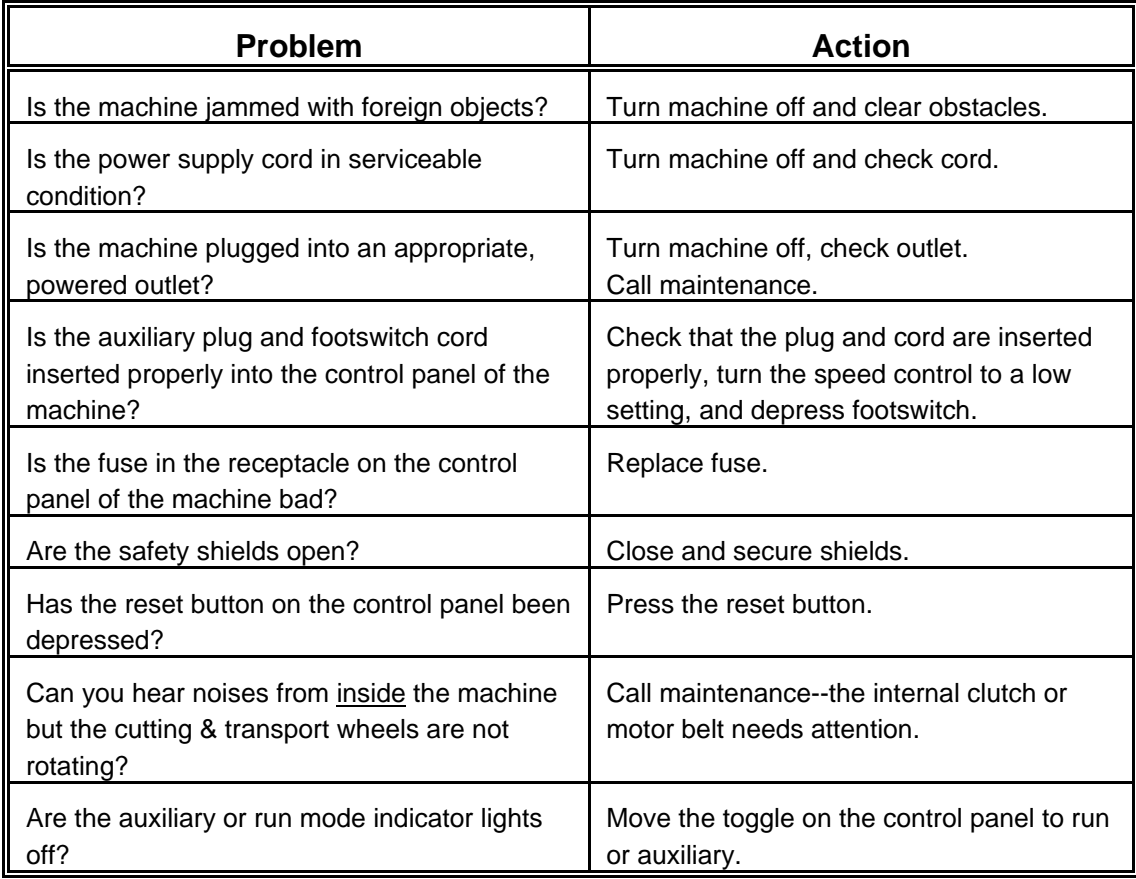

**Chart 19** Troubleshooting -- Machine Not Rotating Properly

# **9.2 Machine Rotating Noisily**

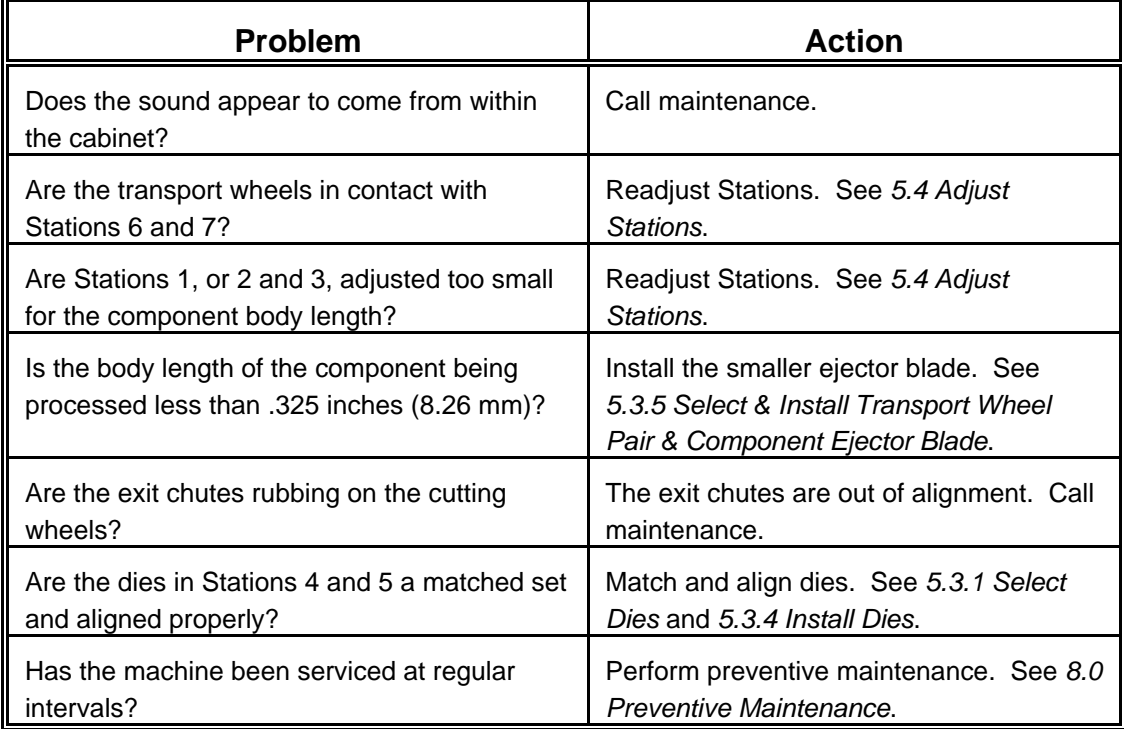

**Chart 20** Troubleshooting -- Machine Rotating Noisily

## **9.3 Components Fall Out of Machine**

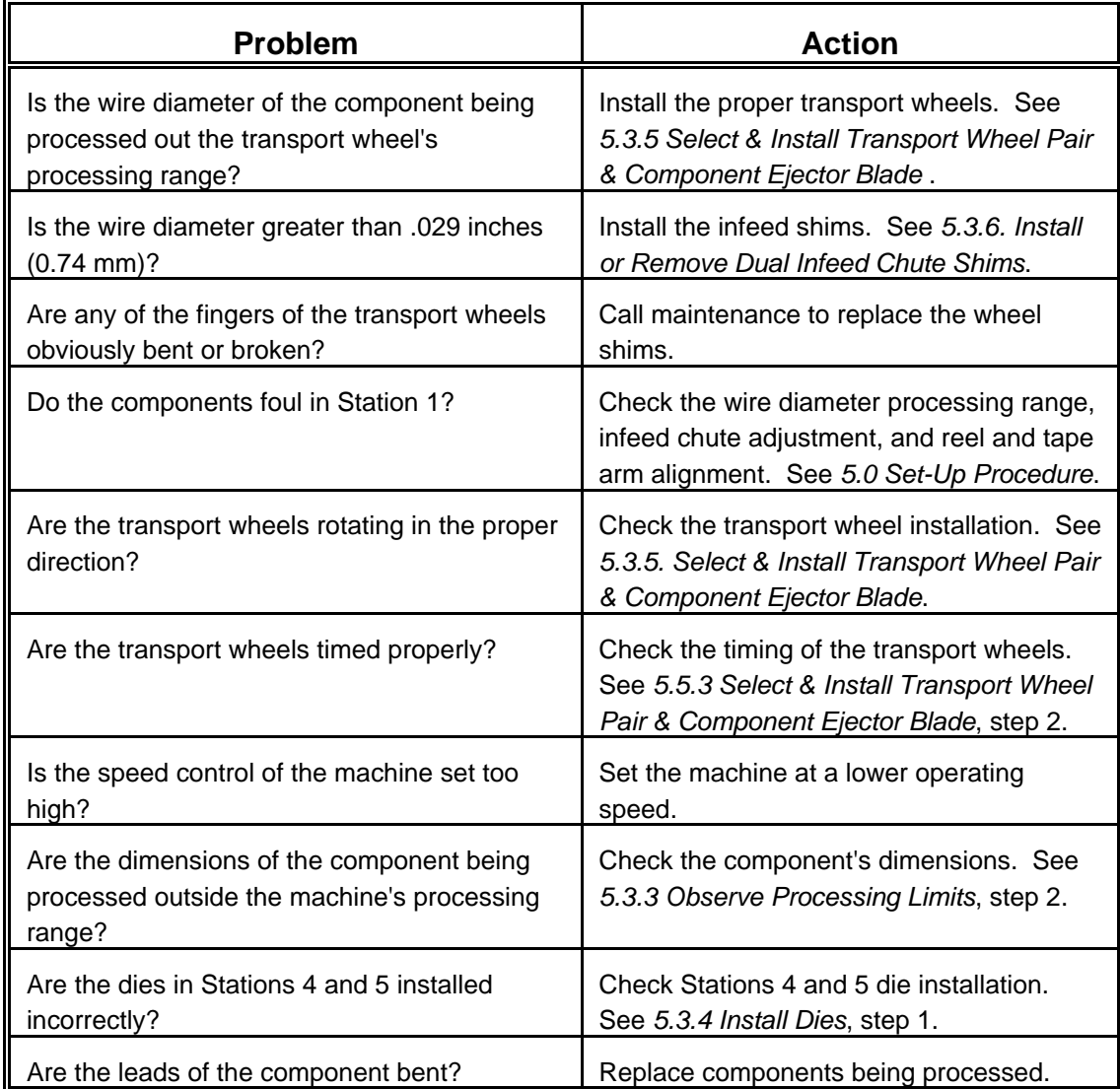

**Chart 21** Troubleshooting -- Components Fall Out of Machine

**Note:** If none of the above solves the problem, call maintenance personnel.

## **9.4 Components Not Forming Properly**

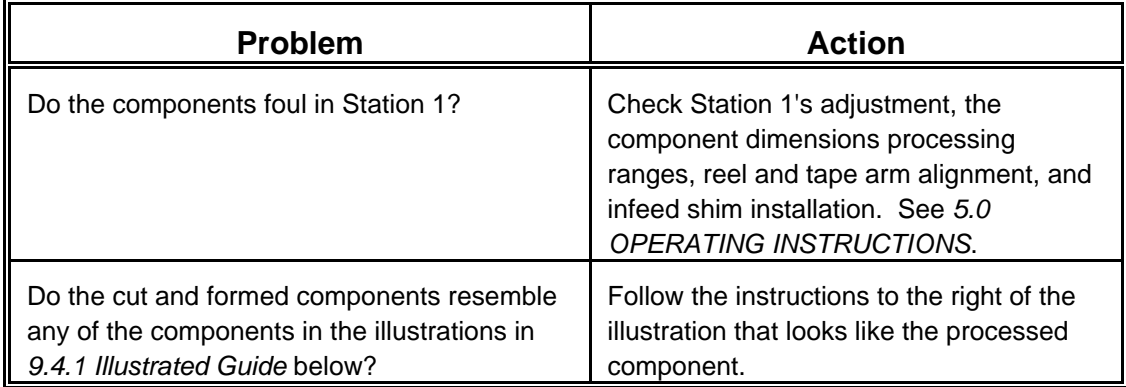

**Chart 22** Troubleshooting -- Components Not Forming Properly

### **9.4.1 Illustrated Guide**

Use this illustrated guide as a quick reference to components not forming properly. Follow the instructions to the right of the illustration that resembles the processed component.

**Note:** Components may have combinations of the problems illustrated below. More than one action may need to be taken to achieve properly cut and formed components.

If none of the actions below solve the problem, call maintenance personnel.

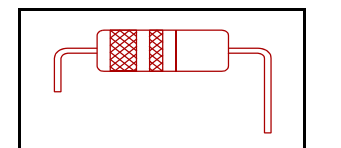

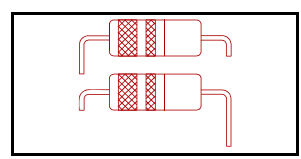

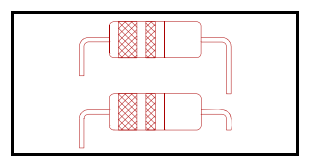

- ...... ▶ **Body centered, uneven leg lengths:** Check Stations 2 & 3 or 4 & 5 settings. See *5.4 Adjust Stations*.
- ..... > **Body centered, varying uneven leg lengths:** Check Station 1 for too wide of a setting or check for infeed shim installation. See *5.4.5 Adjust Station 1*.
- ...... ▶ **Body centered, one leg varies in length:** Stations 2, 3, 4, or 5 moving. Not operator adjustable. Call maintenance.

### **9.4.1 Illustrated Guide (continued)**

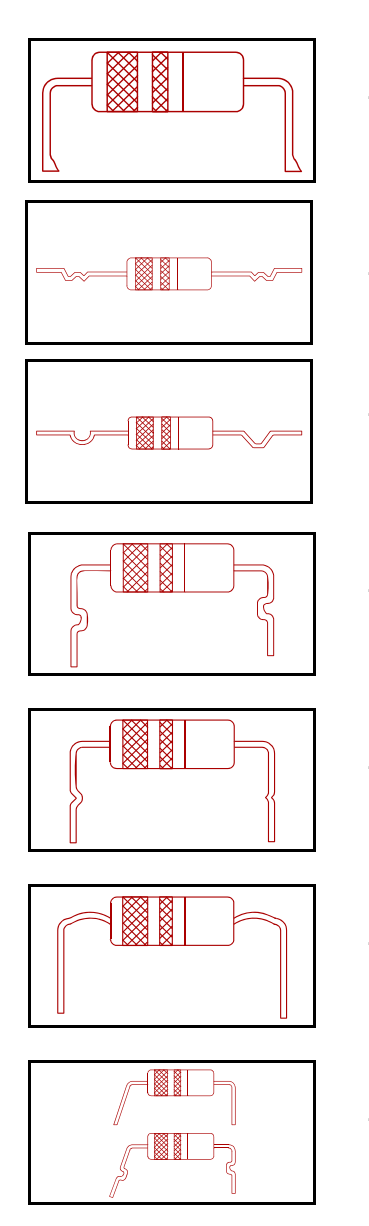

- **End of lead sheared or not clean cut:** Check die alignment in Stations 4 & 5. See *5.3.4 Install Dies*. Visually inspect dies for condition of cutting edge. Or if worn knifeholders, call maintenance.
- ...... < **Wire marked near dimple:** Check die size and alignment. See *5.3.1 Select Dies* and *5.3.4 Install Dies*.
- ...... < **Unmatched dimples in the wire:** Check die size, selection, installation, and that Stations 4 & 5 dies are properly matched. See *5.3 Select & Install Hardware*.
	- **Bend to dimple distance unequal:** Check settings in Stations 4 & 5. See *5.3 Select & Install Hardware* and *5.4 Adjust Stations*.
- ...... < **Shallow or insufficient dimple in wire:** Check die selection in Stations 6 & 7. Check all other Station settings. See *5.3 Select & Install Hardware* and *5.4 Adjust Stations*.
	- **Wire bowed up from body to bend:** Check die alignment and selection. See *5.3. Select & Install Hardware*.
- ...... < **One leg insufficient bend:** Check die installation. Adjust Stations 8 or 9 to a higher setting not to exceed 7. If a higher setting is necessary, call maintenance. See *5.3 Select & Install Hardware* and *5.4 Adjust Stations*.

### **9.4.1 Illustrated Guide (continued)**

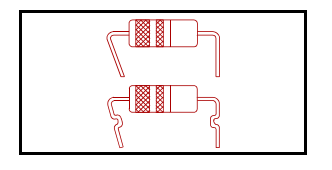

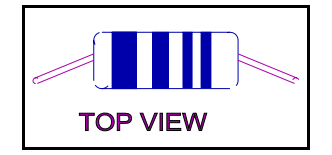

- **One leg bent too much:** Check die installation. Adjust Stations 8 or 9 to a lower setting. See *5.3 Select & Install Hardware* and *5.4 Adjust Stations*.
- Wire pulled away from body, as seen from the top **view:** Check dies for tin build up and scrape off if necessary. Check die installation for alignment. Check die selection for Stations 6 & 7. See *5.3 Select & Install Hardware*.

**Wire touching body:** Install proper larger die in Stations 6 or 7. See *5.3 Select & Install Hardware*.

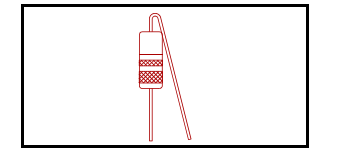

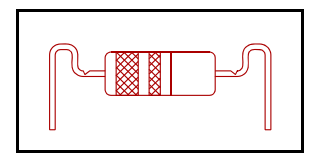

- ...... > Crimp in wire near bend: Check die and forming plate
	- selection. See *5.3 Select & Install Hardware*.

...... ▶ Wires scraped: Stations 6 & 7 rollers dragging. Not operator adjustable. Call maintenance.

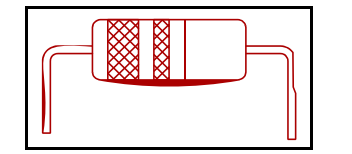

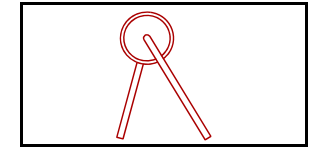

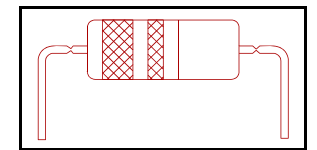

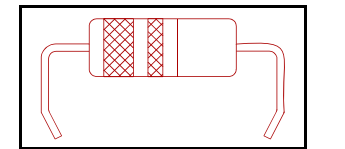

- ...... < **Splayed leads as seen from the side:** Check transport wheel timing. See *5.3.5 Select & Install Transport Wheel Pair & Component Ejector Blade*, step 2.
- ...... > Wire marked close to body: Use next larger transport wheel. Check component's dimension limits. See *5.3.5 Select & Install Transport Wheel Pair & Component Ejector Blade* and *5.3.3 Observe Processing Limits*.
- ...... ► Ends of legs bent in: Adjust Stations 8 or 9 to a lower setting. See *5.4.4 Adjust Stations 8 & 9*.

## **10.0 Suggested Spare Parts Kits**

**Note:** Items included in the spare parts kits may be ordered individually.

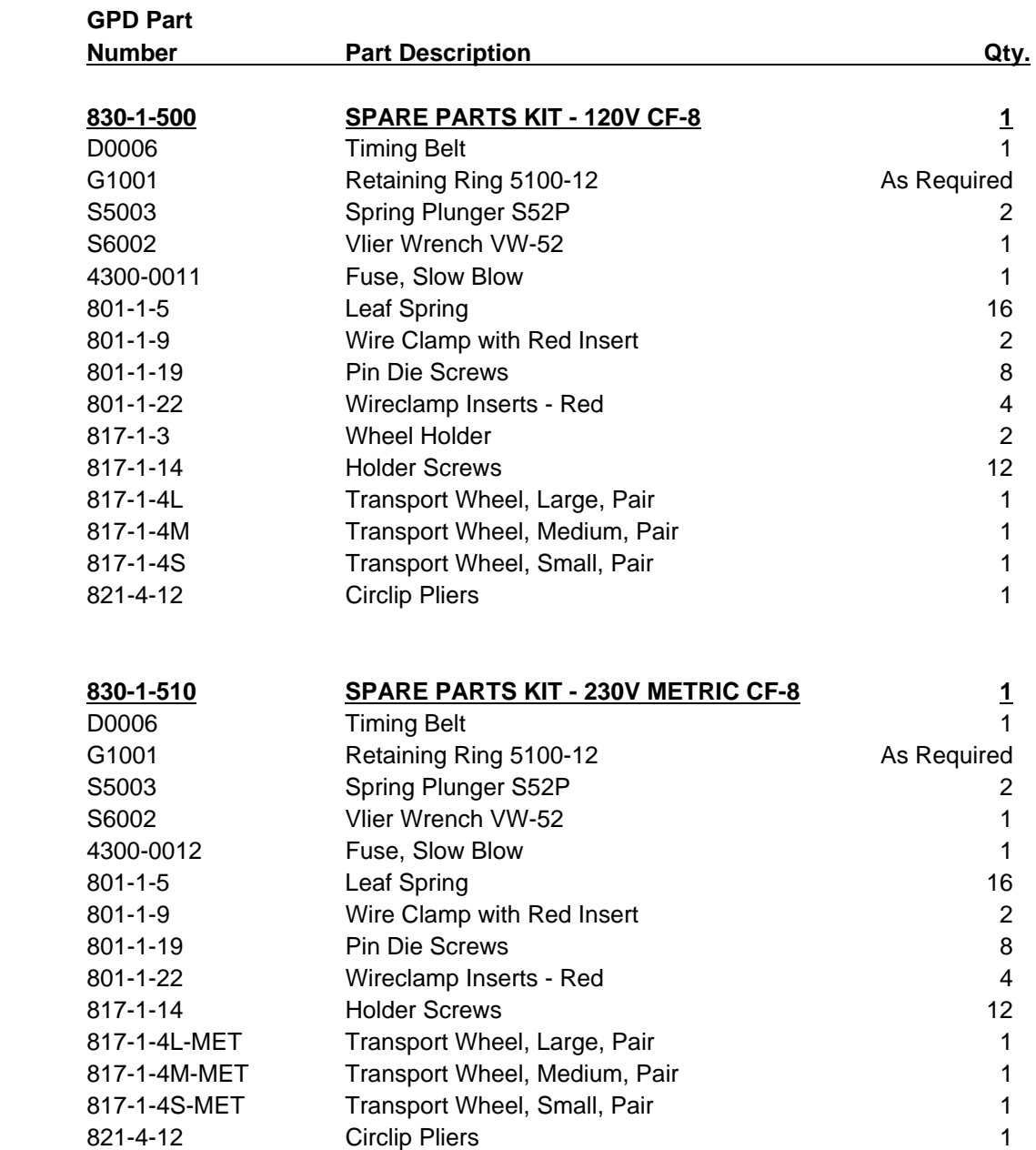

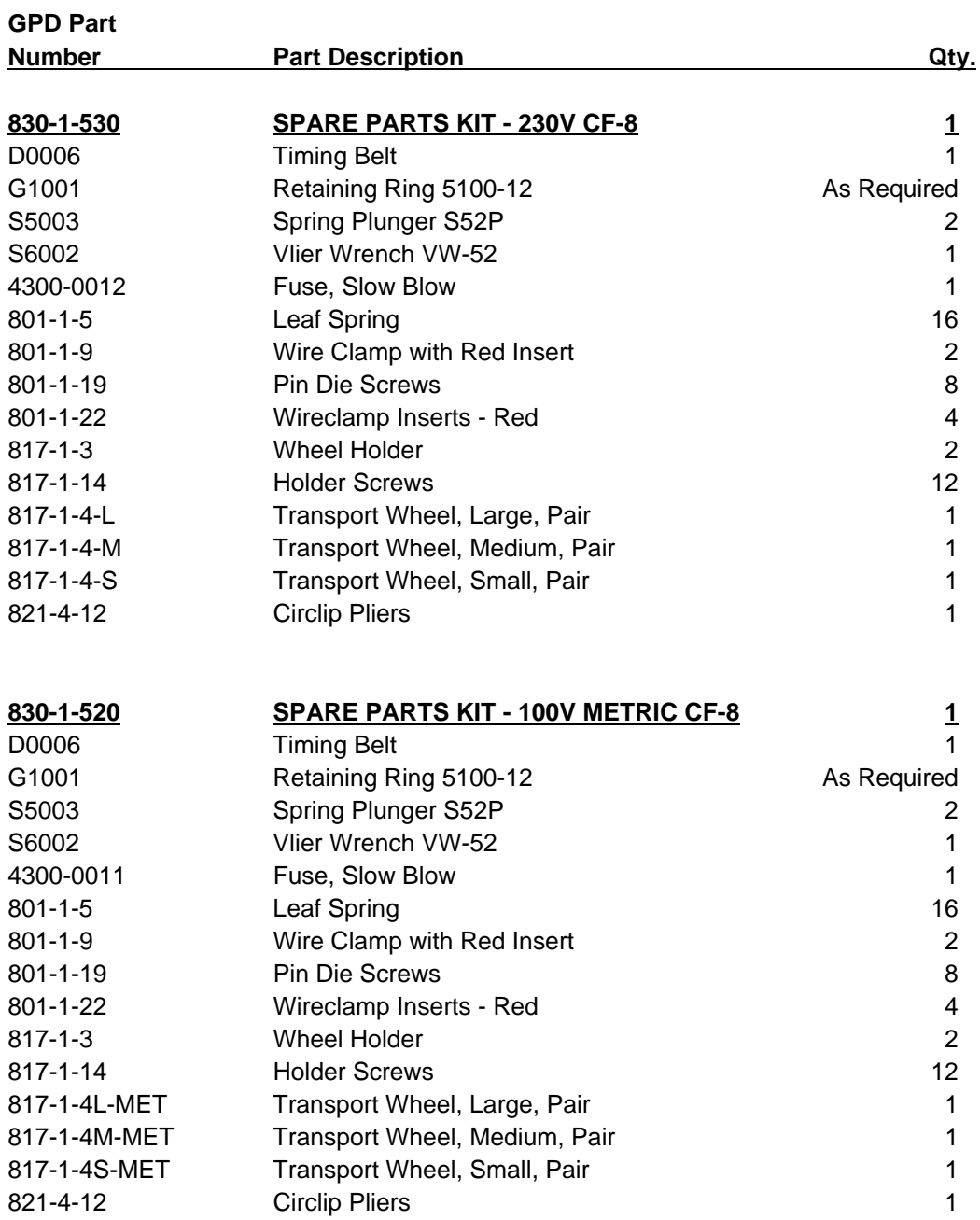

# **Appendix A Electrical Diagram & Schematics**

Electrical Schematic . . . . . . . . . . . . . . . . . . . . . . . . . . . . 00010-008-000-00-0088001A

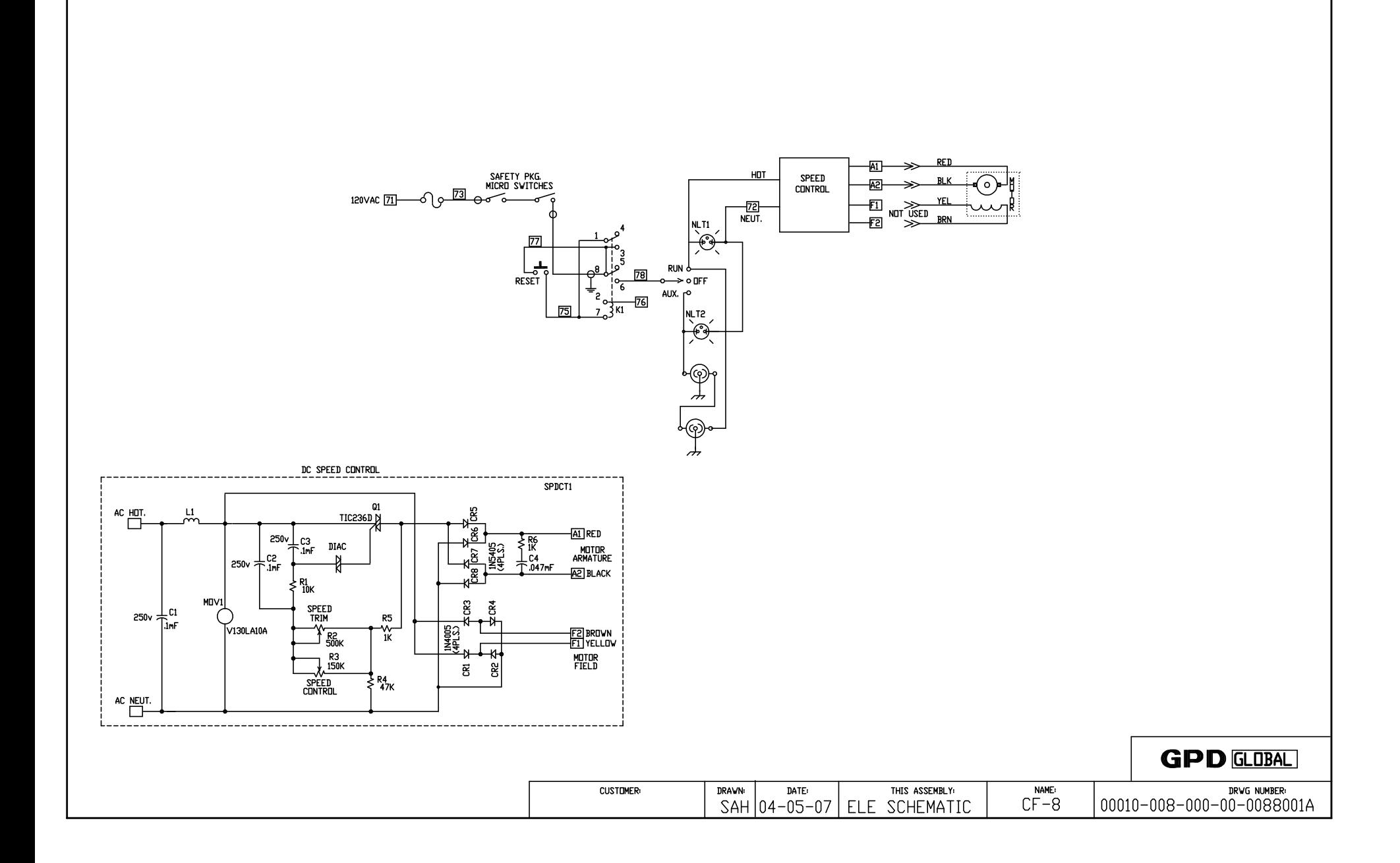

# **Index**

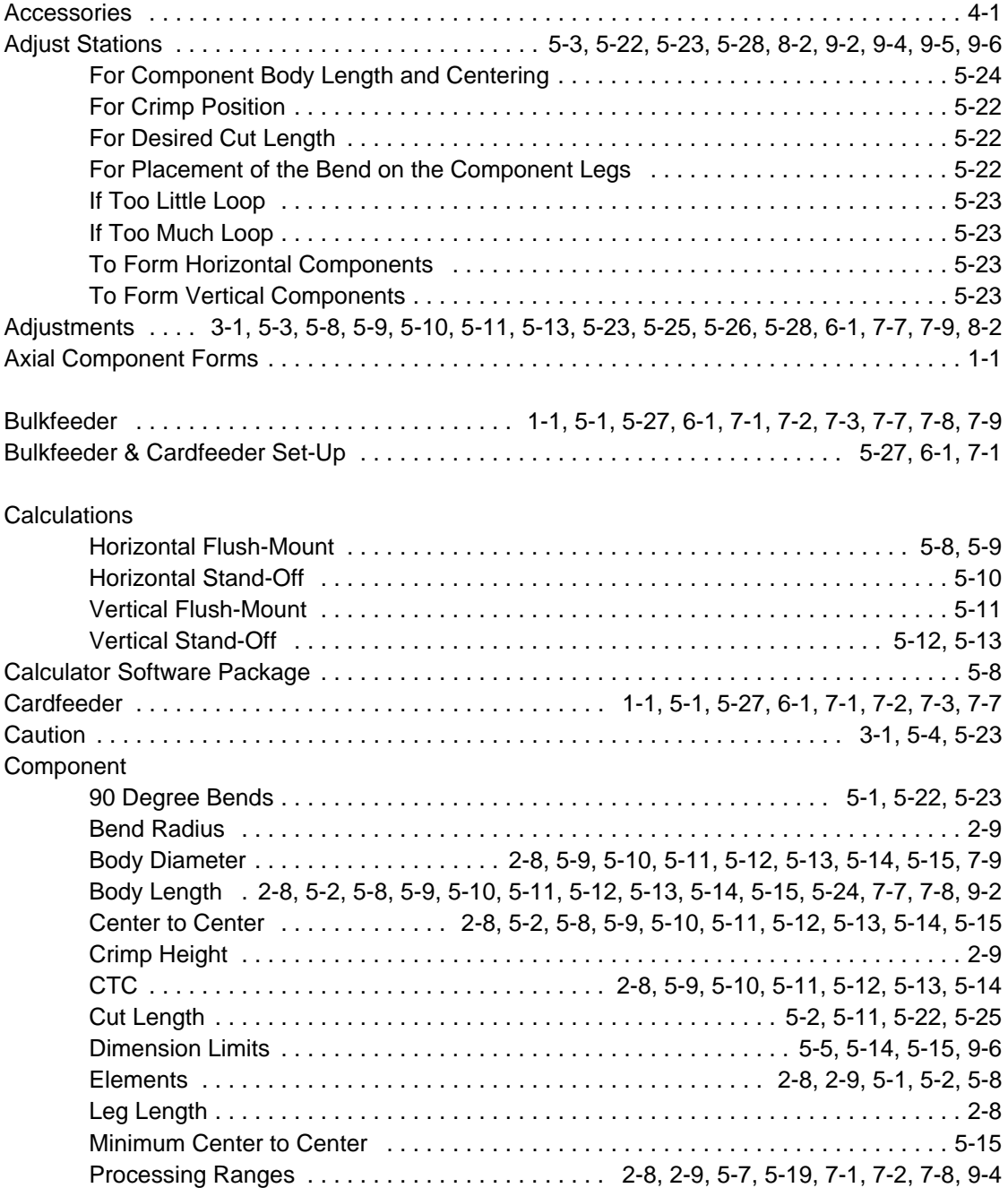

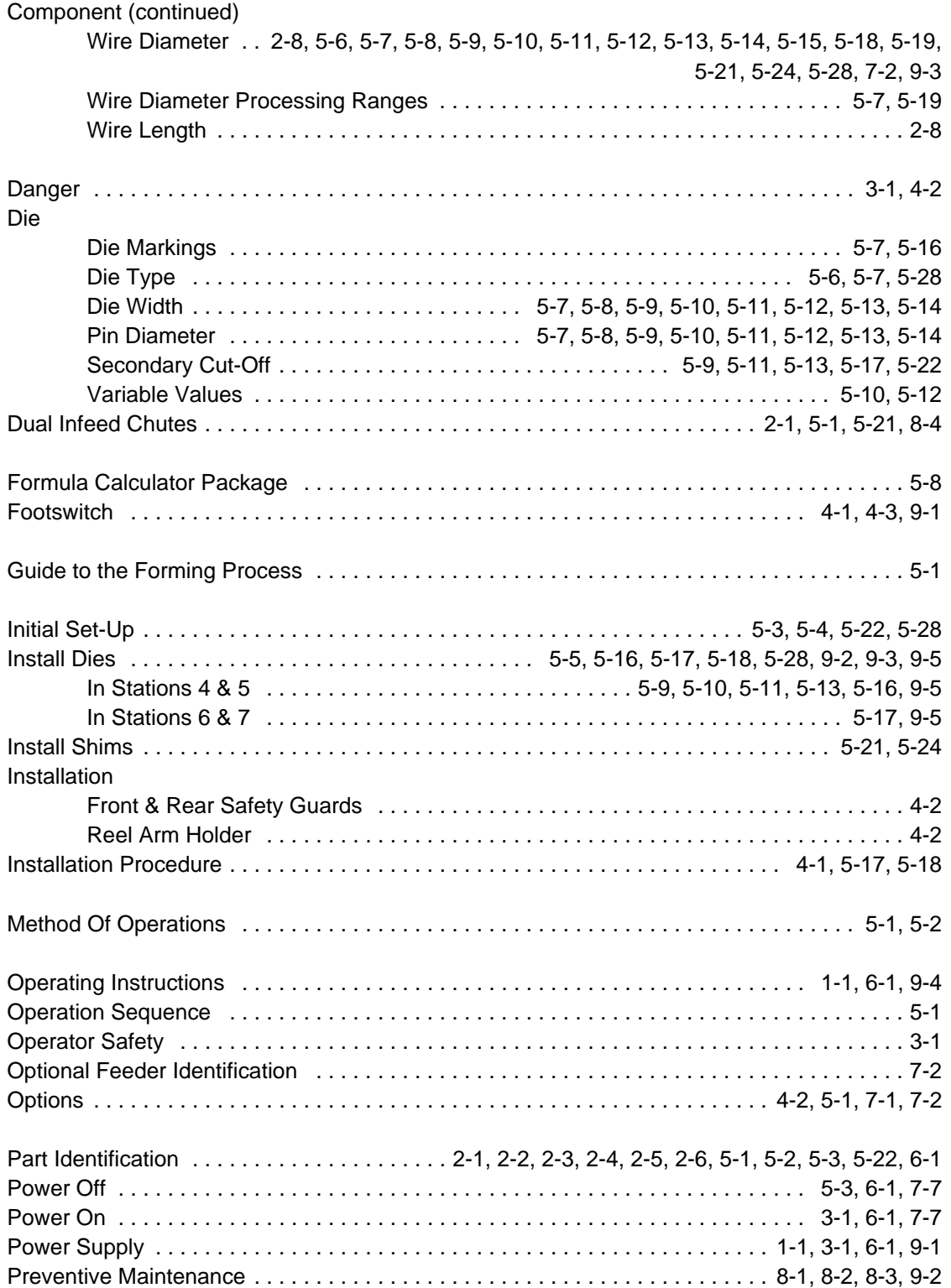

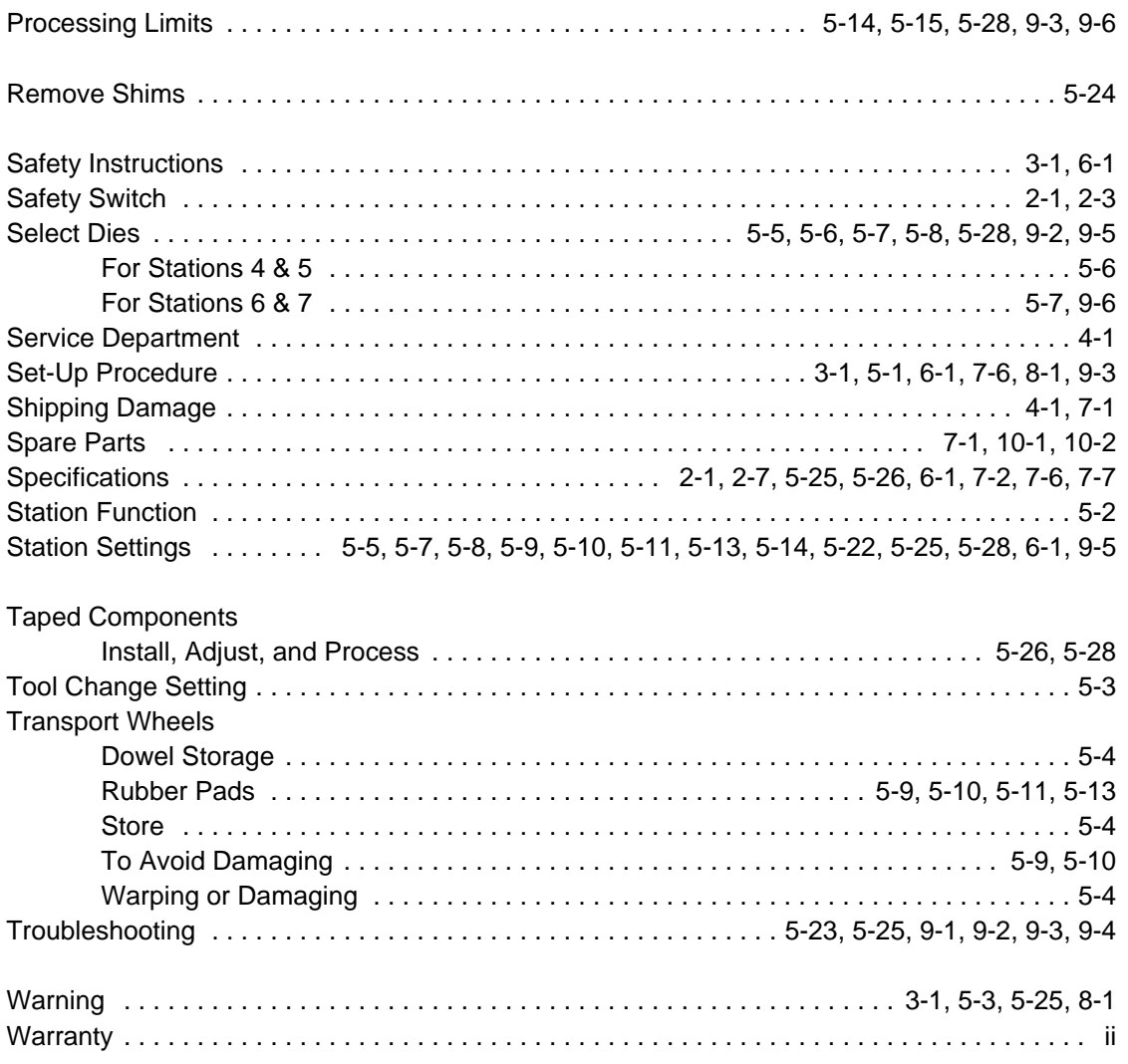

CF-8 Precision Axial Lead Former

### **Bills of Material & Exploded Views**

Version 2.3.1 October 29, 2014

Prepared by GPD Global® Documentation Department

Copyright (C) 1992, 1996, 2007, 2014 GPD Global® A ll Rights Reserved

### **GPD Global®**

611 Hollingsw orth Street Grand Junction, CO 81505 (970) 245-0408 FA X (970) 245-9674 w w w .gpd-global.com

CF-8 Precision A xial Lead Former Bills of Material & Exploded Views GPD Part No. 801-1-05

## **Revisions**

Version 2.3.1 release. All pages dated 10/29/14.

Version 2.3 release. A ll pages dated 09/20/96 and 04/04/07 (Cover page, Revisions page).

Version 2.2 release. A ll pages dated 02/03/92.

Version 2.1 release. A ll pages dated 08/30/91.

Version 2.0 release. A ll pages dated 12/01/90.

## **Table of Contents**

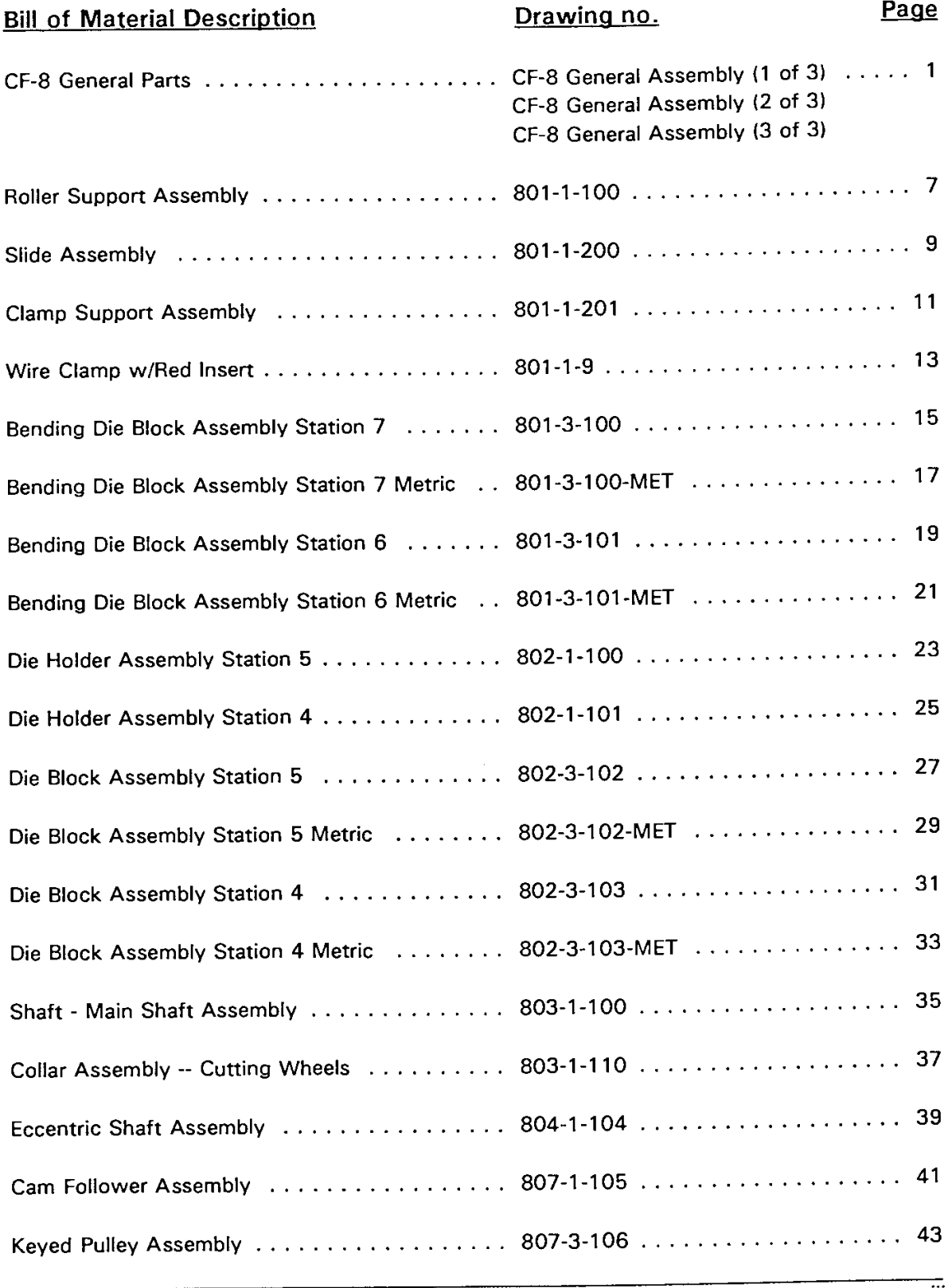

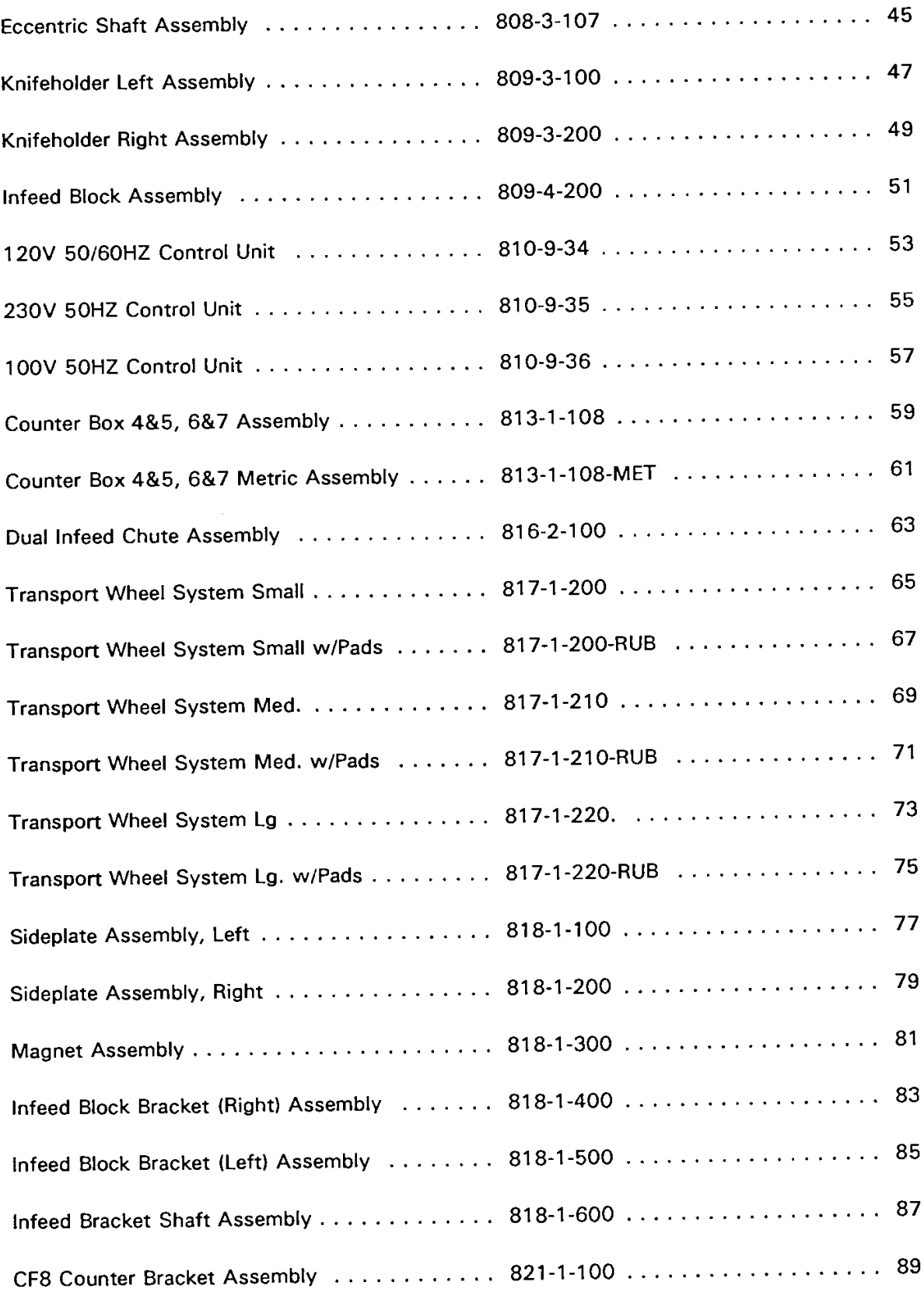

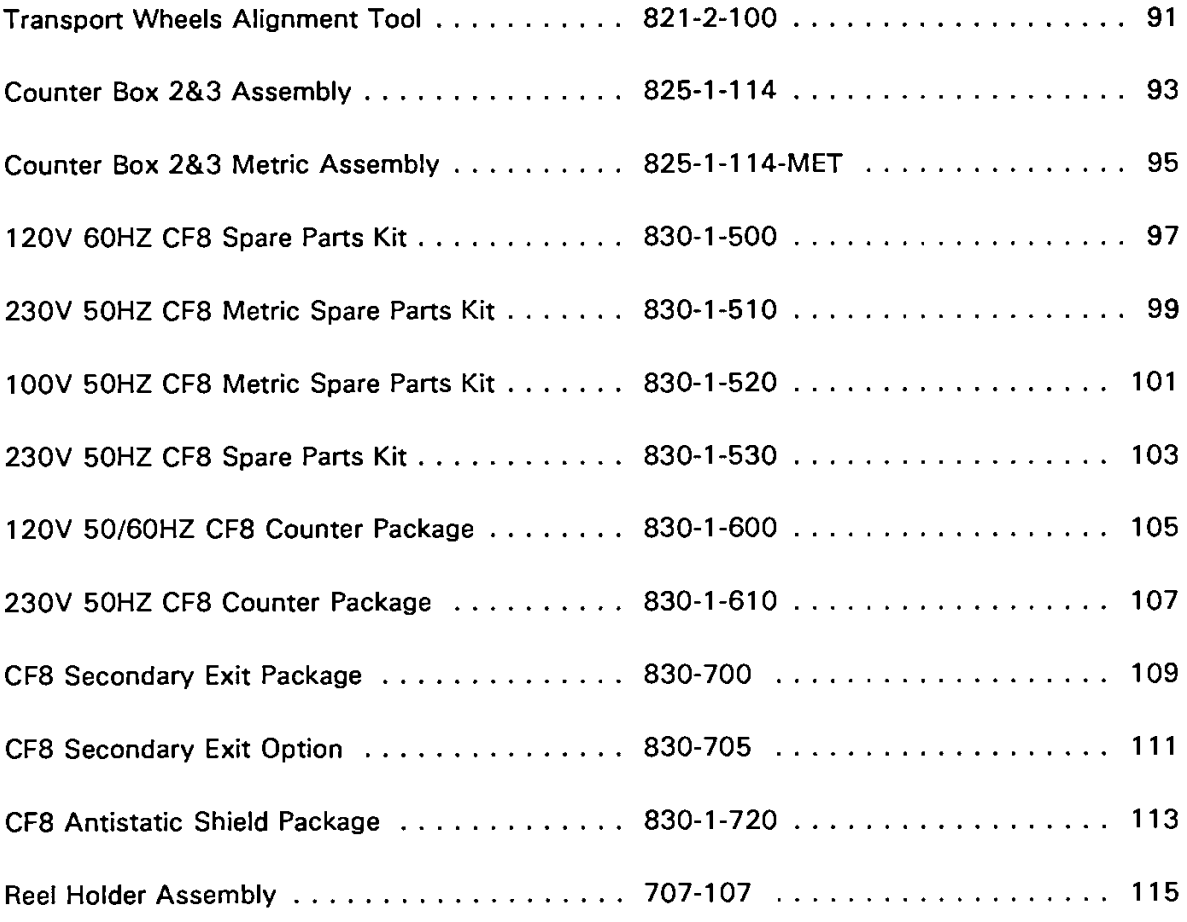

BOM15 FOR STREET

#### Bill of Material for Assembly CF8.GENERAL CF-8 General Parts

#### Effective As of: 06-01-96

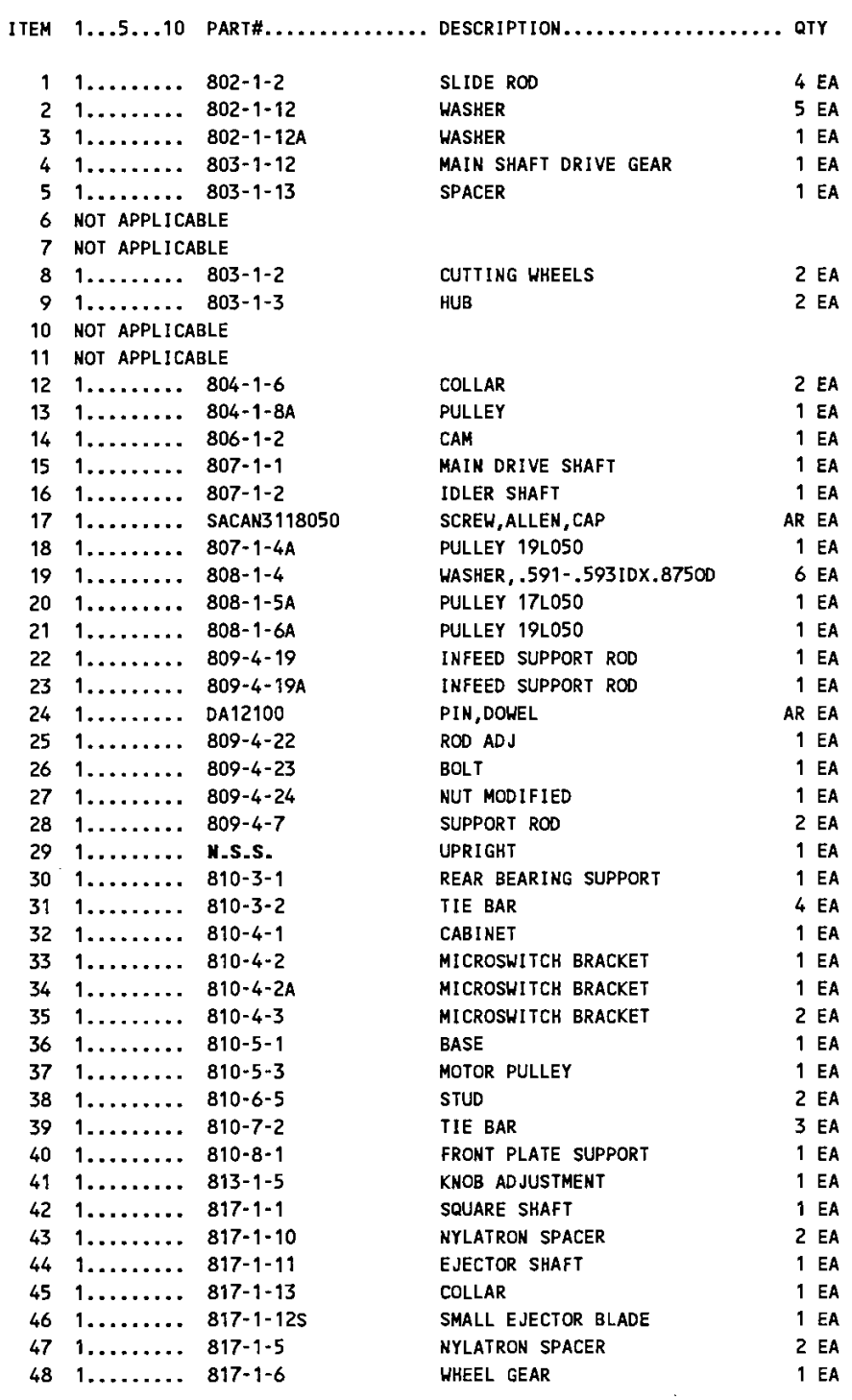

 $N.S.S. = NOT SOLD SEPARATELY$ 

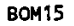

### Bill of Material for Assembly CF8.GENERAL CF-8 General Parts

#### Effective As of: 06-01-96

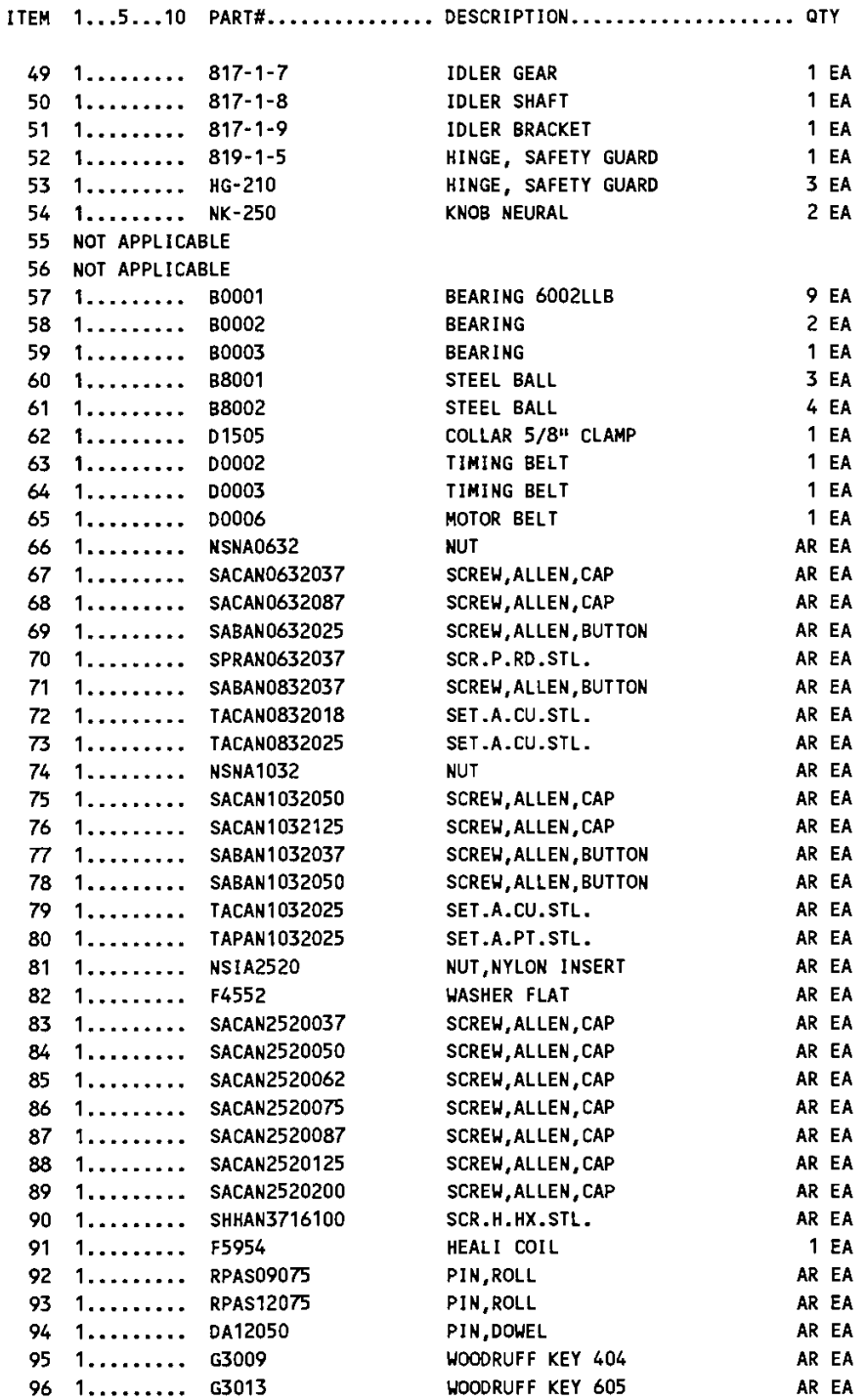

N.S.S. = NOT SOLD SEPARATELY

 $\ddot{\phantom{a}}$ 

**BOM15** 

#### Bill of Material for Assembly CF8.GENERAL CF-8 General Parts

#### Effective As of: 06-01-96

| ITEM                   |                |                |                           |  |              |
|------------------------|----------------|----------------|---------------------------|--|--------------|
| 97                     | 1.             | L0303          | BRONZE BEARING            |  | 5 EA         |
| 98                     | 1.             | L0504          | BRONZE BEARING            |  | 1 EA         |
| 99                     | 1              | L1301          | <b>BUSHING</b>            |  | 2EA          |
| 100                    | 1.             | L2001          | <b>BUSHING</b>            |  | 1 EA         |
| 101                    | 1              | S0001          | <b>SPRING</b>             |  | 1 EA         |
| 102                    | 1.             | <b>S4003</b>   | <b>WASHER</b>             |  | AR EA        |
| 103                    | 1              | S5101          | SPRING PLUNGER BH54       |  | <b>1 EA</b>  |
| 104                    | 1.             | 2100-0121      | CONNECTOR, TERMINAL       |  | AR EA        |
| 105                    | 1.             | 2100-0123      | CONNECTOR, TERMINAL       |  | AR EA        |
| 106                    | 1.             | 2100-0122      | CONNECTOR, TERMINAL       |  | AR EA        |
| 107                    | 1              | 2800-0028      | WIRE TIES                 |  | <b>18 EA</b> |
| 108                    | 1.             | 2800-0029      | STICK DOWN PADS 1/2"      |  | AR EA        |
| 109                    | 1.             | 3100-0004      | HARDWARE ELECTRICAL       |  | AR IN        |
| 110                    | 1.             | 3100-0005      | HARDWARE ELECTRICAL       |  | AR IN        |
| 111                    | 1.             | 3100-0006      | HARDWARE ELECTRICAL       |  | AR IN        |
| 112                    | 1.             | 3100-0008      | HARDWARE ELECTRICAL       |  | AR IN        |
| 113                    |                | 4500-0008      | SOCKET, RELAY             |  | <b>1 EA</b>  |
|                        | 1.             |                | SWITCH, LIMIT             |  | 2 EA         |
| 114                    | 1              | 5100-0028      | SHIELD CABLE TEFLON       |  | AR IN        |
| 115                    | 1.             | 6000-0012      |                           |  |              |
| 116                    | 1.             | 6000-0000      | POWER CORD 6'7"           |  | <b>1 EA</b>  |
| 117                    | 1.             | 6000-18-PV-GR  | WIRE GREEN #18            |  | AR IN        |
| 118                    | 1.             | 6000-20-PV-BLK | WIRE BLACK #20            |  | AR IN        |
| 119                    | 1.             | 6000-20-PV-BLU | WIRE BLUE #20             |  | AR IN        |
| 120                    | 1.             | 6000-20-HU-BRN | WIRE, 20AWG HOOKUP/BROWN  |  | AR IN        |
| 121                    | 1.             | 6000-20-HU-RED | WIRE, 20AWG HOOKUP/RED    |  | AR IN        |
| 122                    | 1.             | 6000-20-HU-YEL | WIRE, 20AWG HOOKUP/YELLOW |  | AR IN        |
| 123                    | NOT APPLICABLE |                |                           |  |              |
| 124                    | 1.             | 819-1-1EA      | ANTISTATIC SAFETY SHIELD  |  | 1 EA         |
| 125                    | 1.             | $810 - 6 - 6$  | <b>SCRAP BIN</b>          |  | 1 EA         |
| 126                    | 1.             | 819-1-3EA      | ANTISTATIC SAFETY SHIELD  |  | 1 EA         |
| 127                    | 1.             | 701-EA         | COMPONENT BIN ANTI STATIC |  | 1 EA         |
| 128                    | NOT APPLICABLE |                |                           |  |              |
| 129                    | 1.             | 2800-0024      | STRAIN RELIEF             |  | 1 EA         |
| 130                    | 1.             | $707 - B$      | THUMB SCREW               |  | 1 EA         |
| 131                    | 1.             | 801-1-16R      | NUT ADJ (R)               |  | 1 EA         |
| 132                    | 1.             | 801-1-16L      | NUT ADJ (L)               |  | 1 EA         |
| 133                    | $1$ IP009      |                | INSPECTION FORM, CF-8     |  | 1 EA         |
| 134                    | 1.             | 2400-0012      | DATA PLATE                |  | 1 EA         |
| ** 810-9-44 MOTOR 110V |                |                |                           |  |              |
| 910-0-45 MOTOR 220V    |                |                |                           |  |              |

<sup>810-9-45</sup> MOTOR 220V 810-9-46 MOTOR 100V

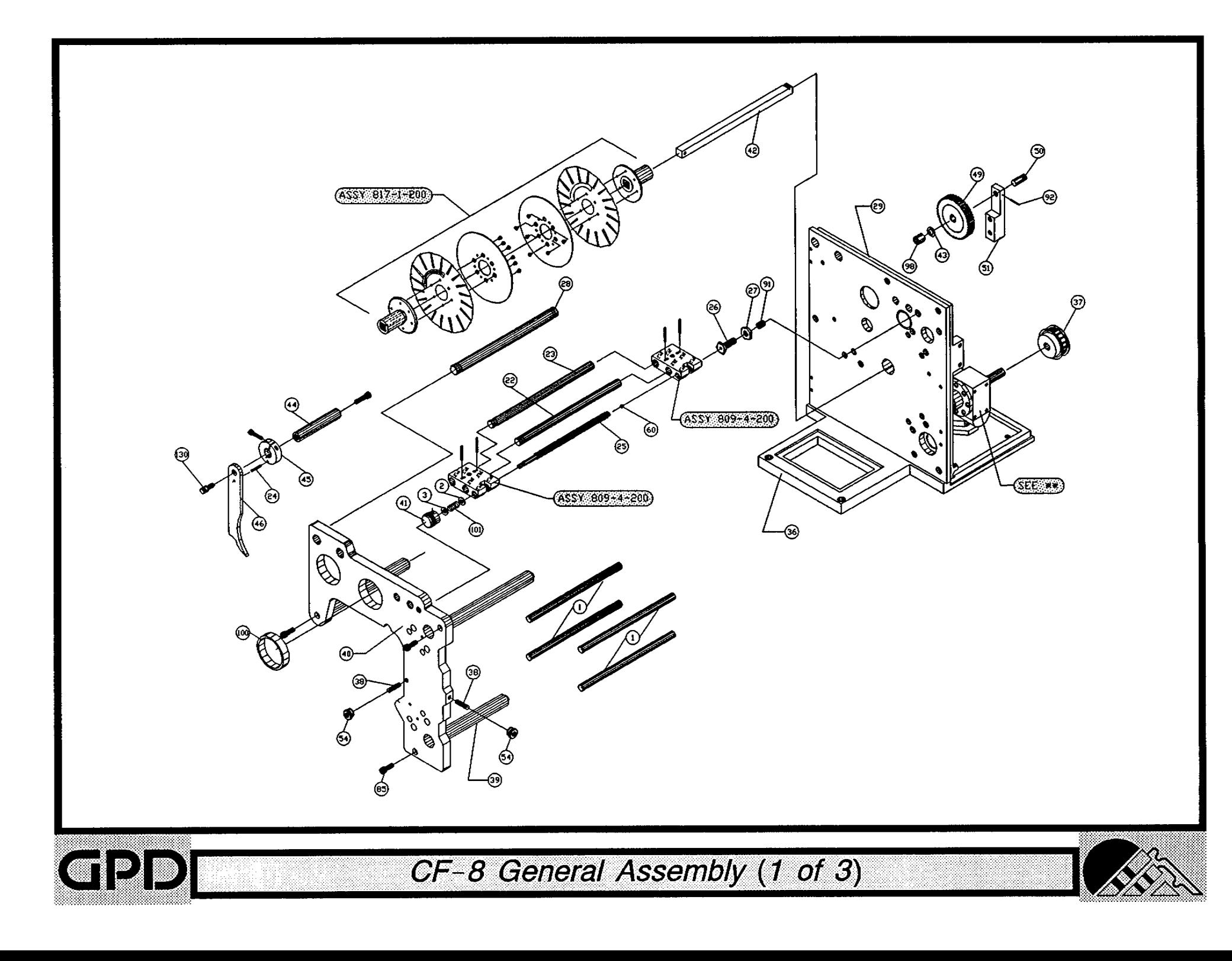

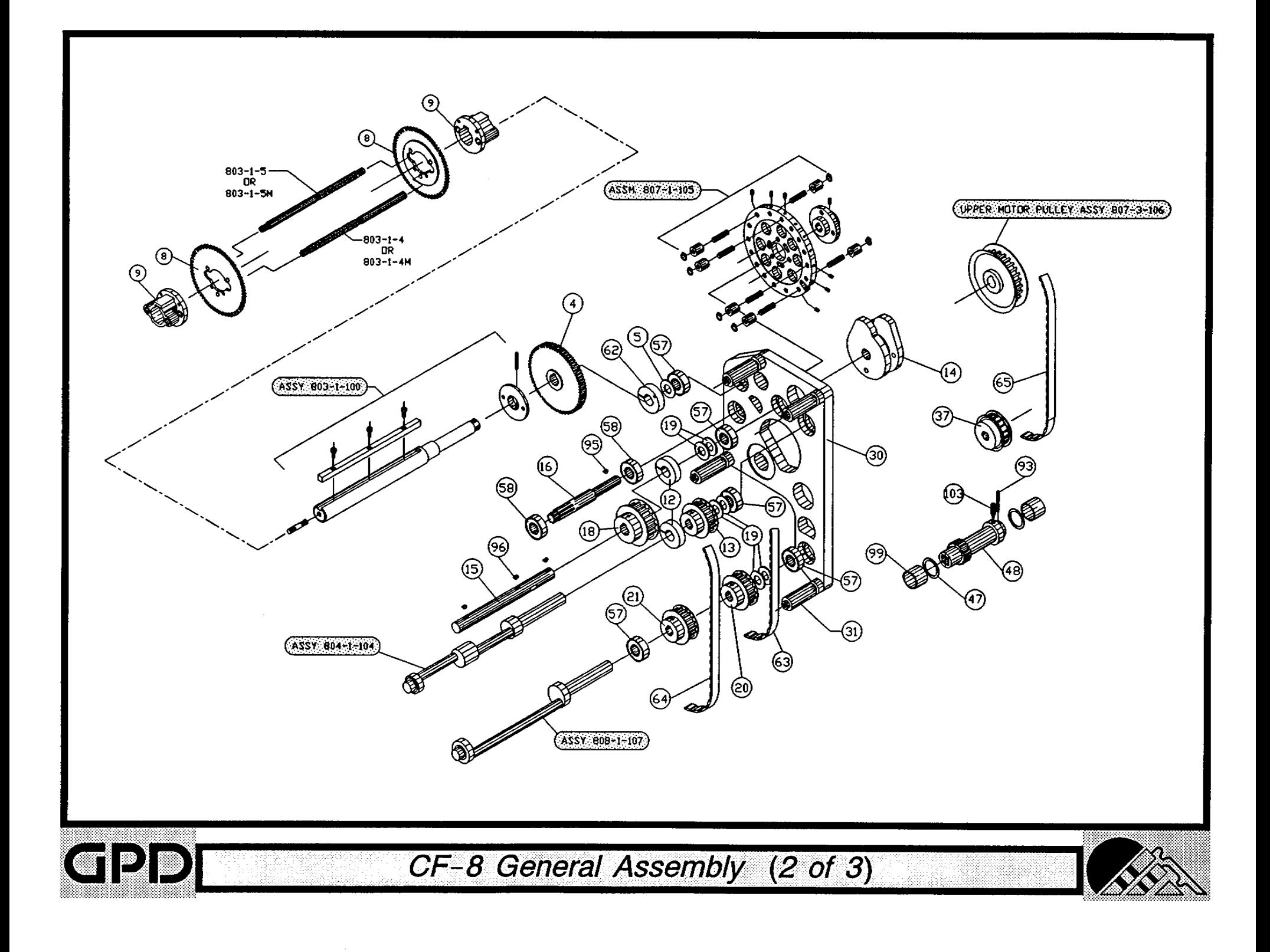

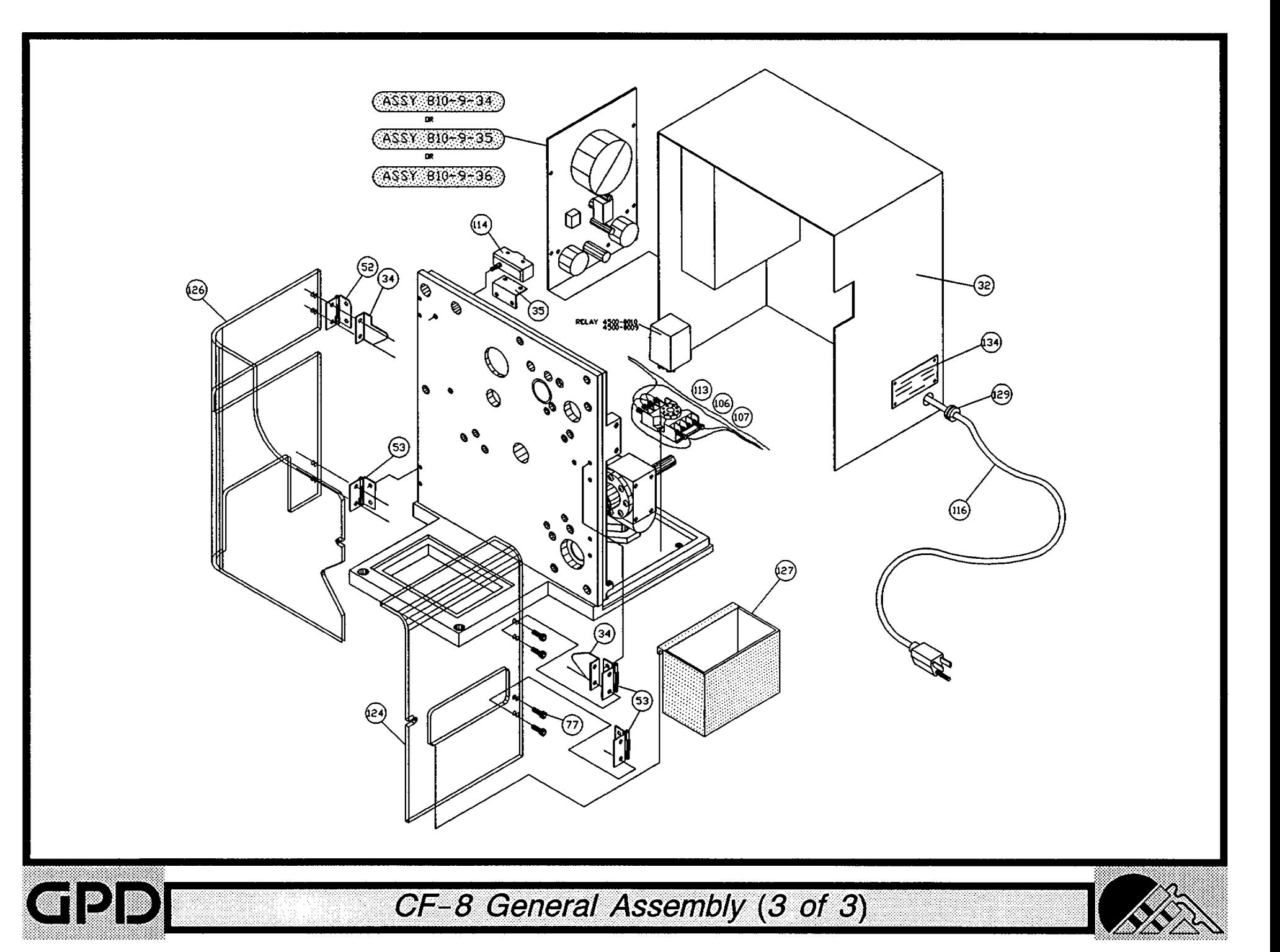

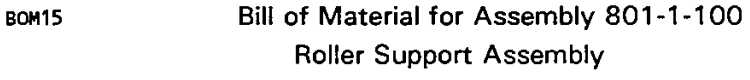

Revision :A Revision Date: 04-01-89 Effective As of: 08-10-91

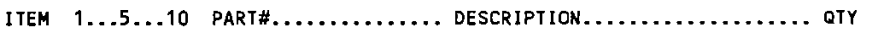

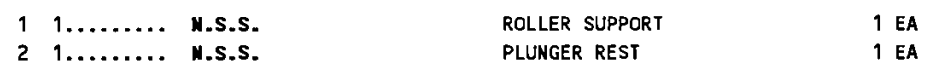

 $\ddot{\phantom{1}}$ 

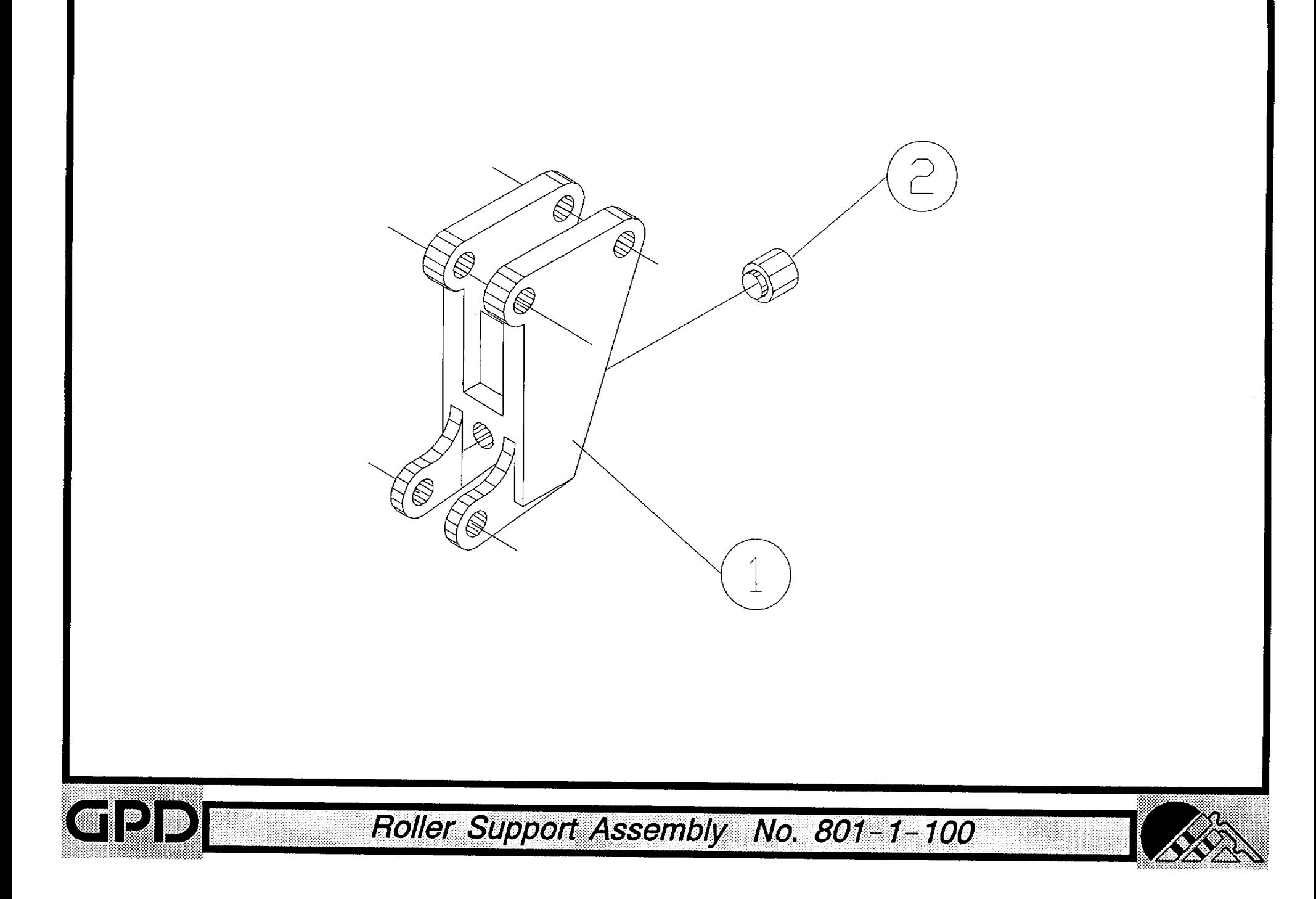

BOM15

### Bill of Material for Assembly 801-1-200 Slide Assembly

Revision :A Revision Date: 04-01-89 Effective As of: 08-10-91

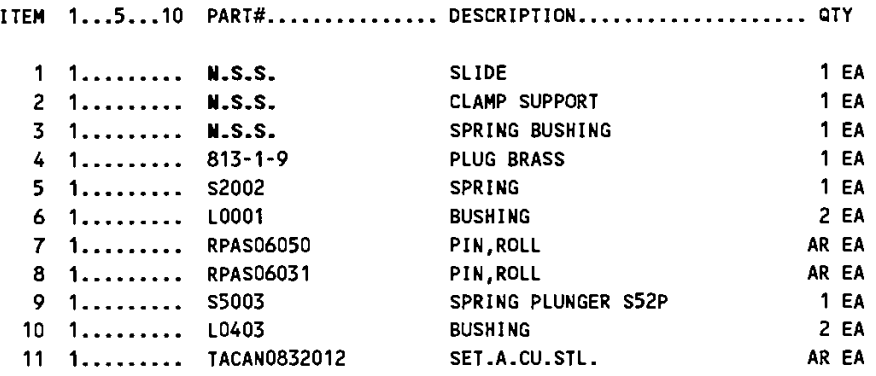

N.S.S. = NOT SOLD SEPARATELY

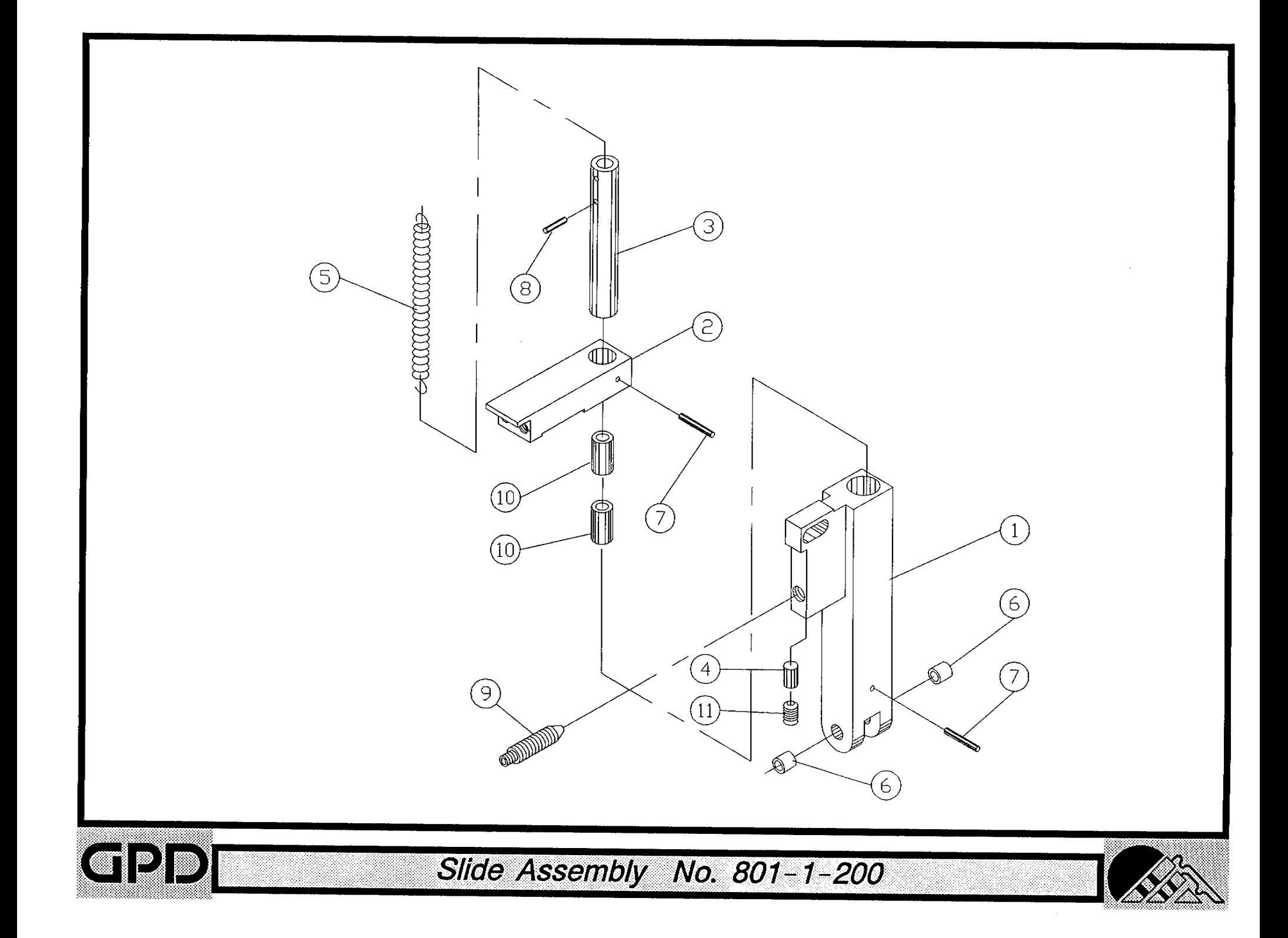

**BOM15** Bill of Material for Assembly 801-1-201 **Clamp Support Assembly** 

Revision :A Revision Date: 09-20-96 Effective As of: 09-20-96

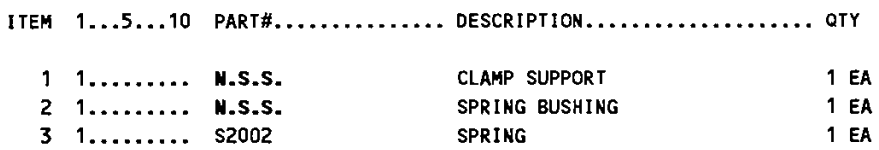

 $\mathcal{L}_{\mathcal{A}}$ 

N.S.S. = NOT SOLD SEPARATELY

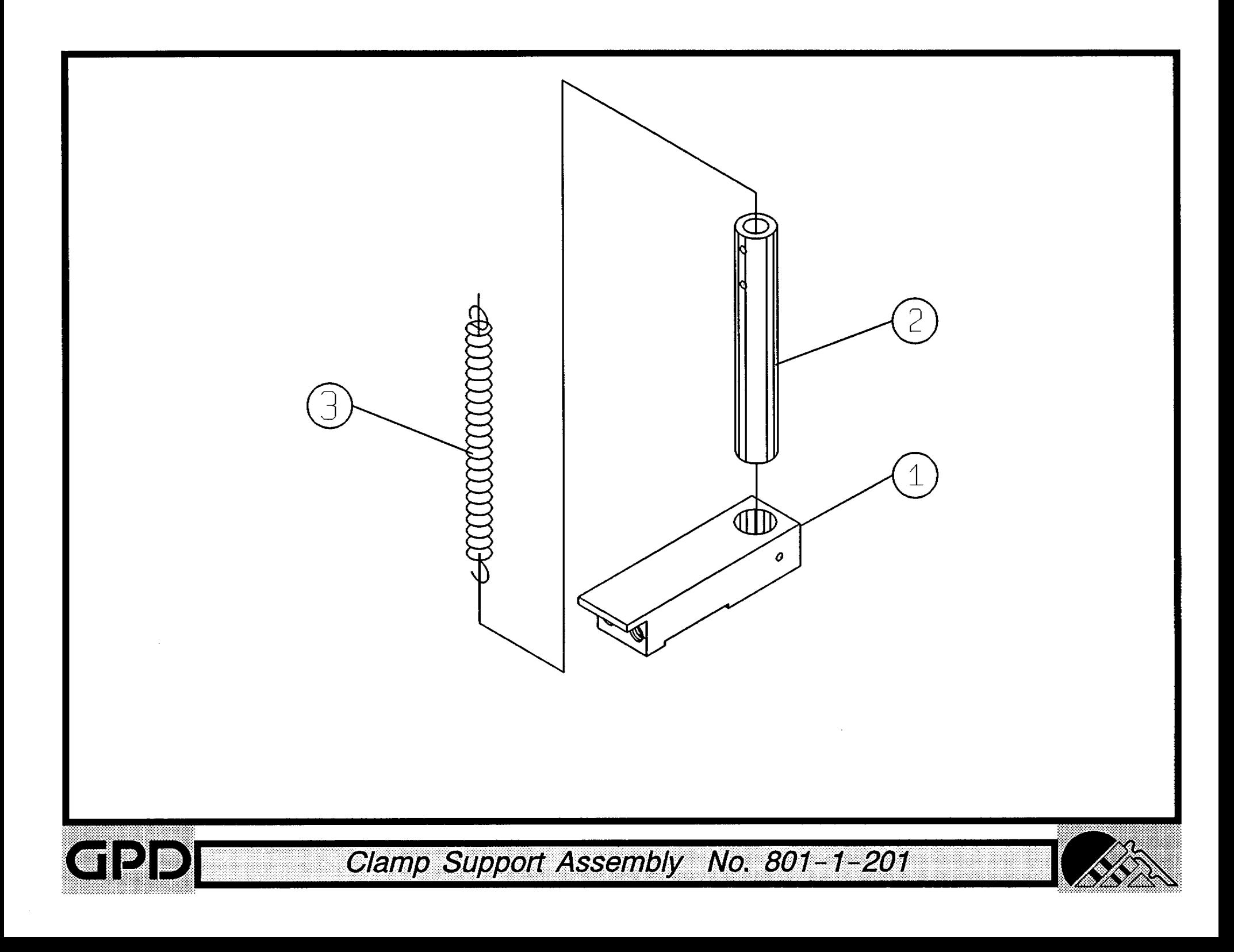

EA EA

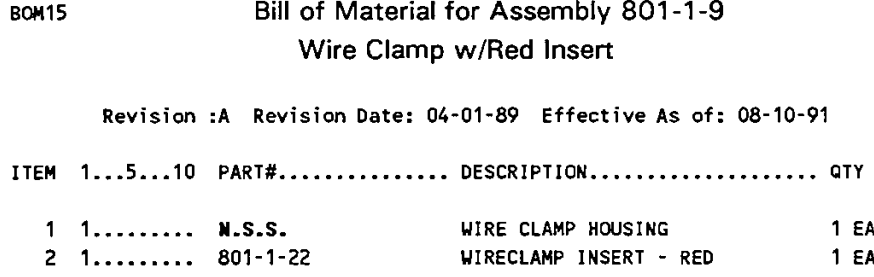

 $\tilde{\phantom{a}}$ 

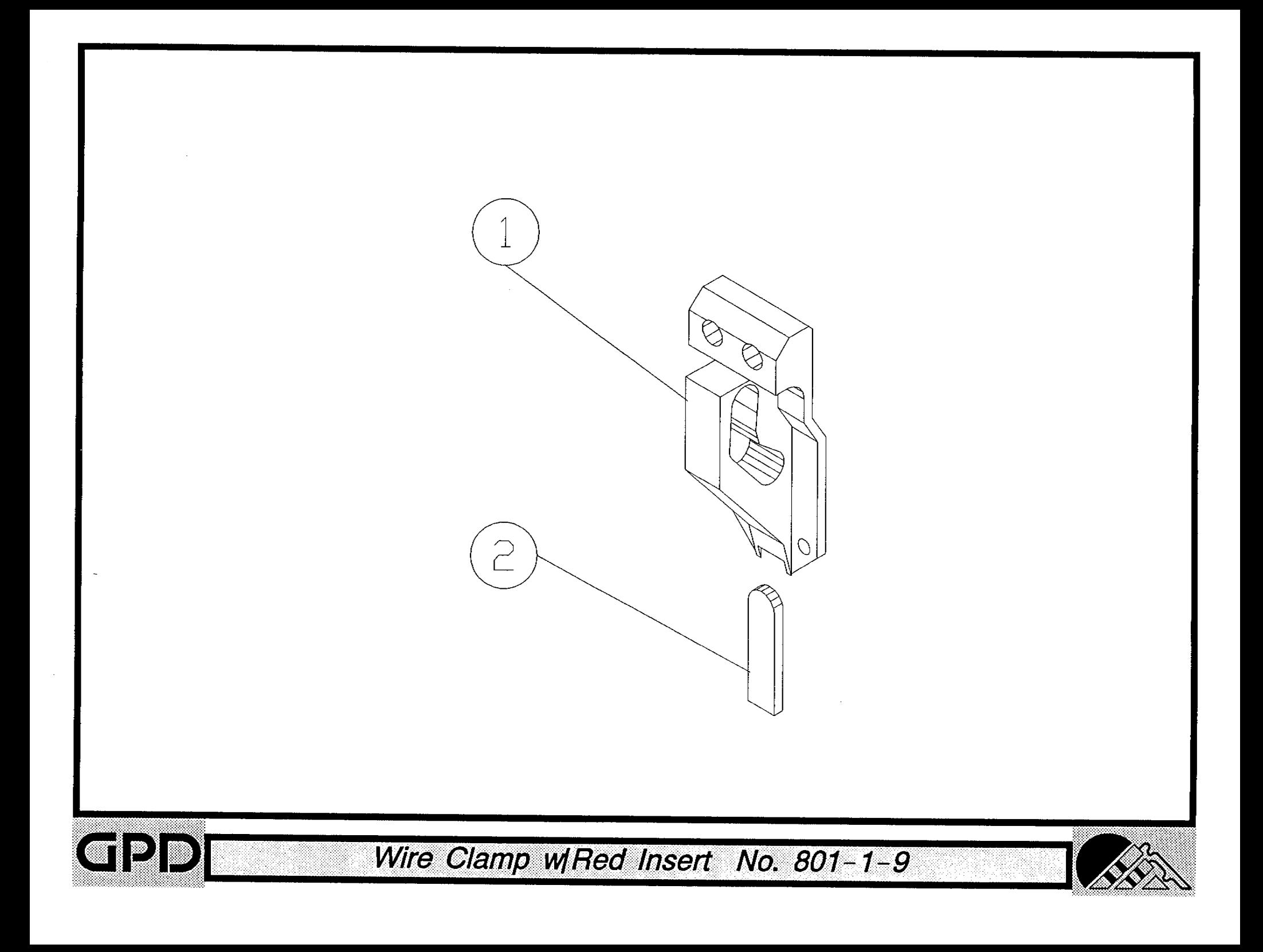
# Bill of Material for Assembly 801-3-100 Bending Die Block Assembly Station 7

Revision :A Revision Date: 04-01-89 Effective As of: 08-10-91

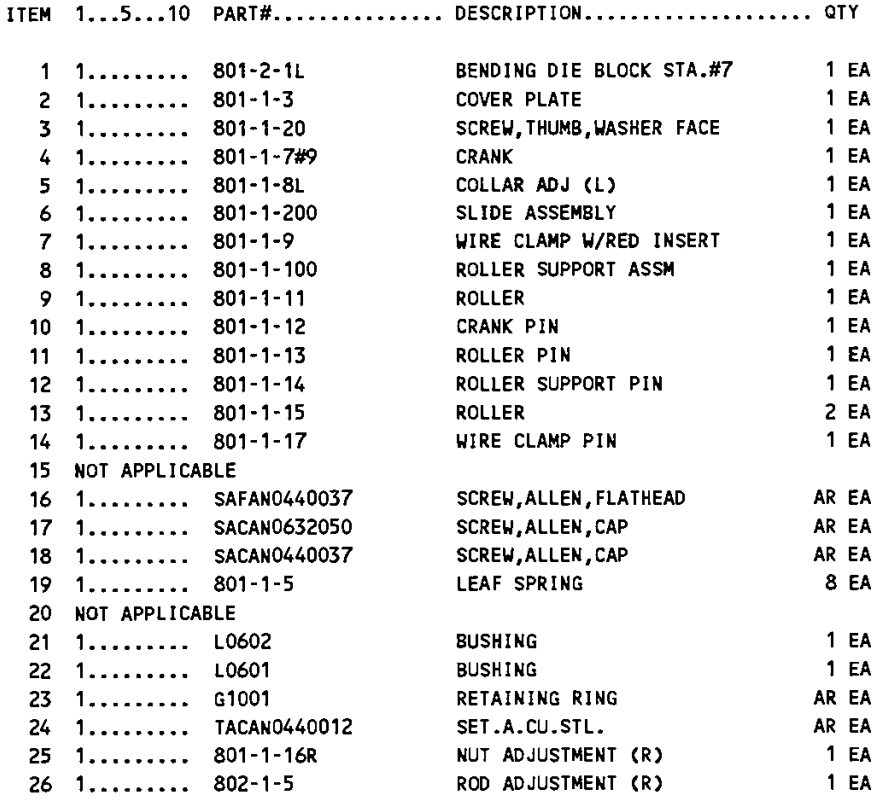

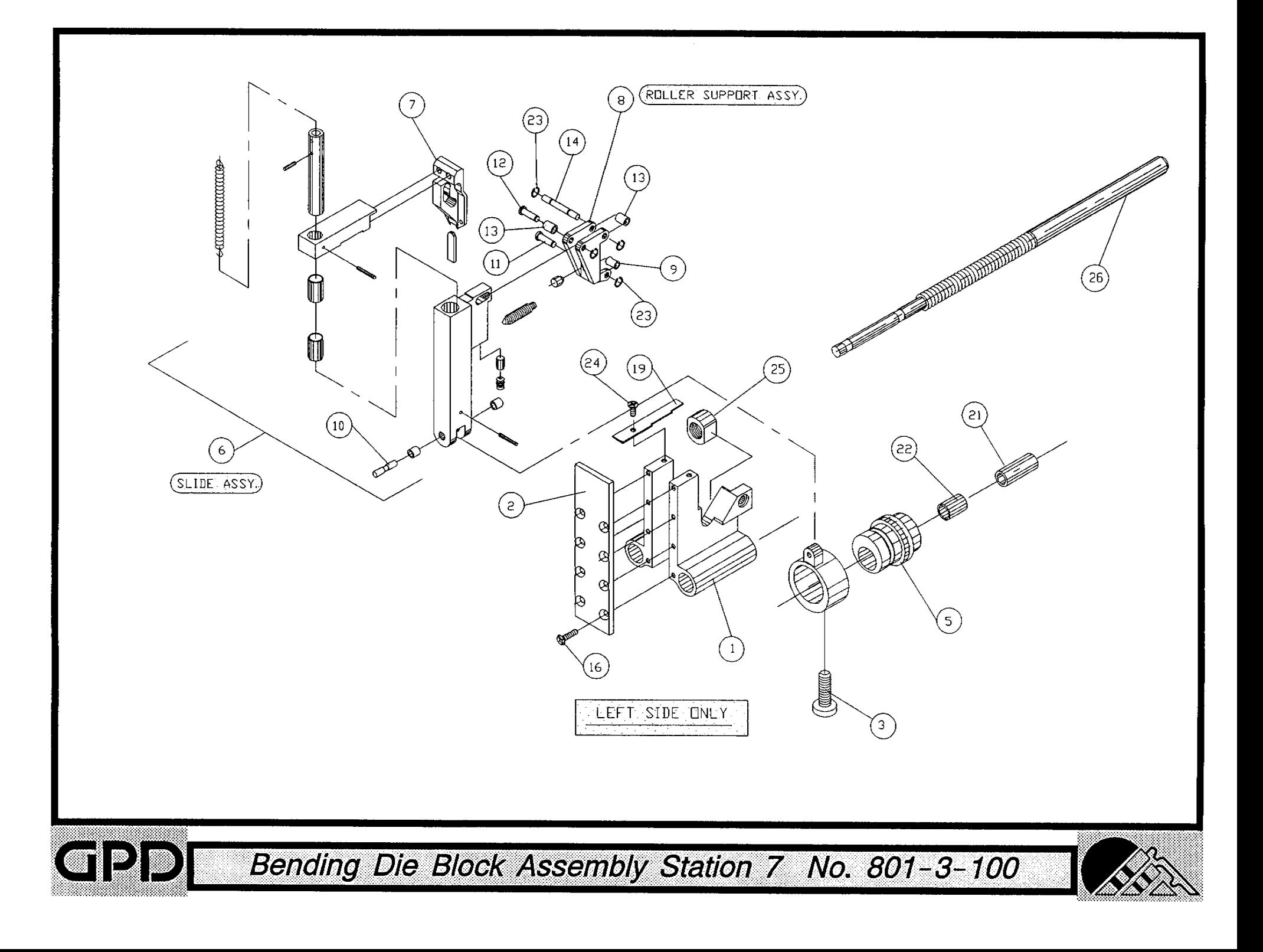

### Bill of Material for Assembly 801-3-100-MET BOM15 Bending Die Block Assembly Station 7 Metric

Revision: A Revision Date: 04-01-89 Effective As of: 08-10-91

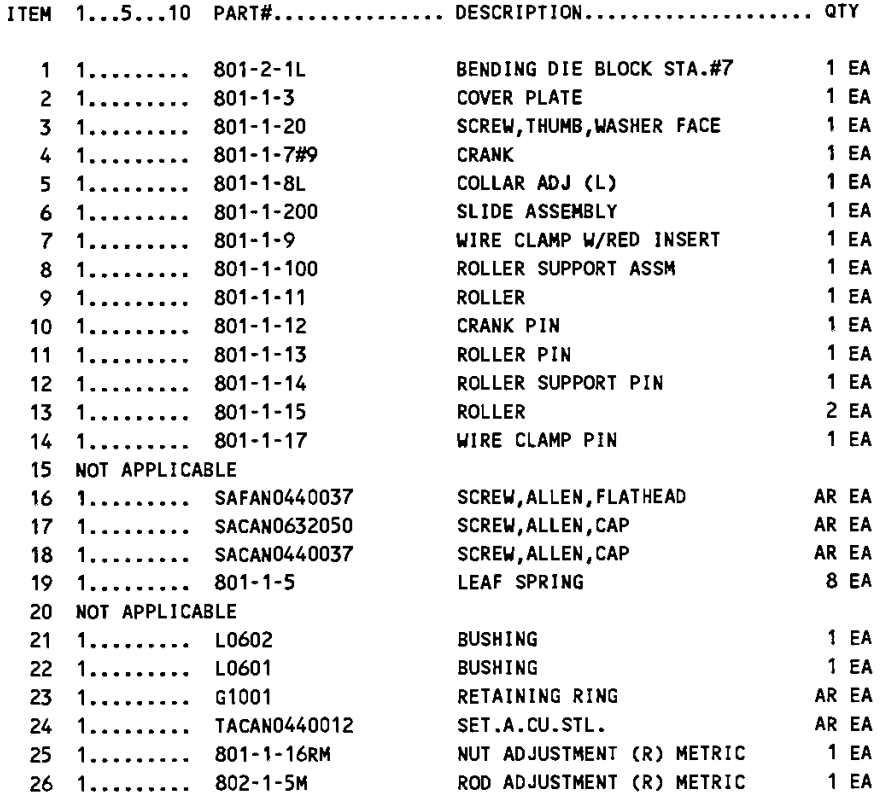

 $\tau = 1$ 

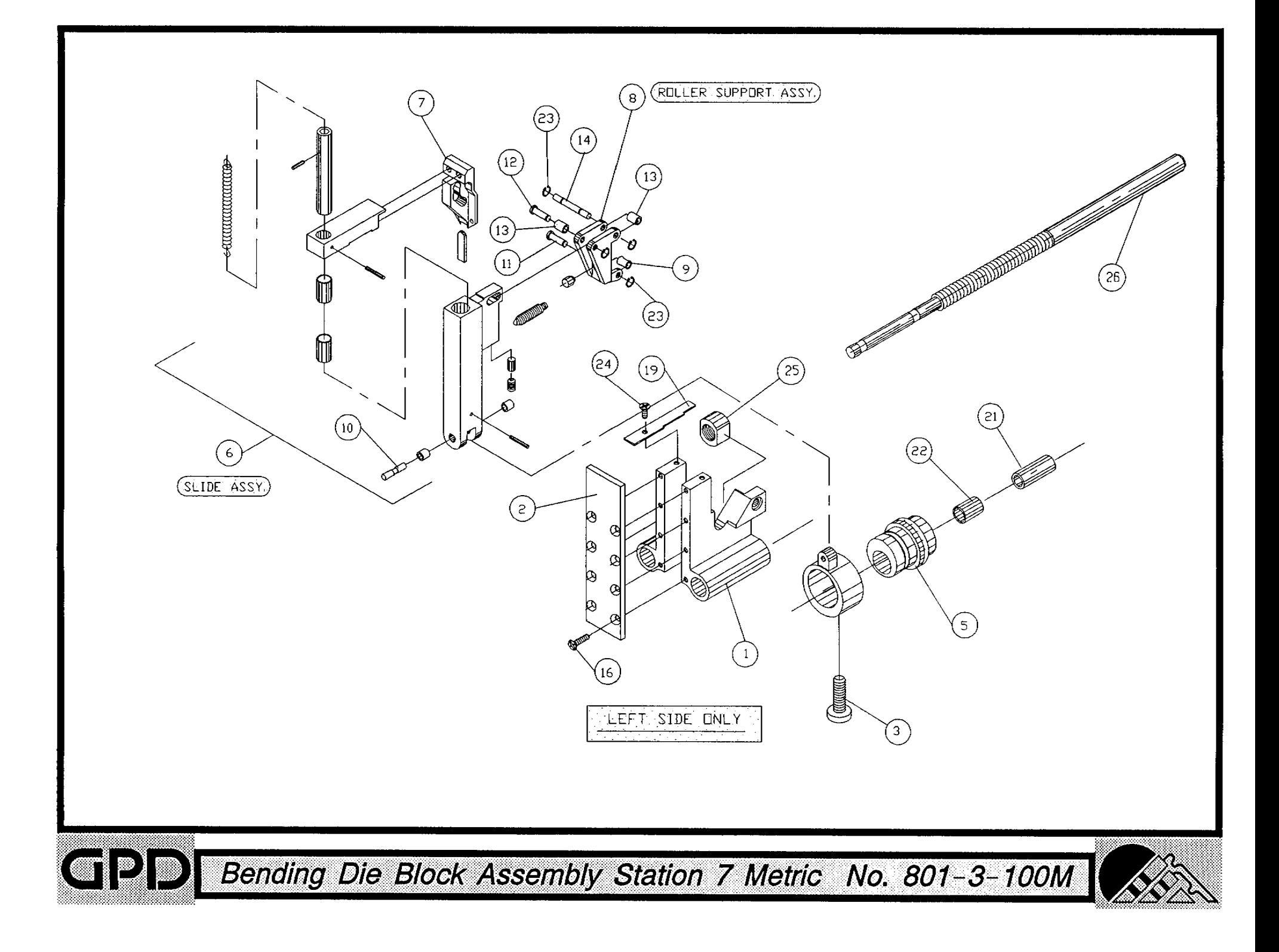

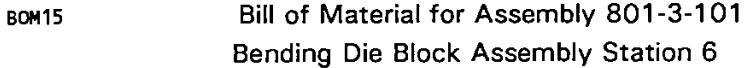

Revision: A Revision Date: 01-01-89 Effective As of: 08-10-91

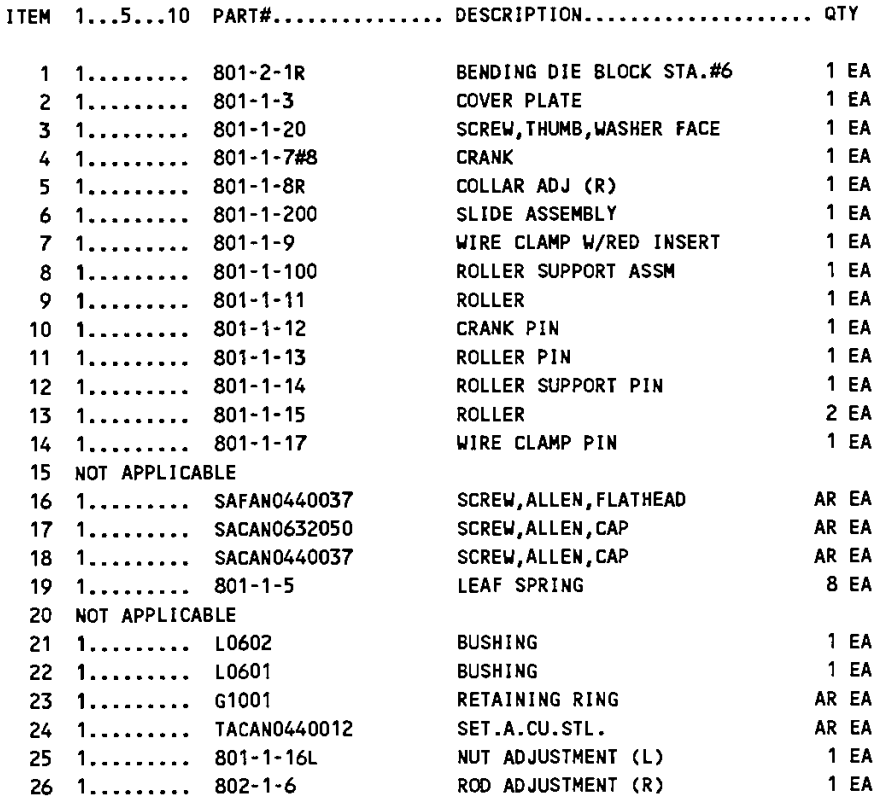

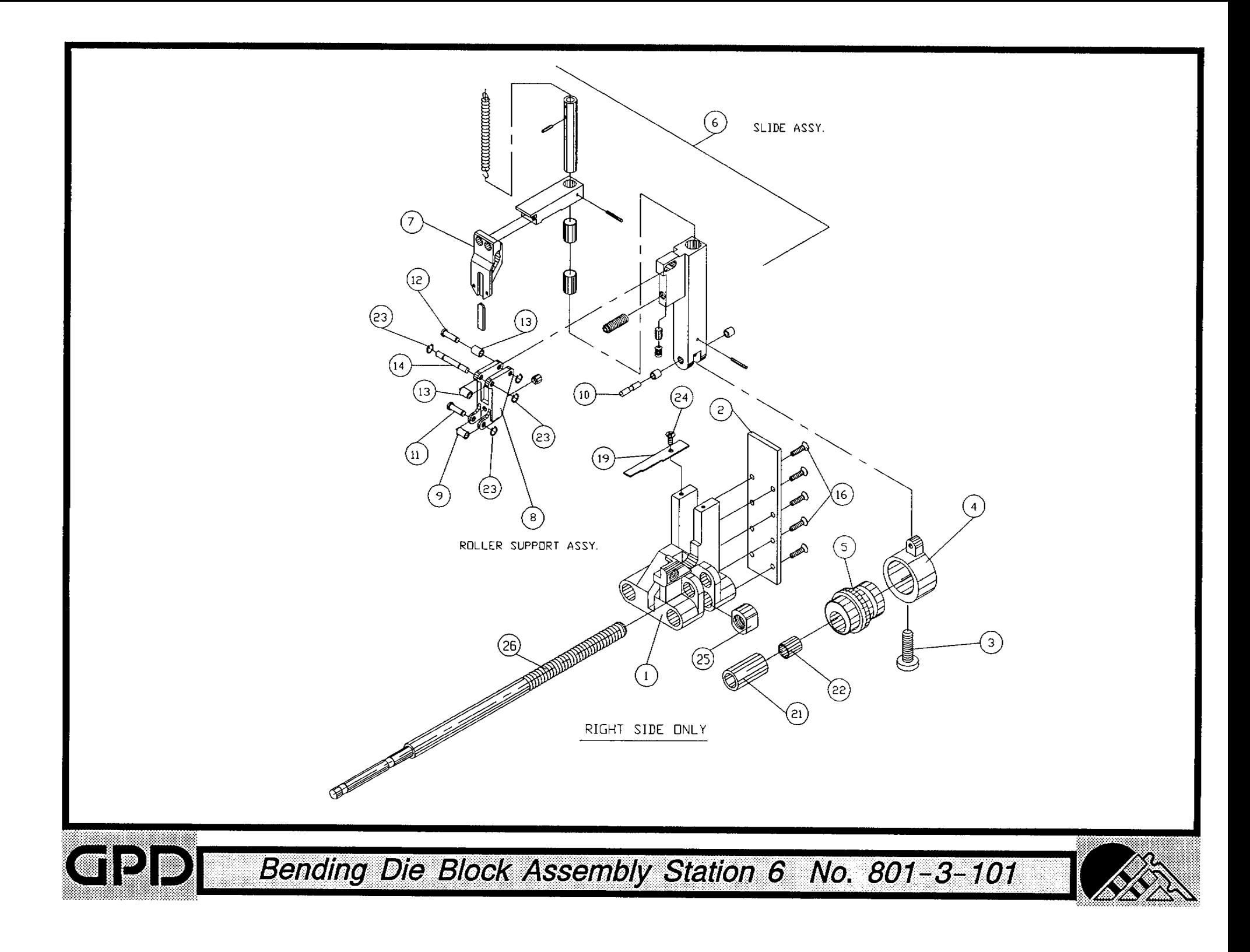

### Bill of Material for Assembly 801-3-101-MET BOM15 Bending Die Block Assembly Station 6 Metric

Revision :A Revision Date: 06-01-96 Effective As of: 06-01-96

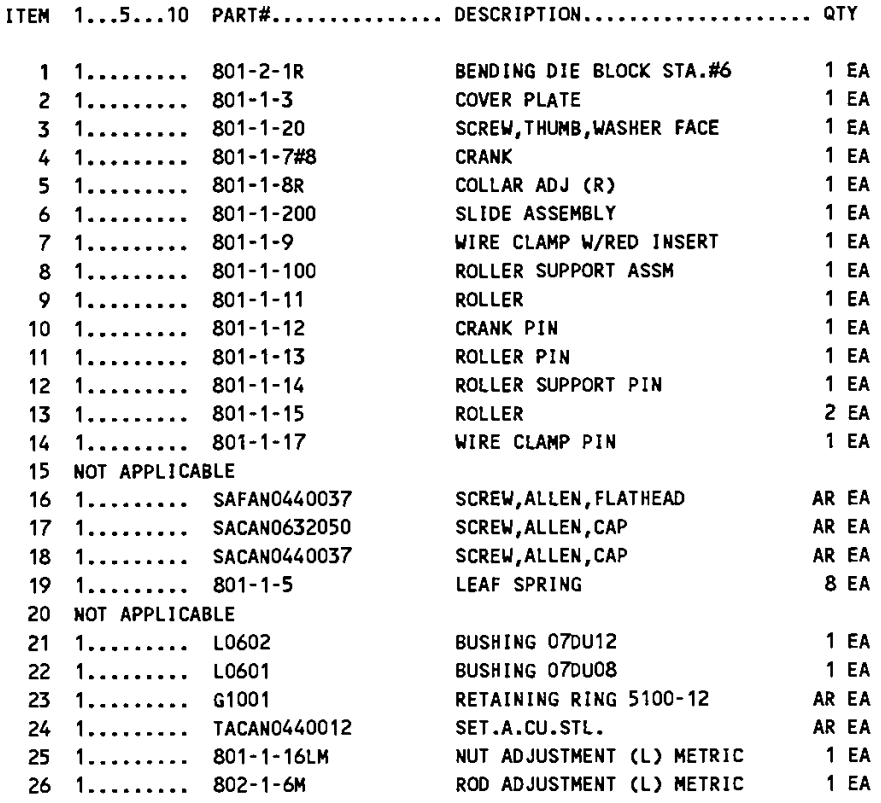

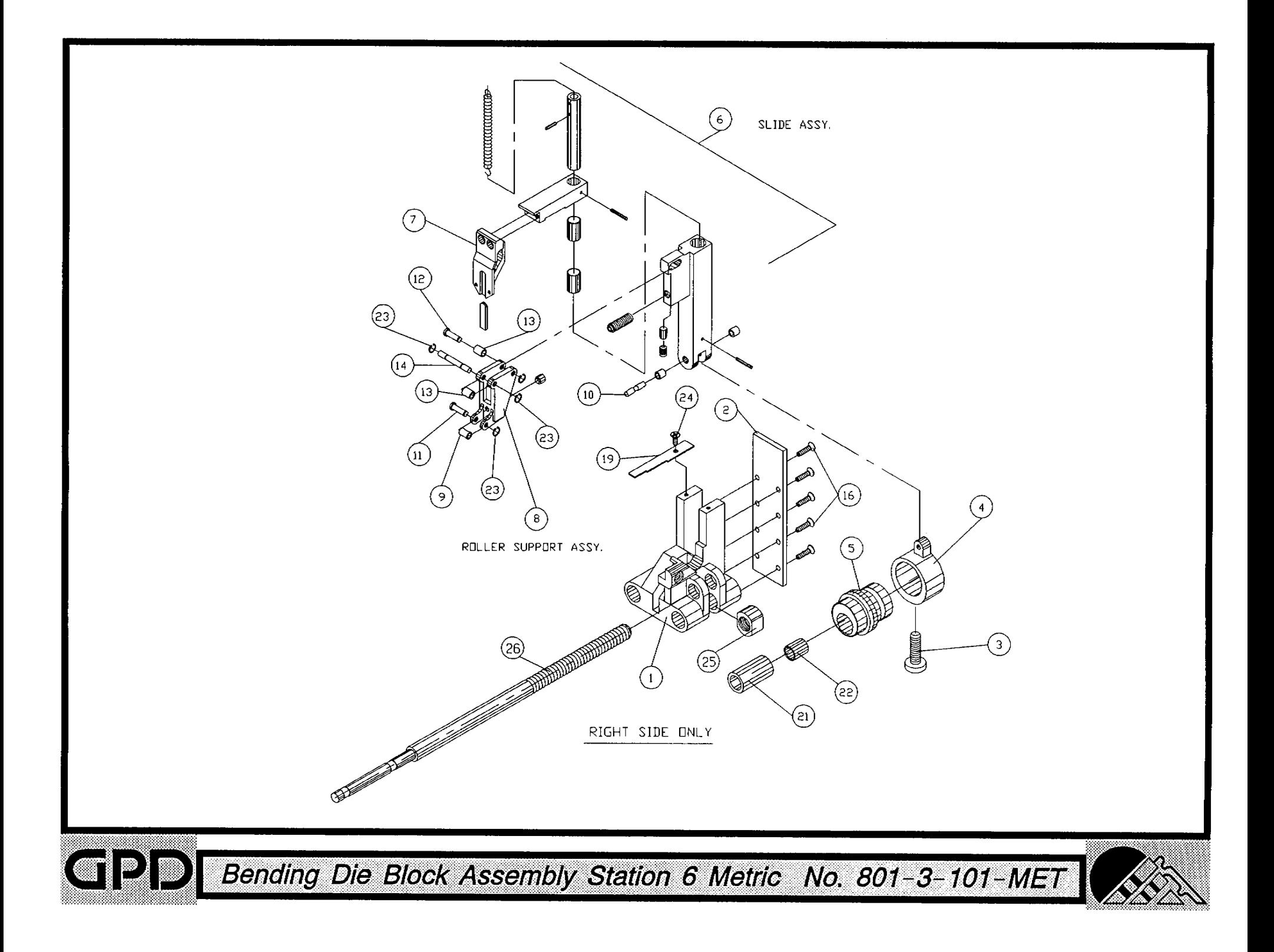

Bill of Material for Assembly 802-1-100 **BOM15** Die Holder Assembly Station 5

Revision: A Revision Date: 06-01-96 Effective As of: 06-01-96 ITEM 1...5...10 PART#............... DESCRIPTION..................... QTY 1 1.........  $N.S.S.$ DIE HOLDER (L) 1 EA  $2 1.........$  N.S.S. **CLEVIS** 1 EA  $3$  1......... N.S.S. PULL ROD  $1 E A$ 4 1.........  $$4003$ **WASHER B0375-015** AR EA 5 1......... RPAS06050 PIN, ROLL AR EA  $6$  1......... L0001 **BUSHING**  $2EA$ 

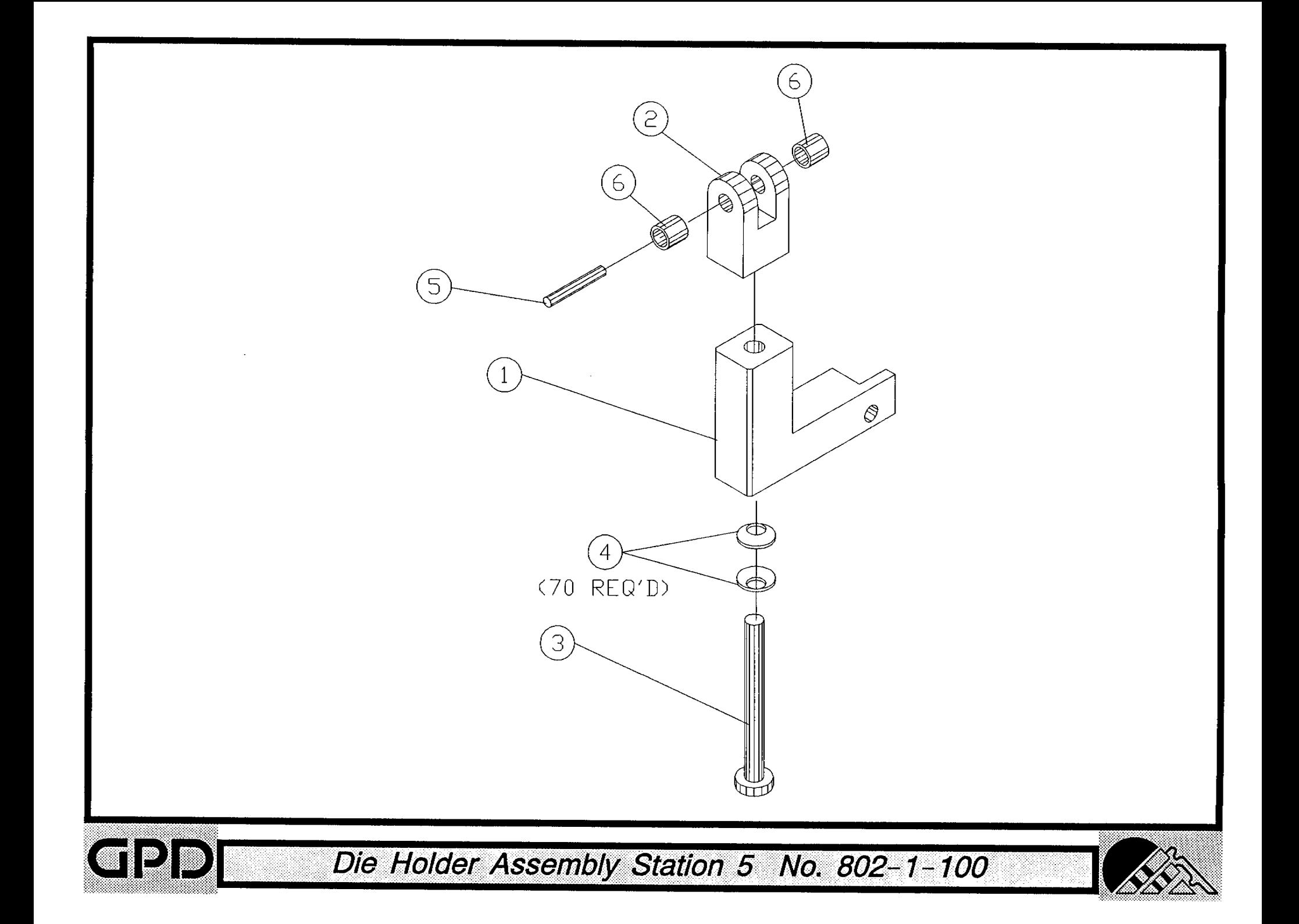

Bill of Material for Assembly 802-1-101 **BOM15** Die Holder Assembly Station 4

Revision :A Revision Date: 04-01-89 Effective As of: 08-10-91 ITEM 1...5...10 PART#............... DESCRIPTION..................... QTY  $1 1.........$  N.S.S. DIE HOLDER (R) 1 EA 2 1......... N.S.S. **CLEVIS**  $1 E A$  $3$  1........ N.S.S. PULL ROD  $1 E A$ 4 1.........  $$4003$ **WASHER BO375-015** 70 EA 5 1......... RPAS06050 PIN, ROLL AR EA 6 1.........  $L0001$ **BUSHING** 2 EA

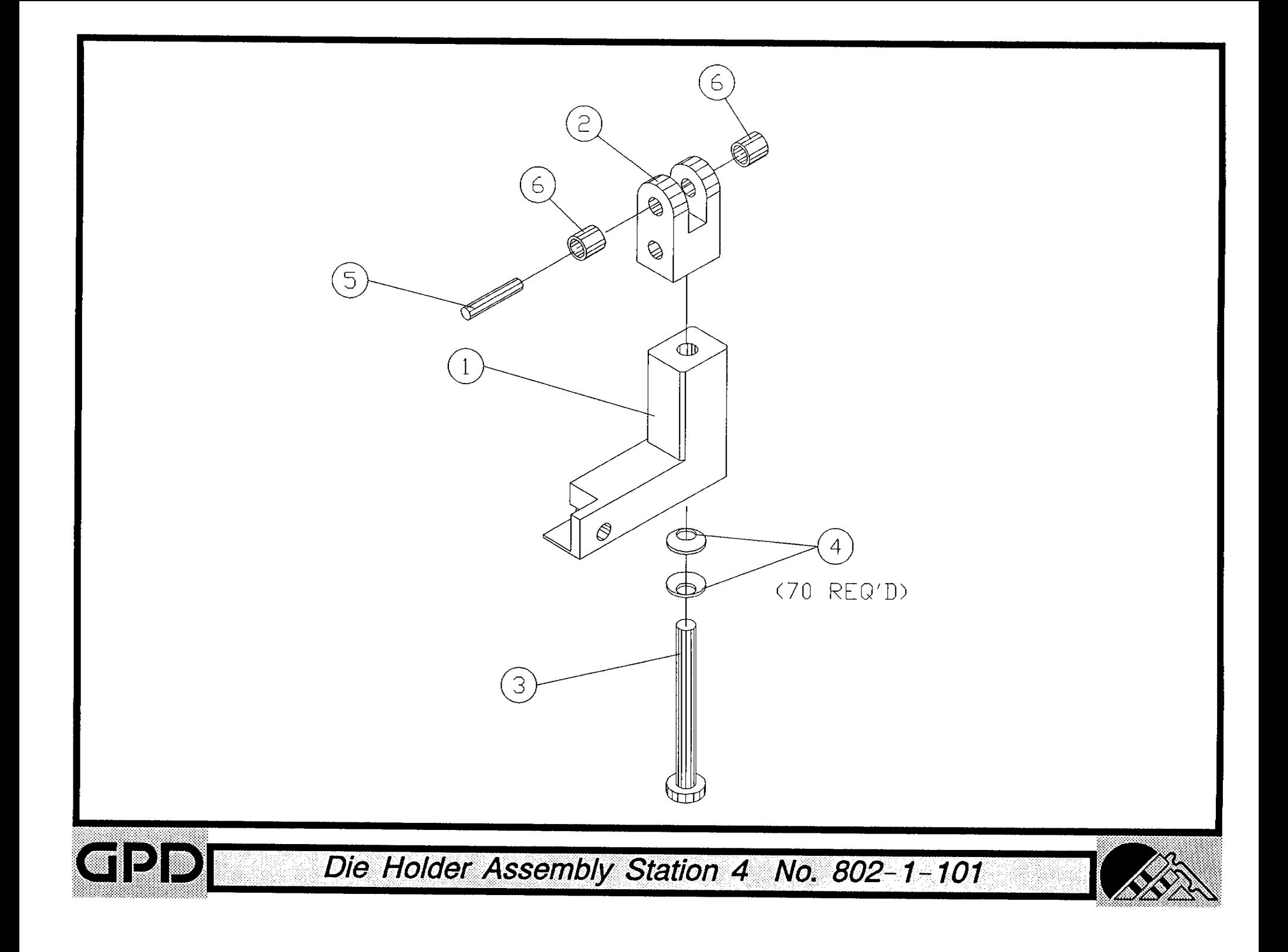

## Bill of Material for Assembly 802-3-102 Die Block Assembly Station 5

Revision :A Revision Date: 06-01-96 Effective As of: 06-01-96 ITEM 1...5...10 PART#............... DESCRIPTION..................... QTY CRIMPING DIE BLOCK STA.#5  $1 1 \ldots \ldots \ldots 802 - 2 - 4L$  $1EA$  $2 \quad 1 \ldots \ldots \quad 802-1-8$ **COVER PLATE**  $1 E<sub>A</sub>$  $3 \quad 1.1.1.1.1.1.802 - 1 - 15$ CRANK EXTENDED STROKE 1 EA 4 1......... 802-1-13 **BUSHING ECCENTRIC .015 1 EA** DIE HOLDER ASSM STA.#5 **1 EA**  $5$  1........ 802-1-100 6 1.........  $L0602$ **BUSHING**  $1EA$ 7 1......... SAFAN0440037 SCREW, ALLEN, FLATHEAD AR EA 8 1......... TACAN0632018 SET.A.CU.STL. AR EA 9 1......... TACAN0440012 SET.A.CU.STL. AR EA  $10$  1......... 801-1-12 CRANK PIN **1 EA** ROD ADJ (R)  $11 \quad 1 \ldots \ldots \quad 802 - 1 - 5$  $1 E<sub>A</sub>$ NUT ADJ (R)  $12 \quad 1...... \quad 801-1-16R$  $1 E<sub>A</sub>$ 

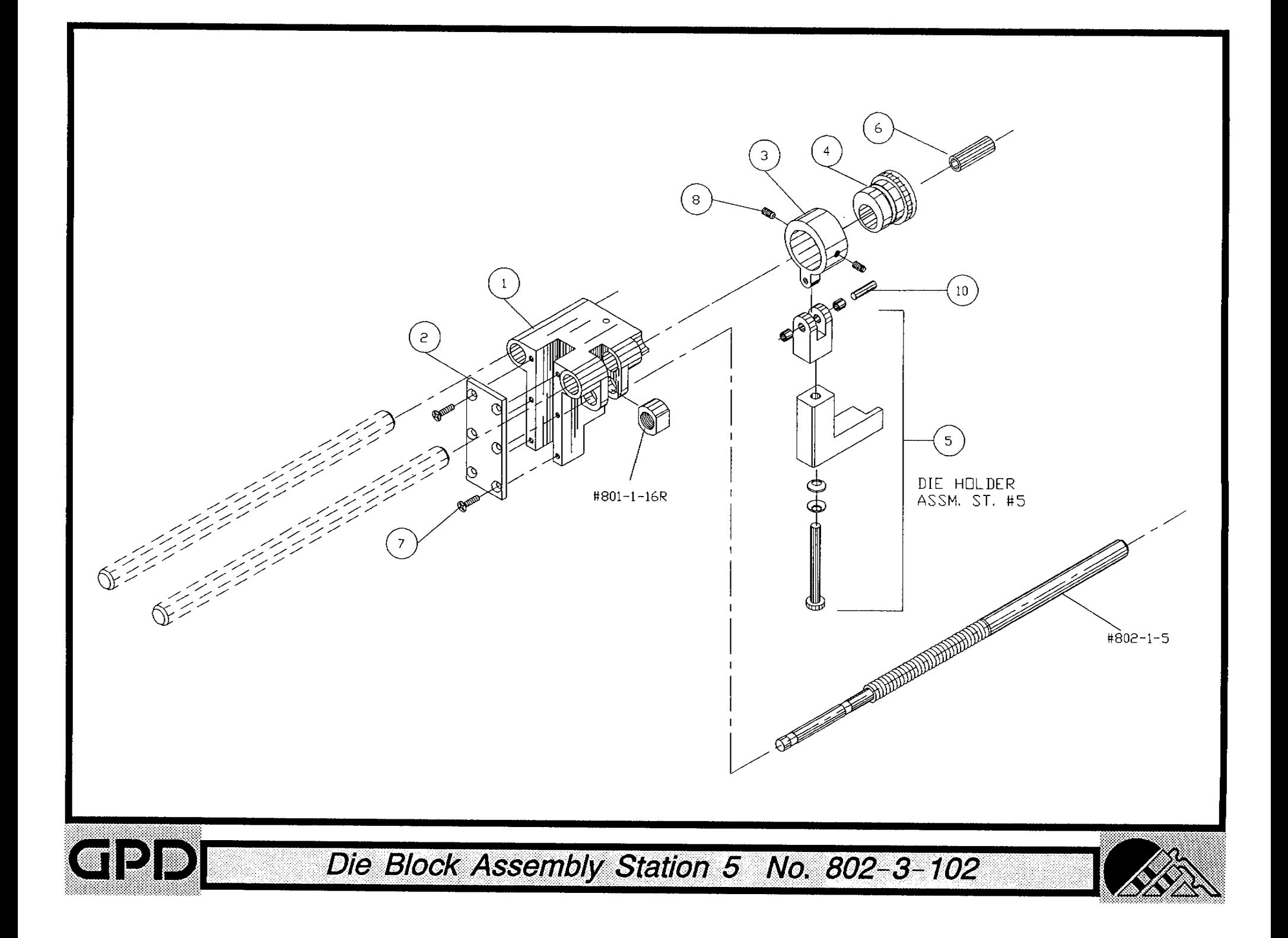

### Bill of Material for Assembly 802-3-102-MET Die Block Assembly Station 5 Metric

Revision :A Revision Date: 06-01-96 Effective As of: 06-01-96 ITEM 1...5...10 PART#............... DESCRIPTION..................... QTY CRIMPING DIE BLOCK STA.#5  $1 1 \ldots \ldots 802 - 2 - 4L$  $1E<sub>A</sub>$  $2 \quad 1, \ldots, \ldots$  802-1-8 COVER PLATE  $1E<sub>A</sub>$ 3 1......... 802-1-1E CRANK EXTENDED STROKE  $1 EA$ 4 1......... 802-1-13 **BUSHING ECCENTRIC .015** 1 EA  $5$  1......... 802-1-100 DIE HOLDER ASSM STA.#5  $1 E A$  $6$  1.........  $10602$ **BUSHING**  $1 E A$ AR EA 7 1......... SAFAN0440037 SCREW, ALLEN, FLATHEAD 8 1......... TACAN0632018 SET.A.CU.STL. AR EA 9 1......... TACAN0440012 SET.A.CU.STL. AR EA  $10$  1......... 801-1-12 CRANK PIN  $1 E<sub>A</sub>$ 11 1......... 802-1-5M  $1 E A$ ROD ADJ (R) METRIC NUT ADJ (R) METRIC 12 1......... 801-1-16RM  $1 E A$ 

N.S.S. = NOT SOLD SEPARATELY

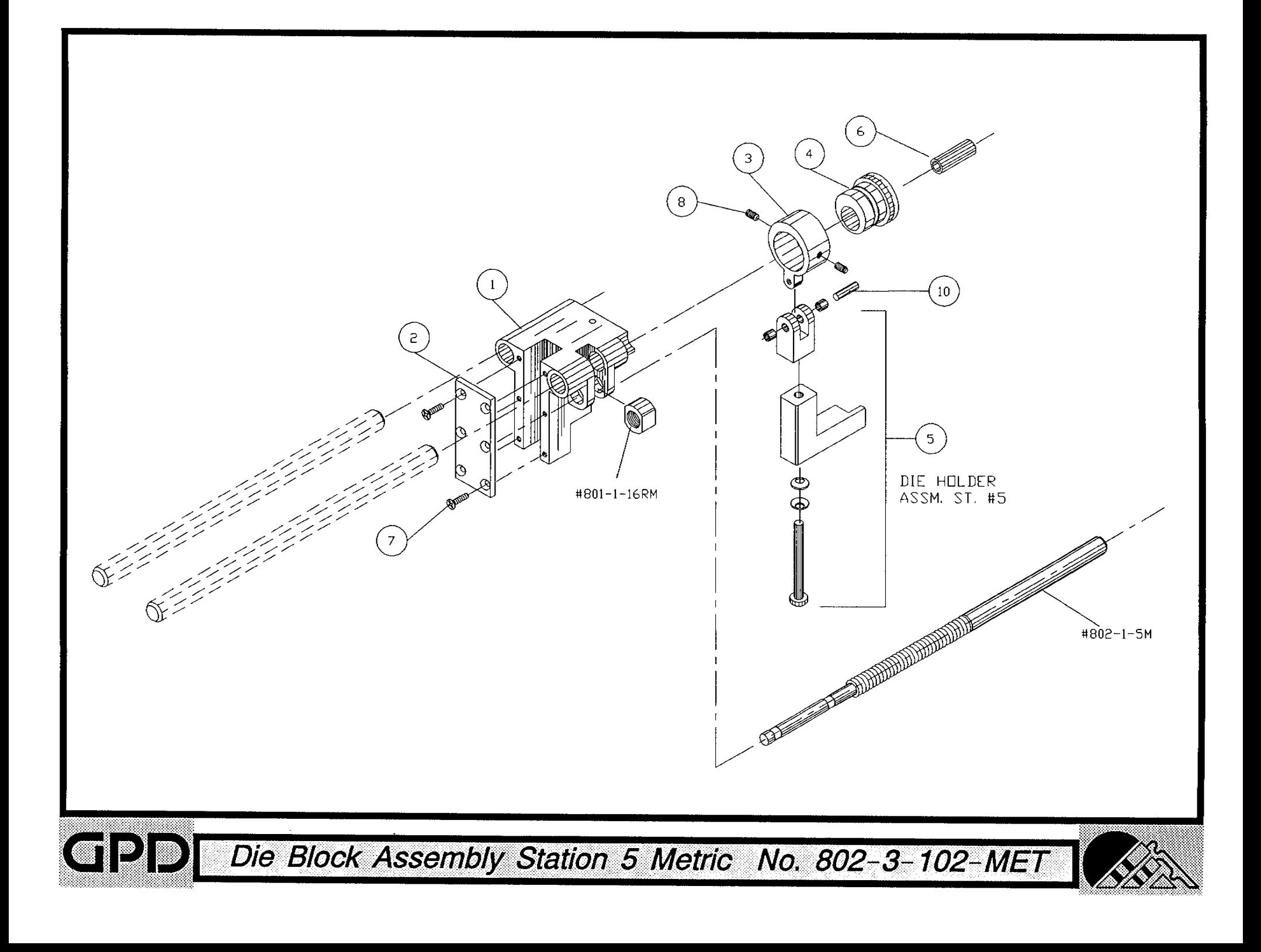

# Bill of Material for Assembly 802-3-103 Die Block Assembly Station 4

Revision :A Revision Date: 06-01-96 Effective As of: 06-01-96

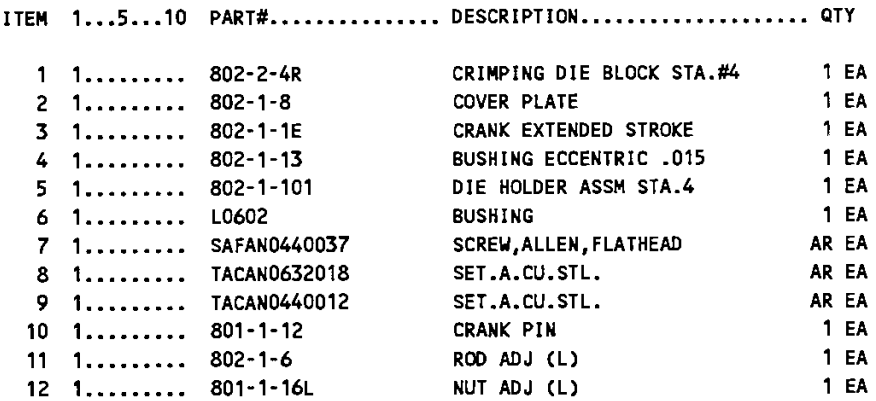

N.S.S. = NOT SOLD SEPARATELY

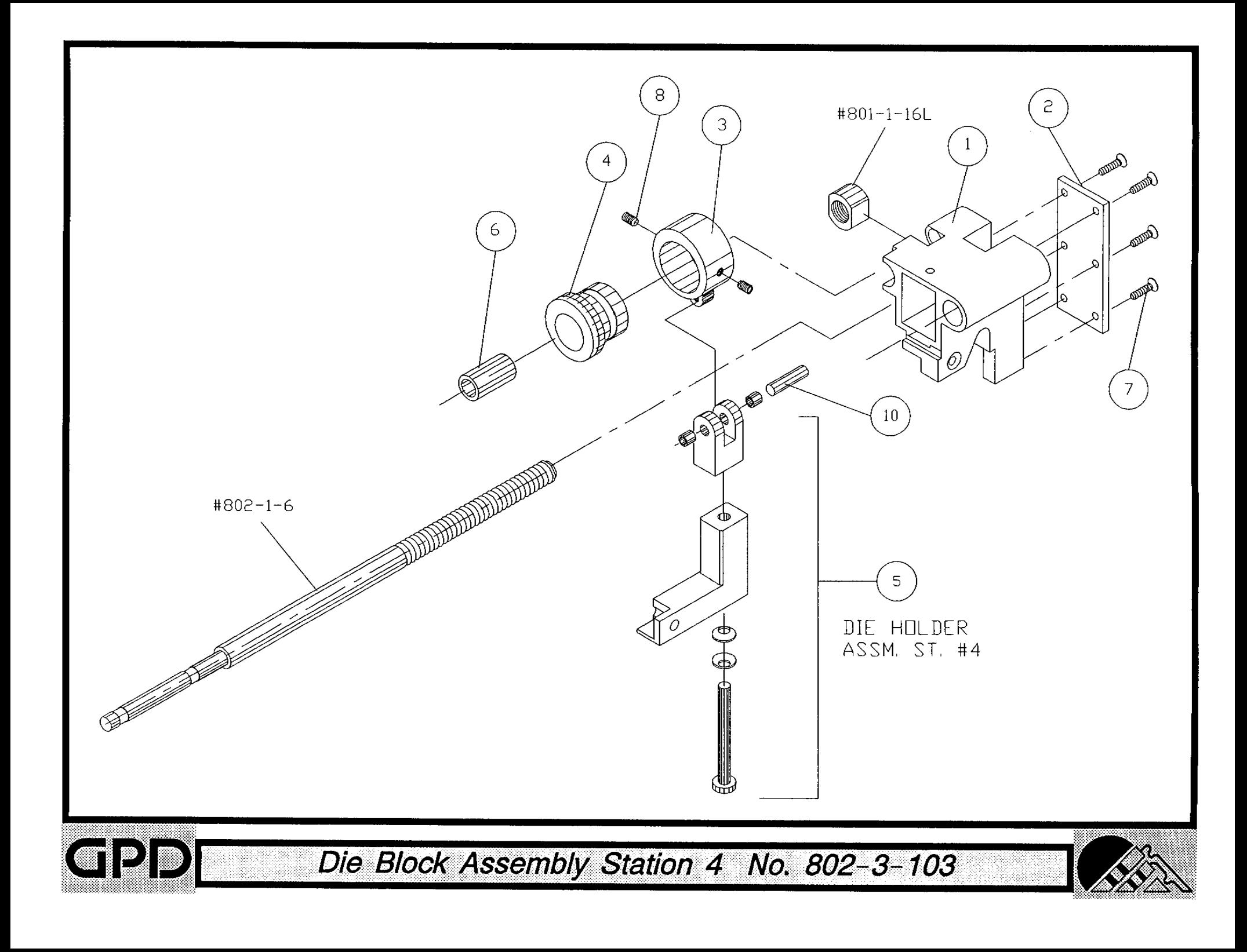

#### Bill of Material for Assembly 802-3-103-MET **BOM15** Die Block Assembly Station 4 Metric

Revision: A Revision Date: 06-01-96 Effective As of: 06-01-96 ITEM 1...5...10 PART#............... DESCRIPTION..................... QTY 1 1......... 802-2-4R CRIMPING DIE BLOCK STA.#4  $1 E A$  $1 E A$  $2 \quad 1 \ldots \ldots \ldots \quad 802 - 1 - 8$ **COVER PLATE**  $1 E A$  $3 \quad 1 \ldots \ldots \quad 802 - 1 - 1E$ CRANK EXTENDED STROKE **BUSHING ECCENTRIC .015**  $1 E A$ 4 1......... 802-1-13  $5$  1......... 802-1-101 DIE HOLDER ASSM STA.4  $1 EA$  $1 E<sub>A</sub>$  $1$ ......... L0602 **BUSHING** 6 SCREW, ALLEN, FLATHEAD AR EA  $\overline{\mathbf{r}}$ 1......... SAFAN0440037 AR EA  $1.........$  TACAN0632018 SET.A.CU.STL. 8 AR EA 9 1......... TACAN0440012 SET.A.CU.STL. CRANK PIN 1 EA  $10$  1......... 801-1-12 ROD ADJ (L) METRIC  $1EA$  $11 \quad 1 \ldots \ldots \ldots \quad 802 - 1 - 6M$  $1 EA$ 12 1......... 801-1-16LM NUT ADJ (L) METRIC

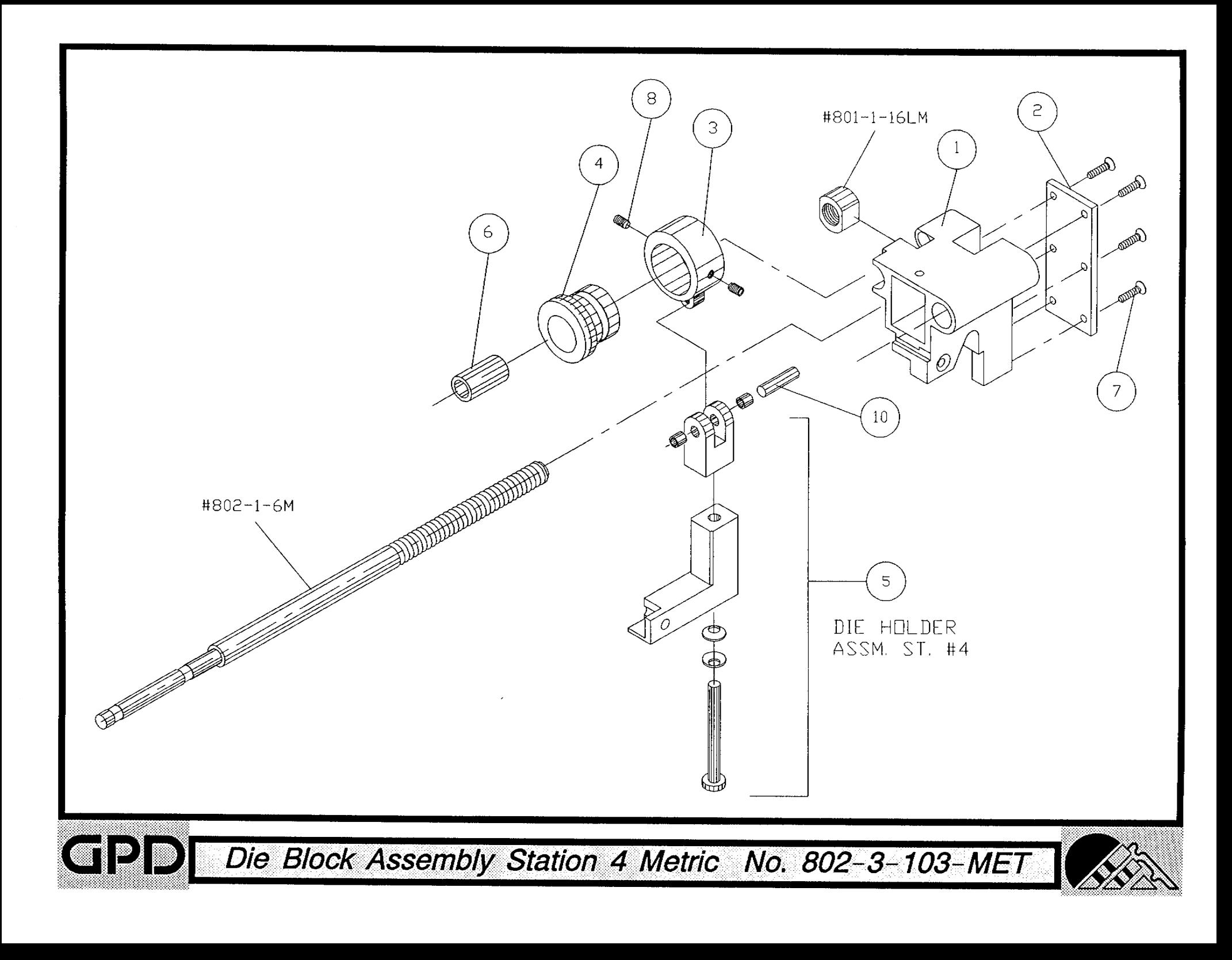

## Bill of Material for Assembly 803-1-100 **Shaft - Main Shaft Assembly**

Revision :A Revision Date: 06-01-96 Effective As of: 06-01-96 ITEM 1...5...10 PART#............... DESCRIPTION..................... QTY SHAFT (CUTTING WHEELS)  $1 1.........$  N.S.S. **1 EA** WASHER (CUTTING WHEELS) 2 1......... N.S.S. 1 EA  $3 \quad 1 \dots \dots \dots \quad 803-1-6$ **KEY** 1 EA 4 1......... TACAN2520125 SET.A.CU.STL.  $1 EA$ 5 1......... SACAN0832037 SCREW, ALLEN, CAP AR EA 6 1......... RPAS12100 PIN, ROLL AR EA

N.S.S. = NOT SOLD SEPARATELY

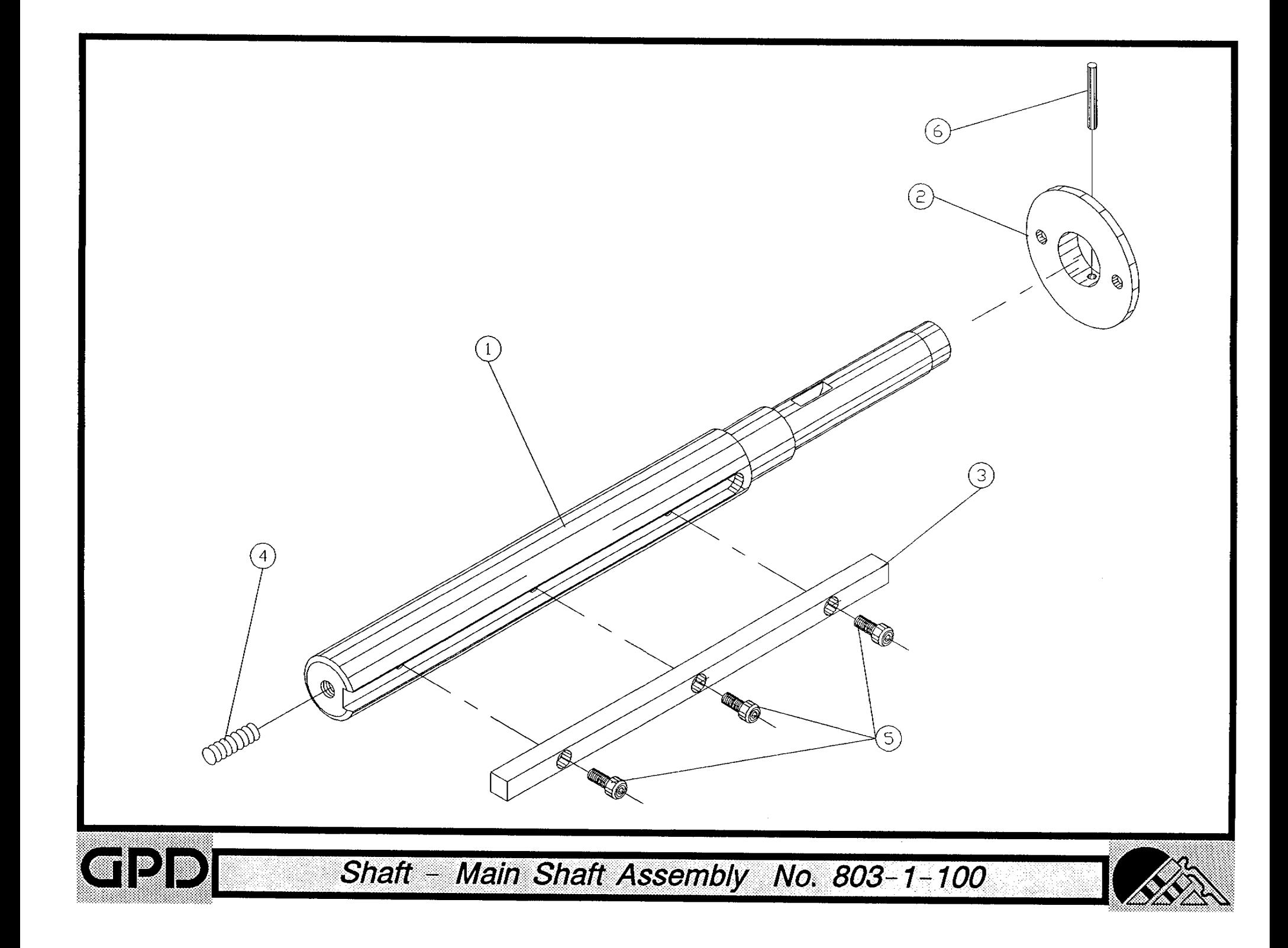

Bill of Material for Assembly 803-1-110 **BOM15** Collar Assembly -- Cutting Wheels

Revision :A Revision Date: 04-01-89 Effective As of: 08-10-91 ITEM 1...5...10 PART#............... DESCRIPTION..................... QTY  $1 1 \ldots \ldots 803 - 1 - 11$ COLLAR (CUTTING WHEELS)  $1EA$ SET.A.CU.STL. 2 1......... TACAN0832025 AR EA  $3$  1.........  $L0402$ **BUSHING**  $2EA$ 

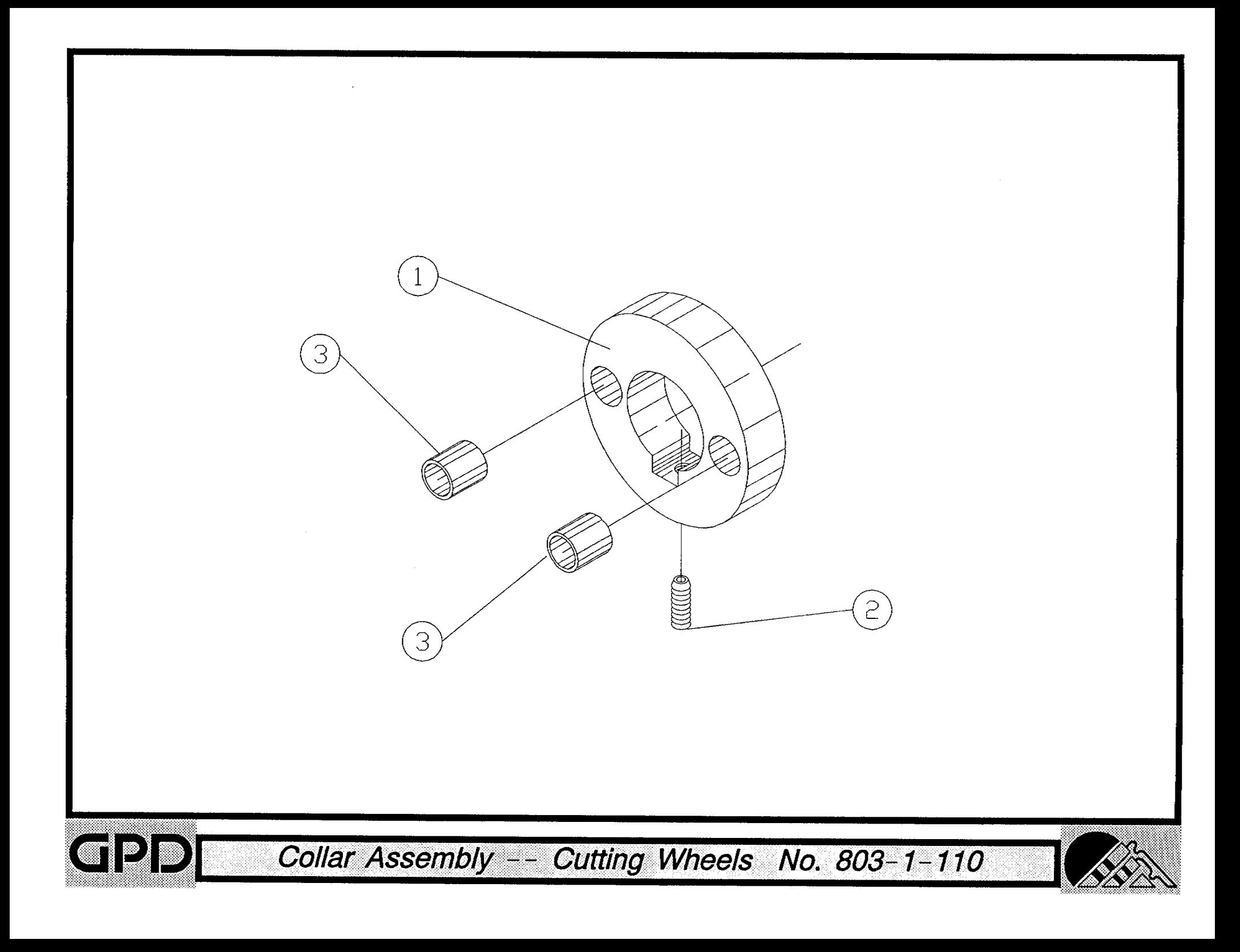

## **General Production Devices**

### Bill of Material for Assembly 804-1-104 **BOM15 Eccentric Shaft Assembly**

Revision :A Revision Date: 01-01-89 Effective As of: 08-10-91 ITEM 1...5...10 PART#............... DESCRIPTION..................... QTY ECCENTRIC SHAFT  $1EA$  $1 1.........$  N.S.S. **CRANK SHAFT** 1 EA  $2 \t 1.........$  N.S.S.  $3$  1......... N.S.S. ECCENTRIC CONNECTOR  $1 EA$ 4 1.........  $N.S.S.$ **ECCENTRIC HUB** 1 EA  $5$  1......... N.S.S. **CRANK SHAFT** 1 EA 6 1......... RPAS09075 PIN,ROLL AR EA

 $N.S.S. = NOT SOLD SEPARATELY$ 

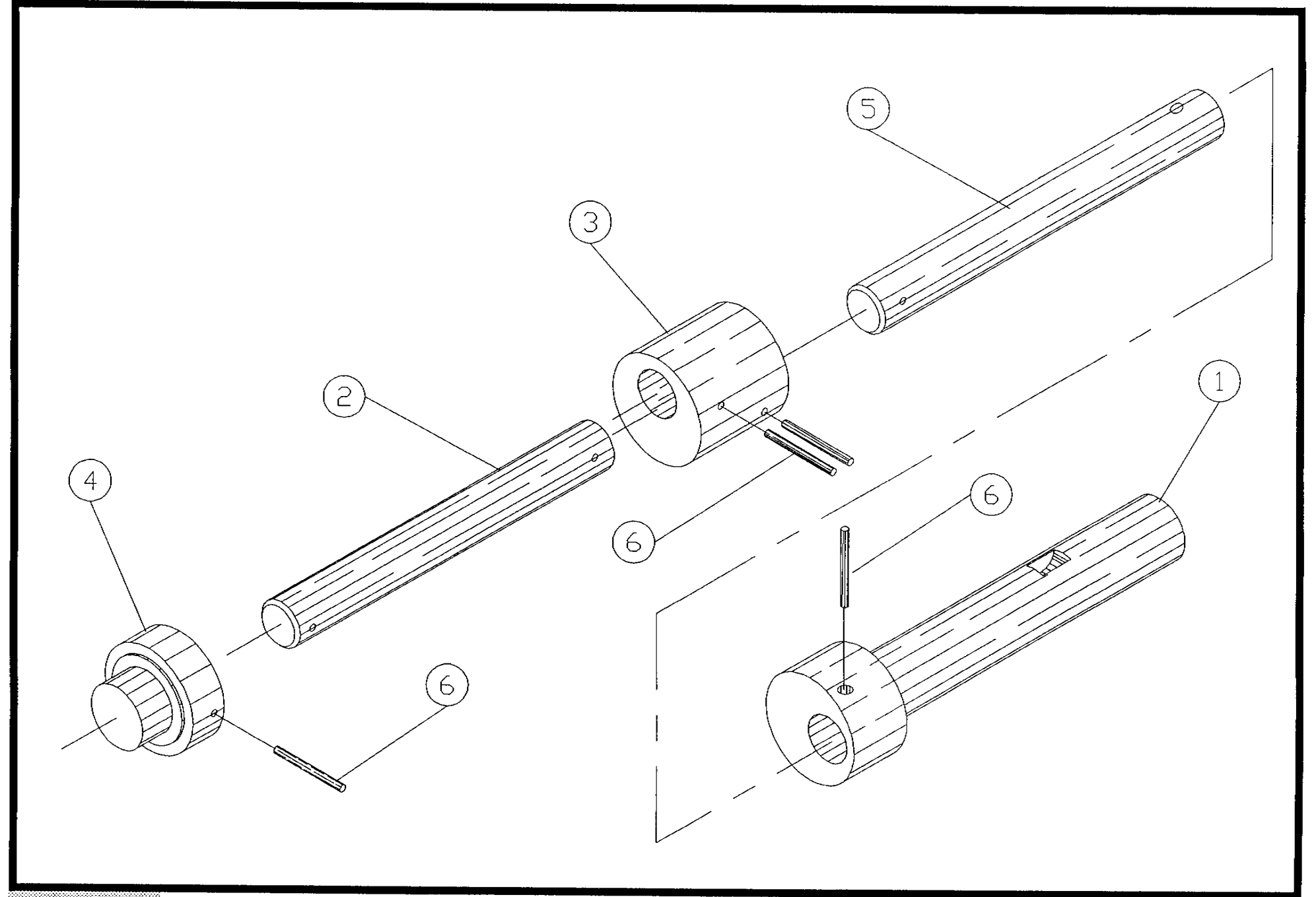

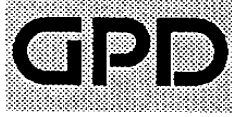

Eccentric Shaft Assembly No. 804-1-104

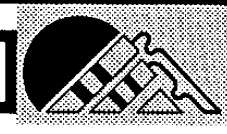

## Bill of Material for Assembly 807-1-105 Cam Follower Assembly

Revision: A Revision Date: 01-01-89 Effective As of: 08-10-91 ITEM 1...5...10 PART#............... DESCRIPTION..................... QTY CAM FOLLOWER 1 EA 1 1.........  $N.S.S.$  $2 \quad 1 \ldots \ldots \quad 806 - 1 - 11$ HUB (FOR CAM FOLLOWER) 1 EA  $3 \quad 1 \ldots \ldots \quad 806-1-3$ ROLLER (CAM FOLLOWER) **16 EA** 4 1......... N.S.S. SPIGOT (CAM FOLLOWER) **16 EA** 5 1......... TACAN0632018 **SET.A.CU.STL.** AR EA  $6$  1.........  $G1007$ RETAINING RING AR EA 7 1......... SABAN2520050 **SCREW, ALLEN, BUTTON** AR EA

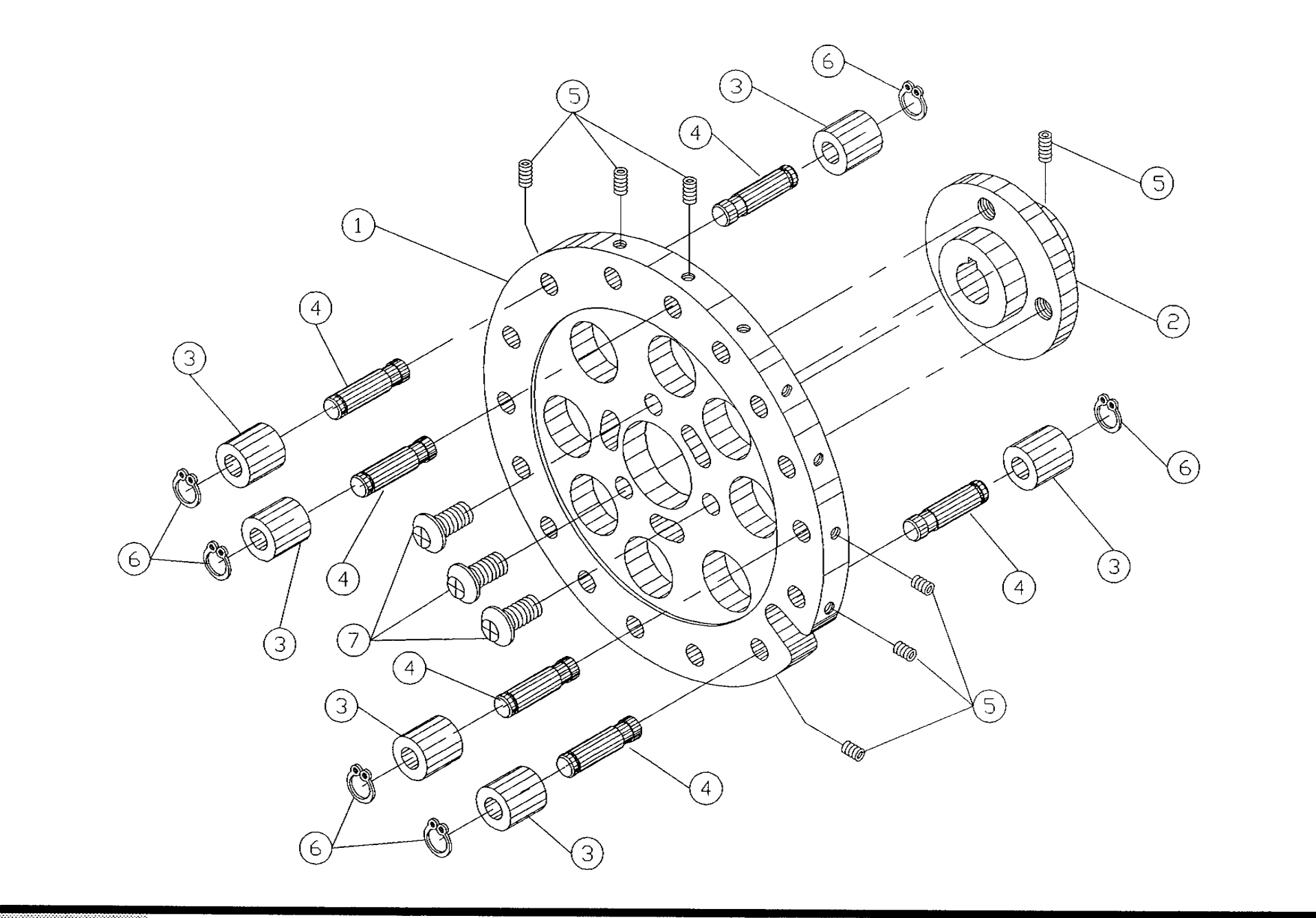

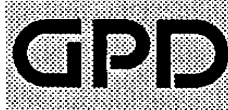

Cam Follower Assembly No. 807-1-105

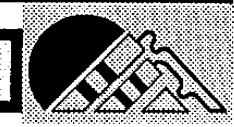

### Bill of Material for Assembly 807-3-106 **BOM15** Keyed Pulley Assembly

Revision :A Revision Date: 09-20-96 Effective As of: 09-20-96

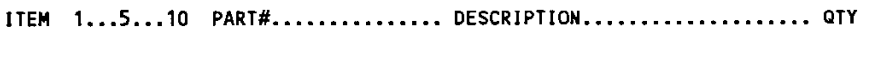

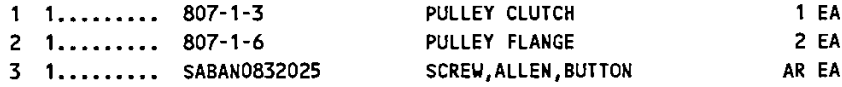

 $\ddot{\phantom{a}}$ 

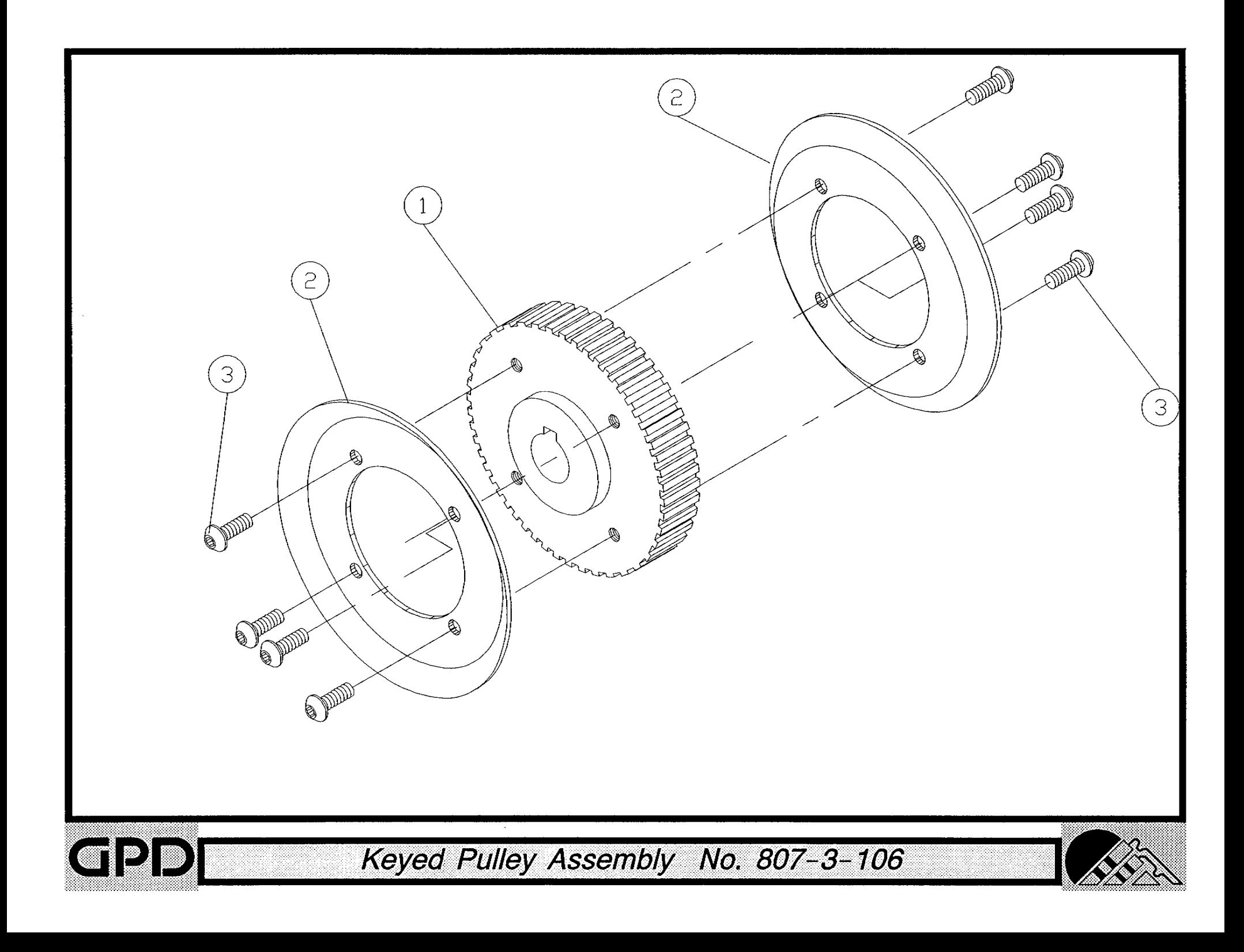

### Bill of Material for Assembly 808-3-107 BOM15 FOR STREET **Eccentric Shaft Assembly**

Revision: A Revision Date: 01-01-89 Effective As of: 08-10-91

ITEM 1...5...10 PART#............... DESCRIPTION..................... QTY  $\mathbf{u} \cdot \mathbf{e}$ ECCENTRIC CHAFT  $1 - 1$  $1.5A$ 

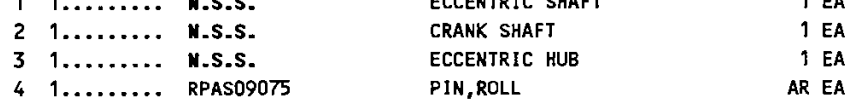

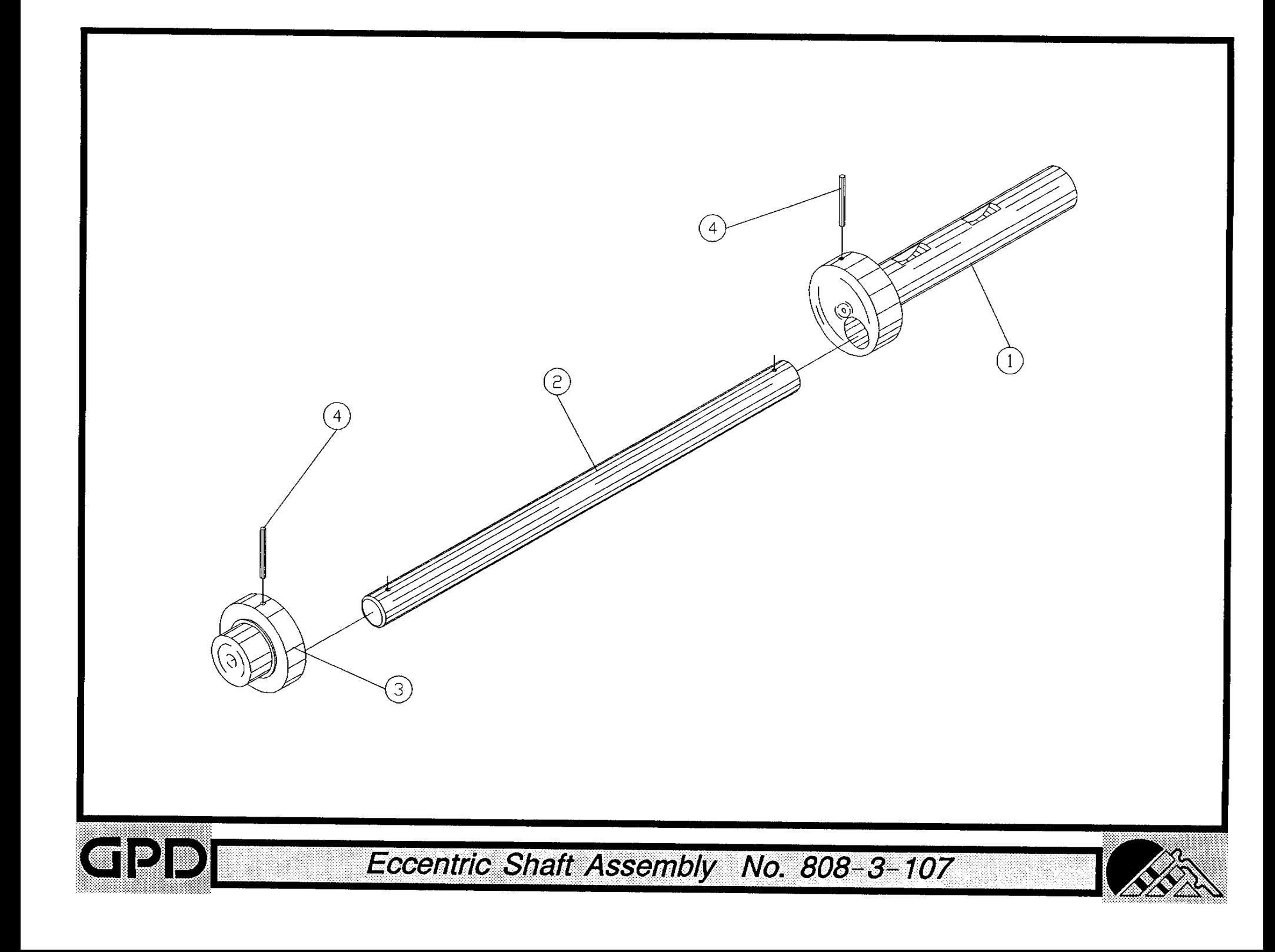

Bill of Material for Assembly 809-3-100 **BOM15** Knifeholder Left Assembly

Revision :A Revision Date: 04-01-89 Effective As of: 08-10-91 ITEM 1...5...10 PART#............... DESCRIPTION..................... QTY  $1 1.........$  N.S.S. KNIFEHOLDER, LEFT  $1 E A$ 2 1......... G2506 PIN, DOWEL AR EA  $3$  1......... L0901 **BUSHING**  $2EA$ 4 1.........  $L0902$ **BUSHING**  $1 EA$ 

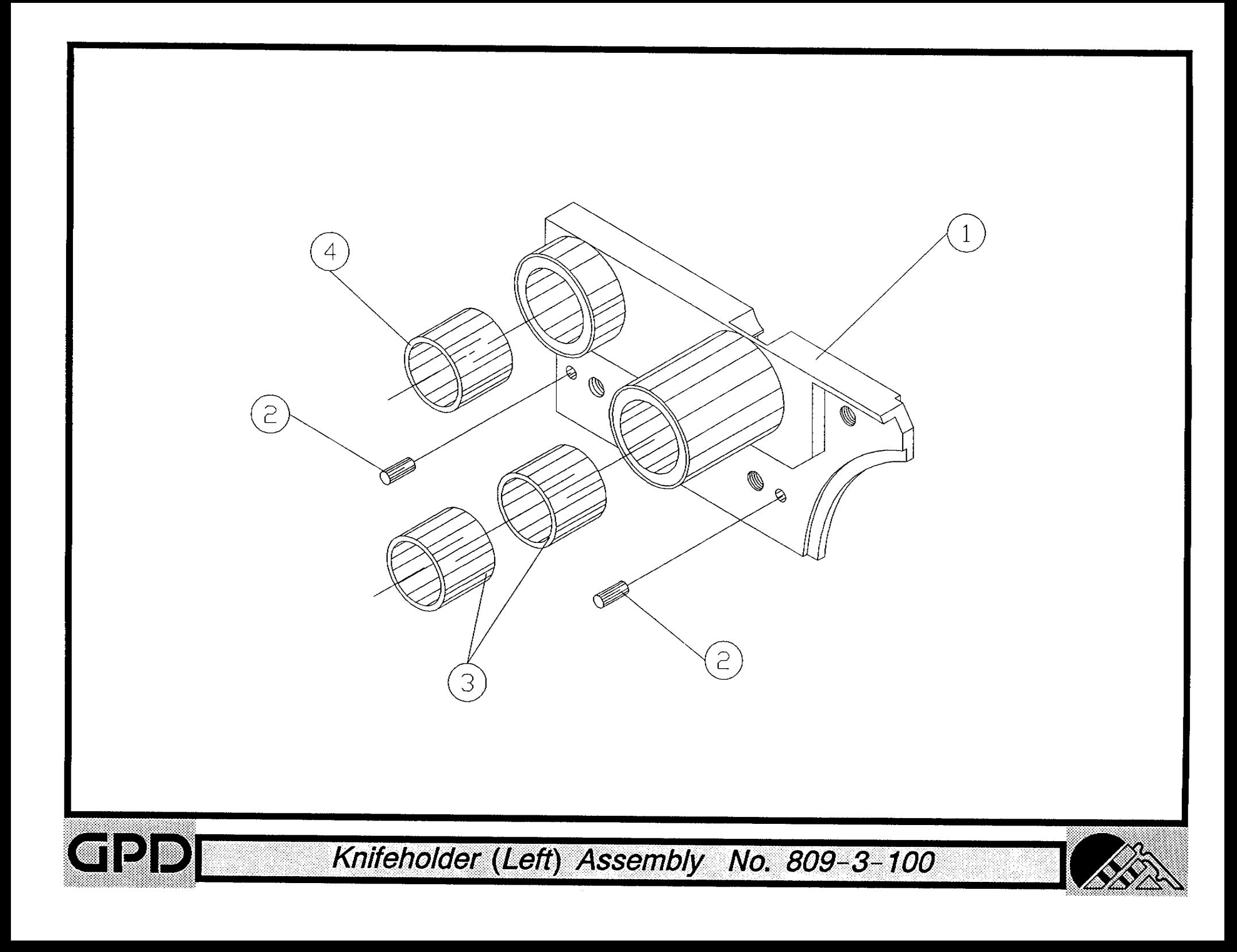

### Bill of Material for Assembly 809-3-200 BOM15 Knifeholder Right Assembly

Revision :A Revision Date: 04-01-89 Effective As of: 08-10-91 ITEM 1...5...10 PART#............... DESCRIPTION..................... QTY KNIFEHOLDER, RIGHT 1 EA  $1 1.........$  N.S.S. PIN, DOWEL 2 1......... G2506 AR EA  $3 \quad 1, \ldots, \ldots, 10901$ **BUSHING**  $2EA$ 4 1.........  $L0902$ **BUSHING**  $1 E A$ 

 $M.S.S. = NOT SOLD SEPARATELY$ 

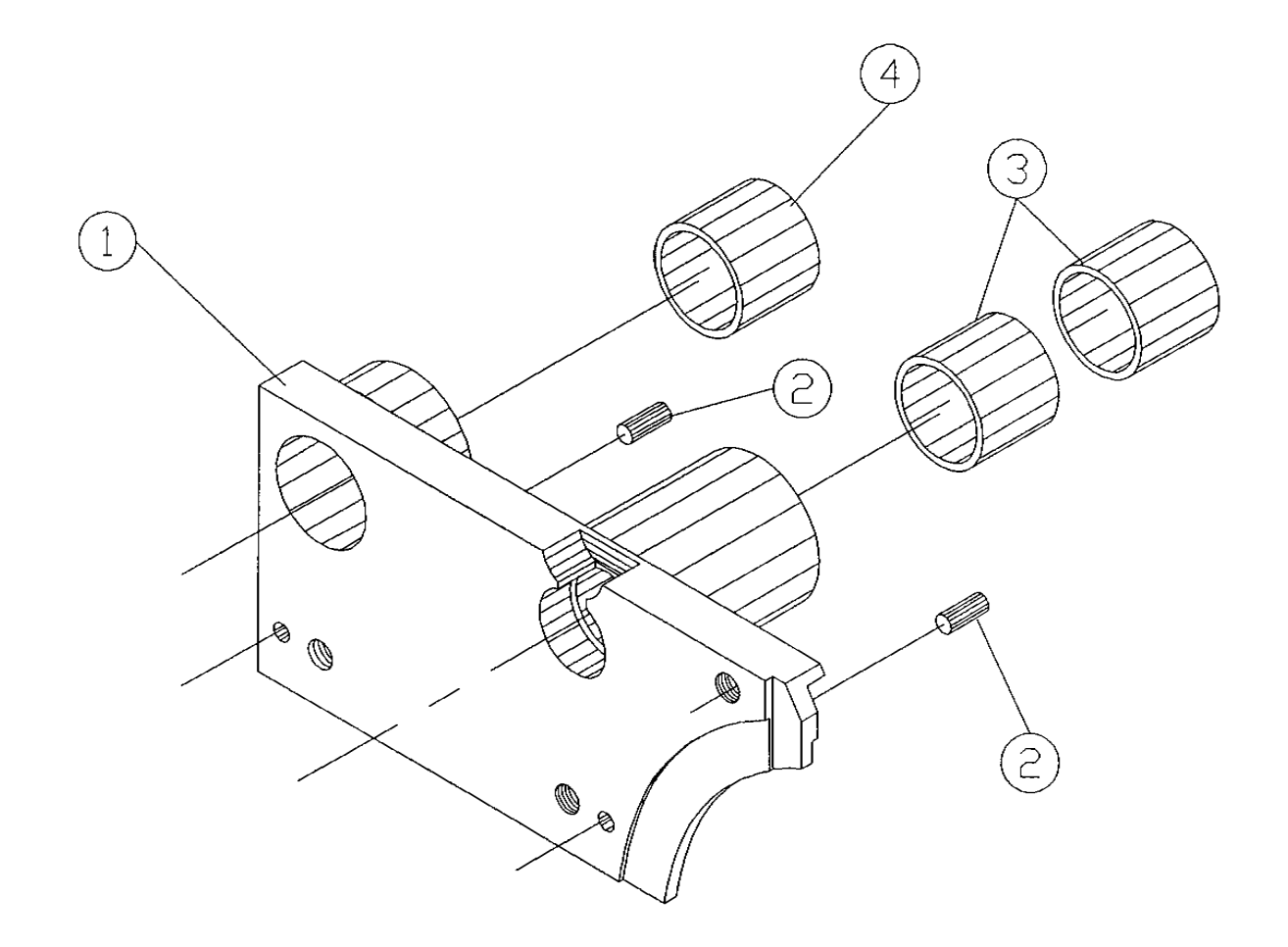

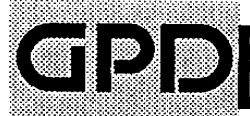

Knifeholder (Right) Assembly No. 809-3-200

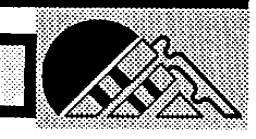
EA EA

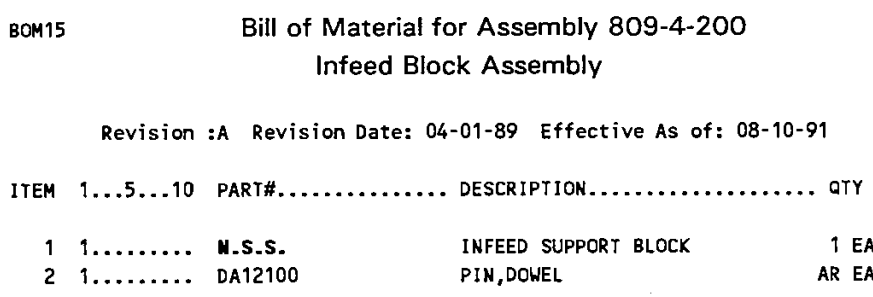

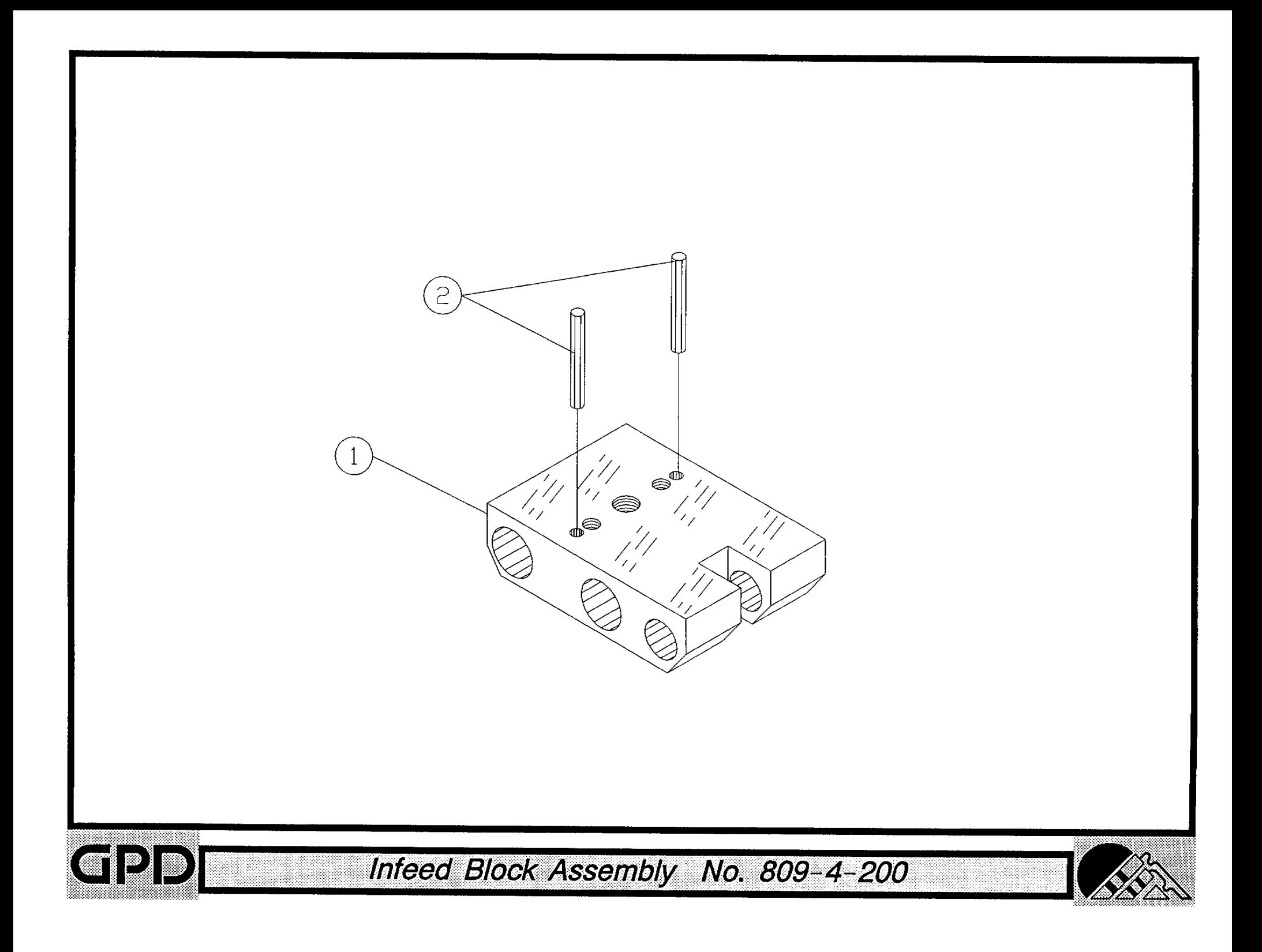

# Bill of Material for Assembly 810-9-34 120V 50/60HZ Control Unit

Revision :A Revision Date: 06-01-96 Effective As of: 06-01-96

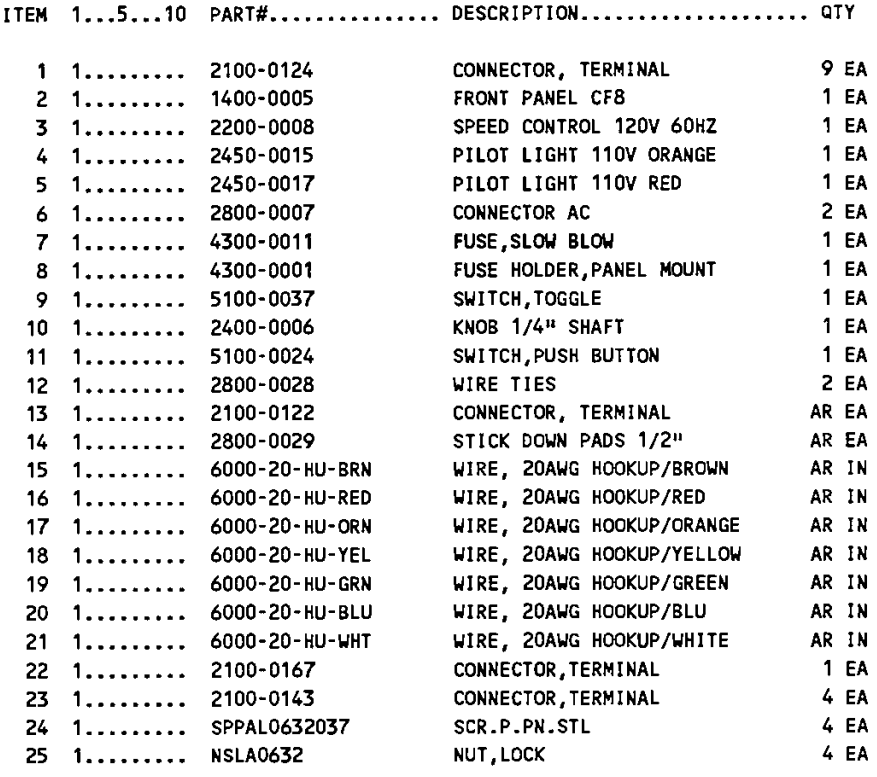

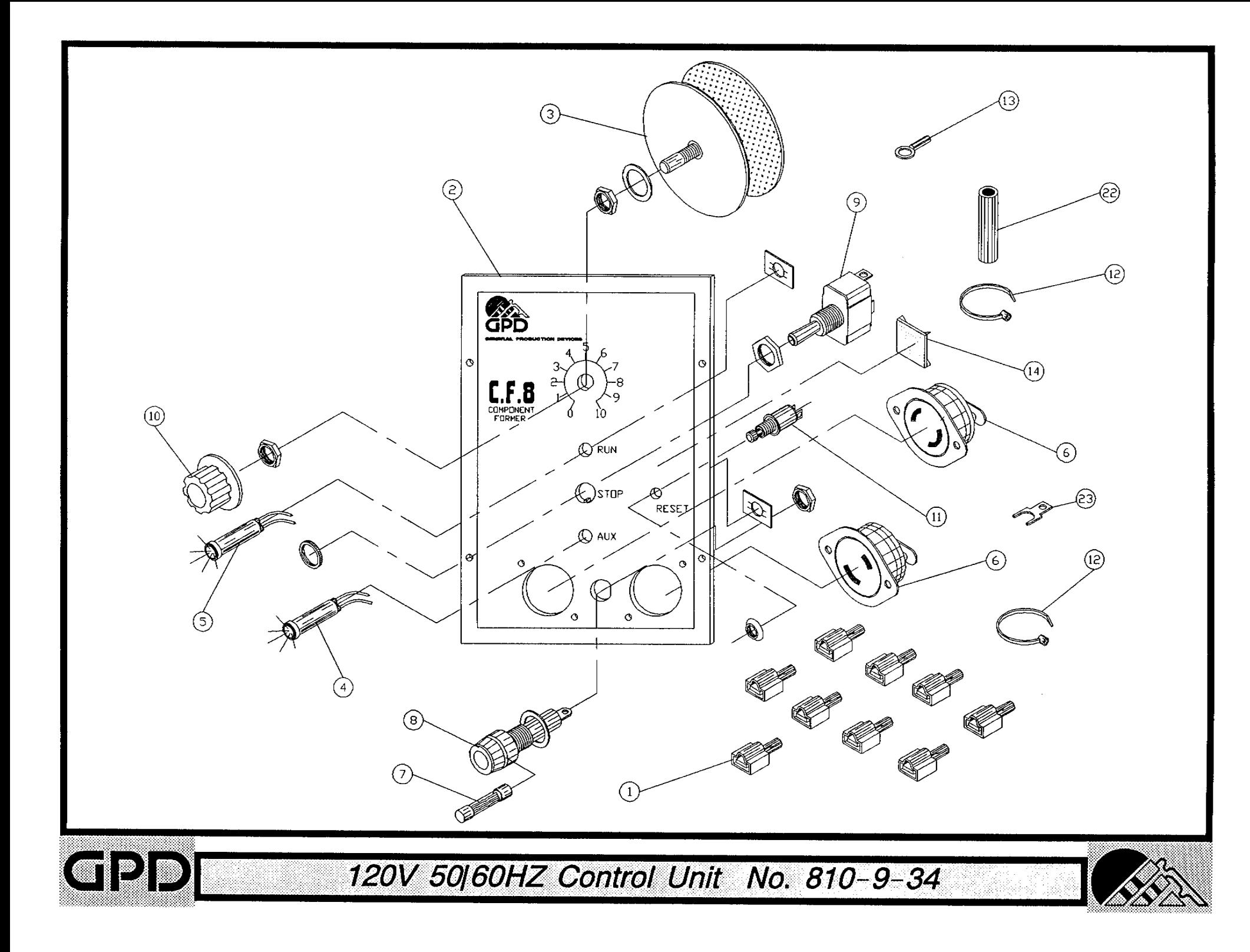

## Bill of Material for Assembly 810-9-35 230V 50HZ Control Unit

Revision :A Revision Date: 06-01-96 Effective As of: 06-01-96

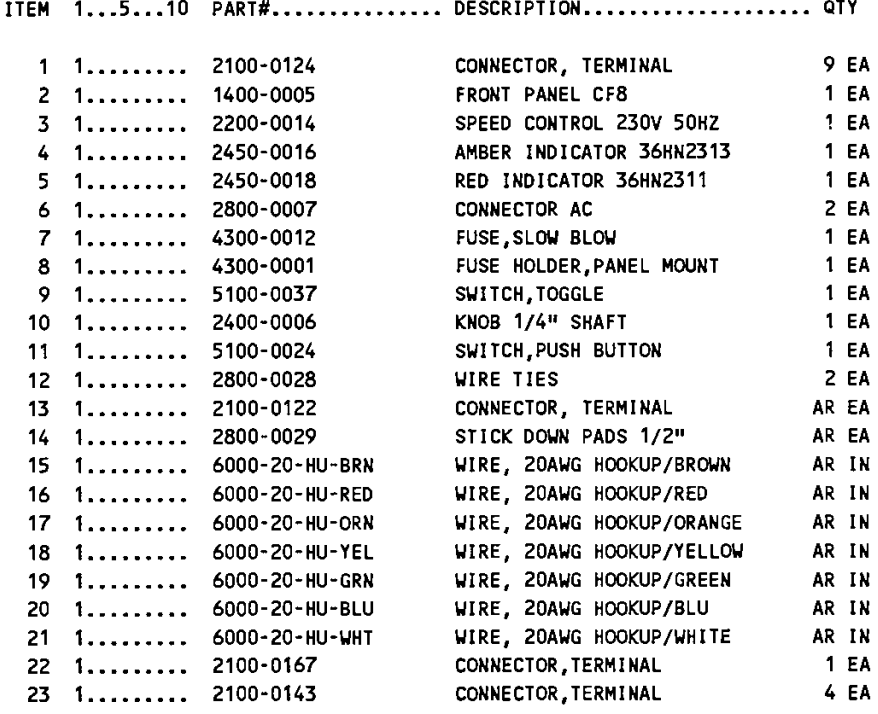

**N.S.S. = NOT SOLD SEPARATELY** 

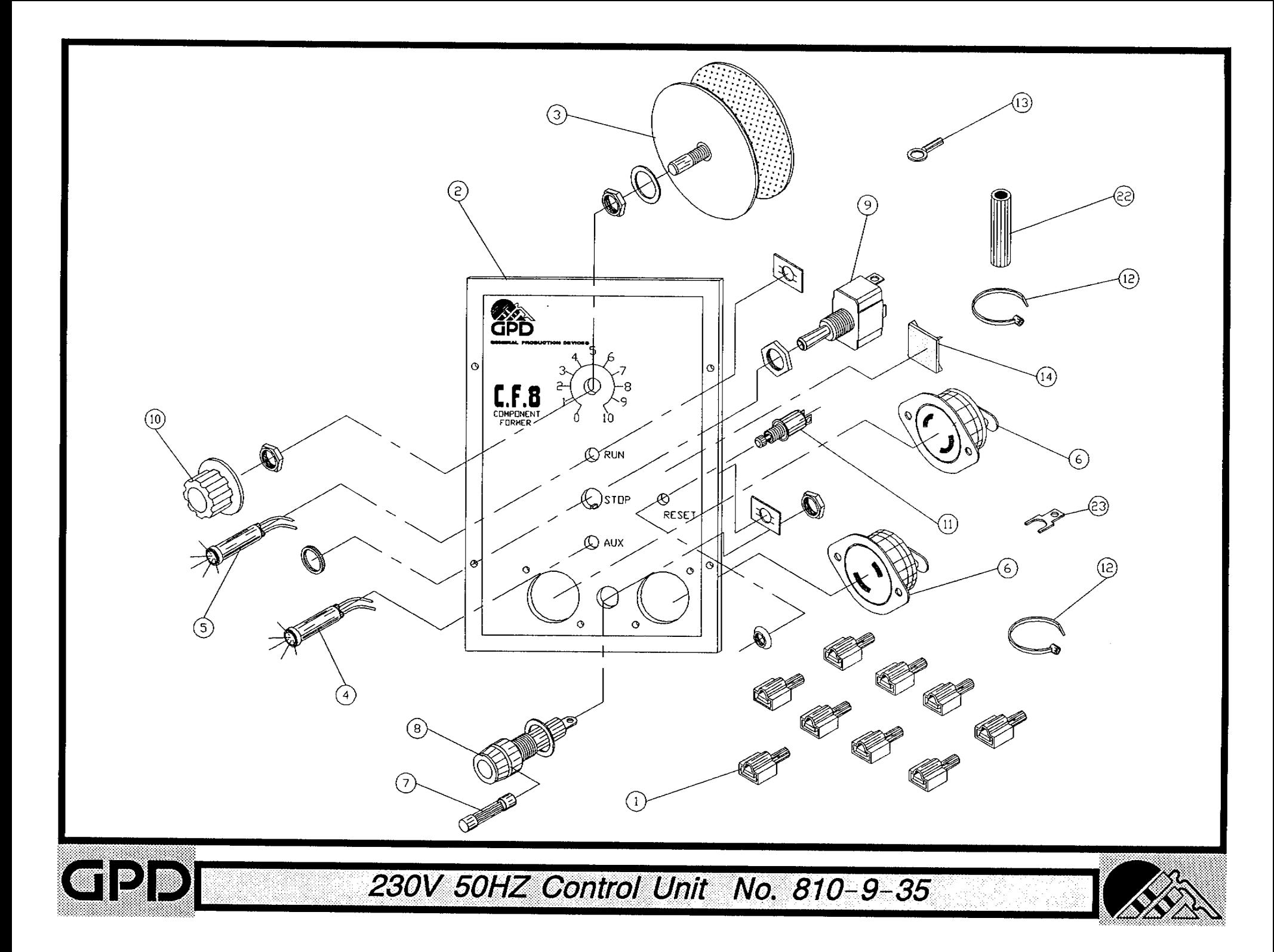

## Bill of Material for Assembly 810-9-36 100V 50HZ Control Unit

Revision :A Revision Date: 06-01-96 Effective As of: 06-01-96

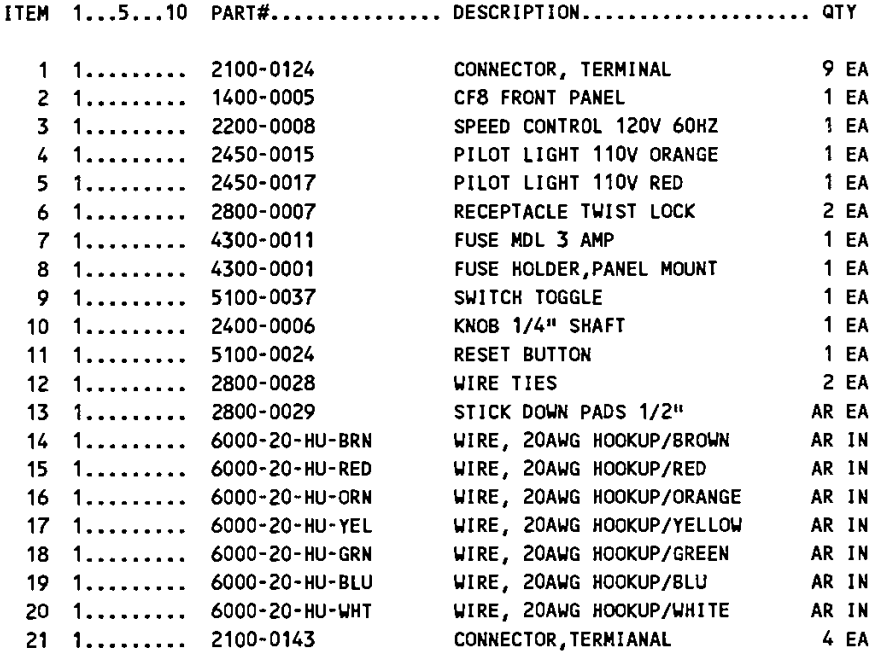

N.S.S. = NOT SOLD SEPARATELY

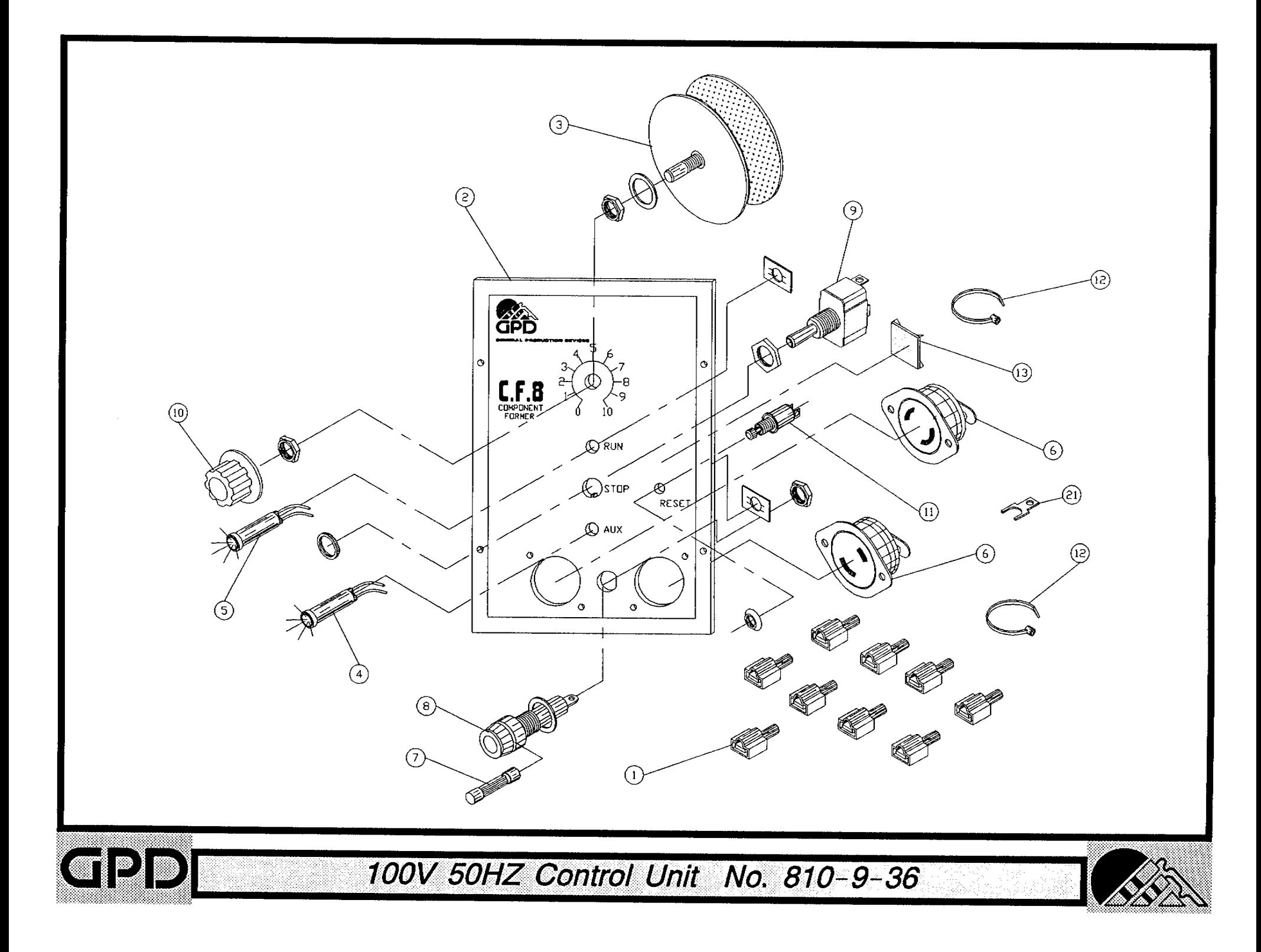

Bill of Material for Assembly 813-1-108 Counter Box 4&5, 6&7 Assembly

Revision :A Revision Date: 06-01-96 Effective As of: 06-01-96 ITEM 1...5...10 PART#................ DESCRIPTION..................... QTY  $1 1 \ldots \ldots 813-1-3$ **COUNTER BOX**  $1 E A$ 2 1......... 813-1-4 **V/R COUNTER 745845-001**  $2EA$  $3 \quad 1... \dots 813-1-5$ KNOB ADJUSTMENT  $2EA$ 4 1......... SACAN0440025 SCREW, ALLEN, CAP AR EA  $5$  1......... 813-1-2 GEAR, SS  $2EA$  $6$  1......... 813-1-1 **GEAR, BRASS**  $2EA$ SCREW, ALLEN, CAP 7 1......... SACAN0632087 AR EA 8 1......... TACAN0632018 SET.A.CU.STL. AR EA

N.S.S. = NOT SOLD SEPARATELY

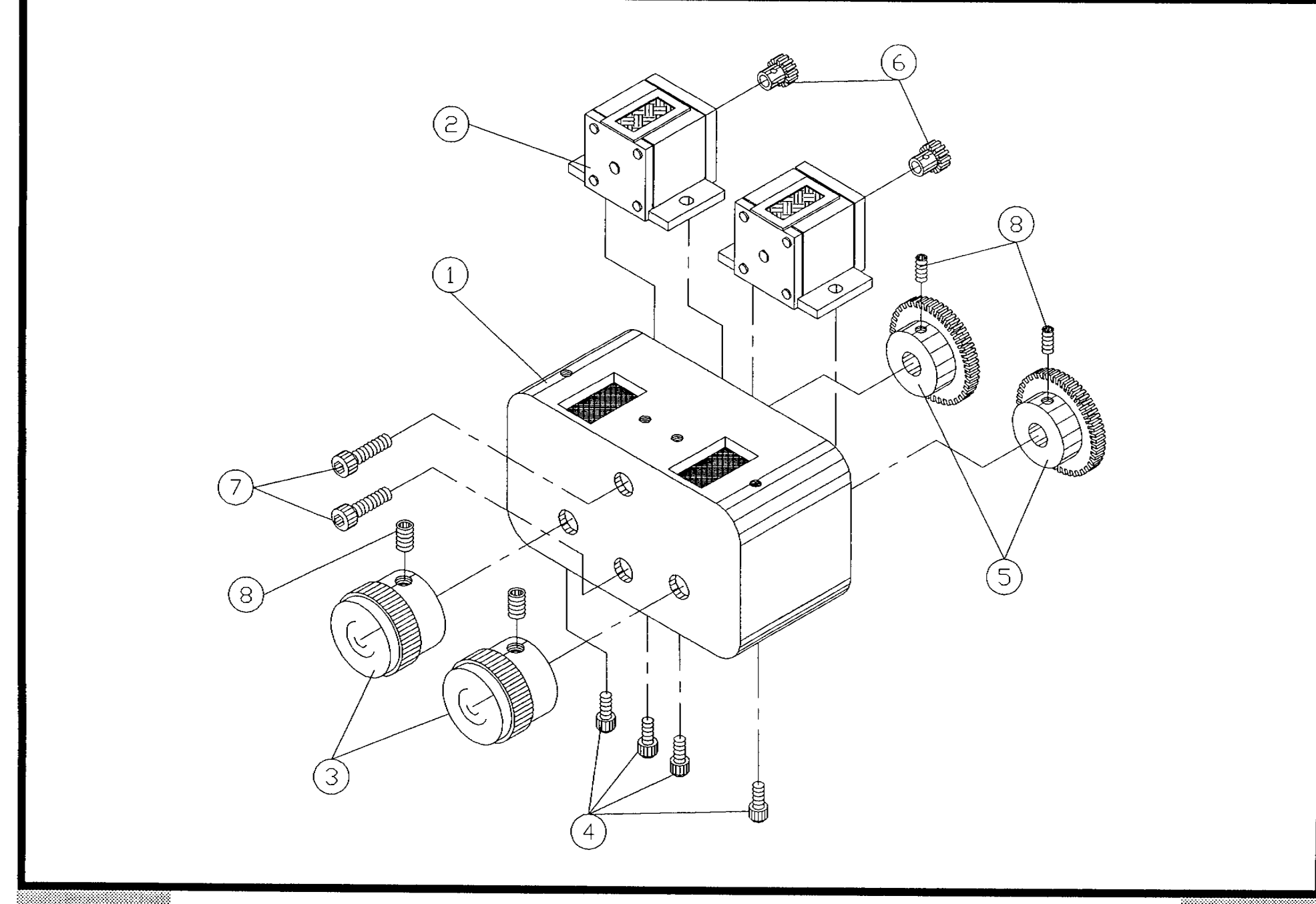

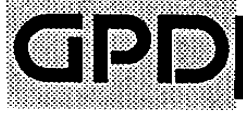

Counter Box 4&5, 6&7 Assembly No. 813-1-108

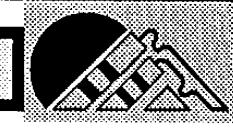

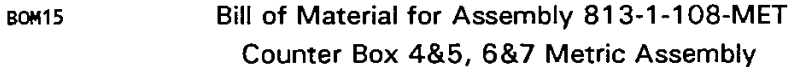

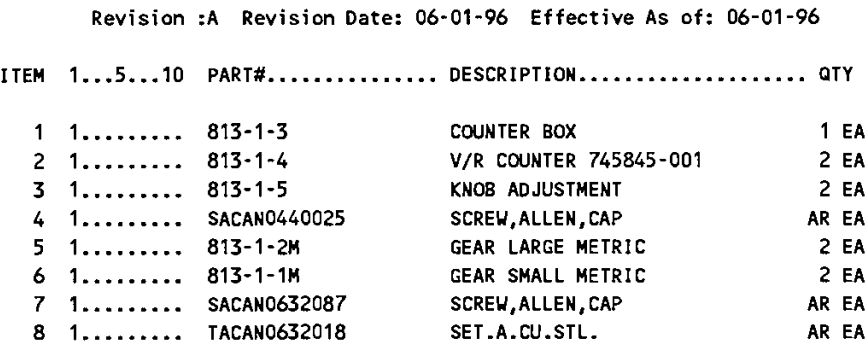

N.S.S. = NOT SOLD SEPARATELY

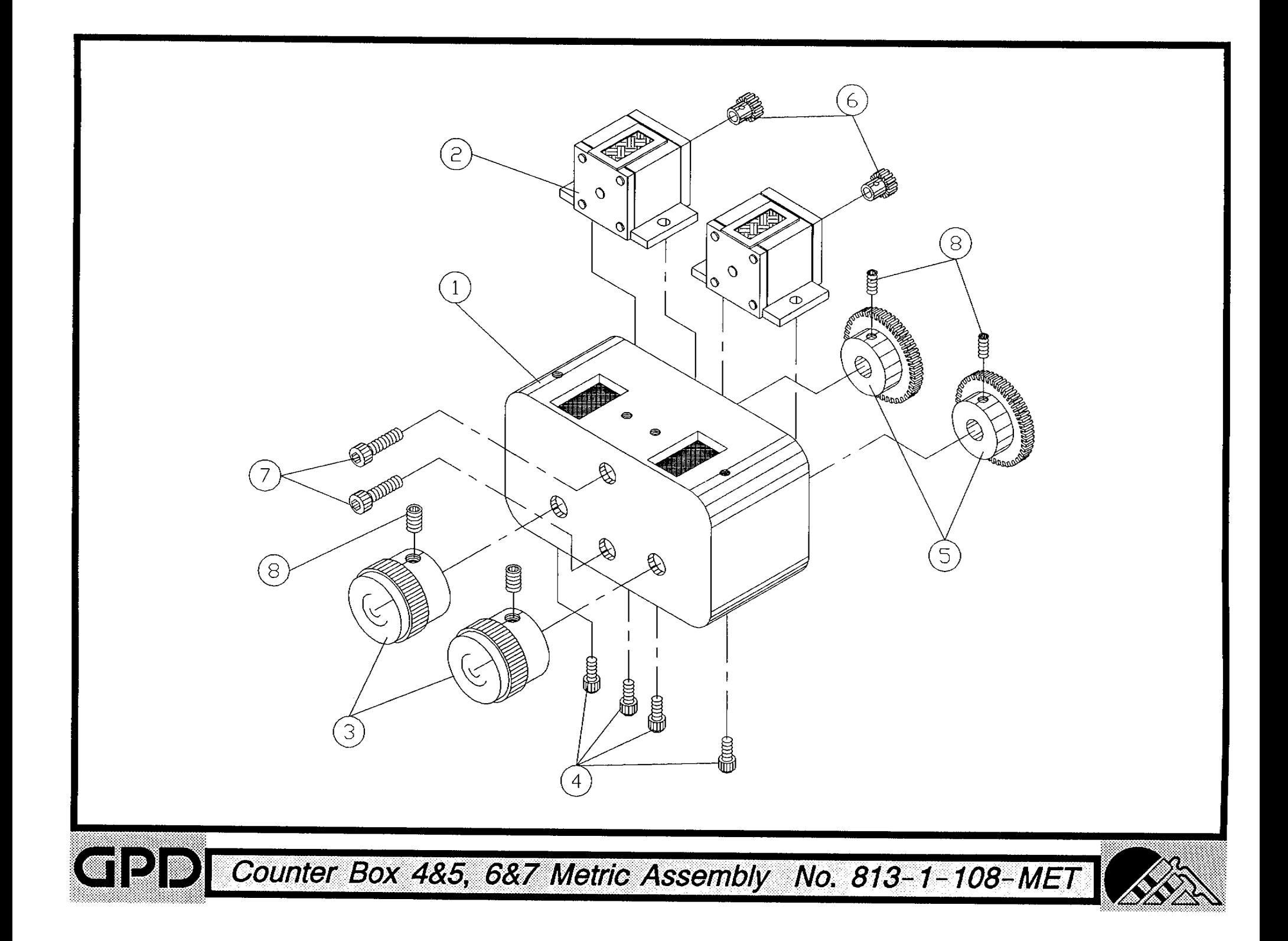

## Bill of Material for Assembly 816-2-100 Dual Infeed Chute Assembly

Revision :A Revision Date: 06-01-96 Effective As of: 06-01-96

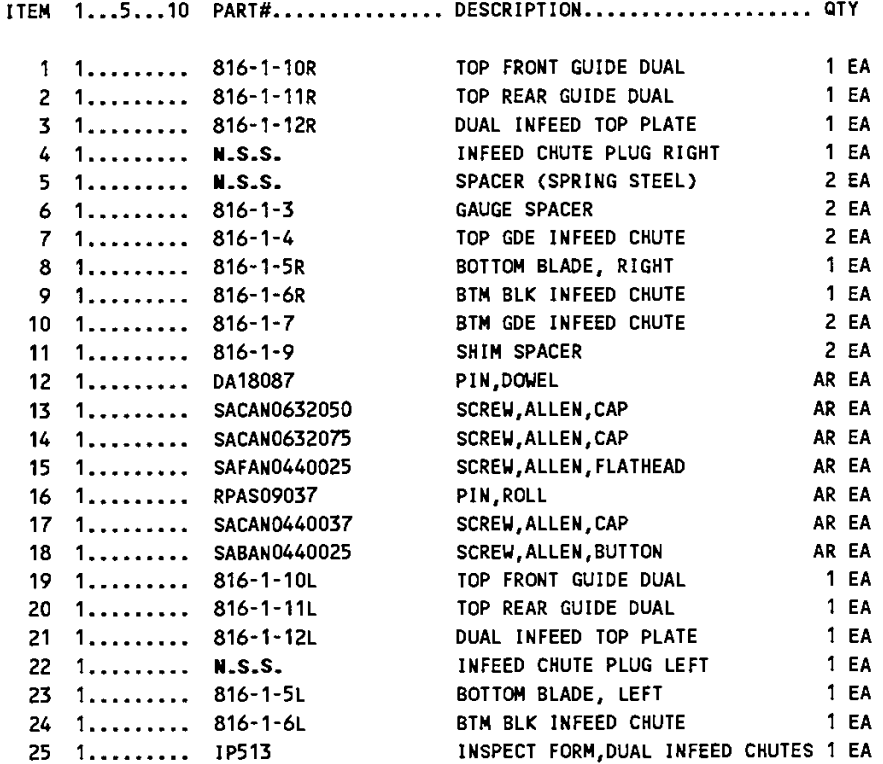

63

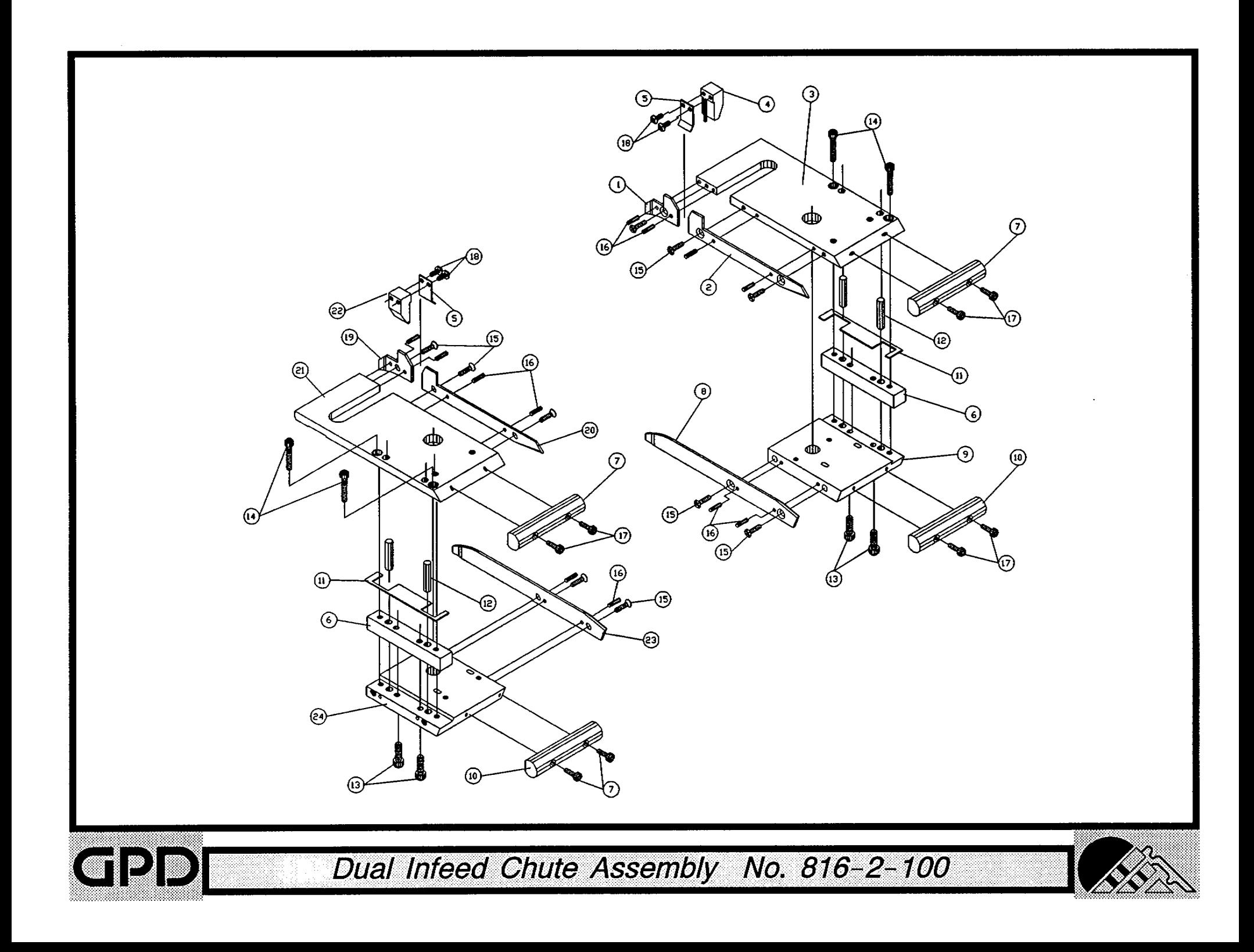

### Bill of Material for Assembly 817-1-200 **Transport Wheel System Small**

Revision :A Revision Date: 08-23-96 Effective As of: 08-23-96 ITEM 1...5...10 PART#............... DESCRIPTION..................... QTY TRANSPORT WHEEL HUB, LEFT **1 EA**  $1 \quad 1 \quad \ldots \ldots \quad 817 - 1 - 2$ TRANSPORT WHEEL HUB, RIGHT **1 EA** 2 1......... 817-1-2A  $3 \quad 1, \ldots, \ldots$  817-1-3 WHEEL HOLDER 2 EA 4 1.........  $817 - 1 - 14$ HOLDER SCREW 12 EA  $5 - 1.........$  \*\* TRANSPT WHL SHIM SML (L)  $1 E A$  $61.........$  \*\* EA (1997-1-400-1)<br>STICKER, TRANSPORT WHEEL-LEFT AREA<br>8 1......... 817-1-400-R STICKER. TRANSPORT WHEEL-LEFT AREA TRANSPT WHL SHIM SML (R) **1 EA** 

\*\* SOLD IN PAIRS ONLY # 817-1-4S

N.S.S. = NOT SOLD SEPARATELY

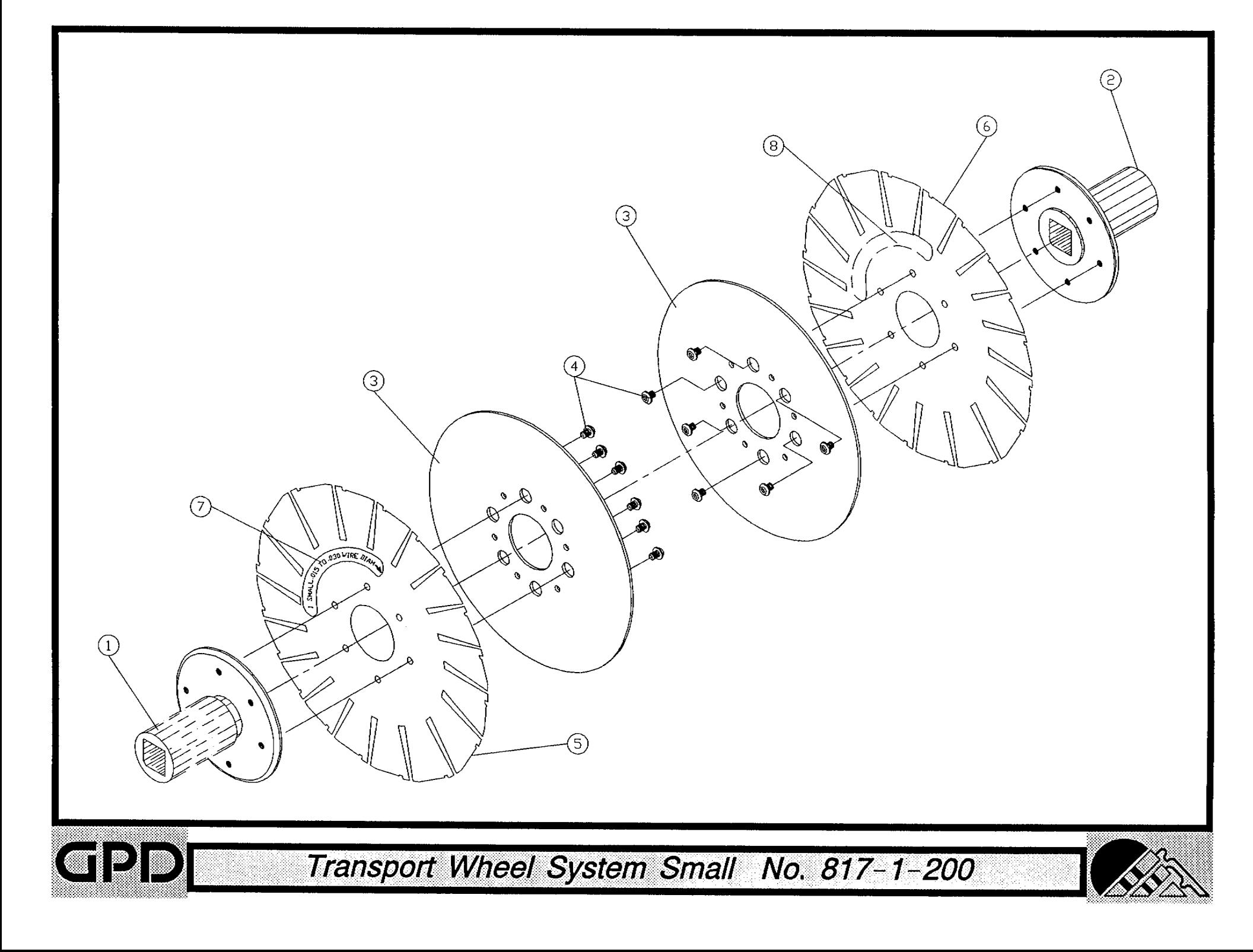

Bill of Material for Assembly 817-1-200-RUB **BOM15** Transport Wheel System Small w/Pads

Revision :A Revision Date: 08-23-96 Effective As of: 08-23-96 ITEM 1...5...10 PART#............... DESCRIPTION.................... QTY  $1 \quad 1 \quad \ldots \quad 817 - 1 - 2$ TRANSPORT WHEEL HUB, LEFT 1 EA  $2 \quad 1 \ldots \ldots \ldots \quad 817-1-2A$ TRANSPORT WHEEL HUB, RIGHT 1 EA  $3 \quad 1, \ldots, \ldots, 817-1-3$ WHEEL HOLDER  $2EA$ 4 1......... 817-1-14 HOLDER SCREW 12 EA STRIPPING.RUBBER 32 EA  $5 \quad 1 \ldots \ldots \quad 817-1-16$ 6 1......... \*\* TRANSPT WHL SHIM SML (L) 1 EA  $7.1......$  \*\* TRANSPT WHL SHIM SML (R) 1 EA 8 1......... 817-1-400-L STICKER, TRANSPORT WHEEL-LEFT AR EA<br>9 1......... 817-1-400-R STICKER, TRANSPORT WHEEL-RIGHT AR EA

\*\* SOLD IN PAIRS ONLY # 817-1-4S-RUB

N.S.S. = NOT SOLD SEPARATELY

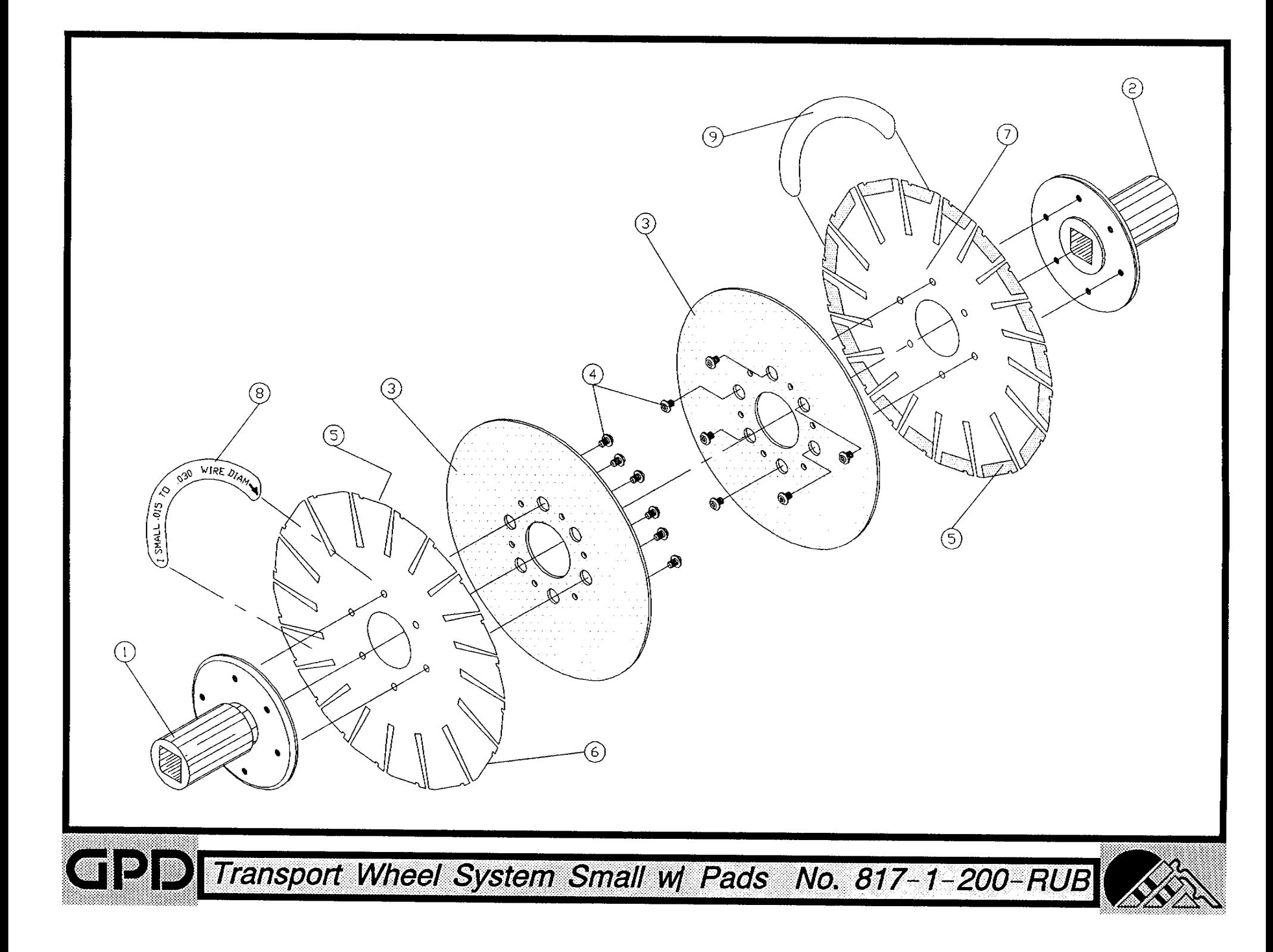

Bill of Material for Assembly 817-1-210 Transport Wheel System Med.

Revision :A Revision Date: 08-23-96 Effective As of: 08-23-96 ITEM 1...5...10 PART#............... DESCRIPTION..................... QTY TRANSPORT WHEEL HUB, LEFT 1 1......... 817-1-2  $1 E A$ TRANSPORT WHEEL HUB, RIGHT  $2 \quad 1 \ldots \ldots \quad 817-1-2A$ 1 EA  $3 \quad 1... \dots 817-1-3$ WHEEL HOLDER 2 EA 4 1......... 817-1-14 **HOLDER SCREW 12 EA**  $5 - 1, \ldots, \ldots$  \*\* TRANSPT WHL SHIM MED (L) 1 EA  $6 - 1$ ......... \*\* TRANSPT WHL SHIM MED (R)  $1 E A$ 7 1......... 817-1-401-L<br>8 1......... 817-1-401-R STICKER, TRANSPORT WHEEL-LEFT AR EA STICKER, TRANSPORT WHEEL-RIGHT AR EA

\*\* SOLD IN PAIRS ONLY # 817-1-4M

N.S.S. = NOT SOLD SEPARATELY

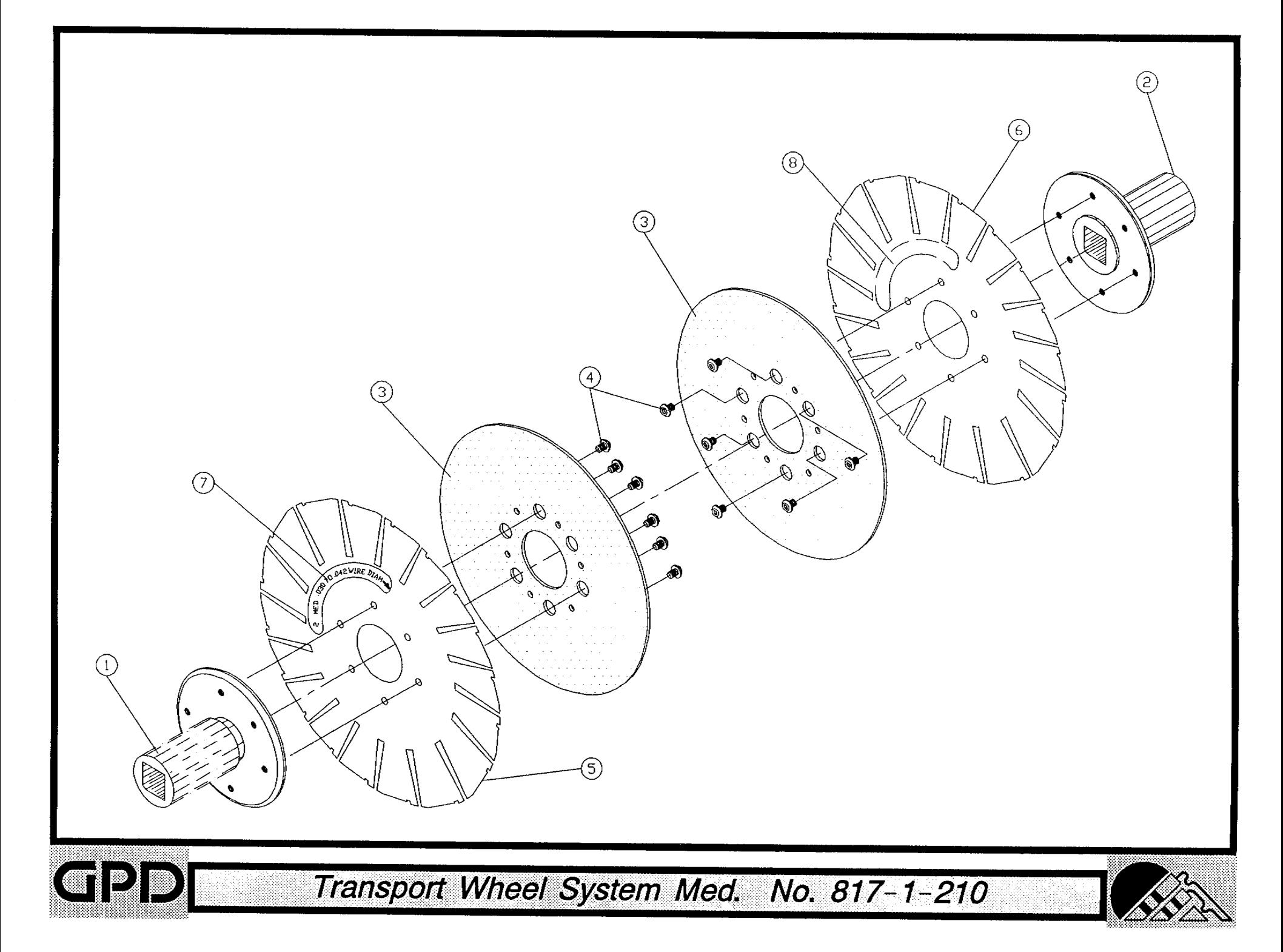

Bill of Material for Assembly 817-1-210-RUB **BOM15** Transport Wheel System Med. w/Pads

Revision :A Revision Date: 08-23-96 Effective As of: 08-23-96 ITEM 1...5...10 PART#............... DESCRIPTION.................... QTY  $1 1...... 817-1-2$ TRANSPORT WHEEL HUB, LEFT 1 EA 2 1......... 817-1-2A TRANSPORT WHEEL HUB, RIGHT 1 EA  $3 \quad 1 \ldots \ldots \quad 817-1-3$ WHEEL HOLDER 2 EA 4 1......... 817-1-14 HOLDER SCREW **12 EA**  $5 \quad 1 \ldots \ldots \quad 817-1-16$ STRIPPING.RUBBER 32 EA 6 1......... \*\* TRANSPT WHL SHIM MED (L) **1 EA** 1 EA  $71.........$  \*\* TRANSPT WHL SHIM MED (R) 8 1......... 817-1-401-L STICKER, TRANSPORT WHEEL-LEFT AR EA 9 1......... 817-1-401-R STICKER, TRANSPORT WHEEL-RIGHT AR EA

\*\* SOLD IN PAIRS ONLY # 817-1-4M-RUB

N.S.S. = NOT SOLD SEPARATELY

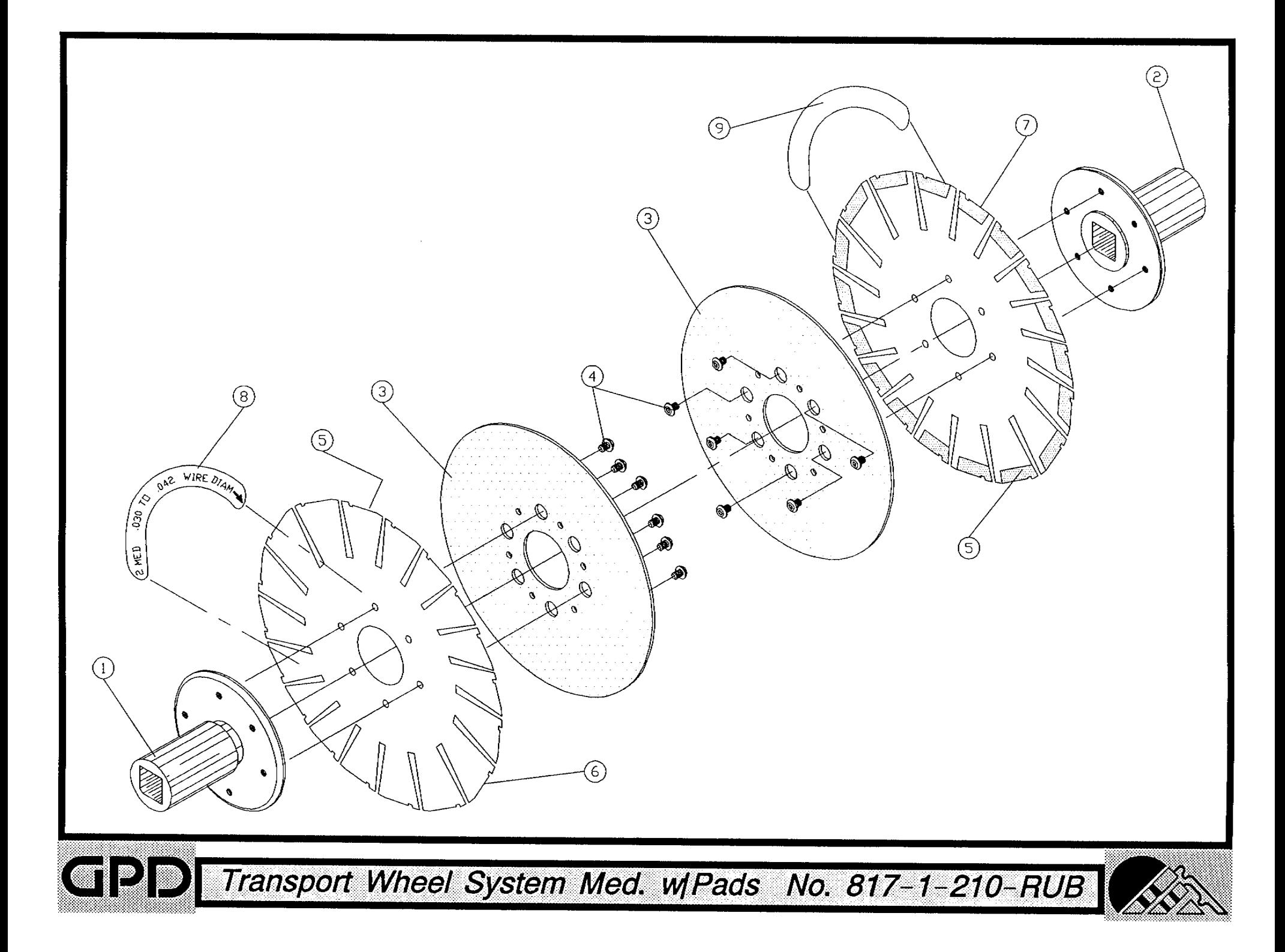

Bill of Material for Assembly 817-1-220 Transport Wheel System Lg.

Revision :A Revision Date: 08-23-96 Effective As of: 08-23-96 ITEM 1...5...10 PART#............... DESCRIPTION..................... QTY TRANSPORT WHEEL HUB, LEFT 1 EA  $1 \quad 1 \quad \ldots \quad 817-1-2$ TRANSPORT WHEEL HUB, RIGHT 2 1......... 817-1-2A 1 EA  $3 \quad 1 \ldots \ldots \quad 817-1-3$ WHEEL HOLDER 2 EA 4 1.........  $817-1-14$ HOLDER SCREW 12 EA  $5 - 1$ ......... \*\* TRANSPT WHL SHIM LRG (L) **1 EA**  $6 - 1$ ......... \*\* TRANSPT WHL SHIM LRG (R)  $1 E A$ STICKER, TRANSPORT WHEEL-LEFT AR EA 7 1......... 817-1-402-L STICKER, TRANSPORT WHEEL-RIGHT AR EA 8 1......... 817-1-402-R

\*\* SOLD IN PAIRS ONLY # 817-1-4L

N.S.S. = NOT SOLD SEPARATELY

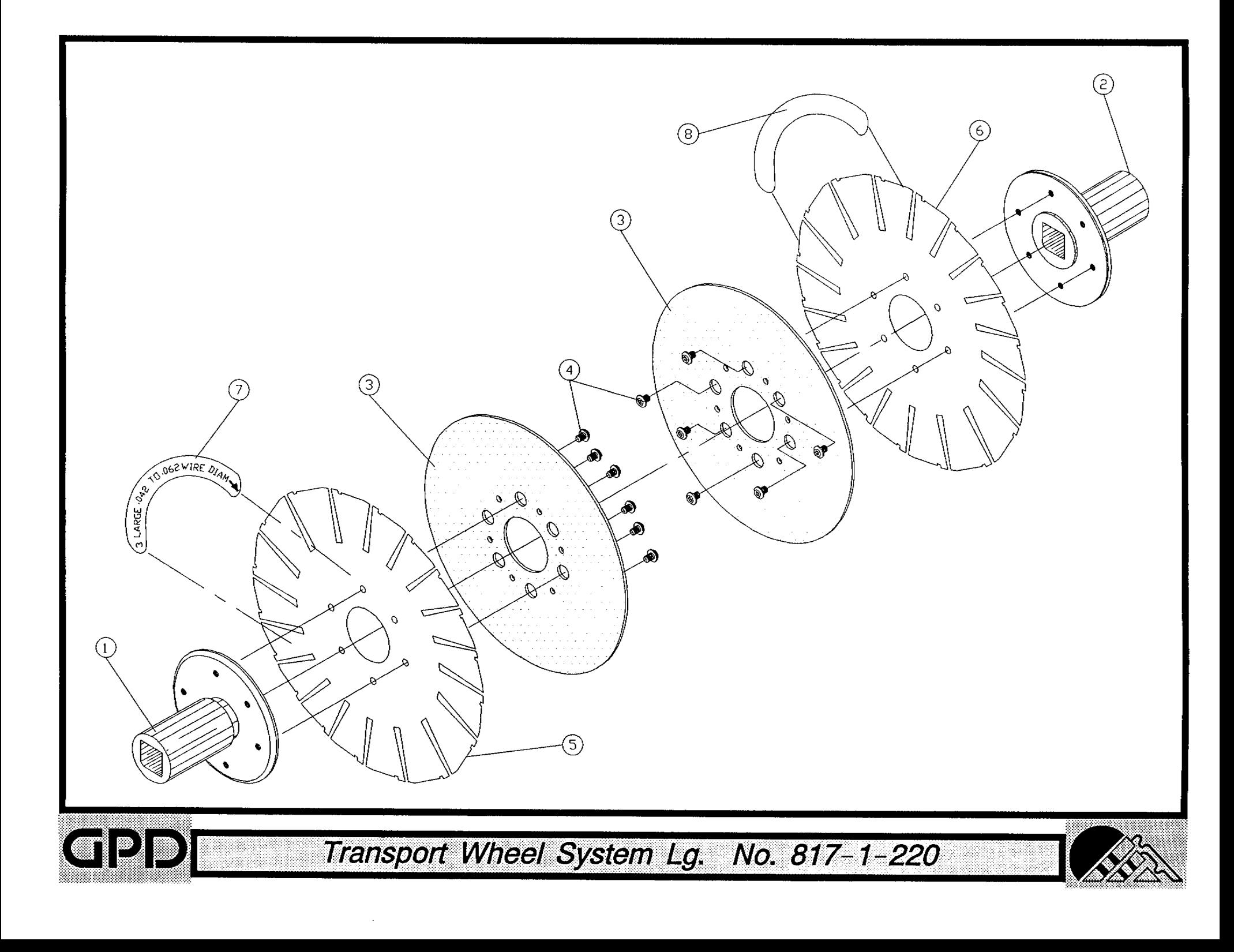

Bill of Material for Assembly 817-1-220-RUB **BOM15** Transport Wheel System Lg. w/Pads

Revision :A Revision Date: 08-23-96 Effective As of: 08-23-96

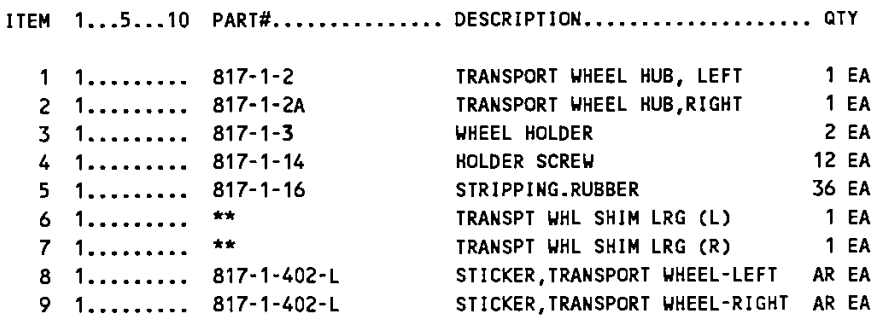

\*\* SOLD IN PAIRS ONLY # 817-1-4L-RUB

N.S.S. = NOT SOLD SEPARATELY

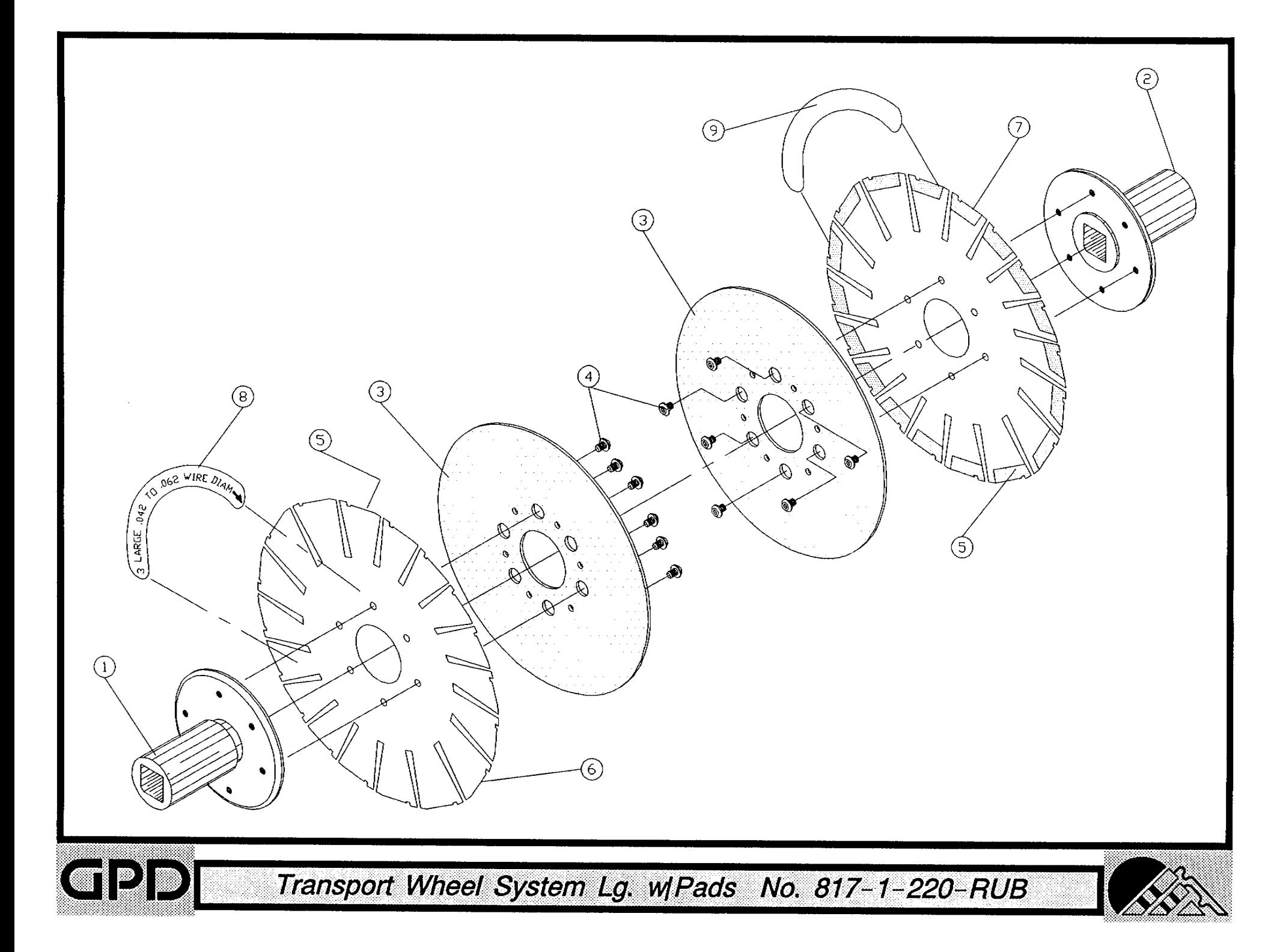

## Bill of Material for Assembly 818-1-100 Sideplate Assembly, Left

Revision :A Revision Date: 04-01-89 Effective As of: 08-10-91

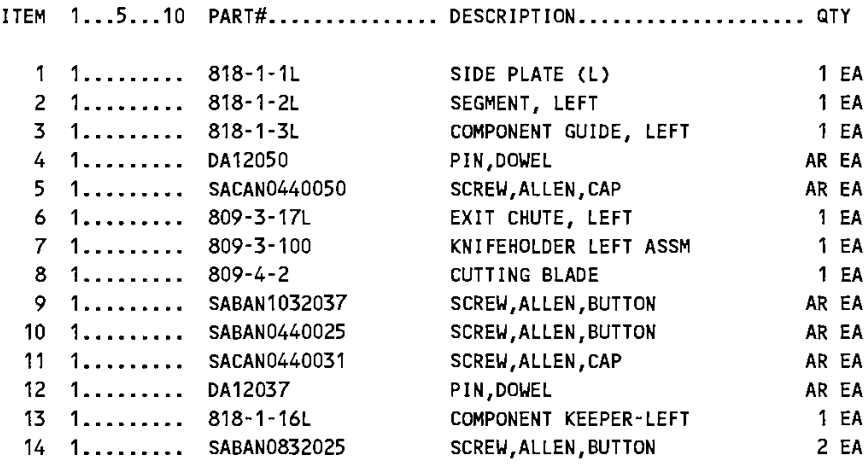

N.S.S. = NOT SOLD SEPARATELY

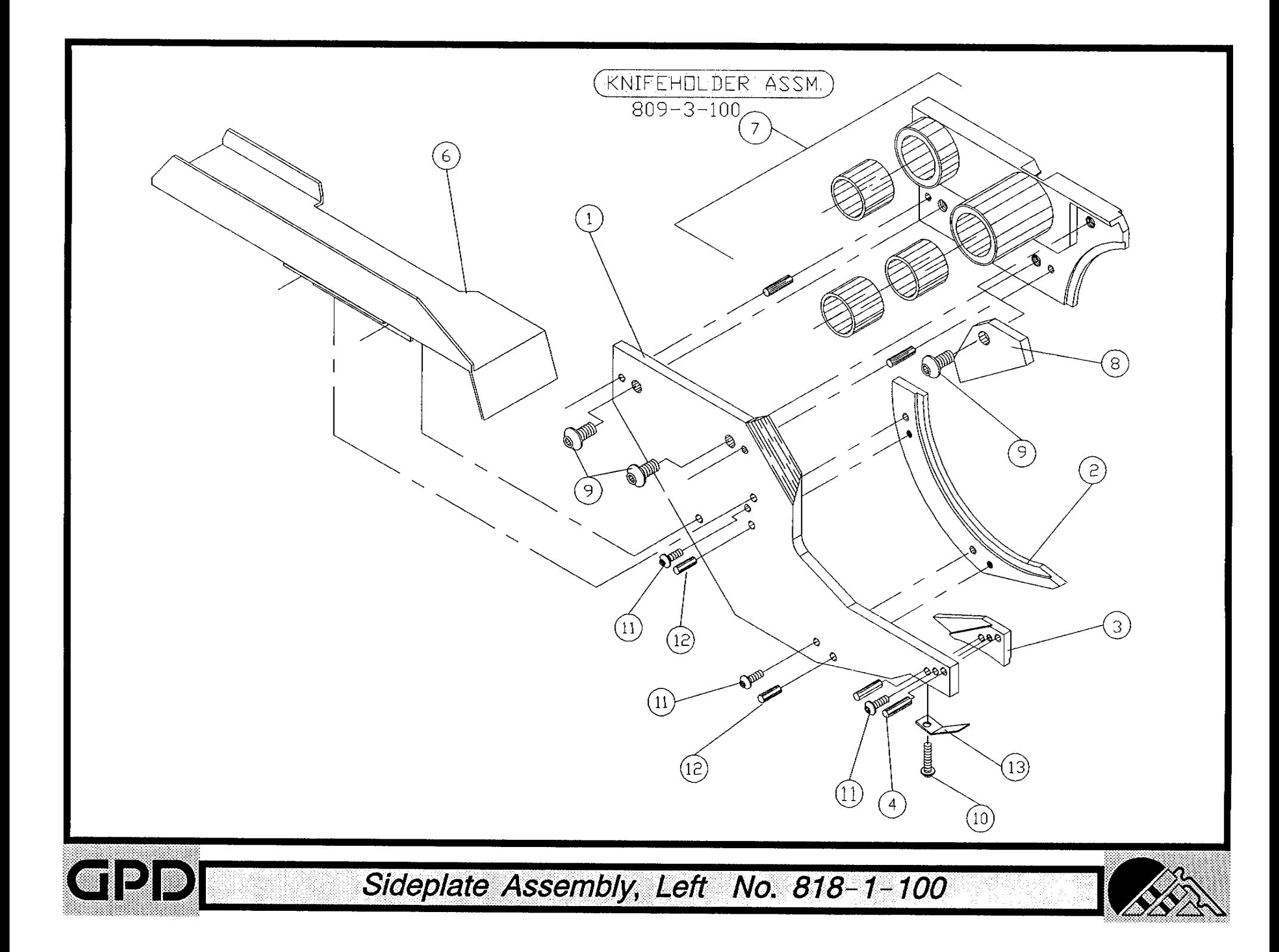

12 1......... SABAN0832025

**BOM15** 

 $2EA$ 

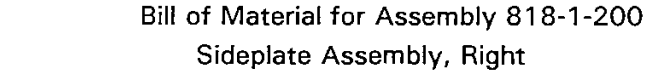

Revision :A Revision Date: 04-01-89 Effective As of: 08-10-91

ITEM 1...5...10 PART#................ DESCRIPTION..................... QTY 1 1......... 818-1-1R SIDE PLATE (R)  $1 E A$ 2 1......... 818-1-2R SEGMENT, RIGHT 1 EA  $3 \quad 1 \quad \ldots \quad 818 - 1 - 3R$ COMPONENT GUIDE, RIGHT 1 EA 4 1......... 809-3-17R EXIT CHUTE, RIGHT 1 EA  $5 \quad 1. \ldots. \ldots. \quad 809 - 3 - 200$ KNIFEHOLDER RIGHT ASSM  $1 E A$  $6 \quad 1 \ldots \ldots \quad 809-4-2$ CUTTING BLADE 1 EA 7 1......... SABAN1032037 SCREW, ALLEN, BUTTON AR EA 8 1......... SABAN0632025 SCREW, ALLEN, BUTTON AR EA 9 1......... SACAN0440031 SCREW, ALLEN, CAP AR EA 10 1......... SABAN0440025 SCREW, ALLEN, BUTTON AR EA  $11 \quad 1... \quad 818 - 1 - 16R$ COMPONENT KEEPER-RIGHT 1 EA

SCREW, ALLEN, BUTTON

N.S.S. = NOT SOLD SEPARATELY

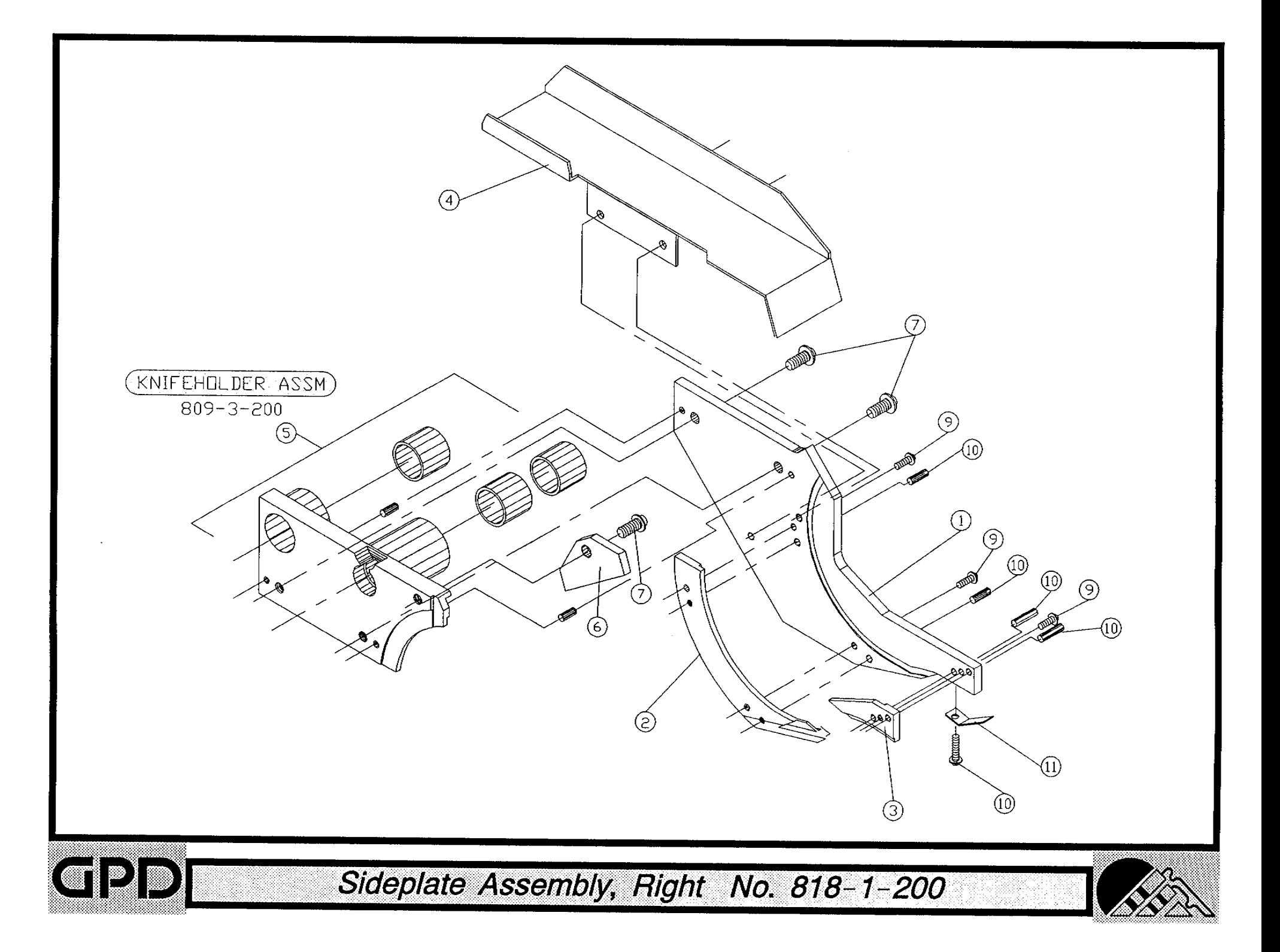

#### Bill of Material for Assembly 818-1-300 BOM15 **Magnet Assembly**

Revision: A Revision Date: 04-01-89 Effective As of: 08-10-91 ITEM 1...5...10 PART#................ DESCRIPTION..................... QTY MAGNET ADJ SHAFT  $4EA$  $1 1.........$  N.S.S. MAGNET SIDE PLATE  $2EA$  $2 1.........$  N.S.S.  $2EA$  $3$  1......... N.S.S. MAGNET SIDE PLATE (14GA) 4 1......... N.S.S. NON MAG PIN 4 EA  $5$  1......... N.S.S. NON MAG PIN 4 EA  $6$  1........ N.S.S. MAGNET HOLDER, RIGHT  $1 E A$  $7 1.........$  N.S.S. MAGNET HOLDER, LEFT 1 EA  $8$  1......... N.S.S. **MAGNET**  $2EA$ 

N.S.S. = NOT SOLD SEPARATELY

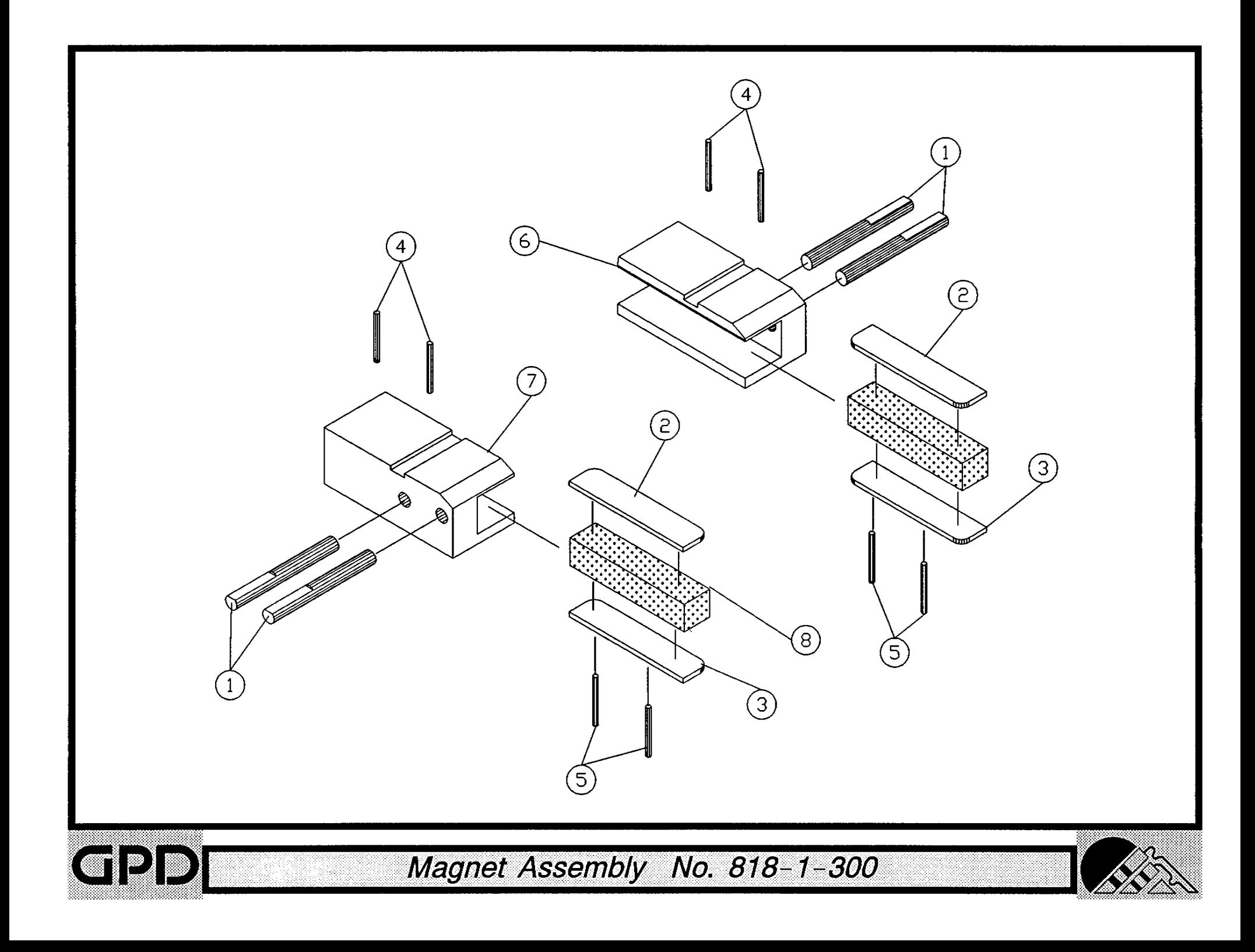

Bill of Material for Assembly 818-1-400 **BOM15** Infeed Block Bracket (Right) Assembly

Revision :A Revision Date: 04-01-89 Effective As of: 08-10-91 ITEM 1...5...10 PART#............... DESCRIPTION..................... QTY  $1 \quad 1 \quad \ldots \quad 818 - 1 - 11R$ CRIMP DIE STOP, RIGHT 1 EA INFEED BLOCK BRACKET (R) 2 1......... 818-1-5R 1 EA SCREW, ALLEN, CAP AR EA 3 1......... SACAN0832025 4 1......... TACAN0832018 SET.A.CU.STL. AR EA

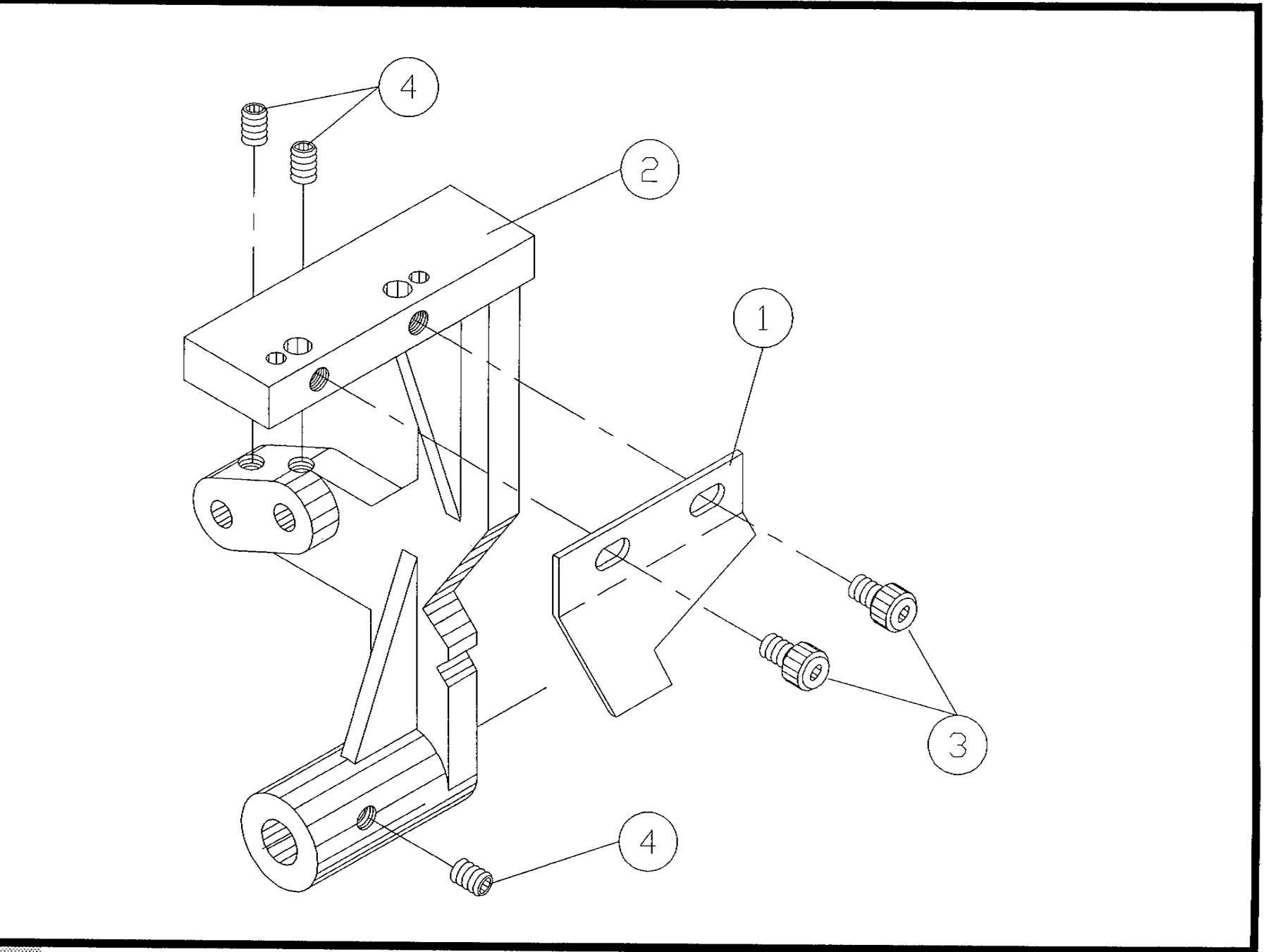

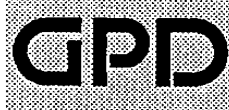

Infeed Block Bracket (Right) Assembly No. 818-1-400

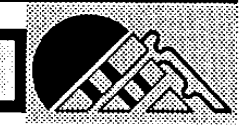

Bill of Material for Assembly 818-1-500 **BOM15** Infeed Block Bracket (Left) Assembly

Revision :A Revision Date: 04-01-89 Effective As of: 08-10-91 ITEM 1...5...10 PART#............... DESCRIPTION..................... QTY 1 1......... 818-1-11L CRIMP DIE STOP, LEFT  $1EA$ INFEED BLOCK BRACKET (L)  $2 \quad 1 \ldots \ldots \quad 818-1-51$  $1 E A$ 3 1......... SACANO832025 SCREW, ALLEN, CAP<br>4 1......... TACANO832018 SET.A.CU.STL. AR EA AR EA

 $\bullet$ 

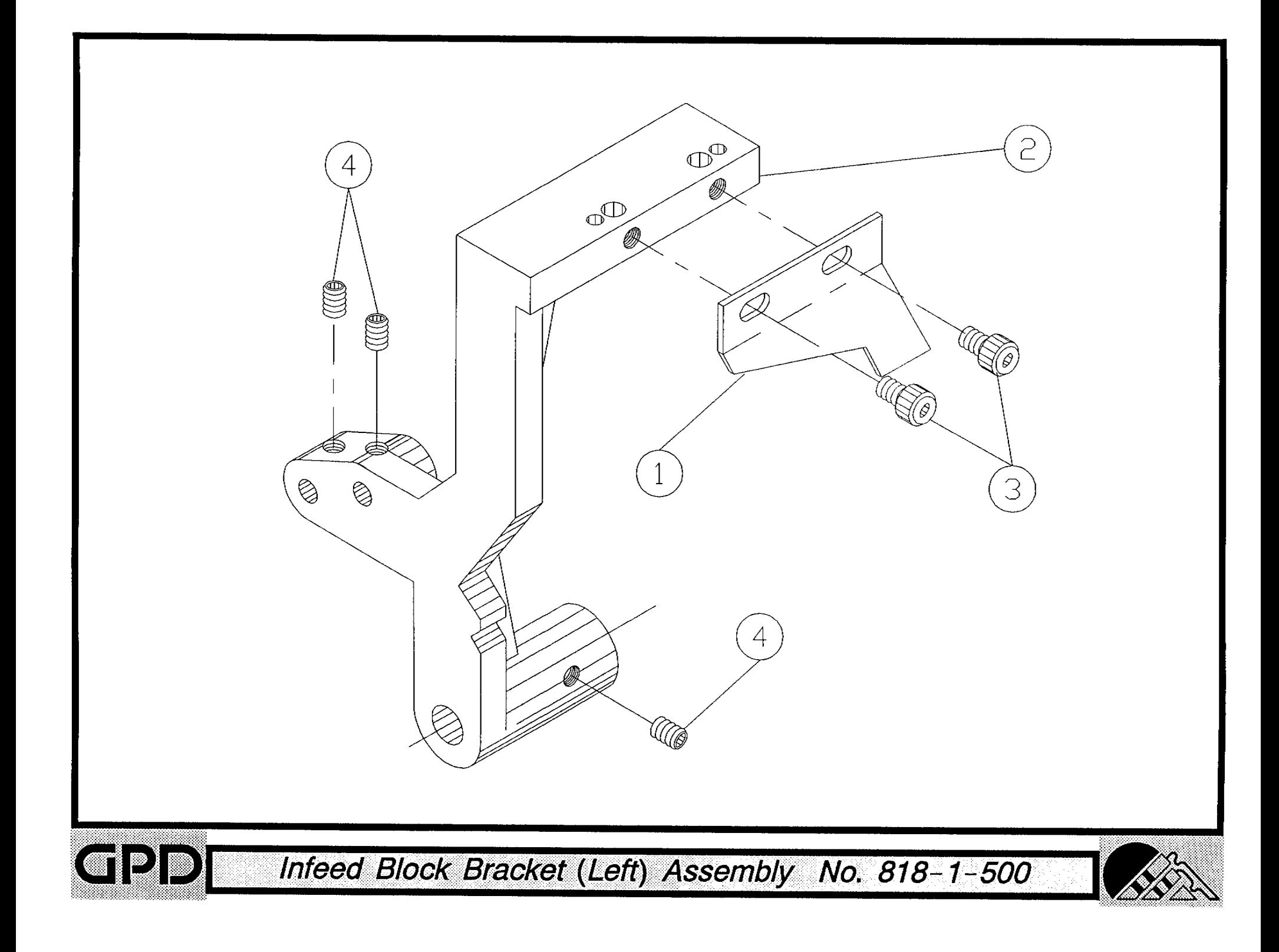
#### Bill of Material for Assembly 818-1-600 **BOM15** Infeed Bracket Shaft Assembly

Revision :A Revision Date: 04-01-89 Effective As of: 08-10-91 ITEM 1...5...10 PART#............... DESCRIPTION.................... QTY INFEED BRACKET SHAFT 1 1.........  $N.S.S.$  $1 E A$ 2 1......... N.S.S. HUB GUIDE 1 EA  $3 \quad 1 \ldots \ldots \ldots \quad 818-1-8$ POLYURATHANE SPRING 1 EA 4 1......... NSIA3124 NUT, NYLON INSERT AR EA 5 1......... RPAS06062 PIN, ROLL AR EA

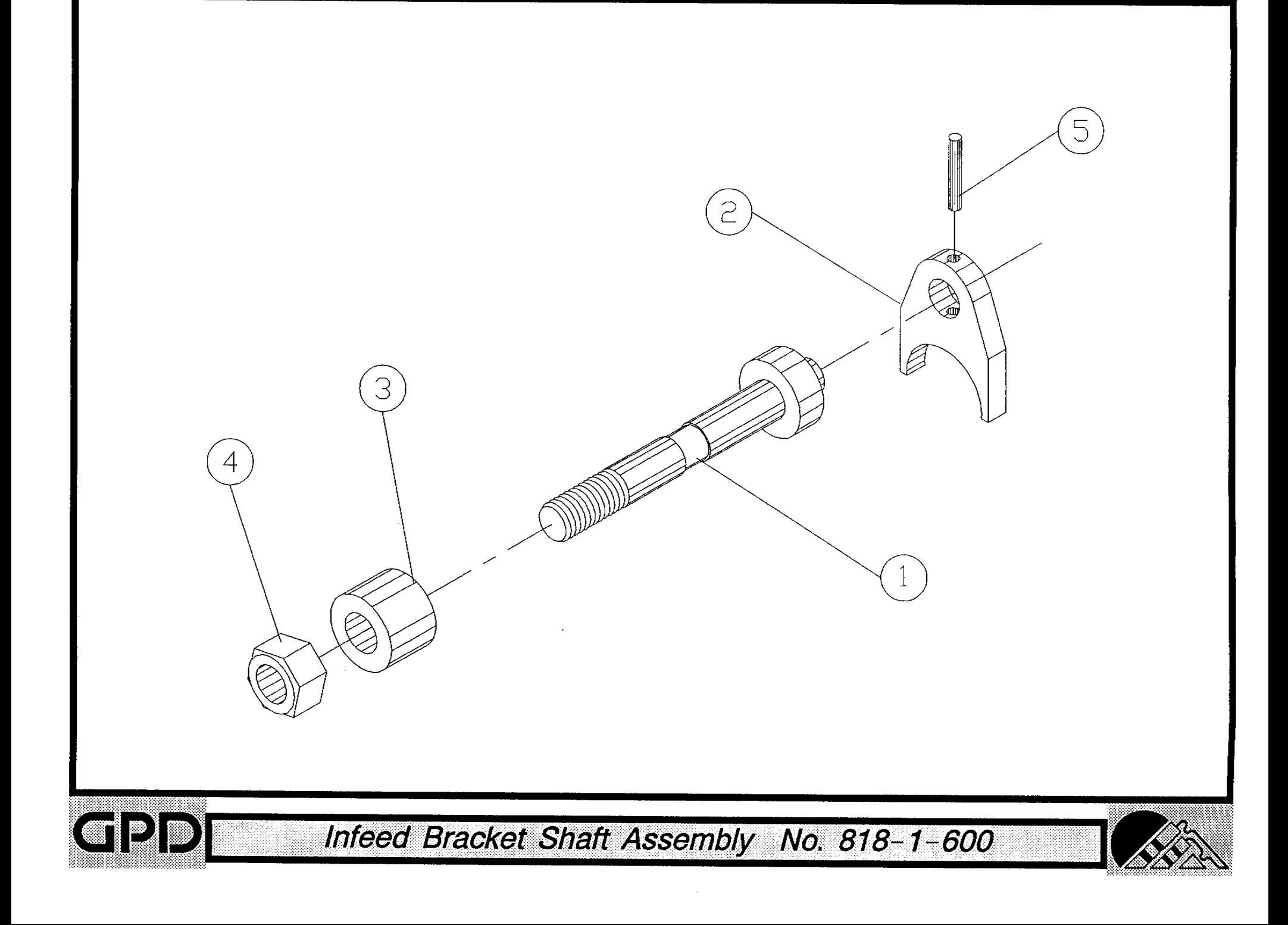

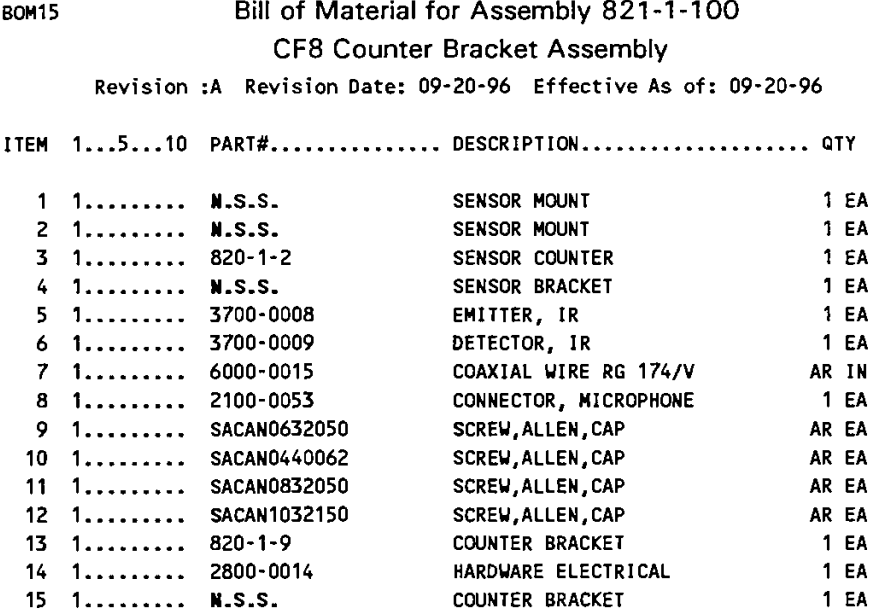

N.S.S. = NOT SOLD SEPARATELY

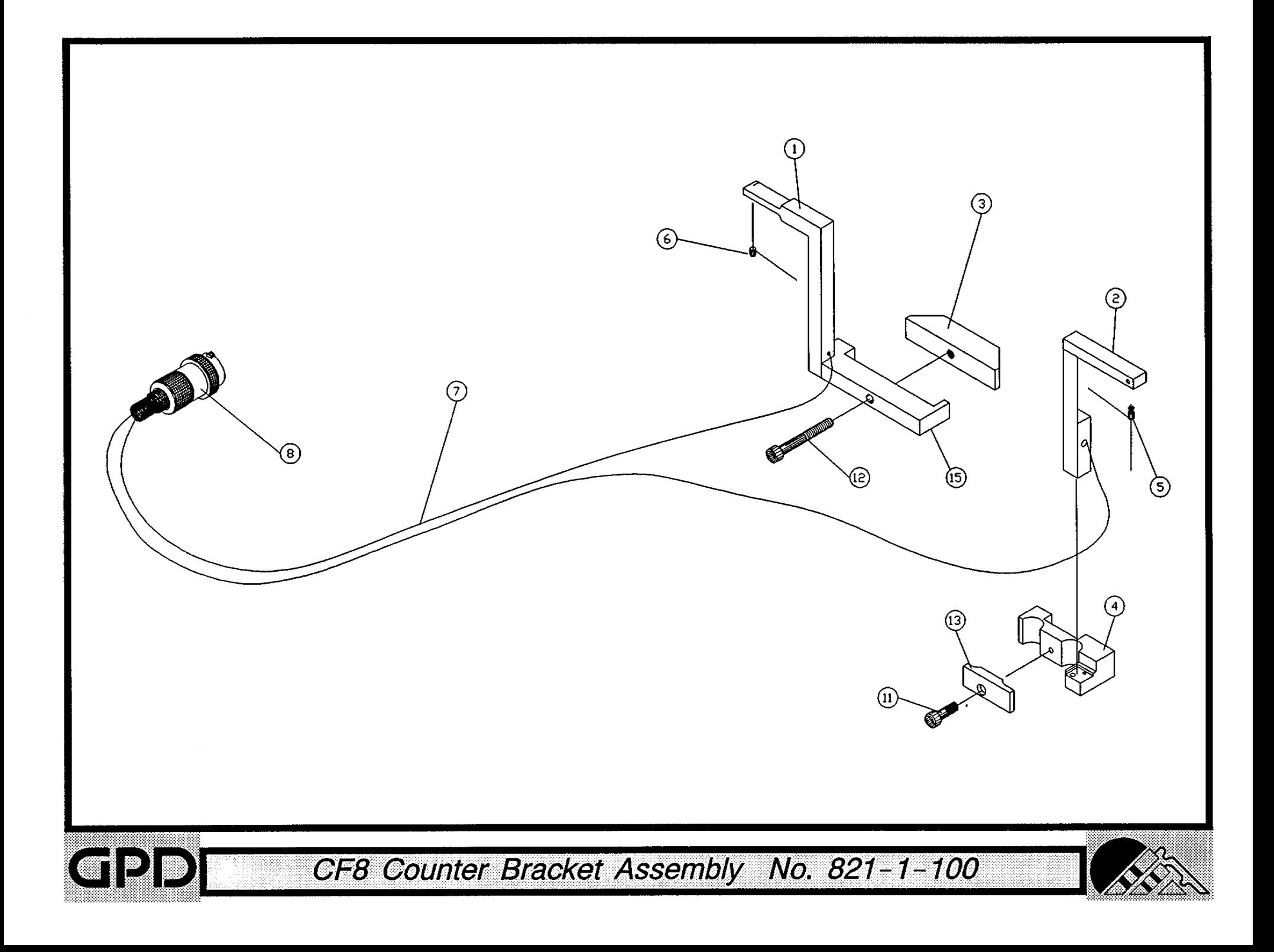

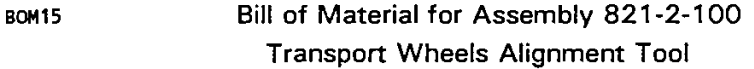

Revision :A Revision Date: 06-01-96 Effective As of: 06-01-96

#### ITEM 1...5...10 PART#............... DESCRIPTION..................... QTY

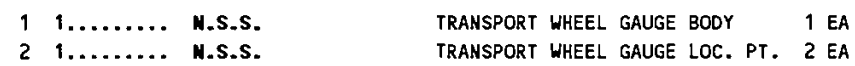

N.S.S. = NOT SOLD SEPARATELY

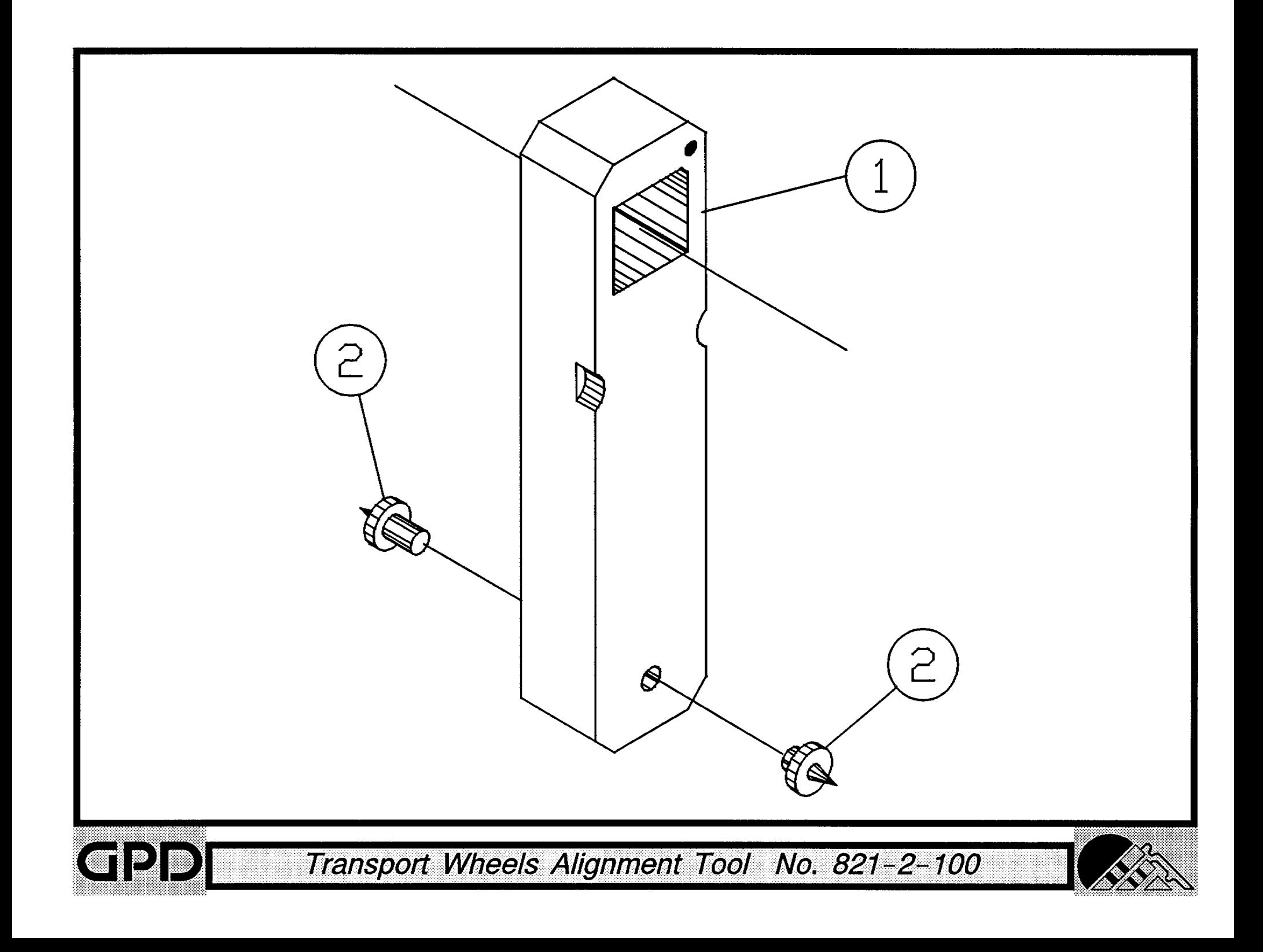

## BOM15 Bill of Material for Assembly 825-1-114 Counter Box 2&3 Assembly

Revision :B Revision Date: 10-29-14 Effective As of: 09-20-96

ITEM 1...5...10 PART#............DESCRIPTION..............................QTY

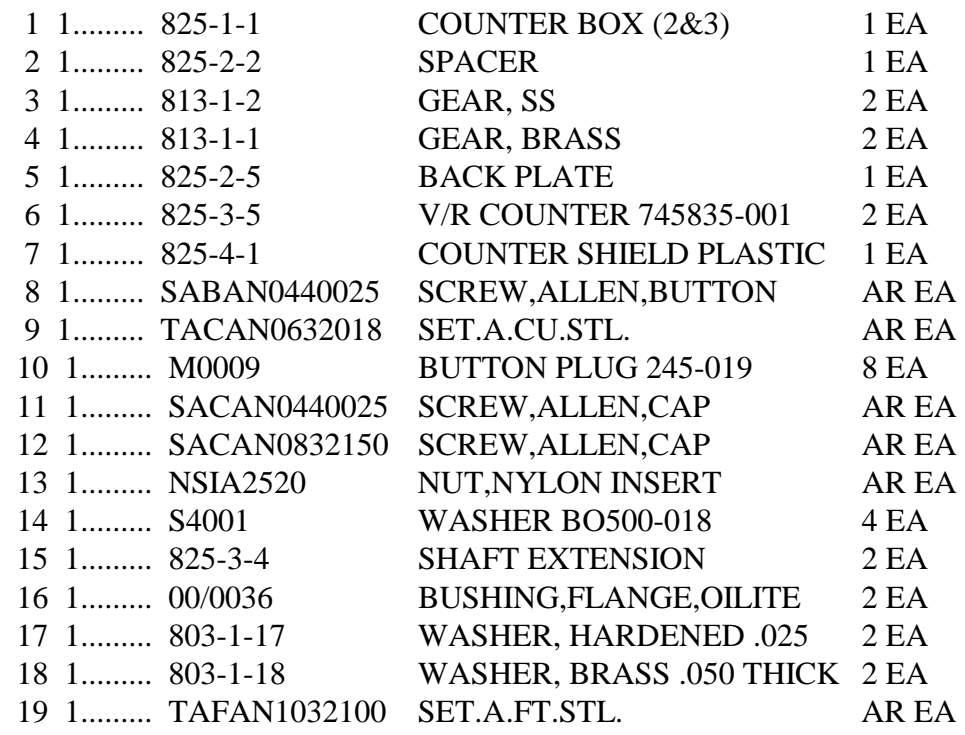

**N.S.S. = NOT SOLD SEPARATELY**

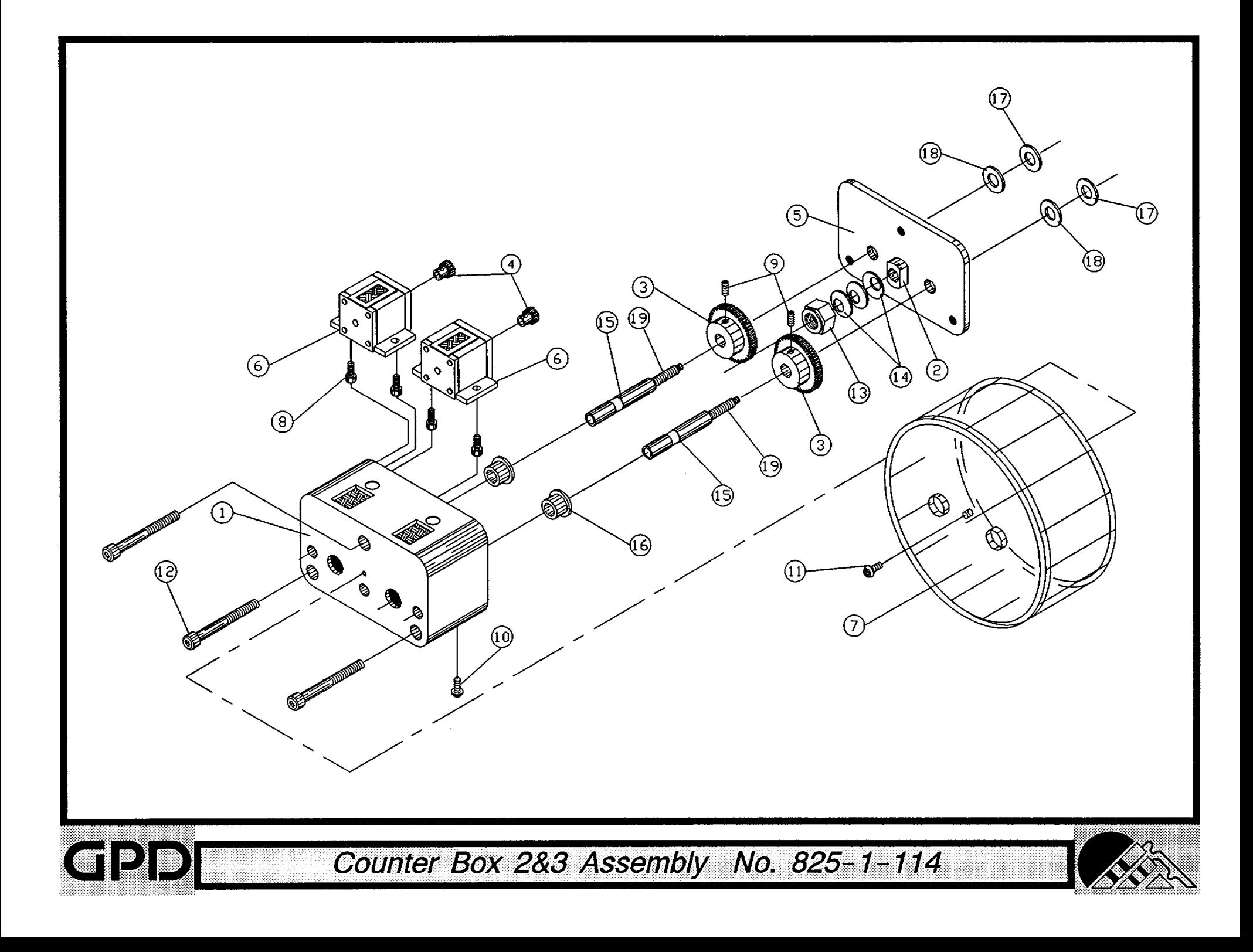

## Bill of Material for Assembly 825-1-114-MET Counter Box 2&3 Metric Assembly

Revision :B Revision Date: 09-20-96 Effective As of: 09-20-96

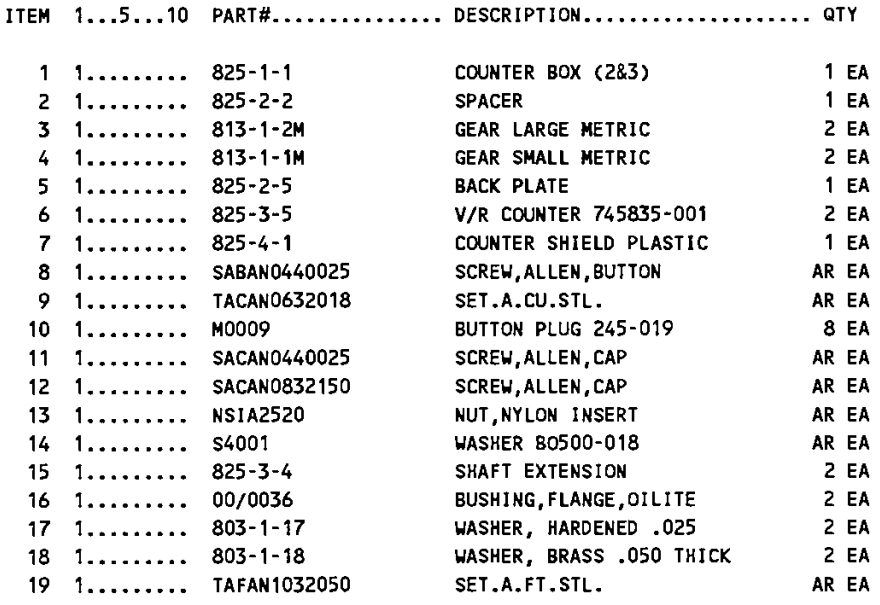

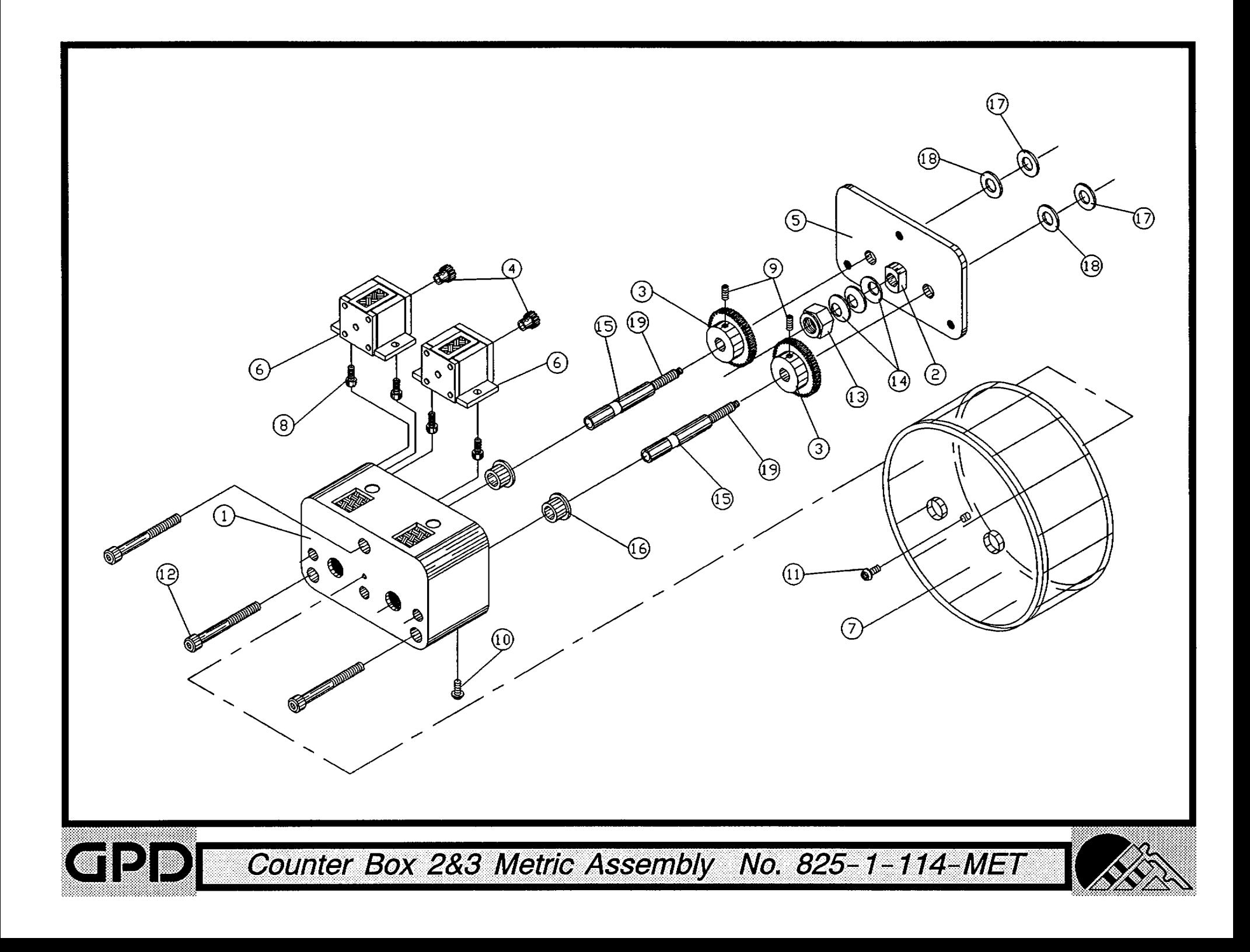

#### Bill of Material for Assembly 830-1-500 120V 60HZ CF8 Spare Parts Kit

Revision :A Revision Date: 09-20-96 Effective As of: 09-20-96

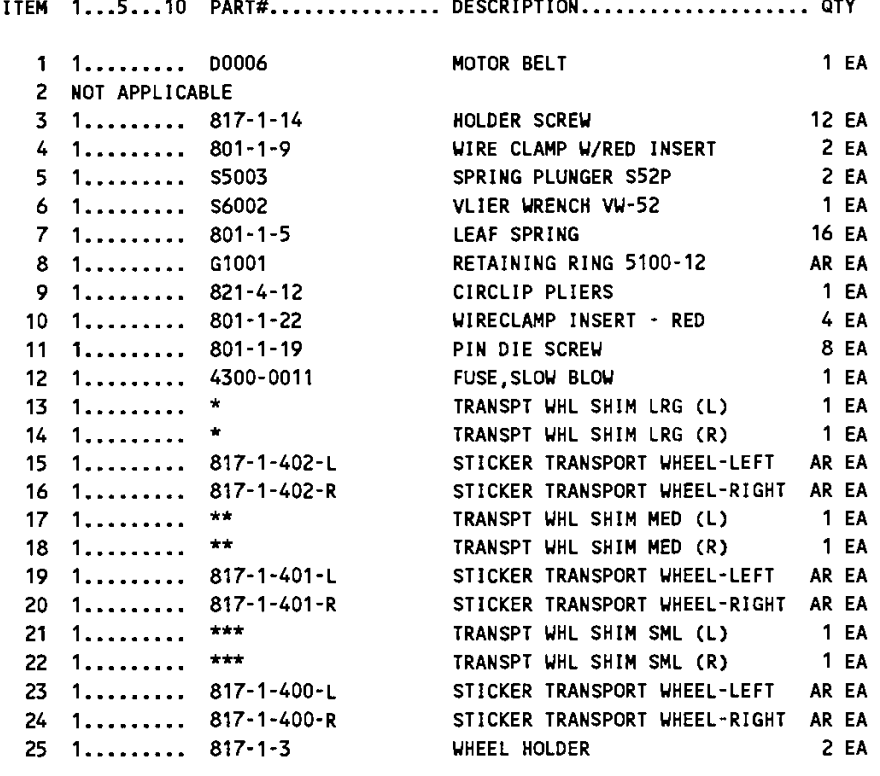

\* SOLD IN PAIRS ONLY # 817-4-4L (817-4-4L-RUB IF WITH RUBBER PADS) \*\* SOLD IN PAIRS ONLY # 817-4-4M (817-4-4M-RUB IF WITH RUBBER PADS) \*\*\* SOLD IN PAIRS ONLY # 817-4-4S (817-4-4S-RUB IF WITH RUBBER PADS)

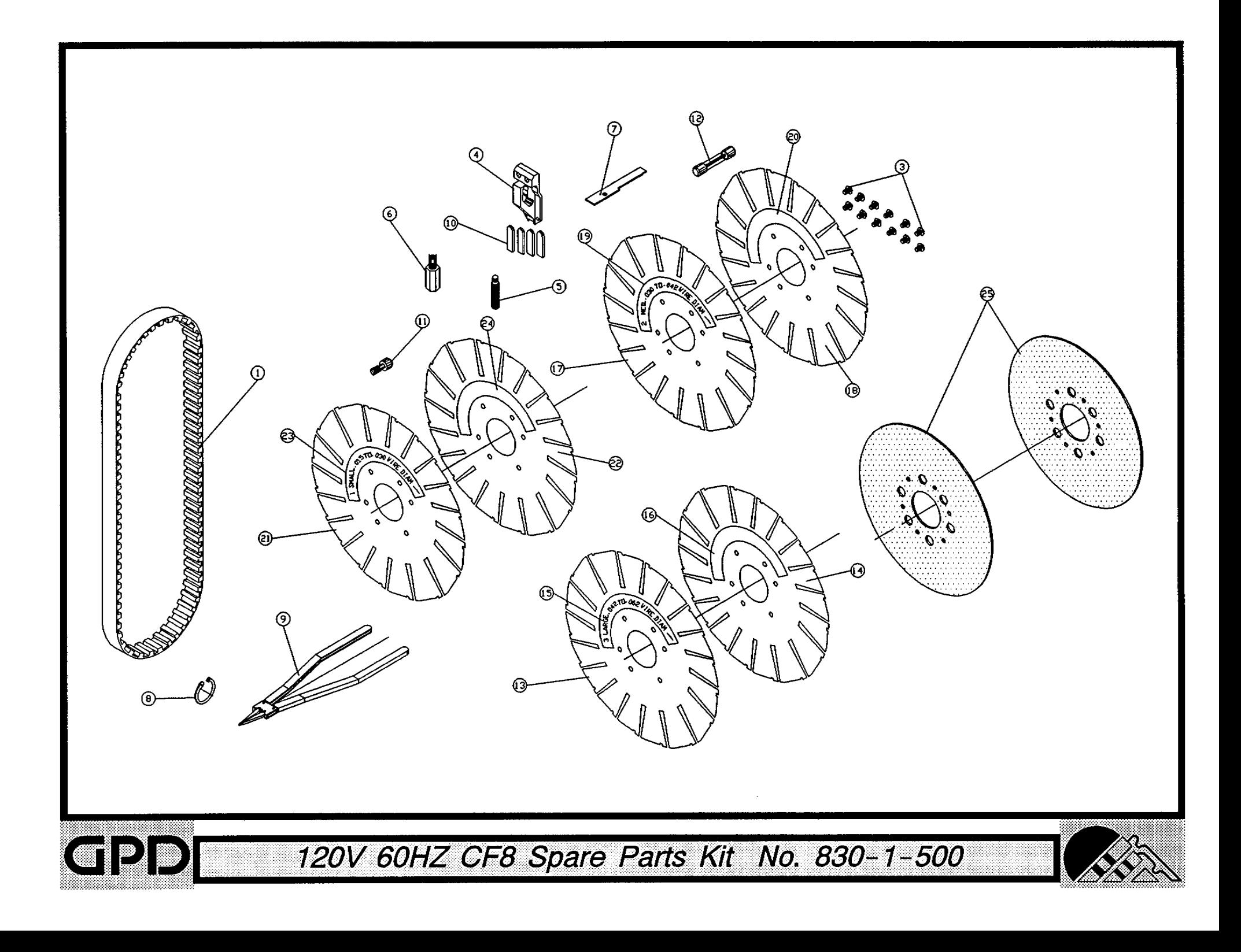

 $\mathcal{D}_\mu$ 

#### Bill of Material for Assembly 830-1-510 230V 50HZ CF8 Metric Spare Parts Kit

Revision :A Revision Date: 09-20-96 Effective As of: 09-20-96

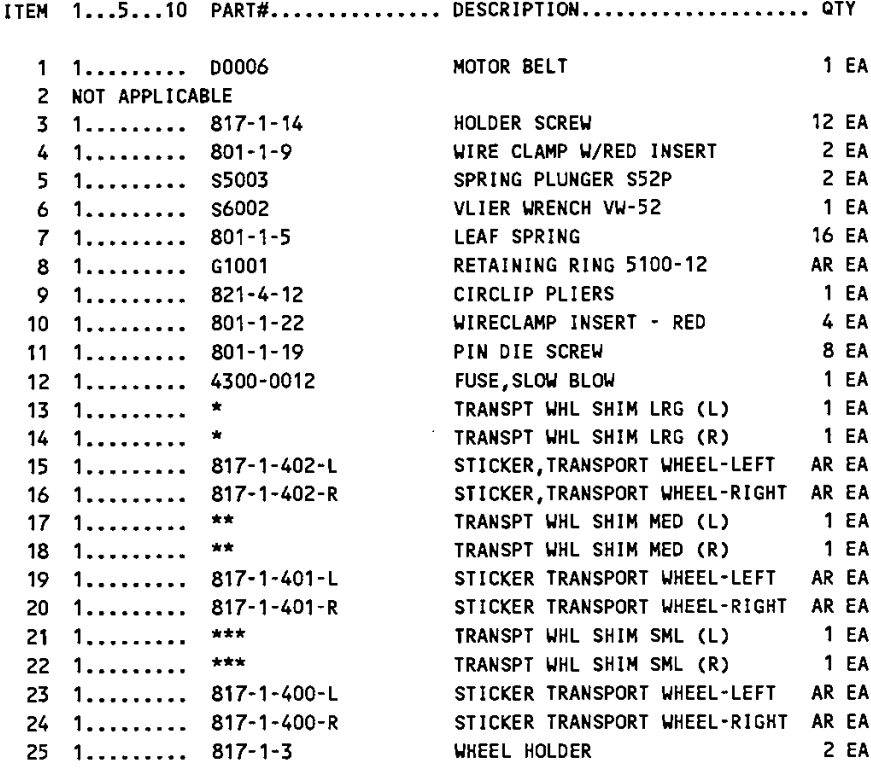

\* SOLD IN PAIRS ONLY # 817-4-4L (817-4-4L-RUB IF WITH RUBBER PADS) \*\* SOLD IN PAIRS ONLY # 817-4-4M (817-4-4M-RUB IF WITH RUBBER PADS) \*\*\* SOLD IN PAIRS ONLY # 817-4-4S (817-4-4M-RUB IF WITH RUBBER PADS)

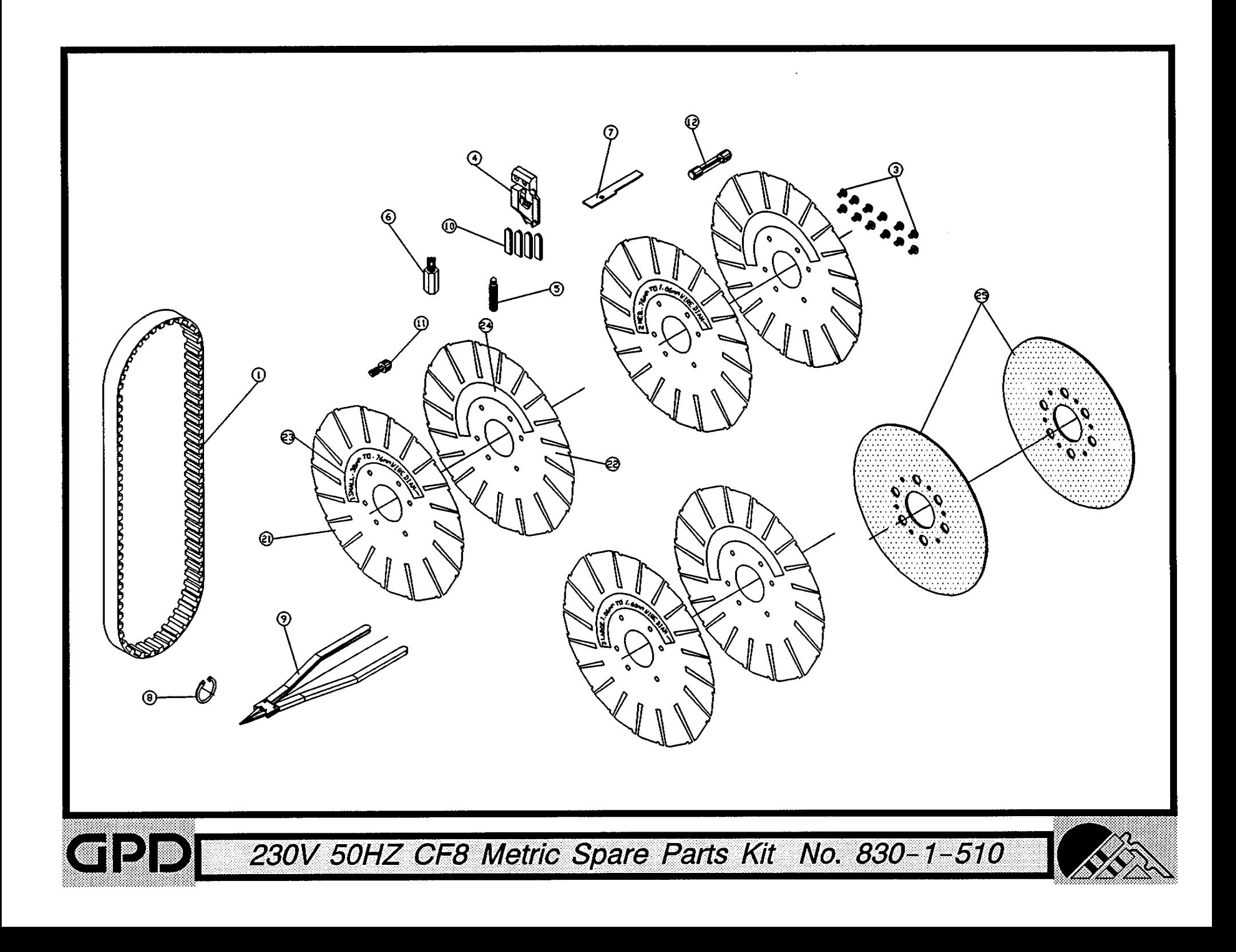

### Bill of Material for Assembly 830-1-520 100V 50HZ CF8 Metric Spare Parts Kit

Revision :A Revision Date: 09-20-96 Effective As of: 09-20-96

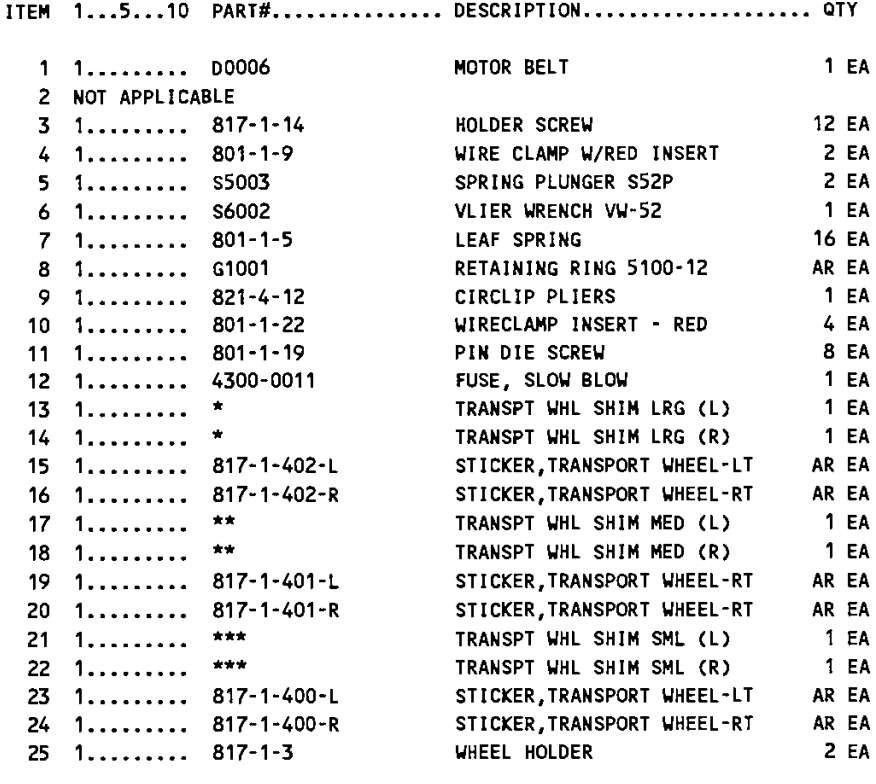

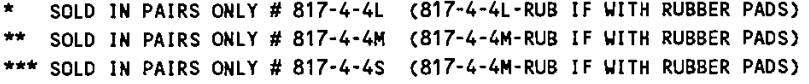

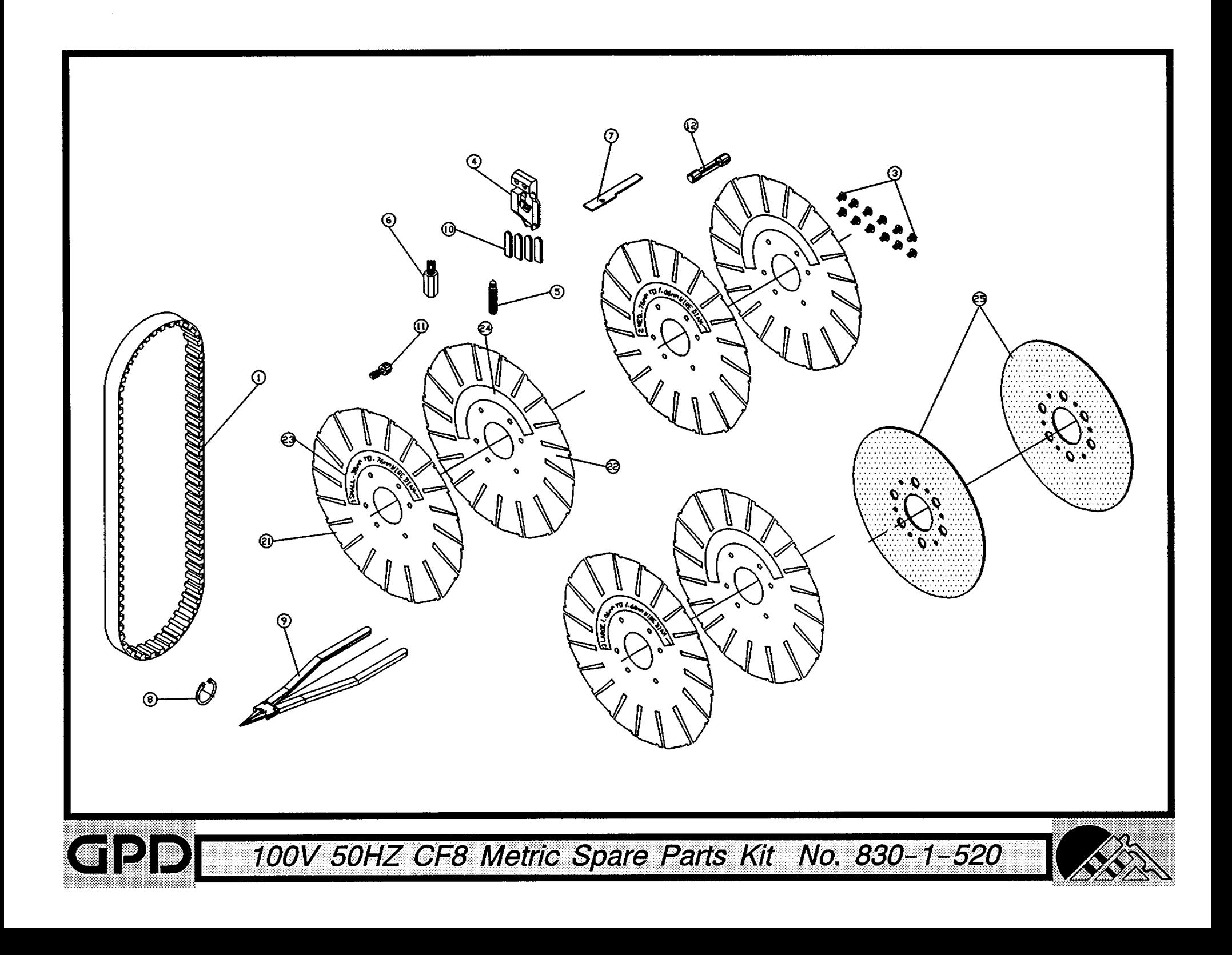

#### Bill of Material for Assembly 830-1-530 230V 50HZ CF8 Spare Parts Kit

Revision :A Revision Date: 09-20-96 Effective As of: 09-20-96

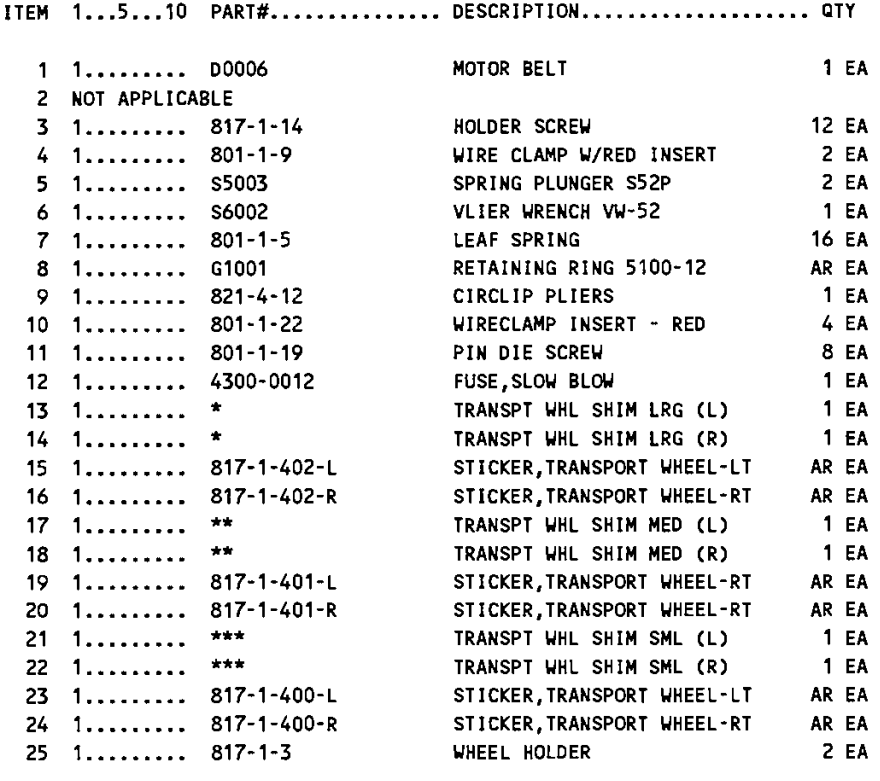

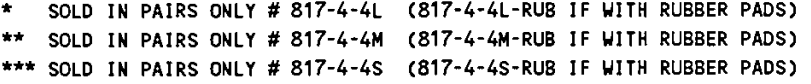

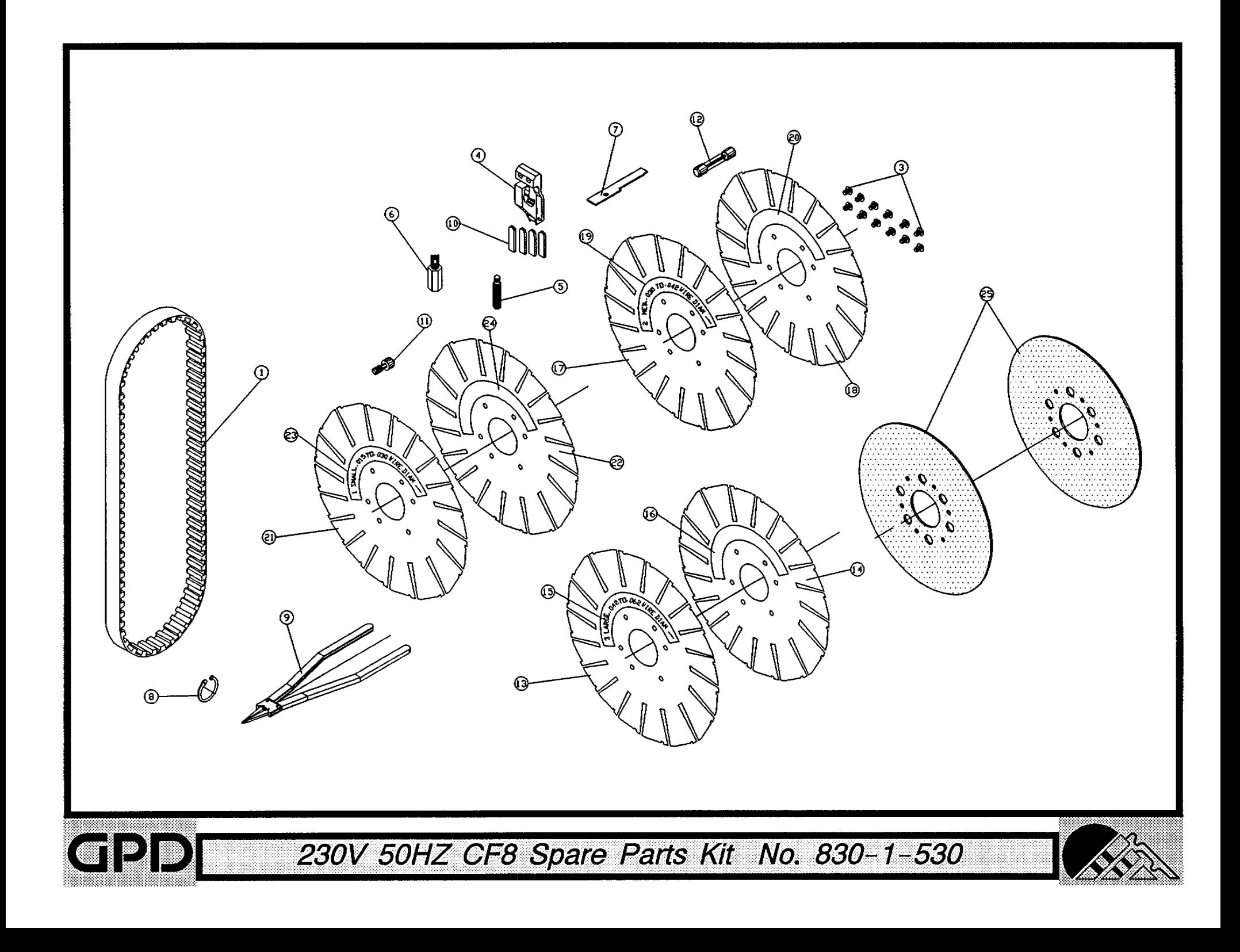

Bill of Material for Assembly 830-1-600 **BOM15** 120V 50/60HZ CF8 Counter Package

Revision :A Revision Date: 08-26-96 Effective As of: 08-26-96 ITEM 1...5...10 PART#............... DESCRIPTION..................... QTY **PRESET COUNTER-120V<br>CF8 COUNTER BRACKET ASSY**<br>CRISSE 1 1......... CC789-1 **1 EA** 2 1.  $\frac{1}{2}$  821-1-100 **1 EA**  $3 \quad 1 \ldots \ldots \ldots \quad 830 - 1 - 601$ PROCEDURE, COUNTER INSTALL **1 EA** 

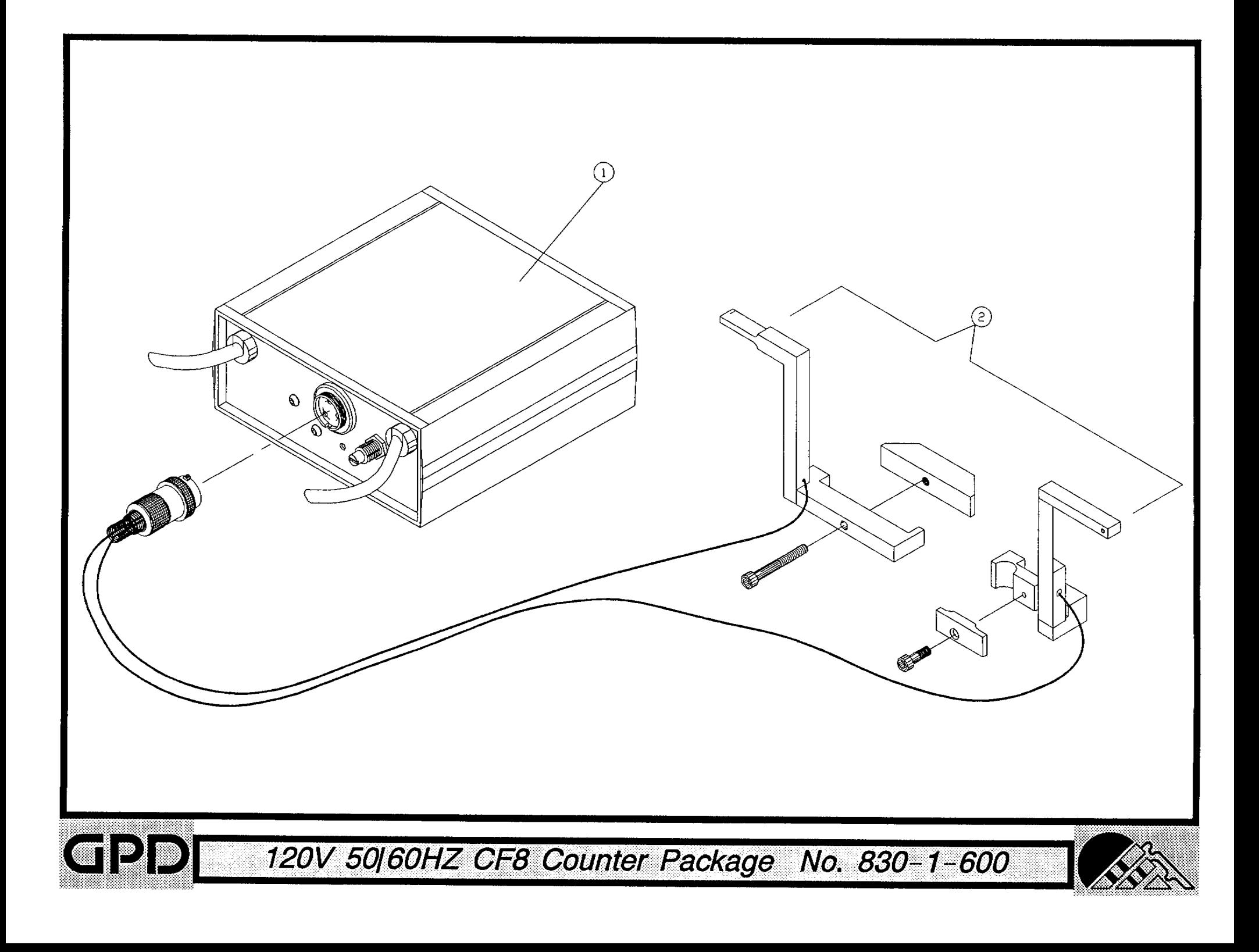

Bill of Material for Assembly 830-1-610 **BOM15** 230V 50HZ CF8 Counter Package

Revision :A Revision Date: 08-26-96 Effective As of: 08-26-96 ITEM 1...5...10 PART#............... DESCRIPTION..................... QTY PRESET COUNTER-230V<br>CF8 COUNTER BRACKET ASSY 1 1......... CC789-2  $1 E A$  $2 \t 1 \t \t 2 \t 821 - 1 \t 100$  $1 E<sub>A</sub>$  $3 \quad 1 \ldots \ldots \ldots \quad 830-1-601$ PROCEDURE, COUNTER INSTALL  $1 E A$ 

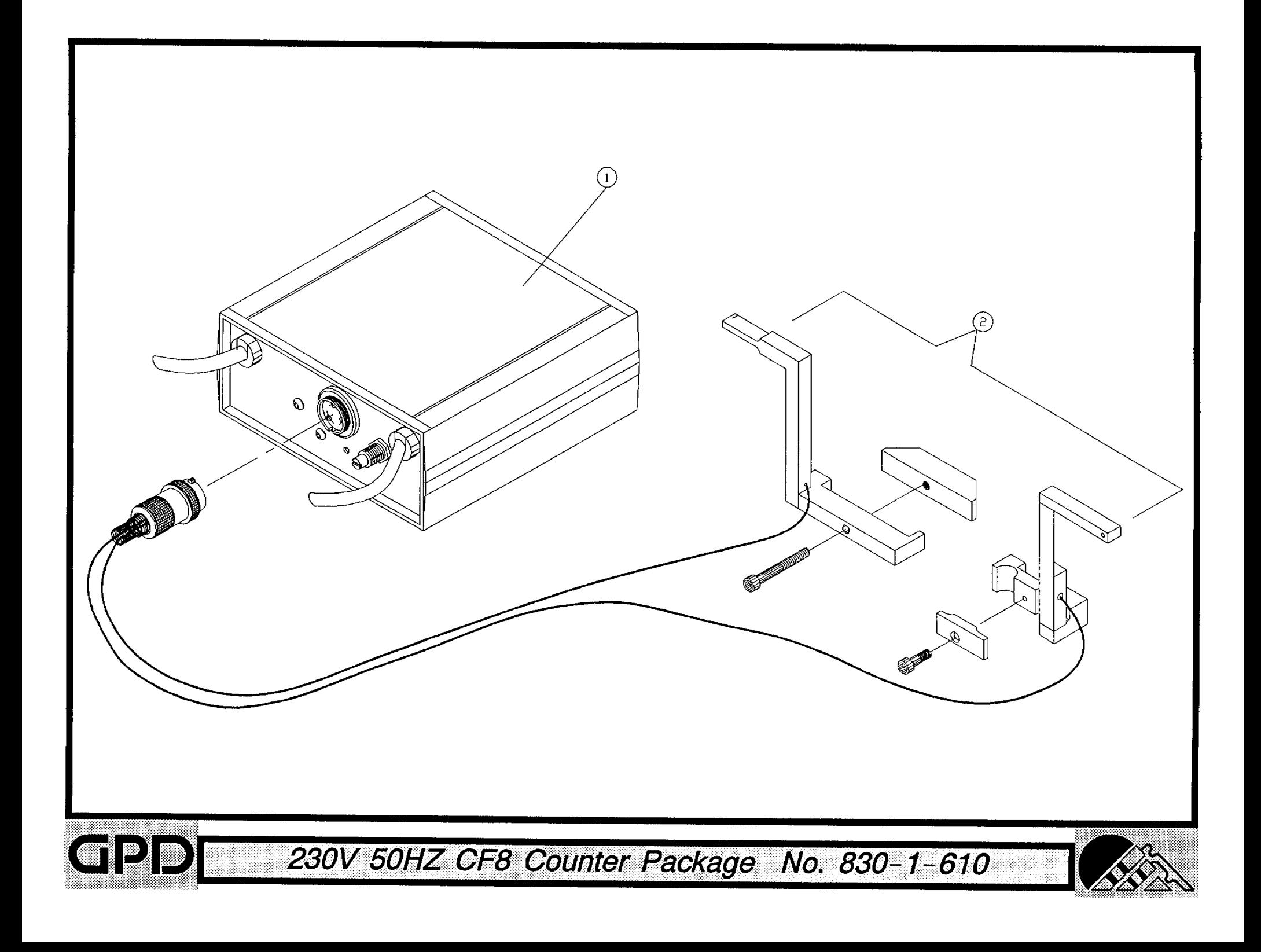

#### Bill of Material for Assembly 830-700 CF8 Secondary Exit Package

Revision :A Revision Date: 08-27-96 Effective As of: 08-27-96 ITEM 1...5...10 PART#................ DESCRIPTION...................... QTY  $1 1 \ldots \ldots 820 - 0 - 4L$ CHUTE.SECONDARY.EXIT.LEFT **1 EA** 2 1.........  $820-0-4R$ CHUTE.SECONDARY.EXIT.RGHT **1 EA**  $3 \quad 1, \ldots, \ldots, \quad 711-1$ SCRAP BIN 1 EA 4 1......... 819-1-1EA ANTISTATIC SAFETY SHIELD 1 EA HINGE, SAFETY GUARD 5 1......... HG-210 2 EA 6 1......... SACAN1032050 SCREW, ALLEN, CAP AR EA 7 1......... SABAN1032037 SCREW, ALLEN, BUTTON AR EA 8 1......... NSNA1032 **NUT** AR EA 9 1......... 810-4-2A MICROSWITCH BRACKET **1 EA** 

N.S.S. = NOT SOLD SEPARATELY

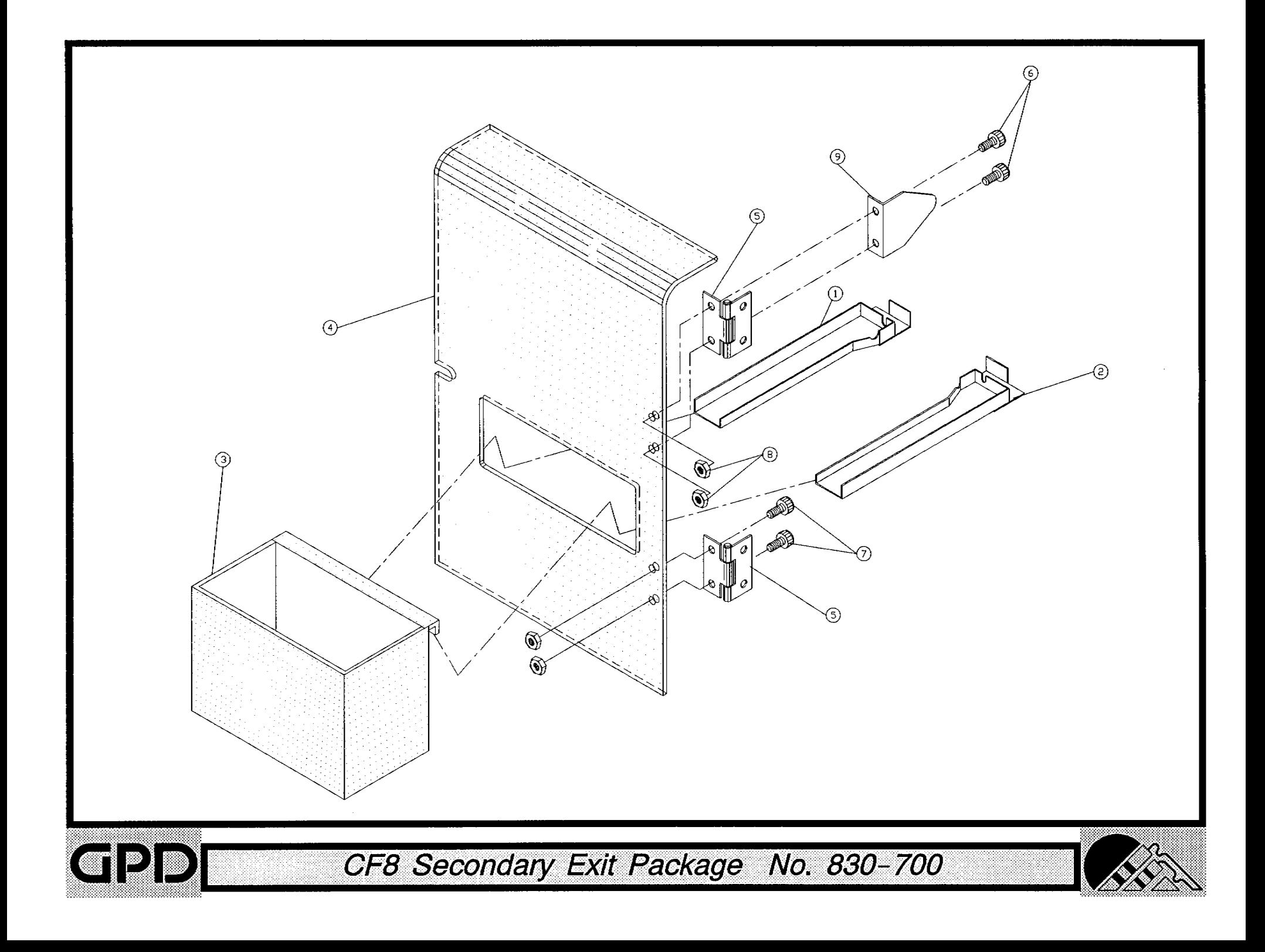

Bill of Material for Assembly 830-705 **BOM15** CF8 Secondary Exit Option

Revision: A Revision Date: 08-27-96 Effective As of: 08-27-96 ITEM 1...5...10 PART#............... DESCRIPTION..................... QTY CHUTE.SECONDARY.EXIT.LEFT<br>CHUTE.SECONDARY.EXIT.RGHT  $1 E A$  $1 1 \ldots \ldots 820 - 0 - 41$ 2 1......... 820-0-4R 1 EA  $3 \t1... \t... 711-1$ **SCRAP BIN** 1 EA

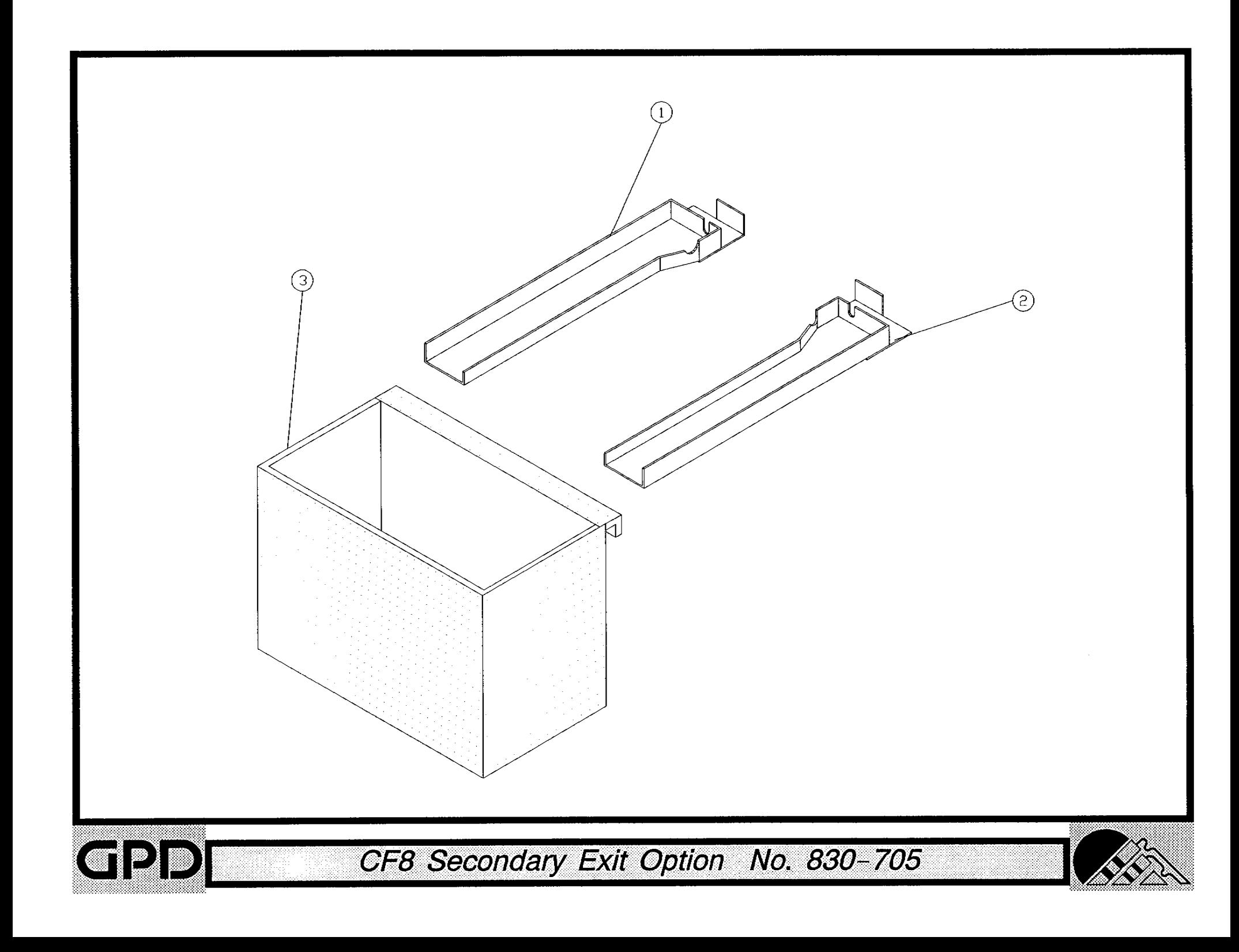

#### Bill of Material for Assembly 830-1-720 **BOM15** CF8 Antistatic Shield Package

Revision :A Revision Date: 08-27-96 Effective As of: 08-27-96 ITEM 1...5...10 PART#............... DESCRIPTION.................... QTY 1 EA  $1 1...... 819-1-1EA$ ANTISTATIC SAFETY SHIELD 2 1......... 819-1-3EA ANTISTATIC SAFETY SHIELD **1 EA** 3 1......... HG-210 HINGE, SAFETY GUARD 3 EA 4 1......... 819-1-5 HINGE - SAFETY GUARD **1 EA** 5 1......... SACAN1032050 SCREW, ALLEN, CAP AR EA 6 1......... SABAN1032037 SCREW, ALLEN, BUTTON AR EA AR EA 7 1......... NSNA1032 **NUT** 8 1......... 810-4-2A MICROSWITCH BRACKET 2 EA

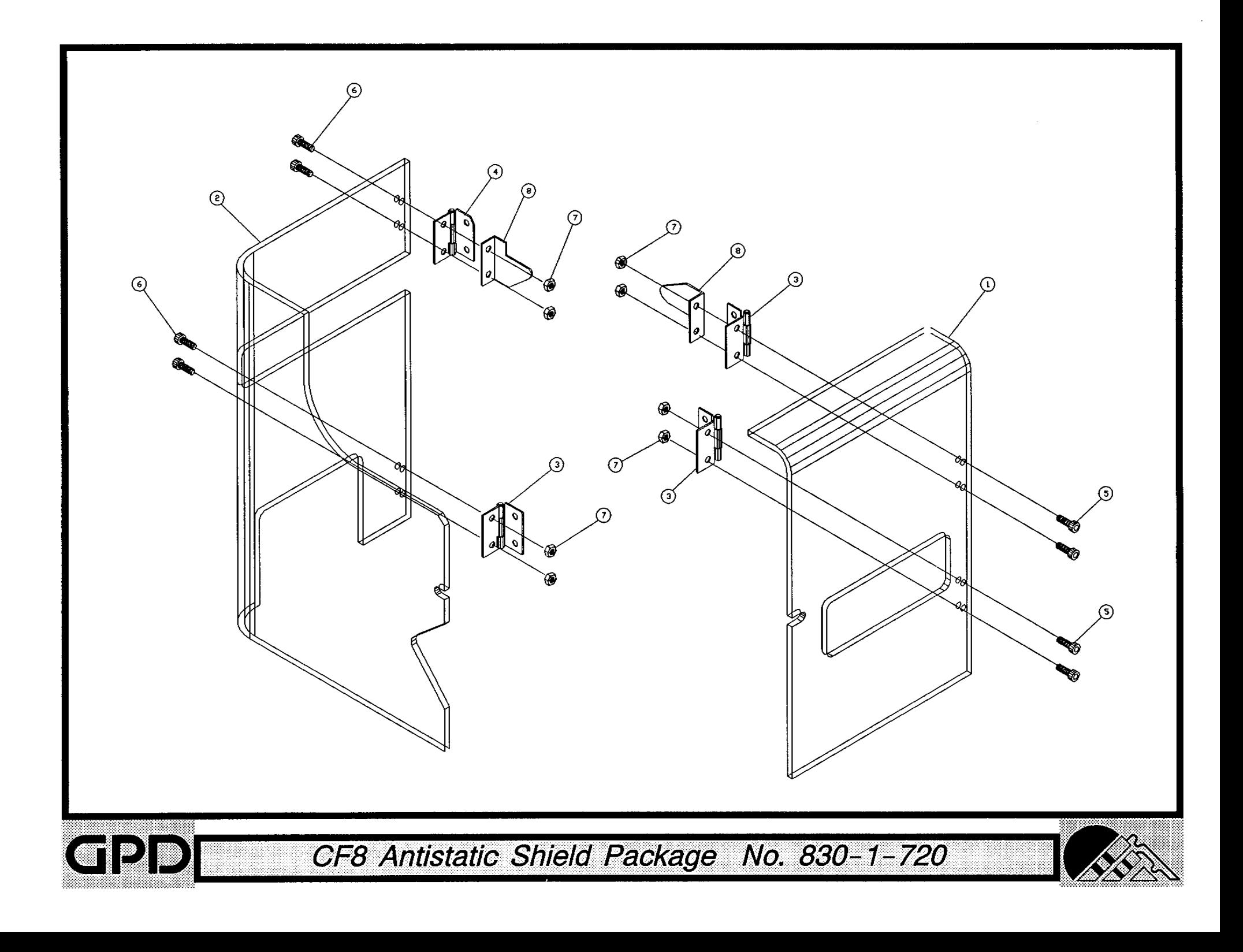

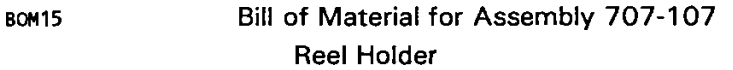

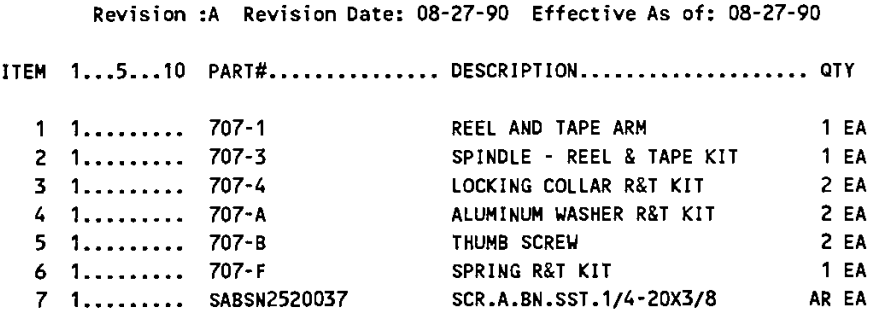

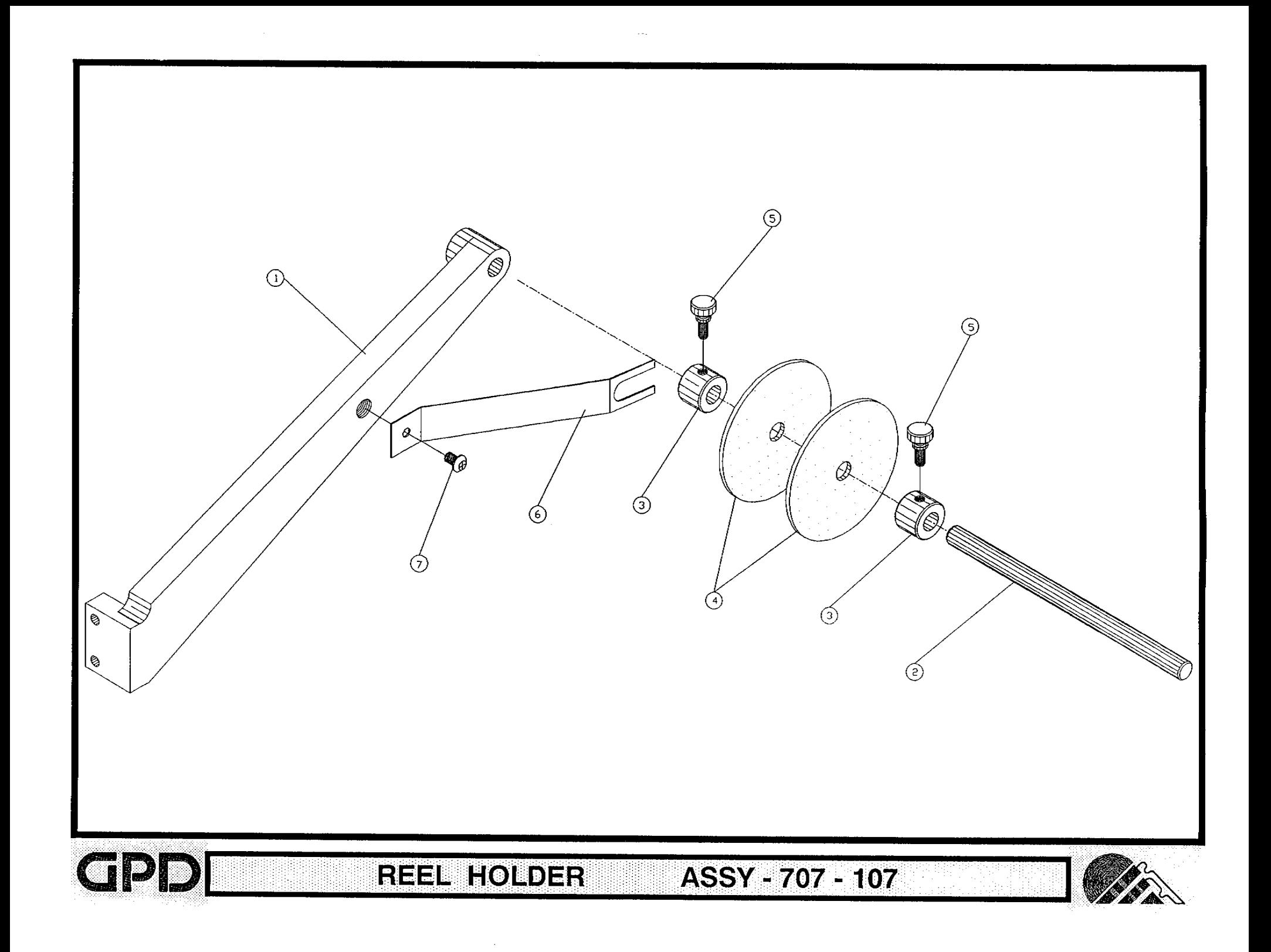

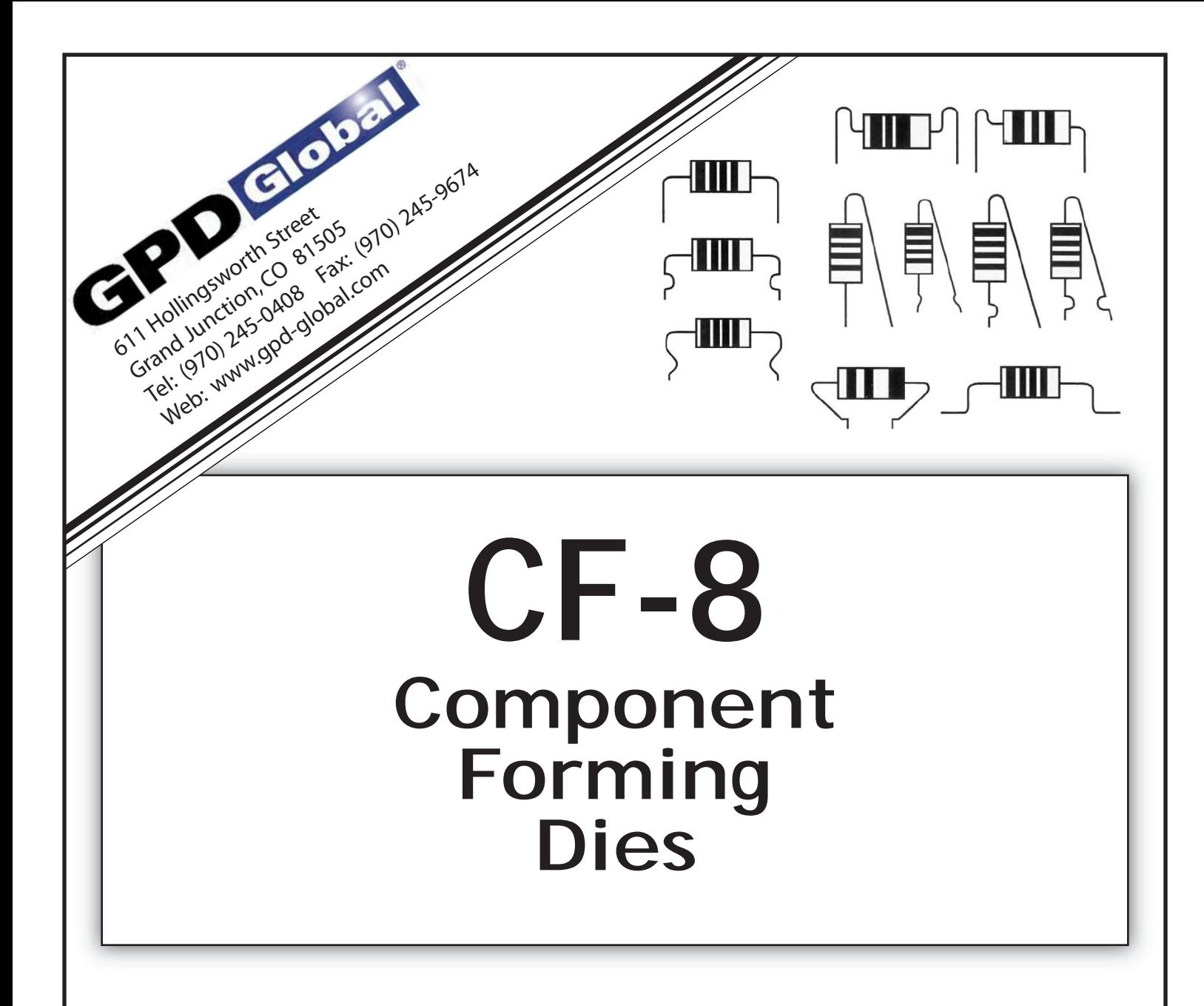

CF-8 Component Forming Dies are precisely manufactured to form Axial Components accurately into horizontally and vertically mounted configurations.

DIES CAN BE SELECTED AND ORDERED BY ACCESSING THE BRIEF INDEX LOCATED AT THE ERONT OF THE CATALOG. THE INDEX IS A NUMERICAL LISTING OF DIF NUMBERS AND A BRIEF EXPLANATION OF EACH. THESE SAME DIFS ARE LISTED AGAIN IN THE MAIN BODY OF THE CATALOG AND ILLUSTRATE DIE FUNCTION AND LIMITATION IN A DETAILED FORMAT.

WHEN ORDERING SPECIAL\* DIES OR CONFIGURATIONS NOT SHOWN IN THE CATALOG ADDITIONAL INFORMATION IS REQUIRED IN THE FORM OF COMPONENT SAMPLES, P.C. BOARD SAMPLES, AND DESIRED COMPONENT SHAPE INFORMATION.

\* SPECIAL DIES MAY BE SUBJECT TO A PRE-DETERMINED ENGINEERING CHARGE. IN SOME CASES WE MAY NOT BE ABLE TO ACCOMPLISH THE REQUESTED FORM DUE TO MACHINE AND DIE LIMITATIONS.

WE WOULD LIKE TO HELP YOU IN ANY WAY WITH YOUR FORMING NEEDS. PLEASE CALL 970-245-0408

> STANDARD DELIVERY TIMES FOR DIES: STANDARD DIES STOCK TO 4 WEEKS MODIFICATIONS OR 6-8 WEEKS SPECIAL DIES

 $\ddot{\cdot}$ ÷.

> CF-8 DIE CATALOG GPD PART NUMBER 800-000

# **CF-8 Die Catalog for Component Forming Dies TABLE OF CONTENTS**

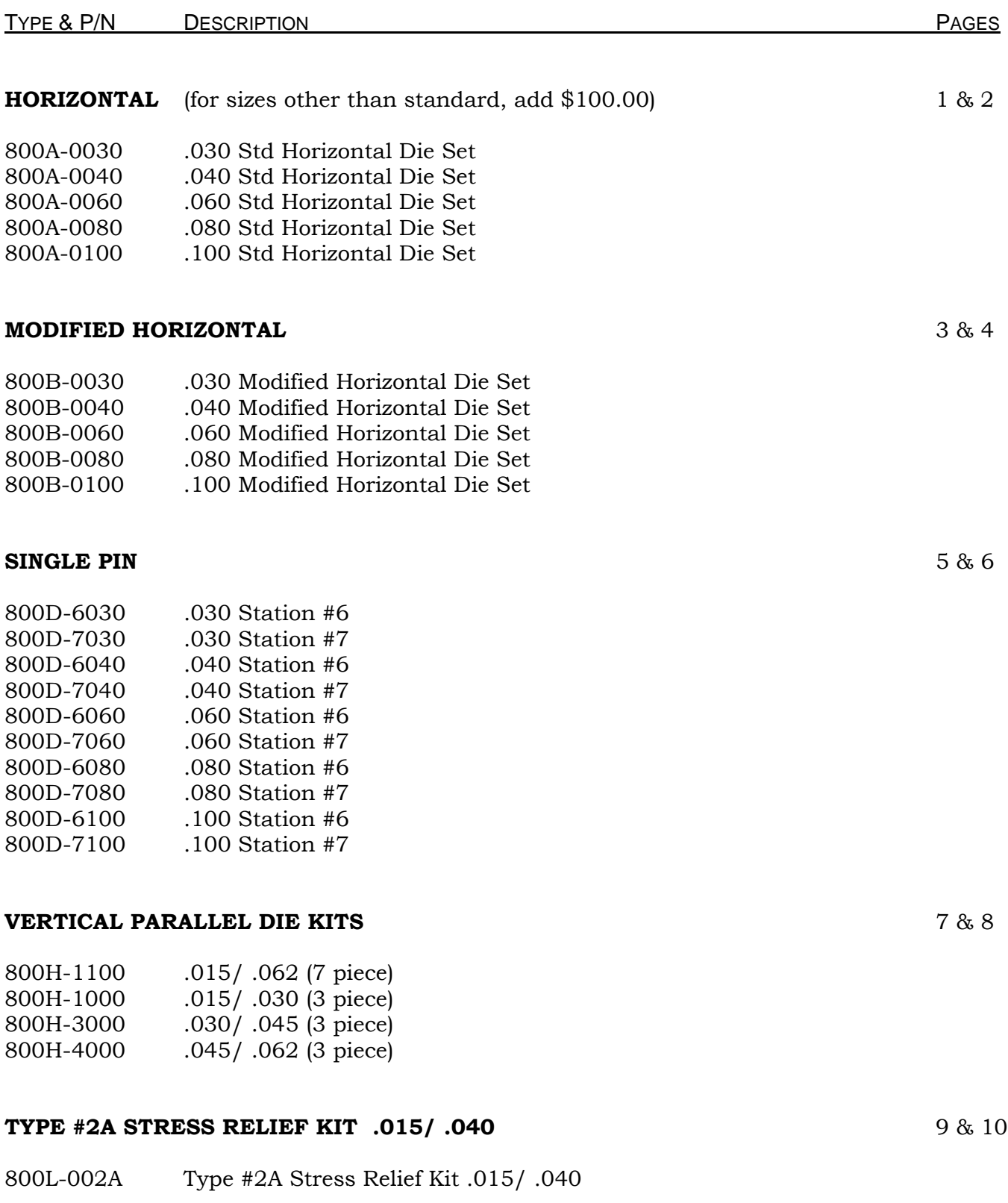

# = requires purchase of secondary exit chute package

\* = available on machines after 9/1/89 or CF8s upgraded with extended stroke capability in Stations 4&5

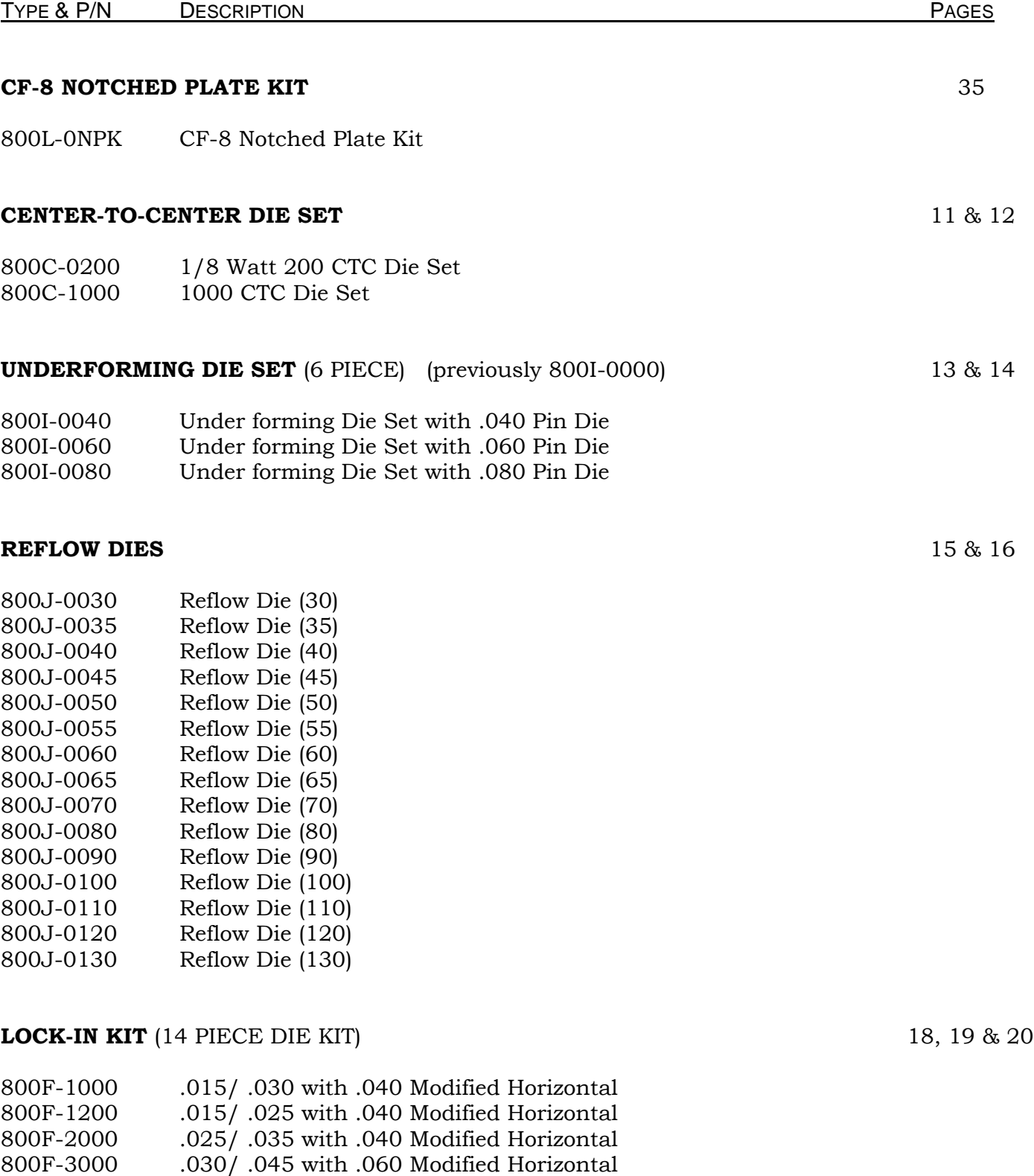

# = requires purchase of secondary exit chute package

800F-4000 .045/ .062 with .060 Modified Horizontal

\* = available on machines after 9/1/89 or CF8s upgraded with extended stroke capability in Stations 4&5

#### **LOCK-IN KIT** (6 PIECE DIE KIT) 18, 19 & 20

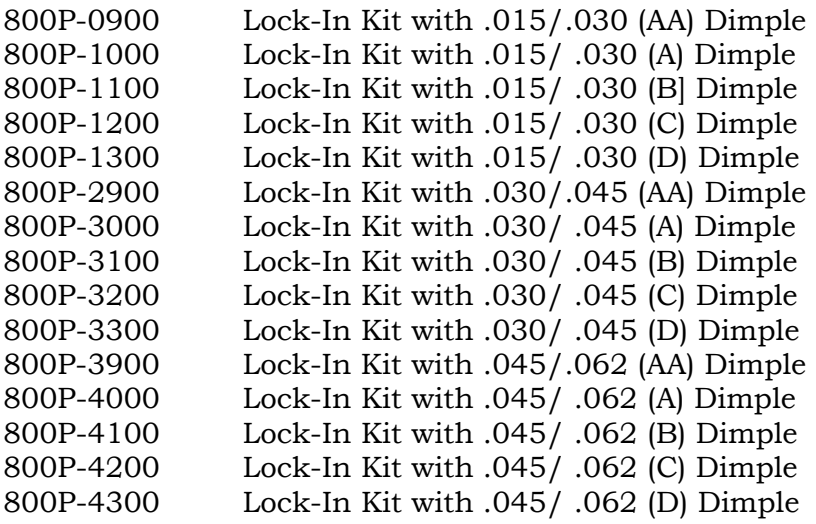

#### **FLUSHMOUNT LOCK-IN** (14 PIECE KIT) 21 & 22

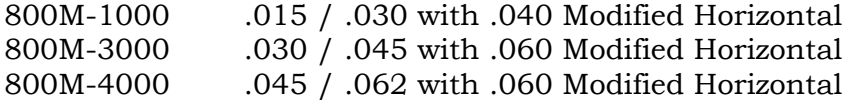

#### **LOCK-IN KIT WITH KNIFE** (14 PIECE DIE KIT) **\* #** 23 & 24

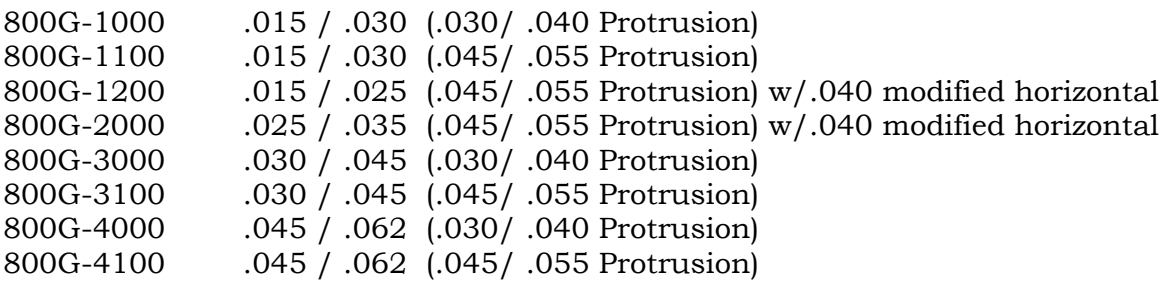

# = requires purchase of secondary exit chute package

\* = available on machines after 9/1/89 or CF8s upgraded with extended stroke capability in Stations 4&5
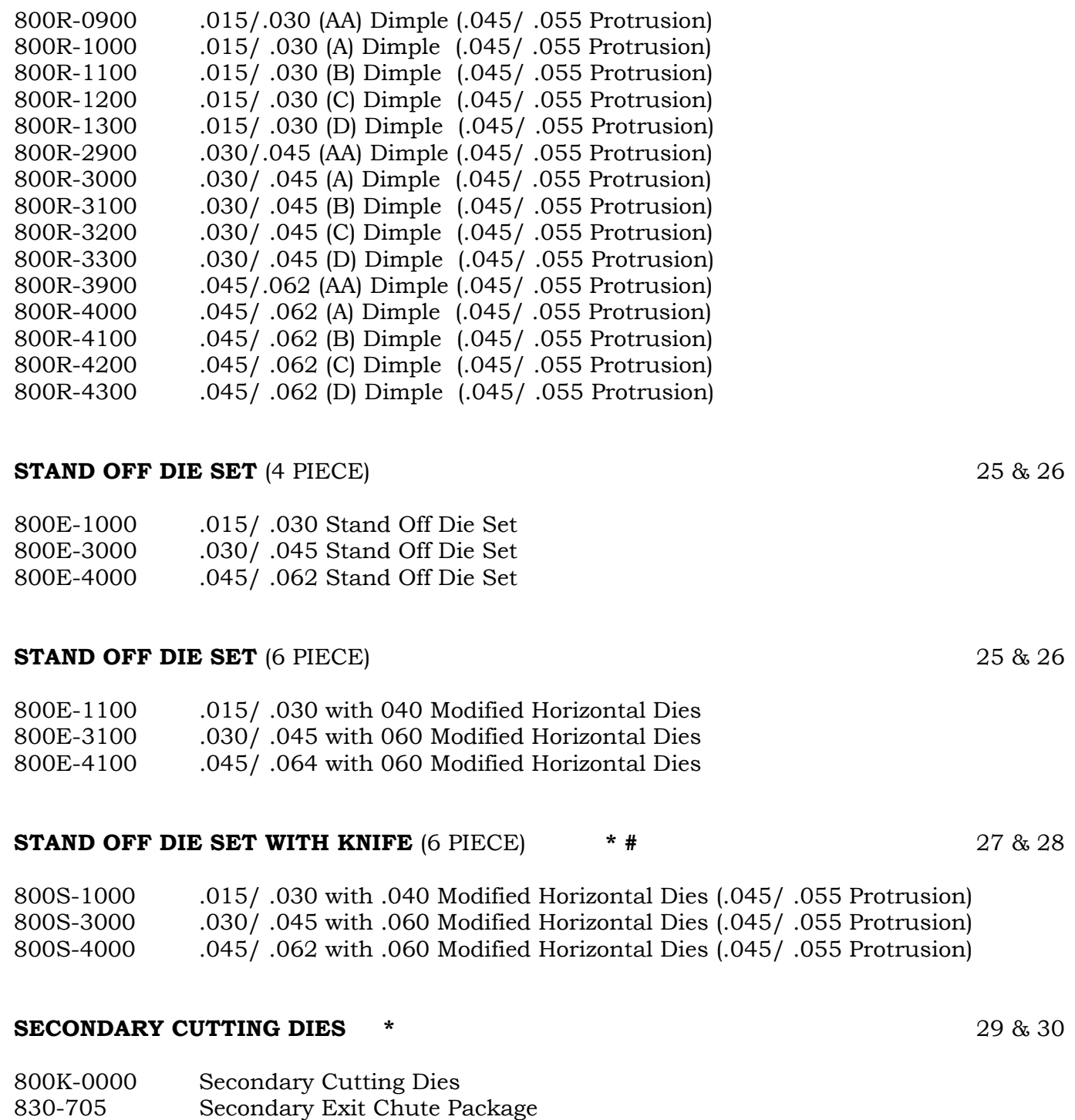

**LOCK-IN KIT WITH KNIFE** (6 PIECE DIE KIT) **\* #** 23 & 24

830-700 Secondary Exit Chute Kit (includes Shields)

\* = available on machines after 9/1/89 or CF8s upgraded with extended stroke capability in Stations 4&5

<sup># =</sup> requires purchase of secondary exit chute package

### **SPECIAL DOUBLE DIMPLE DIES WITH SECONDARY CUT** (6 PIECE) 31

800N-6000 with .030 Modified Horizontal Die, Flush Mount only (.050/ .060 Protrusion) 800N-7000 with .030 Modified Horizontal Die, Stand-Off, Lock-In (.050/ .060 Protrusion) 800N-8000 with .030 Modified Horizontal Die, Stand-Off, Lock-In (.050/ .060 Protrusion) 800N-9000 with .040 Modified Horizontal Die, Stand-Off, Lock-In (.050/ .060 Protrusion)

### **HALF PIN** 33 & 34

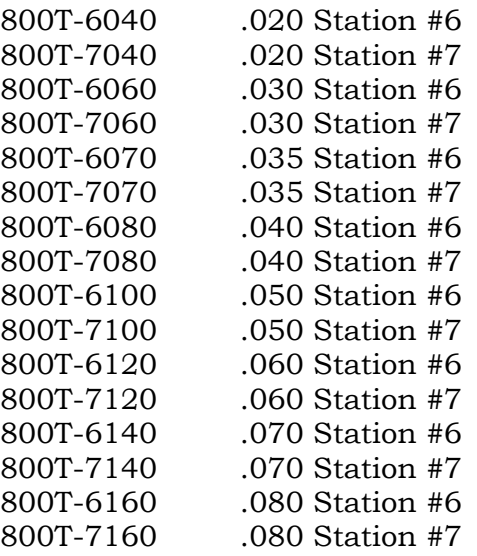

= requires purchase of secondary exit chute package

 $=$  available on machines after 9/1/89 or CF8s upgraded with extended stroke capability in Stations 4&5

# HURIZUNTAL BEND DIES.

HORIZONTAL BEND DIES FORM COMPUNENT LEAD WIRES AT 90° TO PRODUCE A HORIZONTAL CONFIGURATION.

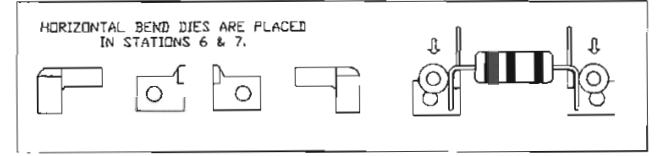

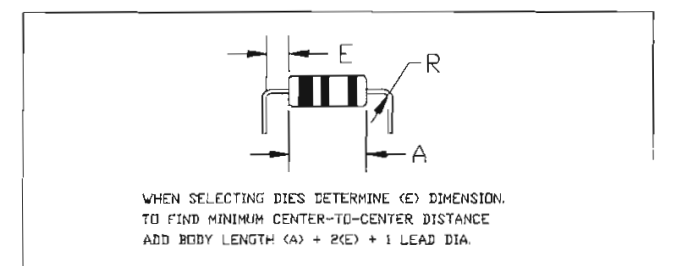

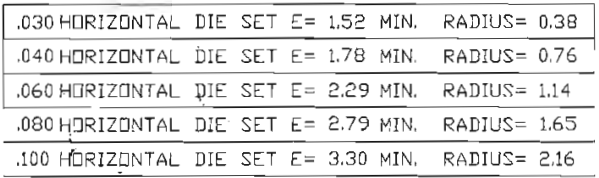

## HURIZUNTAL BEND DIES.

HORIZONTAL BEND DIES FORM COMPONENT LEAD WIRES AT 90° TO PRODUCE A HORIZONTAL CONFIGURATION.

#### MEASUREMENTS IN INCHES

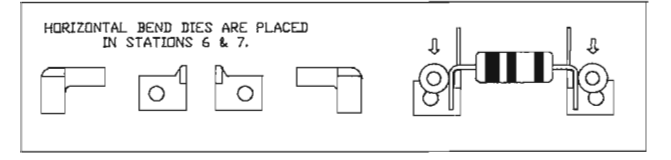

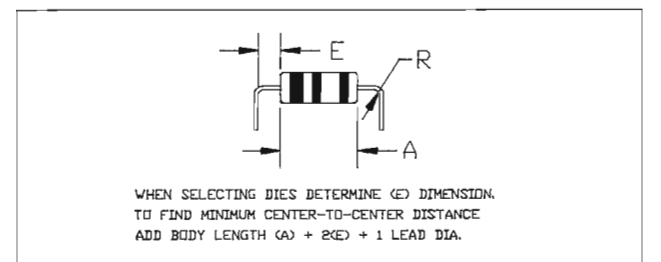

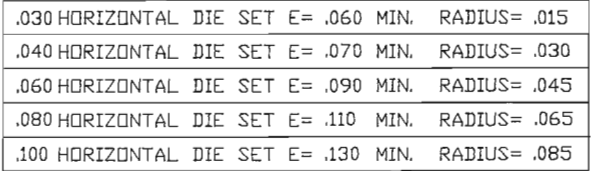

# MODIFIED HORIZONTAL BEND DIES.

MODIFIED HORIZONTAL DIES HAVE A RELIEF GROUND IN THEM TO ALLOW FOR THE BENDING OF LEADS WITH STAND-OFF OR LOCK-IN DIMPLES.

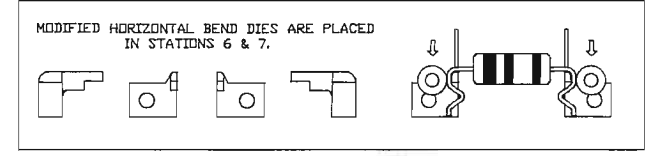

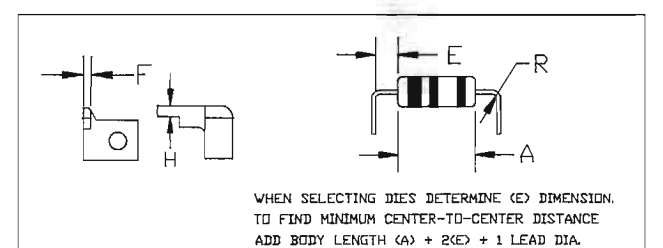

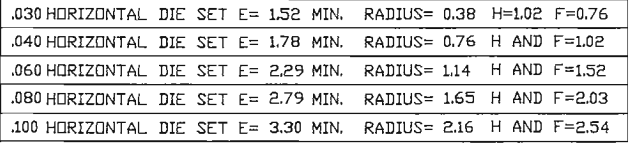

# MODIFIED HORIZONTAL BEND DIES.

MODIFIED HORIZONTAL DIES HAVE A RELIEF GROUND IN THEM TO ALLOW FOR THE BENDING OF LEADS WITH STAND-OFF OR LOCK-IN DIMPLES.

#### MEASUREMENTS IN INCHES

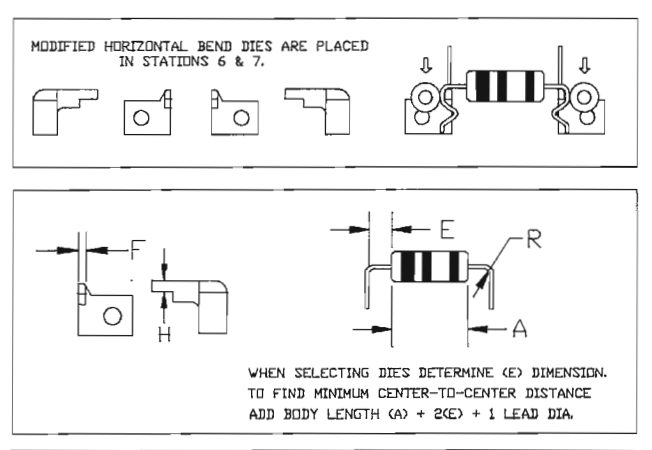

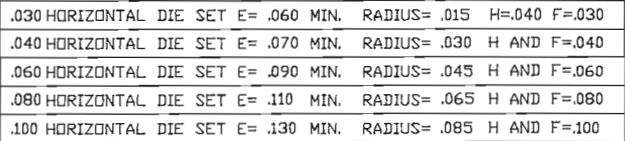

# PIN DIES.

PIN DIES FORM COMPONENT LEADS AT ANGLES GREATER THAN 90% AND ARE USED IN THE FORMING OF VERTICAL OR SPECIAL UNDERFORMING CONFIGURATIONS.

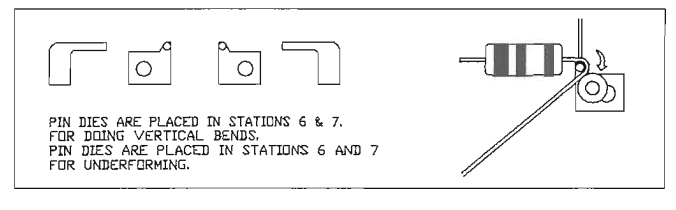

PIN DIES MAY BE ORDERED SEPARATELY DR IN PAIRS AND ARE AVAILABLE IN THE FOLLOWING DIAMETERS

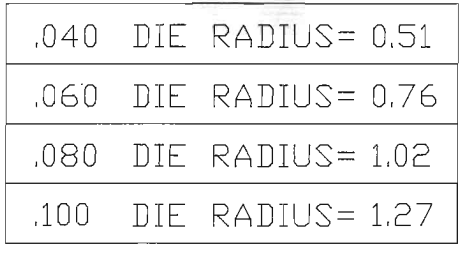

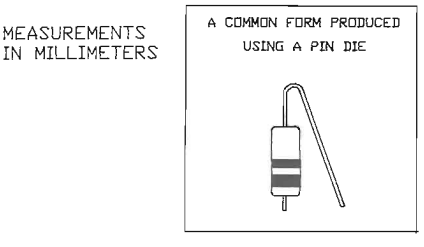

PIN DIES.

PIN DIES FORM COMPONENT LEADS AT ANGLES GREATER THAN 90°, AND ARE USED IN THE FORMING OF VERTICAL OR SPECIAL UNDERFORMING CONFIGURATIONS.

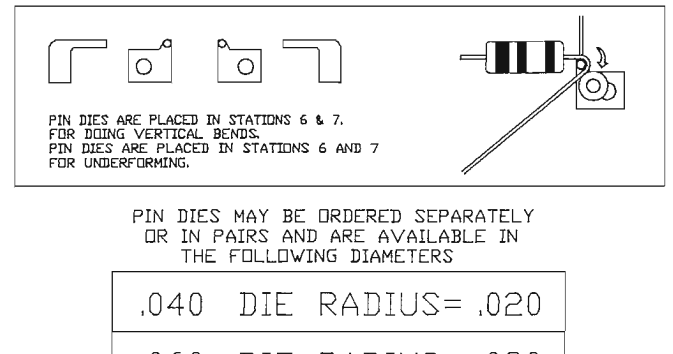

 $.060$  DIF RADIUS=  $.030$ 

.080 DIE RADIUS= .040

DIE RADIUS= 050 .100

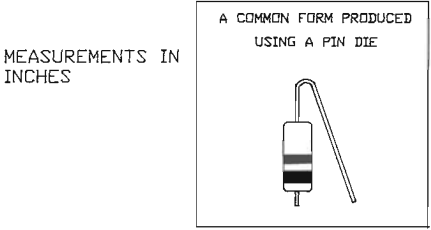

**INCHES** 

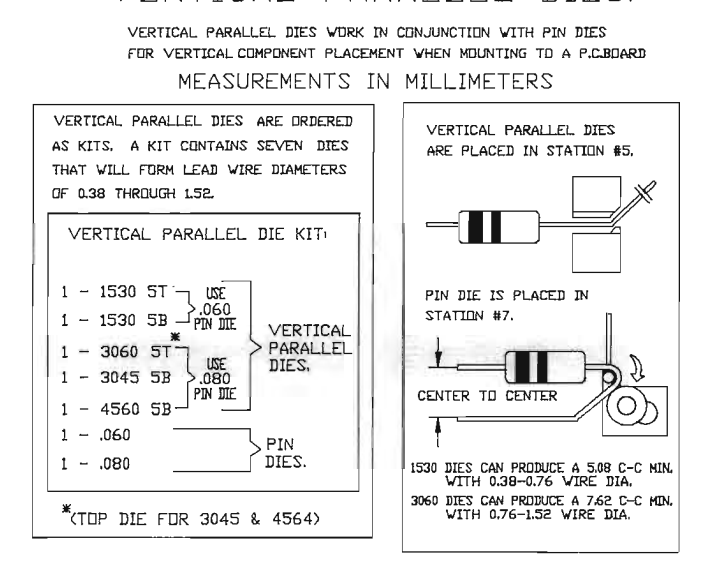

VERTICAL PARALLEL DIES.

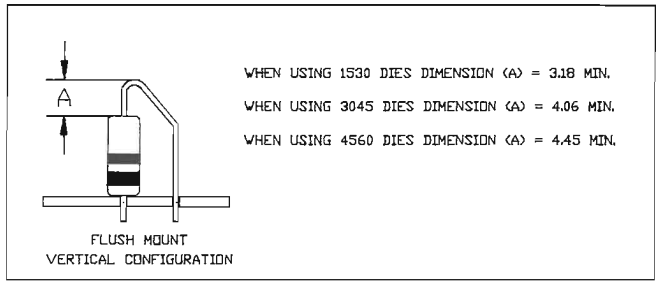

7

#### FOR VERTICAL COMPONENT PLACEMENT WHEN MOUNTING TO A PLACIARD MEASUREMENTS IN INCHES VERTICAL PARALLEL DIES ARE DRIERED VERTICAL PARALLEL DIES AS KITS. A KIT CONTAINS SEVEN DIES ARE PLACED IN STATTON #5. THAT WILL FURM LEAD WIRE DIAMETERS OF .015 THROUGH .064. VERTICAL PARALLEL DIE KIT:  $1 - 1530$  5T -LISE PIN DIE IS PLACED IN  $.060$ 1 - 1530 5B - PIN DIE STATION #7. VERTICAL PARALLEL  $1 - 3060$  5T-INF DIES.  $1 - 3045$  5B  $.080$ **PIN DIE** CENTER TO CENTER  $1 - 4560 5B 1 - .060$ PIN  $1 - .080$ DIES. 1530 DIES CAN PRODUCE A 200 C-C MIN.<br>WITH .015-.030 WIRE DIA. 3060 DIES CAN PRODUCE A .300 C-C MIN.<br>WITH .030-.060 WIRE DIA. "(TOP DIE FOR 3045 & 4564)

VERTICAL PARALLEL DIES. VERTICAL PARALLEL DIES VORK IN CONJUNCTION WITH PIN DIES

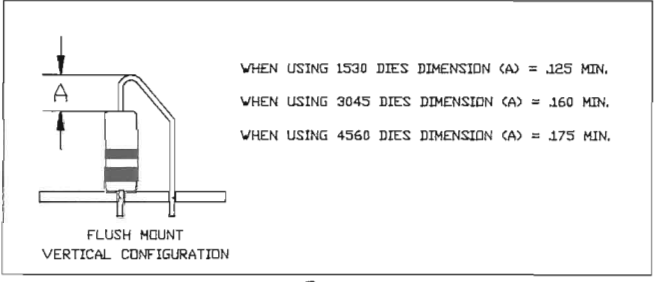

8

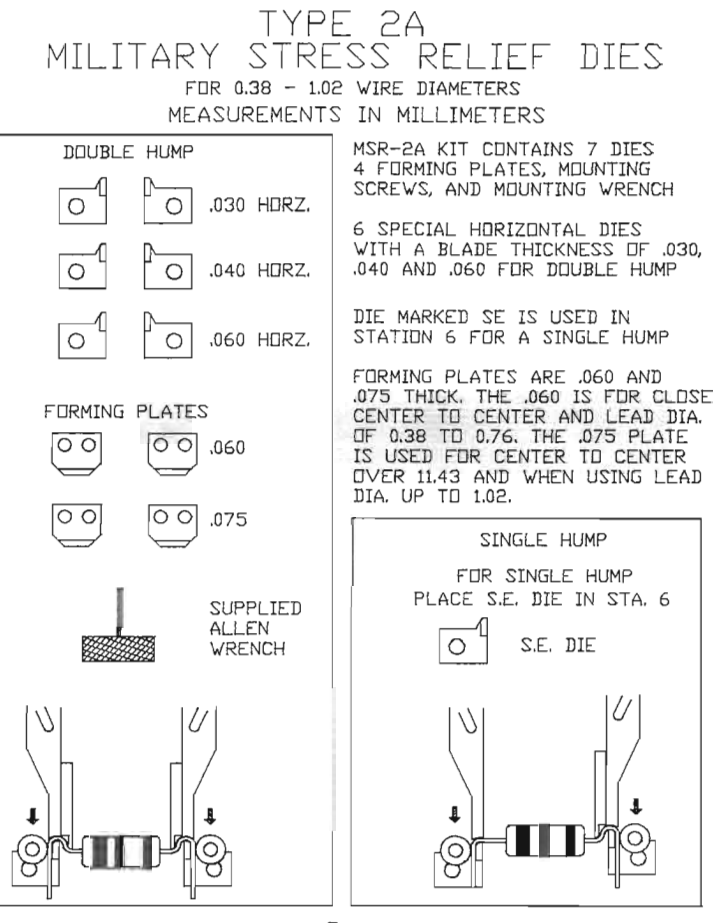

### TYPE 2A MILITARY STRESS RELIEF DIES FOR .015 - .040 WIRE DIAMETERS

MEASUREMENTS IN INCHES

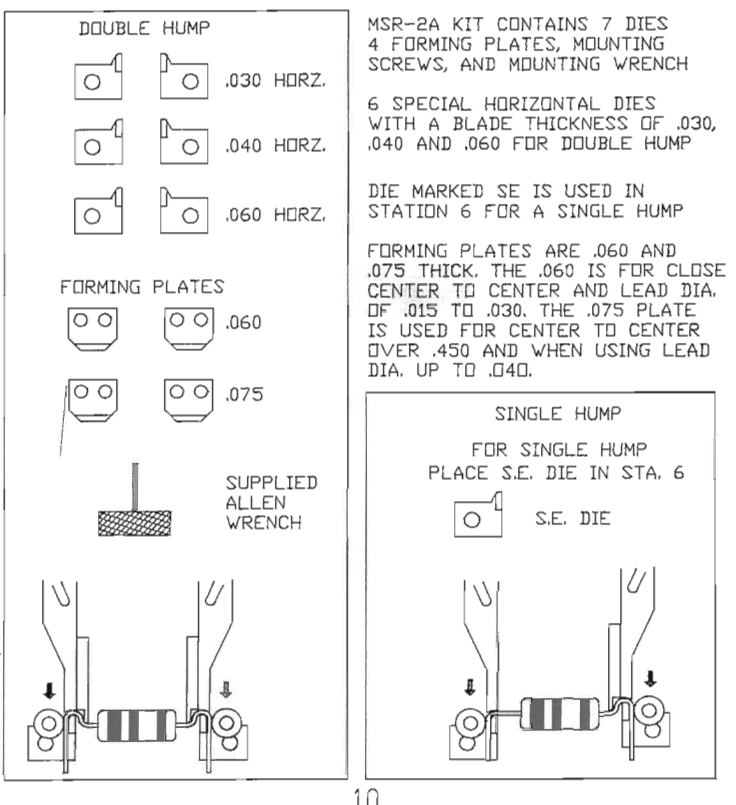

# CENTER TO CENTER DIES

CENTER TO CENTER DIES ARE DESIGNED TO PRODUCE A 90° BEND CLOSE TO THE COMPONENT BODY WHERE MINIMUM C-C DIMENSIONS ARE REQUIRED. C-C DIES ARE USED EXCLUSIVELY FOR HORIZONTAL CONFIGURATIONS.

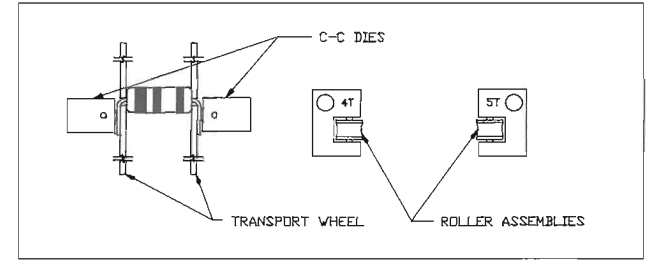

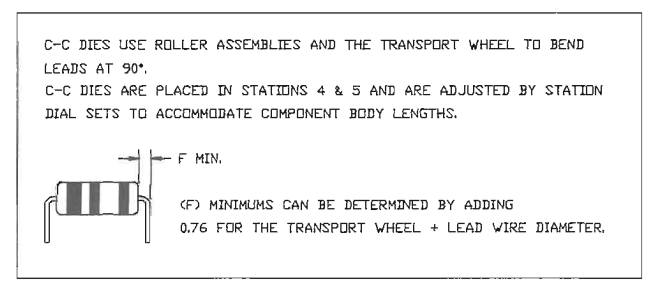

# CENTER TO CENTER DIES

CENTER TO CENTER DIES ARE DESIGNED TO PRODUCE A 90° BEND CLOSE TO THE COMPONENT BODY WHERE MINIMUM C-C DIMENSIONS ARE REQUIRED. C-C DIES ARE USED EXCLUSIVELY FOR HORIZONTAL CONFIGURATIONS.

MEASUREMENTS IN INCHES

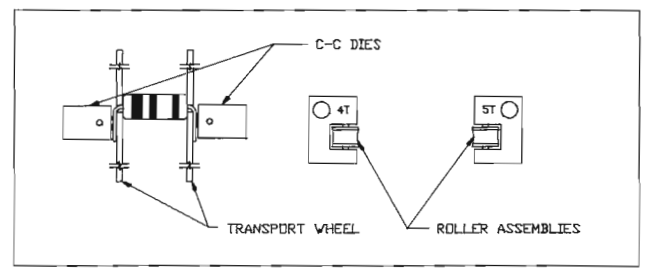

C-C DIES USE ROLLER ASSEMBLIES AND THE TRANSPORT WHEEL TO BEND LEADS AT 90°. C-C DIES ARE PLACED IN STATIONS 4 & 5 AND ARE ADJUSTED BY STATION DIAL SETS TO ACCOMMODATE COMPONENT BODY LENGTHS.

 $-$  F MIN.

(F) MINIMUMS CAN BE DETERMINED BY ADDING .030 FOR THE TRANSPORT WHEEL + LEAD WIRE DIAMETER.

# INDER-FORMING DIES

UNDER-FORMING DIES REND COMPONENT LEADS UNDERNEATH THE COMPONENT BODY RESULTING IN A CENTER TO CENTER DISTANCE THAT IS LESS THAN THE COMPONENT BODY LENGTH.

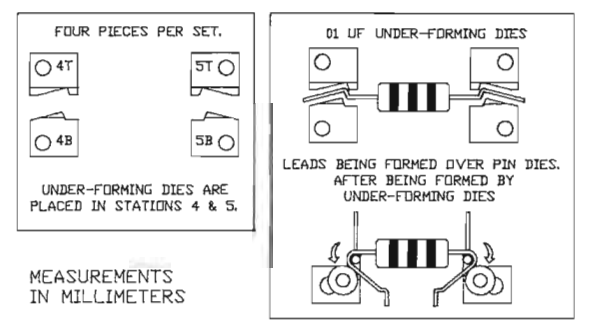

2.29 IS THE MINIMUM BETWEEN BODY AND INSIDE RADIUS, ALLOWING 0.76 CLEARANCE FOR TRANSPORT VHEEL AND 1.52 FOR PIN DIE.

THE COMPONENTS AXIAL CENTER INCREASES AS

CENTER TO CENTER DECREASES.

THE CHART BELOW SHOWS INCREASES IN (Y) FOR 0.38, 0.51, 0.64 AND 0.76 LEAD DIAMETERS. THE CHART STARTS WHERE THE CENTER TO CENTER DISTANCE IS THE SAME AS THE BODY LENGTH. FOR SMALLER CENTER TD CENTER DISTANCES EQUATE  $(B - \text{CENTER}$  TO CENTER DISTANCE = X).

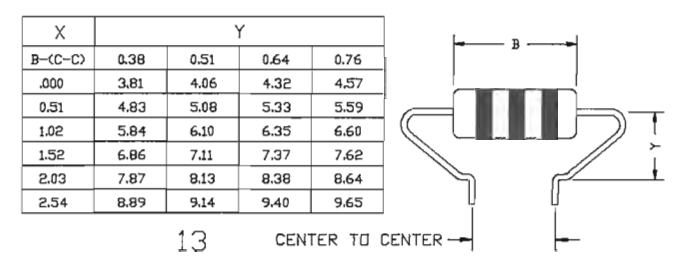

# UNDER-FORMING DIES.

UNDER-FORMING DIES BEND COMPONENT LEADS (INDERNEATH THE COMPONENT BODY RESULTING IN A CENTER TO CENTER DISTANCE THAT IS LESS THAN THE COMPONENT BODY LENGTH.

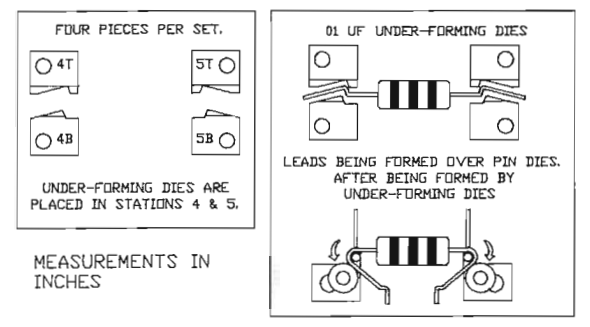

.090 TS THE MINIMUM BETVEEN BODY AND INSIDE RADIUS, ALLOVING 030 CLEARANCE FOR TRANSPORT VHEEL AND 060 FDR PIN DIE.

THE COMPONENTS AXIAL CENTER INCREASES AS

CENTER TO CENTER BECREASES

THE CHART BELOW SHOWS INCREASES IN (Y) EDR. 015, 020, 025 AND .030 LEAD BIAMETERS. THE CHART STARTS WHERE THE CENTER TO CENTER MISTANCE IS THE SAME AS THE ROOY LENGTH. FOR SMALLER CENTER IN CENTER DISTANCES FOUATE CR - CENTER ID CENTER DISTANCE = X)

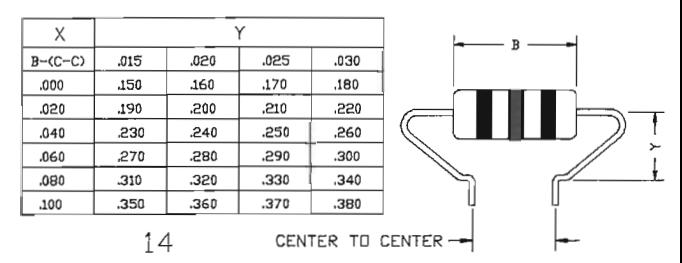

# REFLIN DIES.

REFLOW DIES FORM LEAD WIRES INTO SURFACE MOUNT CONFIGURATIONS. THEY PROVIDE A SLIGHT FLATTENING OF THE LEADS IN THE (FOOT) DIMENSION WHICH STABILIZES THE COMPONENT WHEN SURFACE MOUNTING ON A P.C.BOARD REFLOW DIES ARE ALSO AVAILABLE WITH KNIVES TO CUT CONTROLLED (FUUT) DIMENSION LENGTHS.

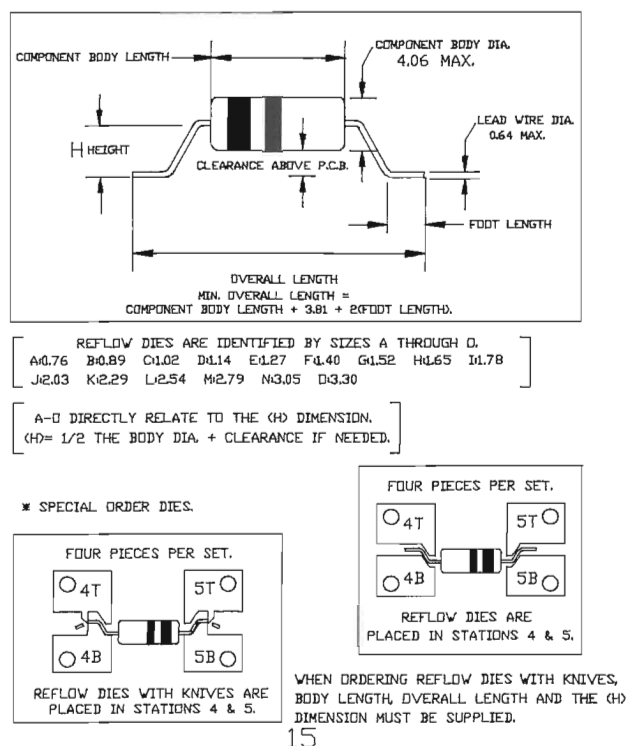

## REFLIN DIES

REFLOW DIES FORM LEAD WIRES INTO SURFACE MOUNT CONFIGURATIONS. THEY PROVIDE A SLIGHT FLATTENING OF THE LEADS IN THE (FODT) DIMENSION WHICH STABILIZES THE COMPONENT WHEN SURFACE MOUNTING ON A P.C.BOARD REFLOW DIES ARE ALSO AVAILABLE WITH KNIVES TO CUT CONTROLLED (FUUT) DIMENSION LENGTHS. \*

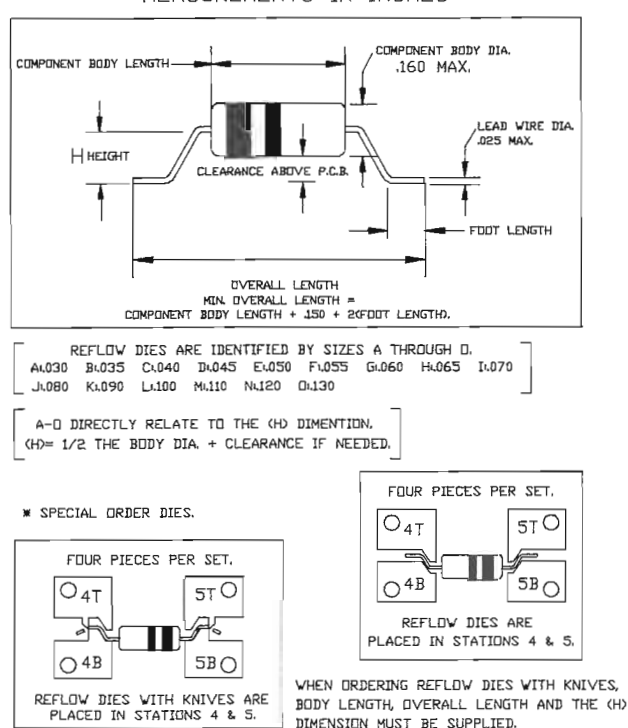

MEASUREMENTS IN INCHES

### THIS PAGE INTENTIONALLY LEFT BLANK

LOCK-IN DIES.

LOCK-IN DIES FORM A CONTROLLED DIMPLE INTO LEAD WIRE(S), THESE DIES ARE AVAILABLE TO ACCOMMODATE VARIOUS LEAD WIRE AND P.C.BDARD HOLE DIA. AND CAN BE ORDERED AS KITS OR SEPARATELY. USED IN CONJUNCTION WITH OTHER CF-8 DIES THEY PROVIDE THE LOCK-IN FOR A STAND-OFF OR VERTICAL CONFIGURATION.

(SELECT LOCK-TN DIES AS PER WIRE AND P.C.BOARD HOLE DIA. SEE PAGE 19 AND 20)

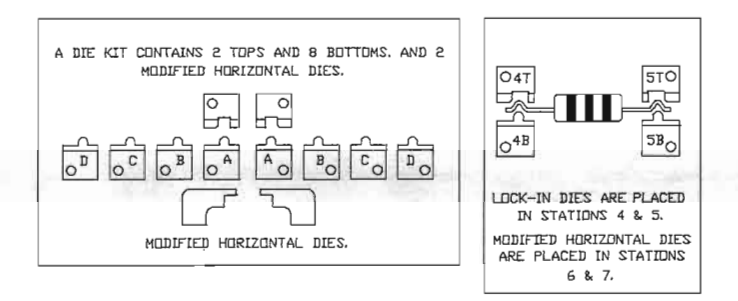

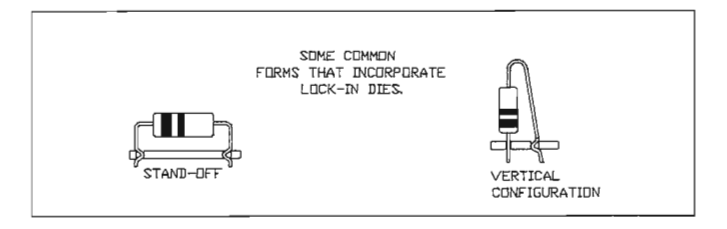

PAGE 1 OF 3

## LOCK-IN DIE KITS

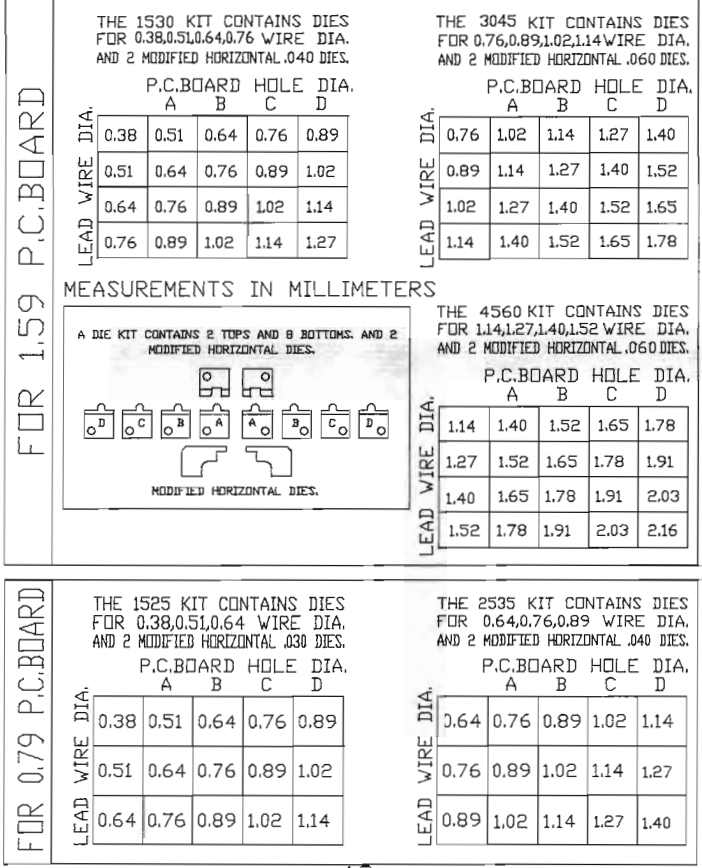

19

PAGE 2 OF 3

# LOCK-IN DIE KITS

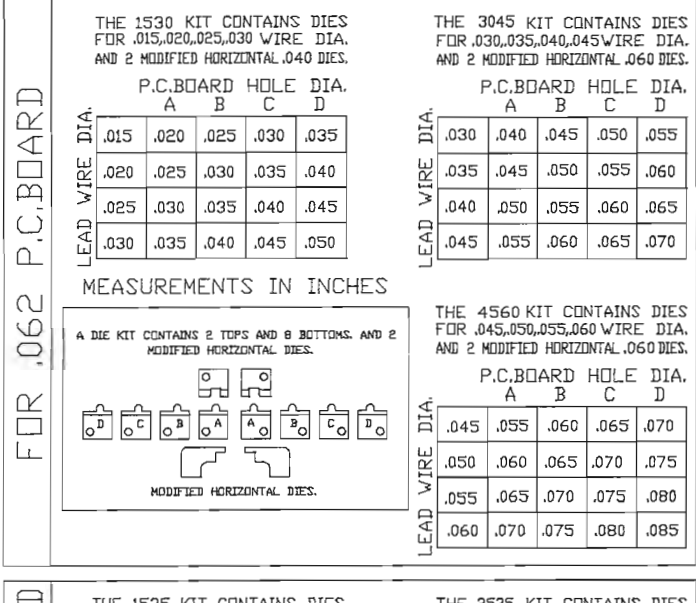

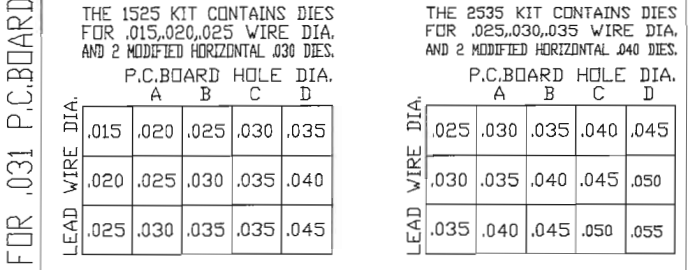

 $20$ 

PAGE 3 OF 3

# FILISH MALINT I OCK-IN DIES.

FLUSH MOUNT LOCK-IN DIES FORM A CONTROLLED DIMPLE INTO LEAD WIRE(S). THIS ALLOWS A COMPONENT TO BE HORIZONTALLY MOUNTED ON A P.C.BOARD WITH AN IN HOLE LOCK-IN. DIES CAN BE ORDERED AS KITS OR IN PARTIAL KITS. EACH DIE SET CUVERS A GIVEN WIRE AND P.C.BOARD HOLE RANGE (SEE CHART BELOW).

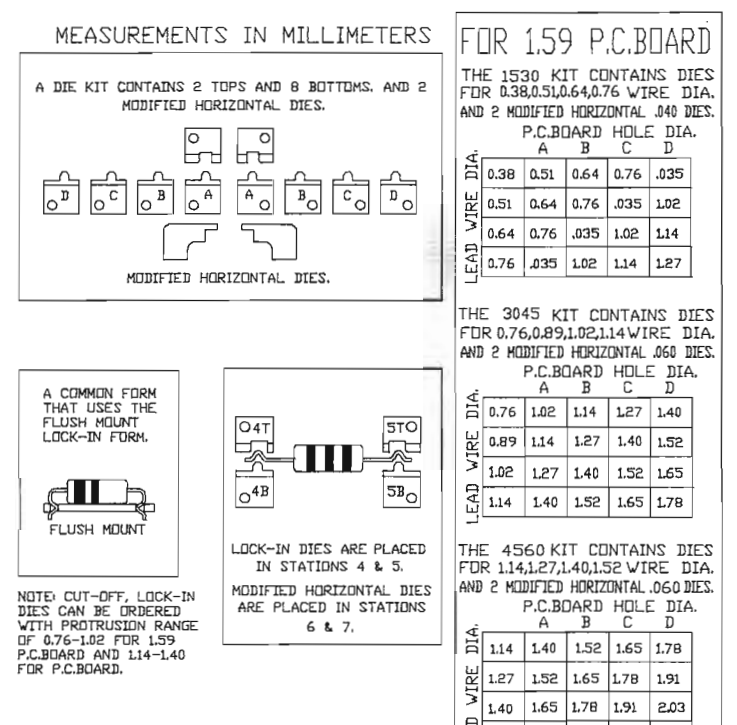

ব  $1.52$ 

ш

1.78 1.91 2.03 2.16

# FLUSH MOUNT I HEK-IN DIES.

FLUSH MOUNT LOCK-IN DIES FORM A CONTROLLED DIMPLE INTO LEAD VIRE(S), THIS ALLOWS A COMPONENT TO BE HORIZONTALLY MOUNTED ON A P.C.BOARD WITH AN IN HOLE LOCK-IN, DIES CAN BE ORDERED AS KITS DR IN PARTIAL KITS, EACH DIE SET COVERS A GIVEN WIRE AND P.C.BOARD HOLE RANGE (SEE CHART BELDW).

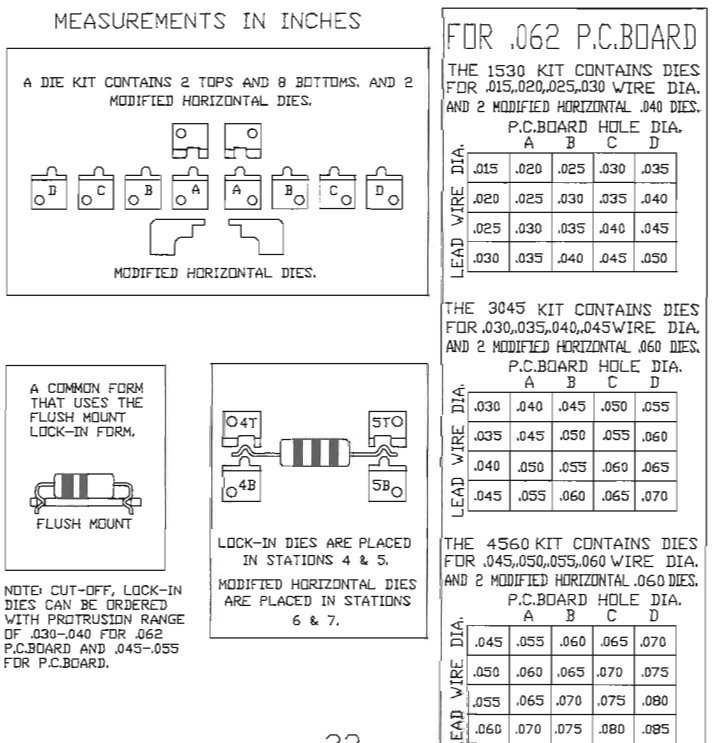

# CUT-OFF, LOCK-IN DIES.

CUT-OFF, LOCK-IN DIES PRODUCE THE SAME FORM AS LOCK-IN DIES WITH THE ADDITION THE A KNIFE WHICH IS MANUFACTURED AS PART OF THE DIE. THIS KNIFE MAKES IT POSSIBLE TO CONTROL THE LENGTH OF PROTRUSION THROUGH THE P.C.BOARD AT A RANGE OF 1.14-1.40 FOR A L59 P.C.BOARD.

#### MEASUREMENTS IN MILLIMETERS

k.

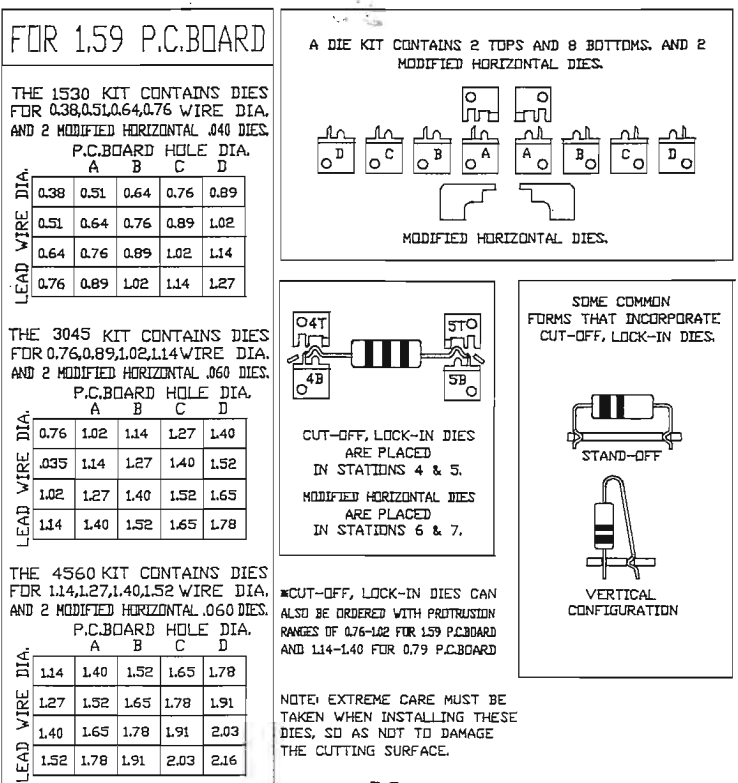

23

# CUT-OFF, LOCK-IN DIES.

CUT-OFF, LOCK-IN DIES PRODUCE THE SAME FORM AS LOCK-IN DIES WITH THE ADDITION OF A KNIFE WHICH IS MANUFACTURED AS PART OF THE DIE. THIS KNIFE MAKES IT POSSIBLE TO CONTROL THE LENGTH OF PROTRUSION THROUGH THE P.C.BOARD AT A RANGE OF 045-055

#### MFASUREMENTS IN INCHES

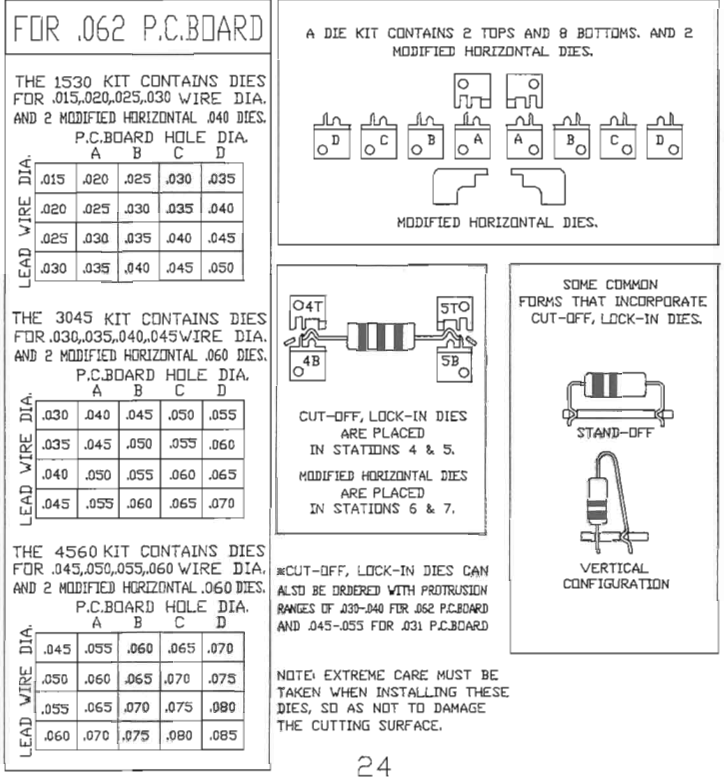

# STAND-OFF DIFS.

STAND-OFF DIES FORM A CONTROLLED DIMPLE INTO LEAD WIRE(S). THESE DIES ARE AVAILABLE TE ACCOMMEDATE VARIEUS LEAD VIRE SIZES AND P.C.BOARD HOLE DIAMETERS. USED IN CONJUNCTION VITH OTHER CF-8 DIES, FORMS SUCH AS HORIZONTAL STAND-OFF AND VERTICAL STAND-OFF CAN BE PROBLICED.

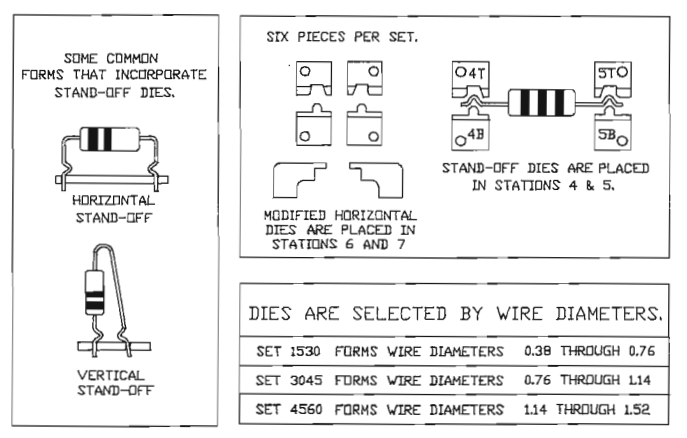

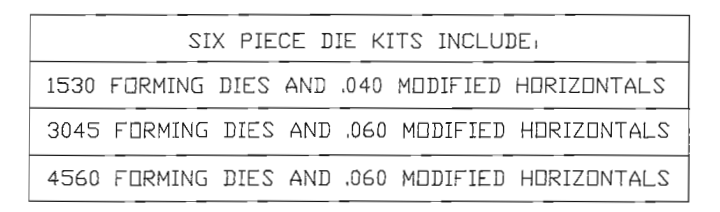

# STAND-OFF DIES.

STAND-OFF DIES FORM A CONTROLLED DIMPLE INTO LEAD WIRE(S). THESE DIES ARE AVAILABLE TO ACCOMMODATE VARIOUS LEAD WIRE SIZES AND P.C.BOARD HDLE DIAMETERS. USED IN CONJUNCTION WITH OTHER CE-8 DIES, FORMS SUCH AS HORIZONTAL STAND-OFF AND VERTICAL STAND-OFF CAN BE PRODUCED.

#### MEASUREMENTS IN INCHES

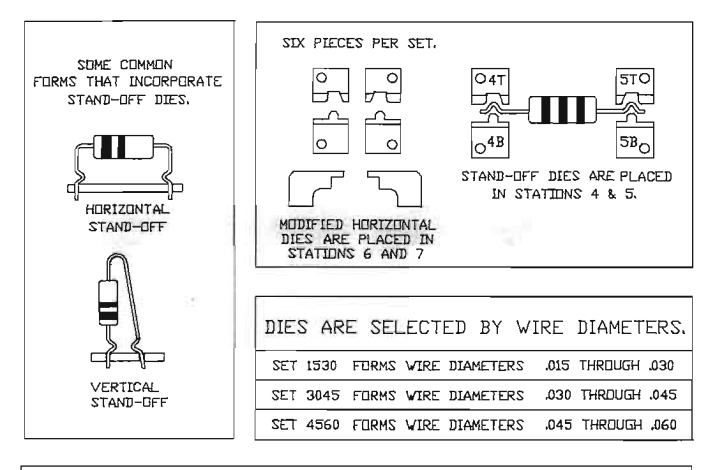

#### SIX PIECE DIE KITS INCLUDE.

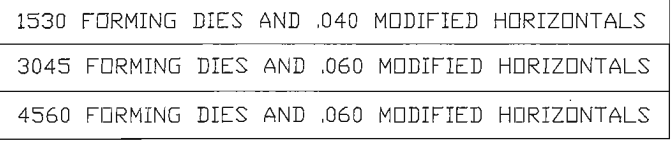

### STAND-OFF CUT-OFF DIES.

STAND-OFF CUT-OFF DIES PRODUCE THE SAME FORMS AS STAND-OFF DIES WITH THE ADDITION OF A SECONDARY CUT-OFF KNIFE, THIS KNIFE MAKES IT POSSIBLE TO CONTROL BELOW BOARD PROTRUSION OF 127-152 FOR A 159 P.C.BOARD.

SHORTER PROTRUSIONS OF 0.76-1.02 FOR A 1.59 P.C.BOARD CAN BE SPECIAL ORDERED

#### SIX PIECES PER SET. O41 5TO SOME COMMON ارا<br>∕الا άĪ lo  $\Omega$ FORMS THAT INCORPORATE lηr  $\sim$ STAND-OFF CUT-OFF DIES.  $-4B$  $\overline{\text{SB}}$  $\circ$ ັດ STAND-DFF CUT-DFF DIES ARE PLACED IN STATIONS 4 & 5. **HTRT7FINTAL** MODIFIED HORIZONTAL CARE MUST BE TAKEN STAND-DEE CUT-DEE DIES ARE PLACED IN WHEN INSTALLING DIES STATIONS 6 AND 7 TO NOT DAMAGE KNIVES DIES ARE SELECTED BY WIRE DIAMETERS. 0.38 THROUGH 0.76 SET 1530 FIJRMS WIRE DIAMETERS **VERTICAL** SET 3045 FORMS VIRE DIAMETERS 0.76 THROUGH 1.14 STAND-OFF CUT-OFF SET 4560 FERMS WIRE DIAMETERS 1.14 THROUGH 1.52

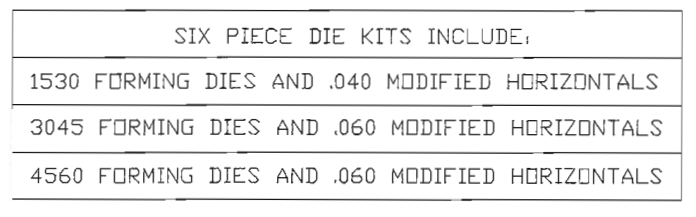

## STAND-OFF CUT-OFF DIES.

STAND-OFF CUT-OFF DIES PRODUCE THE SAME FORMS AS STAND-OFF DIES WITH THE ADDITION OF A SECONDARY CUT-OFF KNIFE. THIS KNIFE MAKES IT PUSSIBLE TH CONTROL BELOW BOARD PROTRUSION OF 050-060 FOR A 062 P.C.BOARD.

SHORTER PROTRUSIONS OF .030-,040 FDR A .062 P.C.BOARD CAN BE SPECIAL ORDERED

MEASUREMENTS IN INCHES

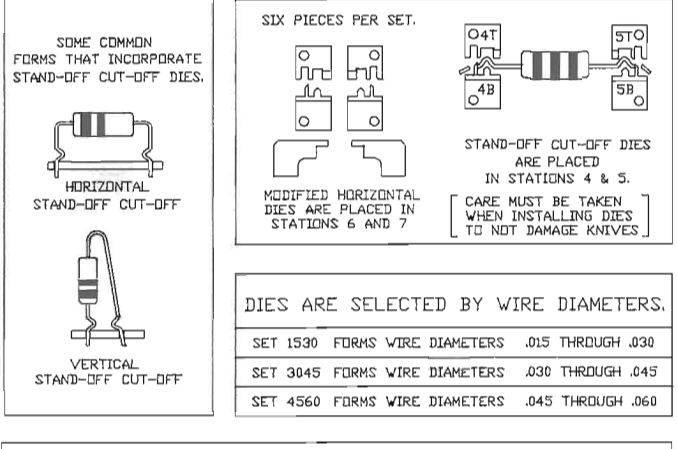

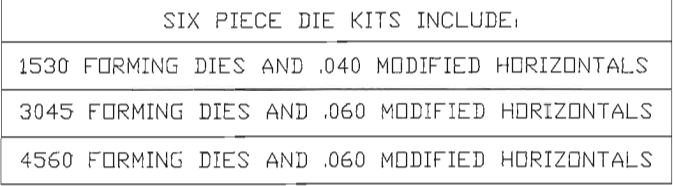

# SECONDARY CUT-OFF DIES.

SECONDARY CUT-OFF DIES ARE KNIVES THAT WILL REDUCE THE LEAD LENGTH TO A CONTROLLED DISTANCE FROM THE COMPONENT BODY.

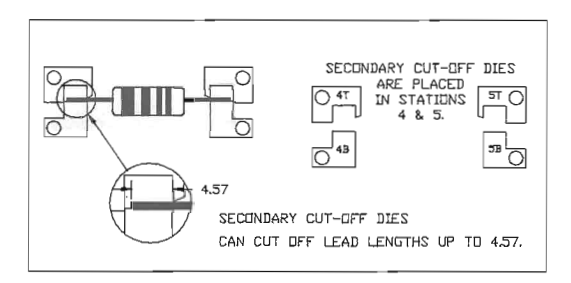

THESE DIES REQUIRE A EXIT CHUTE AND A MODIFIED LEXAN GUARD. THE EXIT CHUTE IS TO GUIDE THE CUT LEAD FROM THE CRIMPING DIE POSITION, WITHOUT FALLING AND INTERFERING WITH THE BENDING DIE STATION. THE MODIFIED GUARD ALLOWS THE SCRAP LEADS TO BE DEPOSITED OUTSIDE OF THE MACHINE.

#### MEASUREMENTS IN MILLIMETERS

 $79$ 

# SECONDARY CUT-OFF DIES.

SECONDARY CUT-OFF DIES ARE KNIVES THAT WILL REDUCE THE LEAD LENGTH TO A CONTROLLED DISTANCE FROM THE COMPONENT BODY.

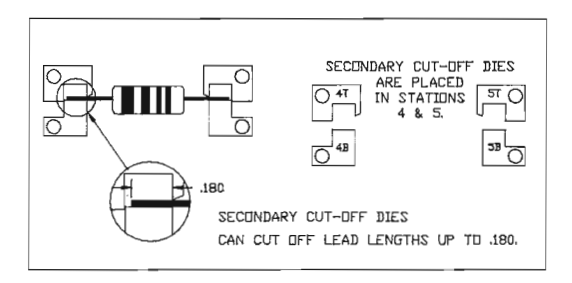

THESE DIES REQUIRE A EXIT CHUTE AND A MODIFIED LEXAN GUARD. THE EXIT CHUTE IS TO GUIDE THE CUT LEAD FROM THE CRIMPING DIE POSITION, WITHOUT FALLING AND INTERFERING WITH THE BENDING DIE STATION. THE MODIFIED GUARD ALLOWS THE SCRAP LEADS TO BE DEPOSITED GUTSIDE OF THE MACHINE.

MEASUREMENTS IN INCHES

 $30$ 

# SPECIAL DOUBLE DIMPLE LOCK-IN DIES WITH KNIFF

#### MEASUREMENTS IN MILLIMETERS

THESE BIES PROVIDE A FLUSH MOUNT STAND OFF LGCK-IN FORM, EACH BIE COVERS A WIRE RANGE AND P.C.BDARD HOLE SIZE RANGE.

DIE SET #6 DDES A FLUSH MOUNT LOCK-IN DNLY.

DIE SETS #7.8 AND 9 DD A FLUSH MOUNT OR STAND-OFF LOCK-IN.

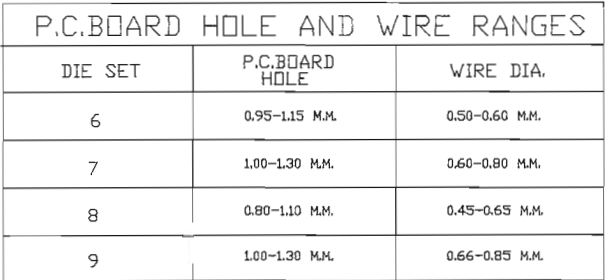

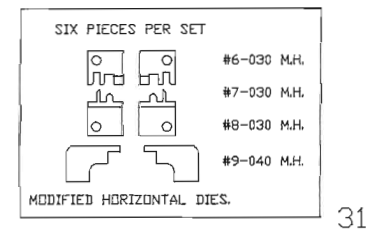

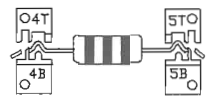

NUTE: CARE MUST BE TAKEN WHEN INSTALLING DIES SD AS NOT TO DAMAGE KNIVES

### SPECIAL

# DOUBLE DIMPLE LOCK-IN DIES WITH KNIFF

#### MEASUREMENTS IN INCHES

THESE DIES PROVIDE A FLUSH MOUNT STAND OFF LOCK-IN FORM, EACH DIE COVERS A WIRE RANGE AND P.C.BOARD HOLE SIZE RANGE.

DIE SET #6 DOES A FLUSH MOUNT LOCK-IN ONLY.

DIE SETS #7,8 AND 9 DO A FLUSH MOUNT OR STAND-OFF LOCK-IN.

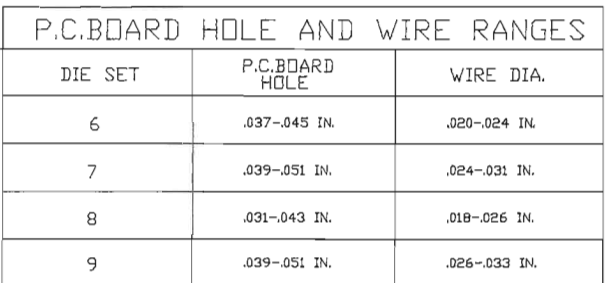

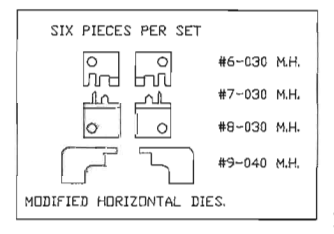

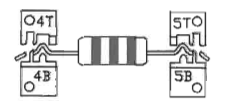

NUTE: CARE MUST BE TAKEN WHEN INSTALLING DIES SD AS NOT TO DAMAGE KNIVES

32

# HALF PIN DIES.

FOR CLOSE TO BODY VERTICAL BENDS

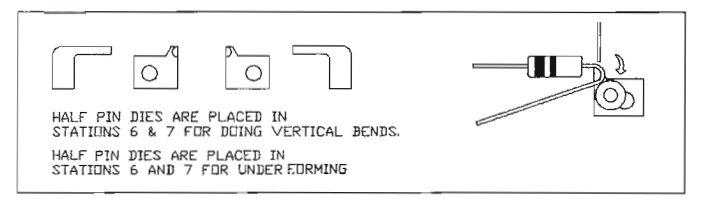

HALF PIN DIES MAY BE ORDERED SEPARATELY

OR IN PAIRS AND ARE AVAILABLE IN THE FOLLOWING DIAMETERS

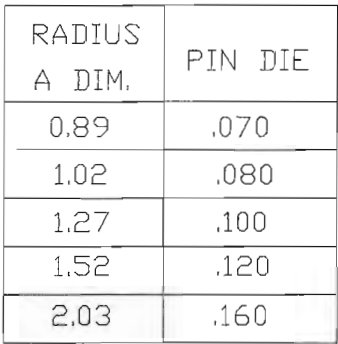

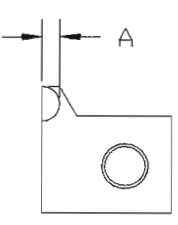

# HALF PIN DIES.

FOR CLOSE TO BODY VERTICAL BENDS

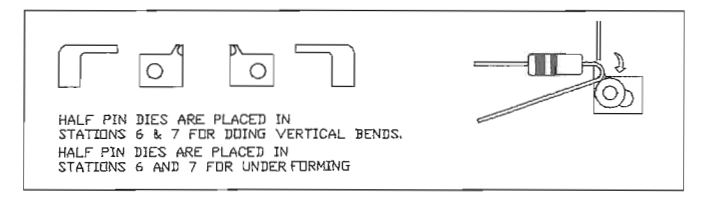

HALF PIN DIES MAY BE ORDERED SEPARATELY OR IN PAIRS AND ARE AVAILABLE IN THE FOLLOWING DIAMETERS MEASUREMENTS IN INCHES

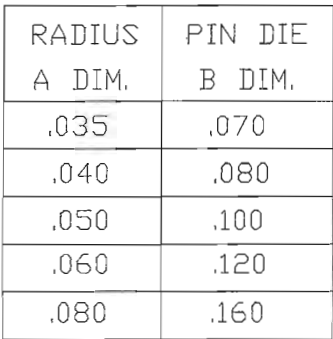

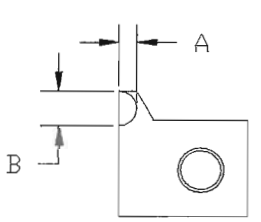

07/29/04
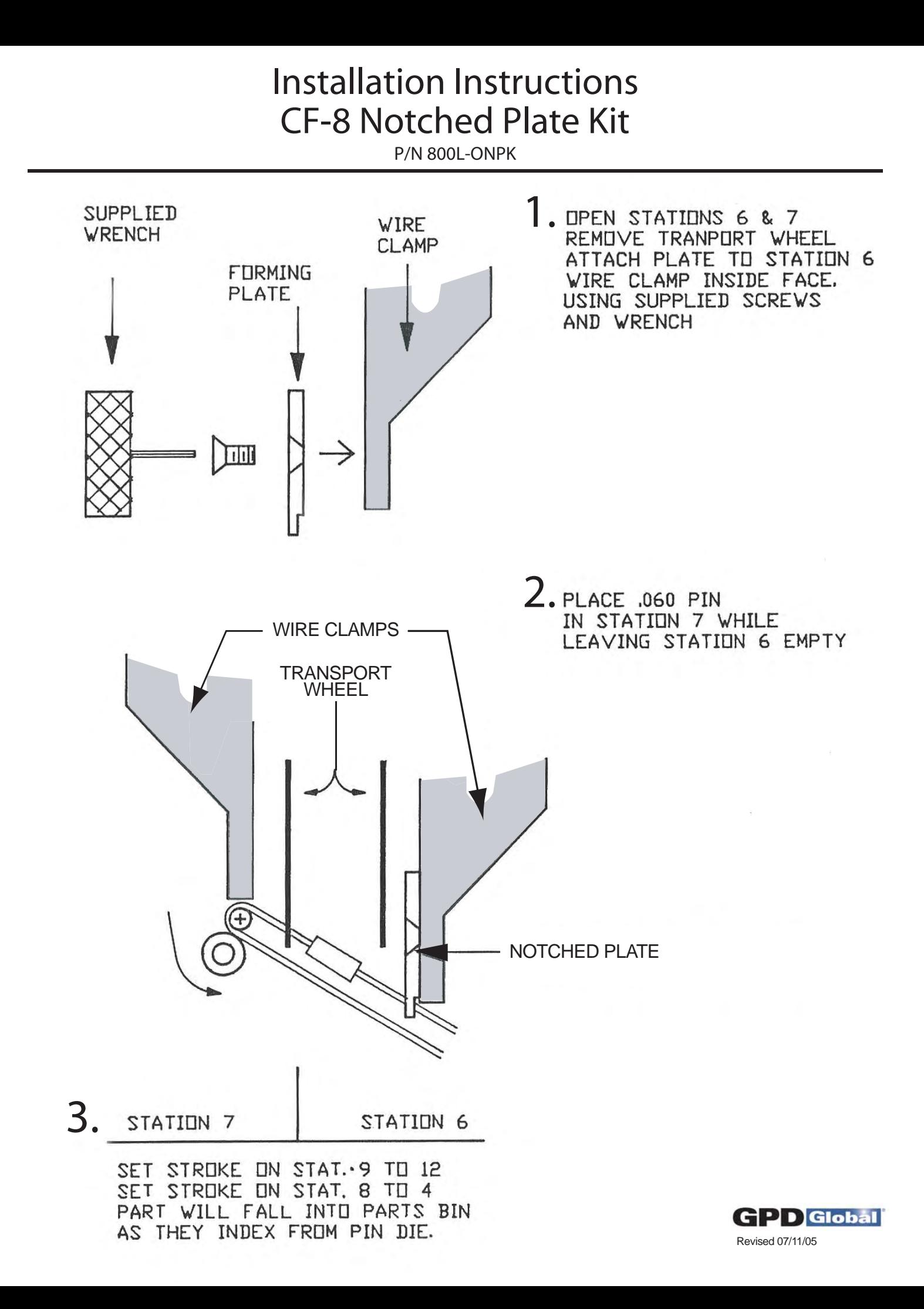

Press TAB key to begin online entries and to move to next field.

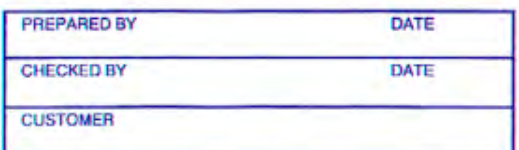

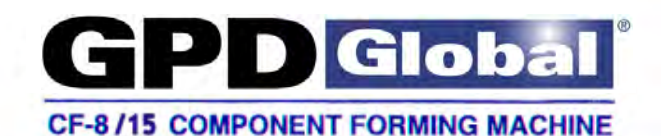

**SET UP INSTRUCTION SHEET** 

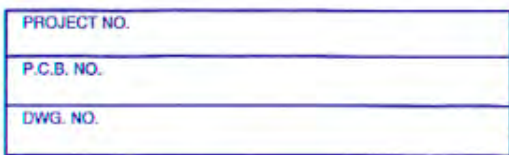

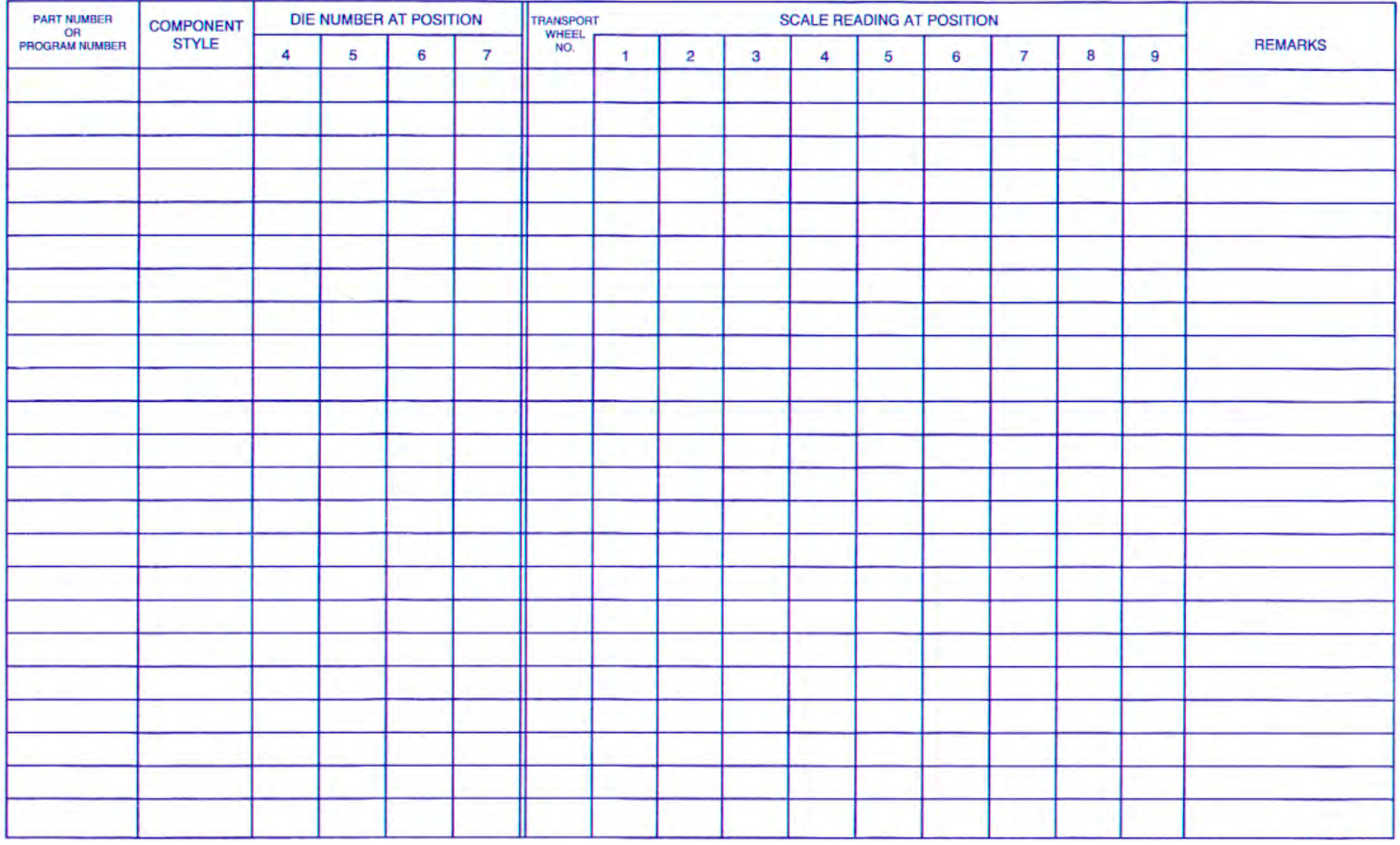

WHEN ADJUSTING FROM ONE SET UP TO ANOTHER, ALWAYS CLOSE STATION #1 BEFORE MAKING OTHER ADJUSTMENTS.

# DIE CODING AND DIE INSTALLATION

**EXAMPLE:** 

A DIMPLING DIE MARKED SUCH.  $\div 3045$  $+T4$ - REFERS TO "TOP #4" POSITION "REFERS TO WIRE DIA. .030" to .045

1530 REFERS TO .015 to .030" WIRE DIA. 3045 REFERS TO .030 to .045" WIRE DIA. 4564 REFERS TO .045 to .064" WIRE DIA.

**FACING THE MACHINE WITH THE** POWER SUPPLY FACING YOU, DIES ARE **INSTALLED AS FOLLOWS:** 

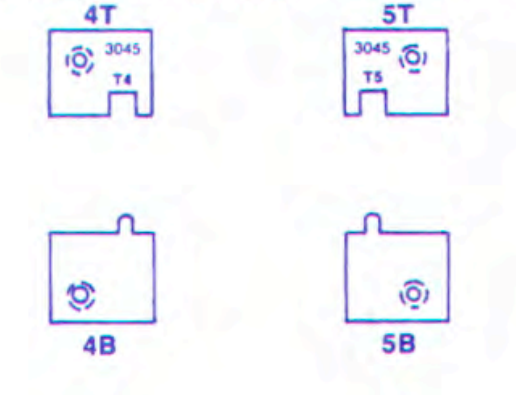

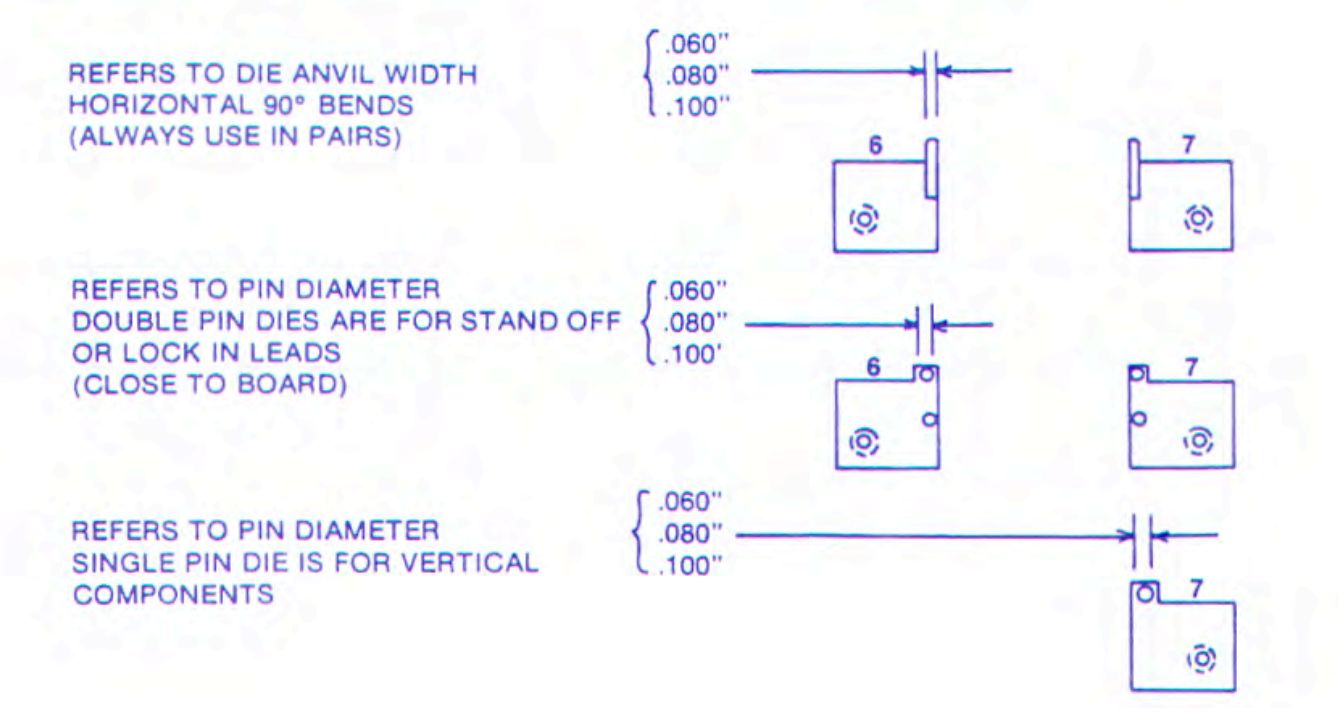

# **Purpose:**

- The following procedures are intended for use by qualified operator or maintenance personnel.
- Select the desired operation and follow the instructions indicated.

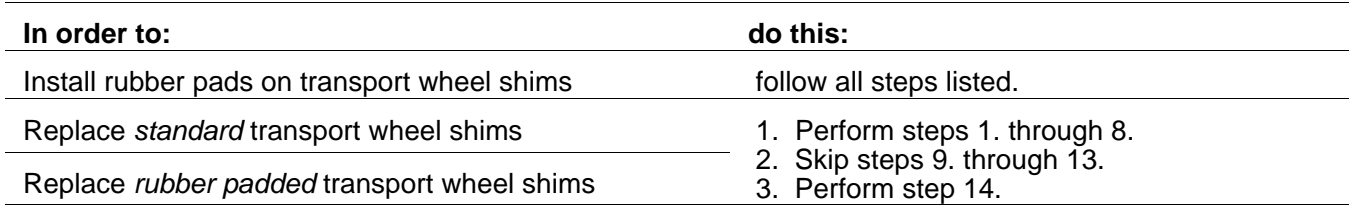

# **Procedure:**

#### **1. Remove transport wheels from machine:**

- a. Loosen the *ejector blade thumbscrew* (see below) and remove the component *ejector blade* from between the pair of *transport wheels*.
- b. Place a 1/8" bent hex "T" wrench (provided in tool kit) in the hole located toward the end of the transport wheel shaft and pull firmly to unlock the shaft.

**NOTE:** To access the shaft's hole, you may have to manually index the machine until it is accessible: Insert the 1/4" hex "T" wrench (provided in tool kit) in the hex cap screw located on machine's right side. Turn the wrench until you can insert a wrench in the transport wheel shaft's hole.

c. Once unlocked, pull the shaft smoothly from its *receiver carrier* and then support the transport wheels while removing the shaft.

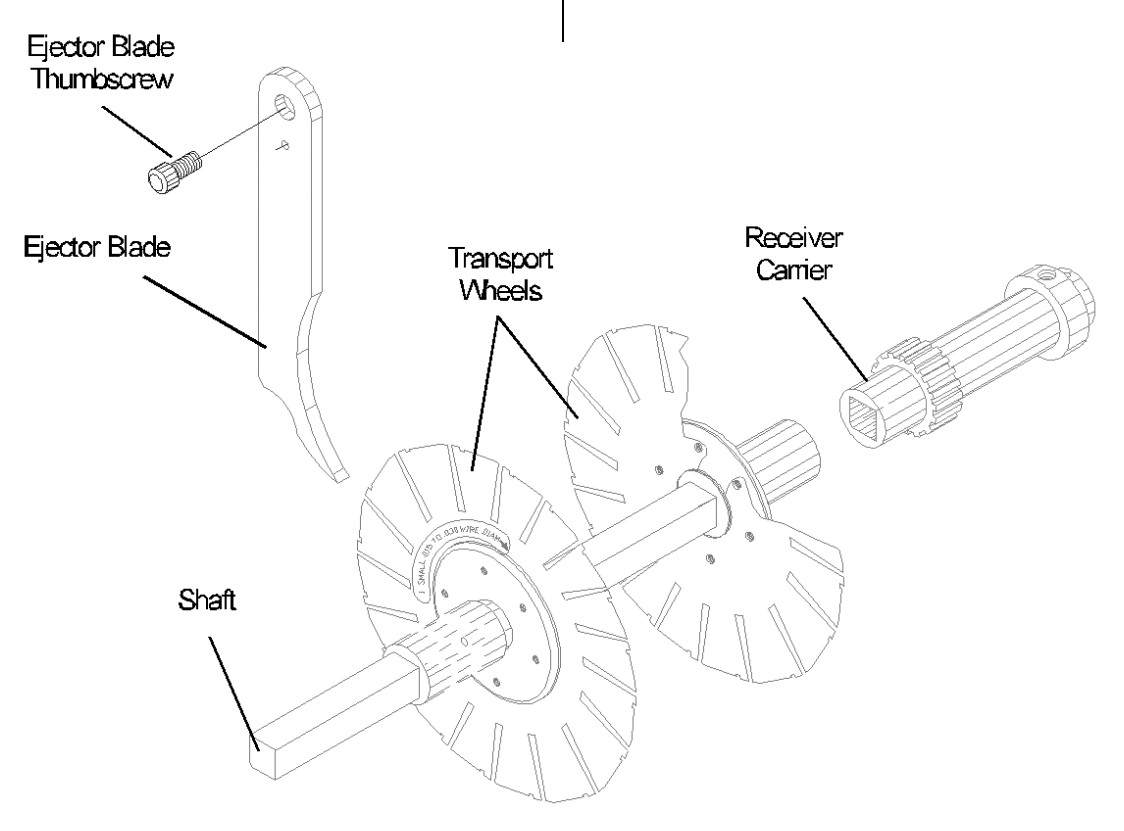

**2. Remove the hub and wheel holders.**  Remove the six (6) screws securing the hub and wheel holder in place on each transport wheel.

Clean any debris out from between the shim and wheel holder.

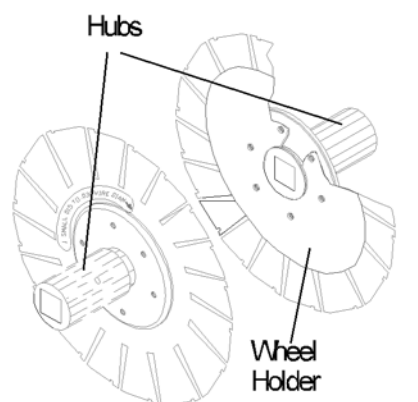

- **3. Check hub surface for flatness.** If it has a run-out variance over .003" (0.08 mm), replace the hub.
- **4. Check transport wheel holder surface for flatness.**

Inspect for flatness on a surface plate or with a dial indicator. If using the dial indicator, indicate the transport wheel holder's outer circumference. Factory specification is ±.002" (0.05 mm) at perimeter.

**5. Reassemble transport wheel shims, hubs, and holders.**

a. Match up the left shim with the left hub.

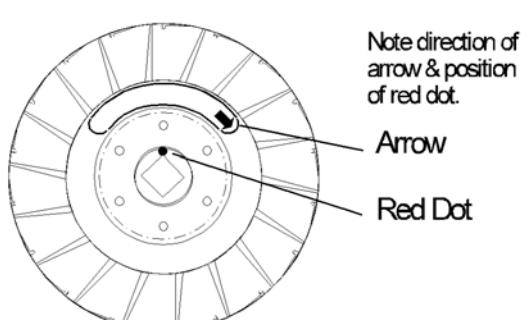

LEFT Shim & Hub

b. Match up the right shim with the right hub.

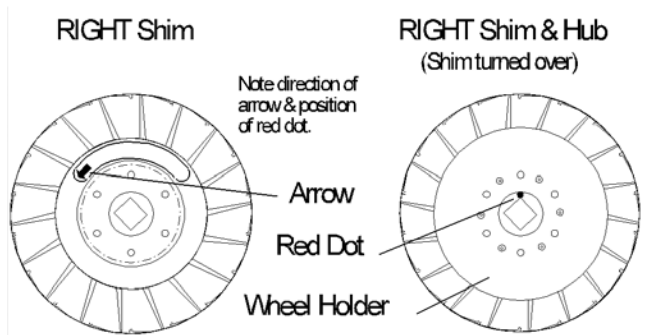

c. Install the flat wheel holder on the each shim loosely - DO NOT tighten the screws at this time.

#### **6. Set timing.**

- a. Place the right transport wheel and the *alignment tool* on the square *shaft*.
- b. *Align the notches* by locating the alignment tool's pin in the transport wheel's component wire pick-up position and tighten screws to secure.
- c. Repeat for left transport wheel.
- d. Check transport wheel pair timing: Slide both wheels onto the shaft as close together as possible. Check the notches of one wheel to the notches of the other for alignment. If not properly aligned, loosen screws on one wheel and adjust its notches until they are aligned.

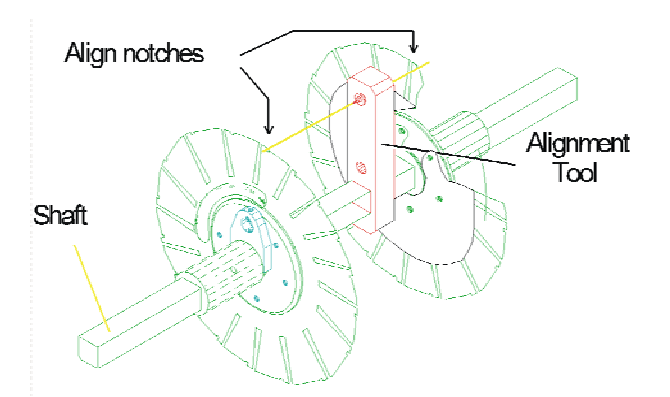

#### **7. Polish the edges.**

Using a medium grit (220) sandpaper, polish outer edge of each transport wheel segment.

If possible, also demagnetize the transport wheels.

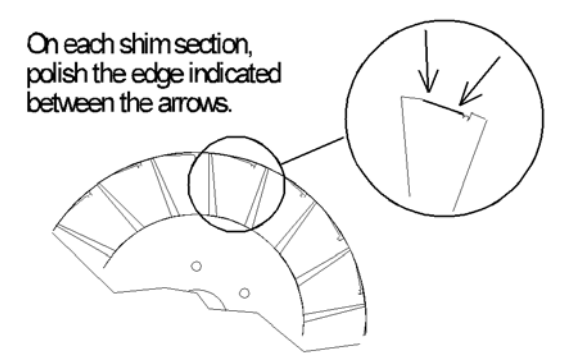

- **8. Tweak transport wheel segments for consistent tension if necessary.** Transport wheels should be rechecked monthly or if inconsistent forming occurs.
	- a. With a transport wheel shim mounted on the hub, measure the difference between the outer edge of the transport wheel holder and the outer edge of any segment of the transport shim (see below).

The transport wheel holder should measure .020" (0.51 mm) higher than the transport wheel shim.

Bend the transport wheel shim segment until this measurement is achieved.

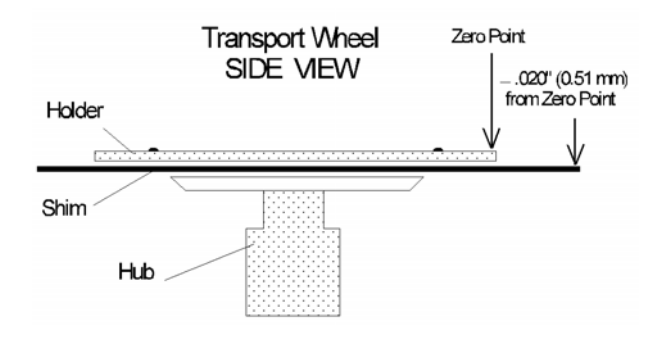

- b. Indicate the remaining transport wheel shim segments and set them to the same height as the first one you set  $(\pm .001"$  [0.03 mm]).
- c. Repeat steps for other transport wheel shim.
- **9. Decide if the left, right, or both transport wheels require rubber pads.** This decision is application dependant.

#### **10. Clean the surfaces.**

Swab the surfaces of the rubber pads and the transport wheels to receive pads with alcohol.

CLEAN THE CORRECT SIDE

#### CLEAN SHIM AREA & PADS

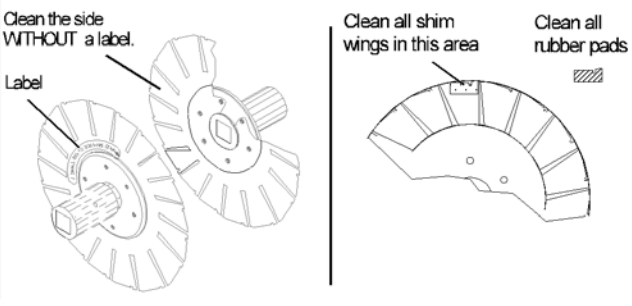

**11. Apply glue**.

Sparingly apply Loctite's Black Max 380 or 454 Surface Adhesive to each transport wheel segment. *Use light pressure to avoid warpage.*

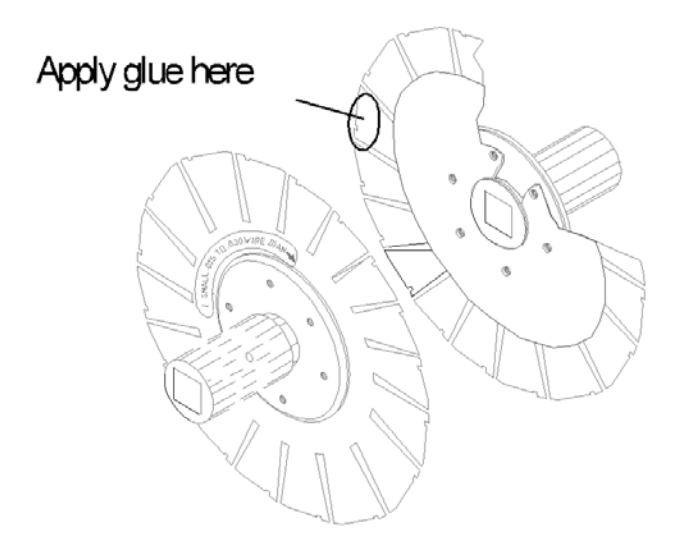

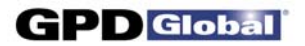

#### **12. Apply rubber pads.**

Apply a rubber pad to the transport wheel shims:

- a. Align the bottom of the rubber pad's notch to the bottom of the transport wheel's notch.
- b. Press outward from the pad's center to expel any excess glue and/or air bubbles. Hold pad in place until the glue sets (3-5 seconds).

Align notches

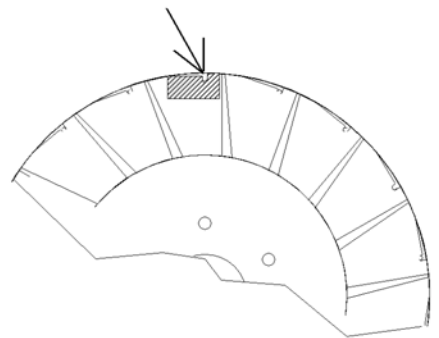

#### **13. Trim and bevel rubber and clean off excess glue.**

Using a razor blade, trim any excess rubber from the top edge of the transport wheel segment where components will ride:

- Bevel cuts at an approximate 45 degrees.
- Using the razor blade, clean any excess glue out of the notch and off the top edge.

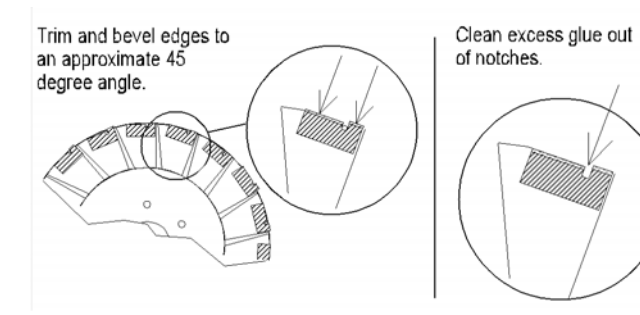

**14. Reinstall transport wheels on machine.** Refer to the transport wheel installation instructions in *CF-8 Operating Instructions*. **GPD GLOBAL®**

#### **CF-8 FORMULA CALCULATOR SOFTWARE**

**USER'S GUIDE** Version 1.1 June 7, 2001

Copyright © 1995, 2001, 2007 GPD Global® All Rights Reserved

## **GPD Global**®

611 Hollingsworth Street Grand Junction, CO 81505 (970) 245-0408 FAX (970) 245-9674 web: www.gpd-global.com email: request@gpd-global.com

CF-8 Formula Calculator User's Guide GPD Part# 8201622

## **TABLE OF CONTENTS**

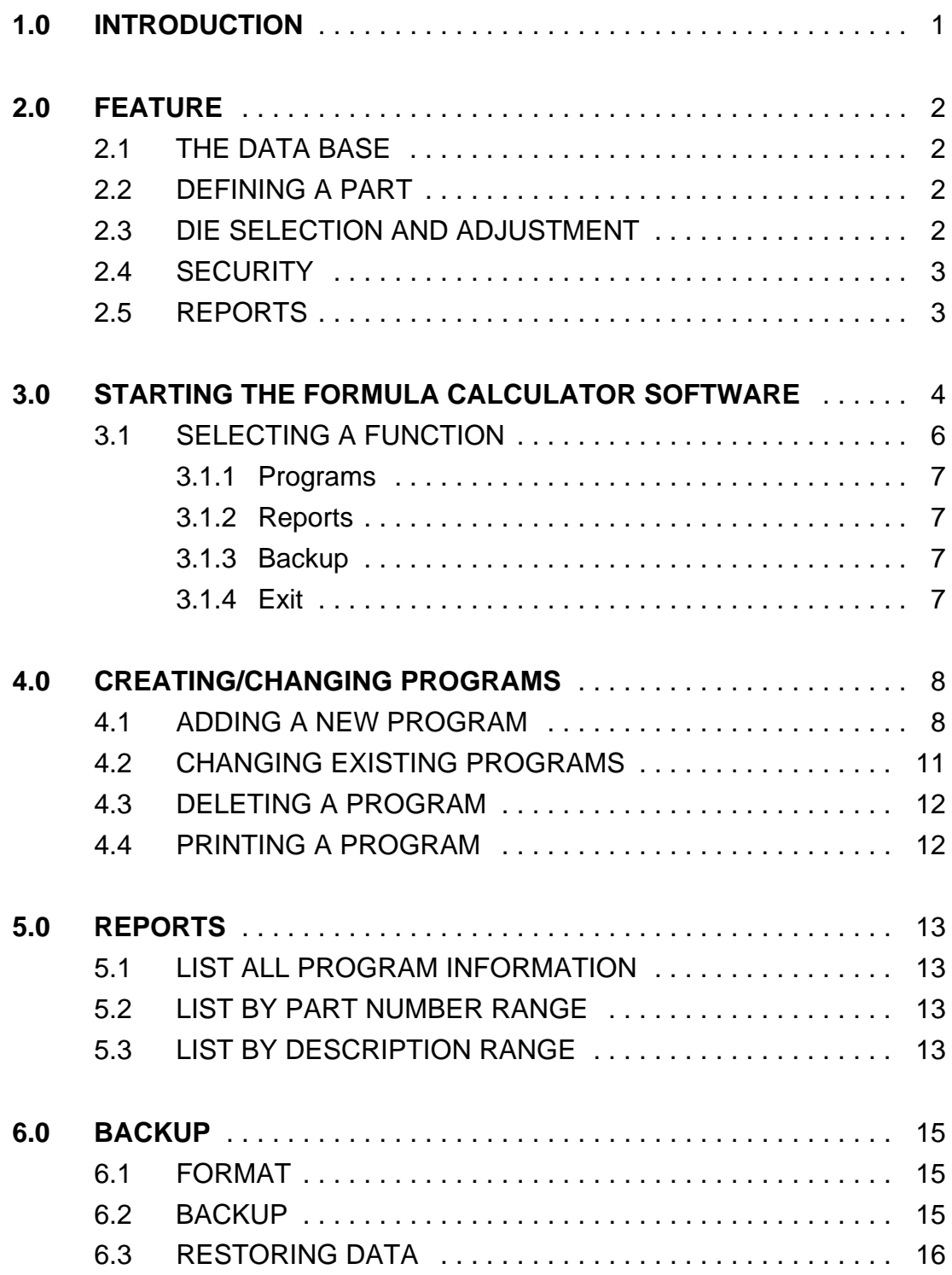

**GPD** Global

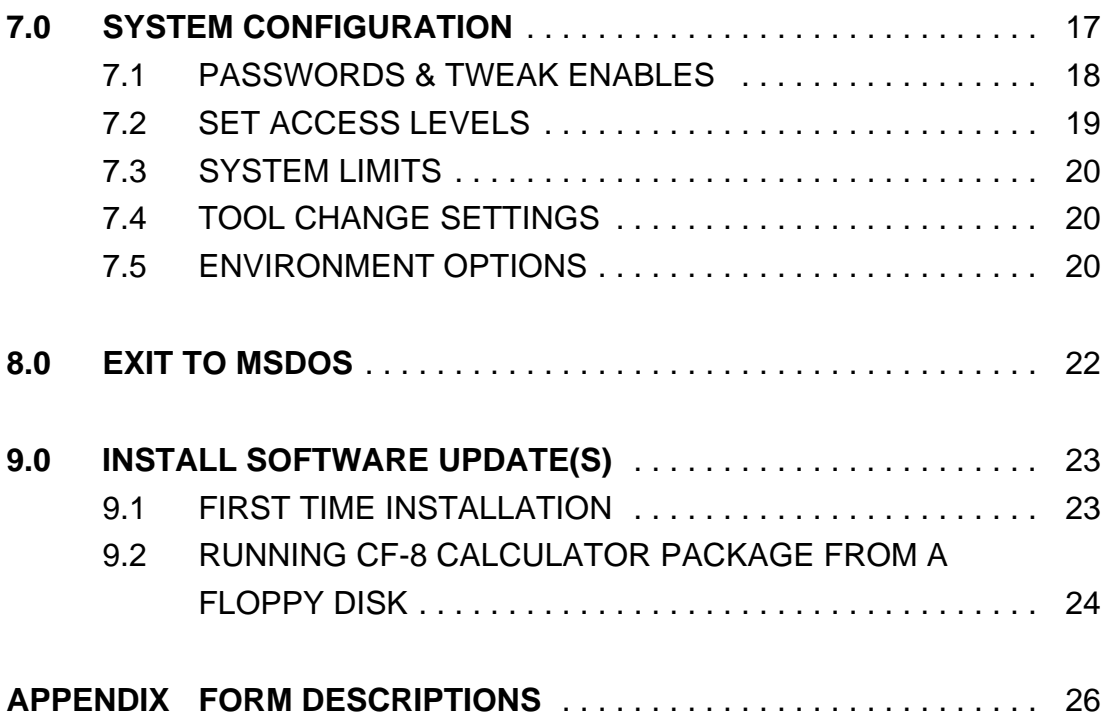

### **1.0 INTRODUCTION**

The CF-8 Calculator Software package (Part No. CF8CALPKG) calculates station settings and die requirements on a customersupplied IBM PC/XT compatible computer for use on the GPD CF-8 Precision Lead Former.

This software assists with set-ups and new forms. **Operator set up is faster and a lot more accurate.** Just enter the values of the component dimensions, forming parameters, and form type. Strike one function key and the computer automatically calculates all station settings and recommends appropriate dies. If parameters are selected outside the limits of the machine, the program will suggest an optional form or different die selection. This protects the machine from damage due to improper set up.

GPD Global®'s CF-8 Precision Lead Former shears and forms leads for a wide variety of axial electrical components. Simple die changes enable the CF-8 to produce many different forms of leads with minimal effort on the part of the machine operator.

### **2.0 FEATURES**

Software residing on the customer-supplied computer communicates with the operator through a series of user-friendly menus and data entry screens, eliminating the need for the operator to know anything about computers. The engineer and/or operator calculates machine settings through the keyboard. Except for selection of a part number, the user does not need to be familiar with a typewriter keyboard beyond using various function keys.

An operator or engineer who is familiar with the use of menus and data entry on a computer can begin using the CF-8 Calculator Package with no additional training beyond acquaintance with the CF-8.

### **2.1 THE DATA BASE**

The CF-8 Calculator Package maintains a data base of known parts in the attached computer. Information is referenced by part number, which may consist of a primary and secondary number. The operator can find a desired part number knowing only a portion of the number.

#### **2.2 DEFINING A PART**

The engineer can easily enter new data or change existing data for a part. In general, the engineer enters only known information about the part such as part sizes and desired final form. Dies required and die adjustments are calculated automatically.

## **2.3 DIE SELECTION AND ADJUSTMENT**

In most cases, the operator simply uses a part number to select the part to process. The CF-8 Calculator Package then tells the operator what dies to install. After dies are installed, the operator adjusts the machine as required for the selected part.

## **2.4 SECURITY**

The engineer can define passwords to restrict selected features of the CF-8 Calculator Package to use only by authorized personnel.

## **2.5 REPORTS**

The CF-8 Calculator Package offers the ability to generate printed reports of material on the data base. These features require the installation of a printer using Epson-compatible controls as LPT1.

## **GPD** Global

#### **3.0 STARTING THE FORMULA CALCULATOR SOFTWARE**

To begin the CF-8 Formula Calculator tutorial:

1. Turn on the computer. At the MSDOS prompt, type

CD\CF12 [ENTER] CF12 [ENTER]

- 2. The opening screen appears (Figure 1). This screen requests a password to begin operations. When the CF-8 Calculator Package is first installed, no password is in effect; in this case, just press [Enter] to continue.
- 3. If passwords have been placed on the system, enter the password and press [Enter]. If an invalid password is entered, a screen appears to indicate the error; follow the displayed instructions and re-enter the password.

**NOTE:** Always check the bottom of the screen for instructions.

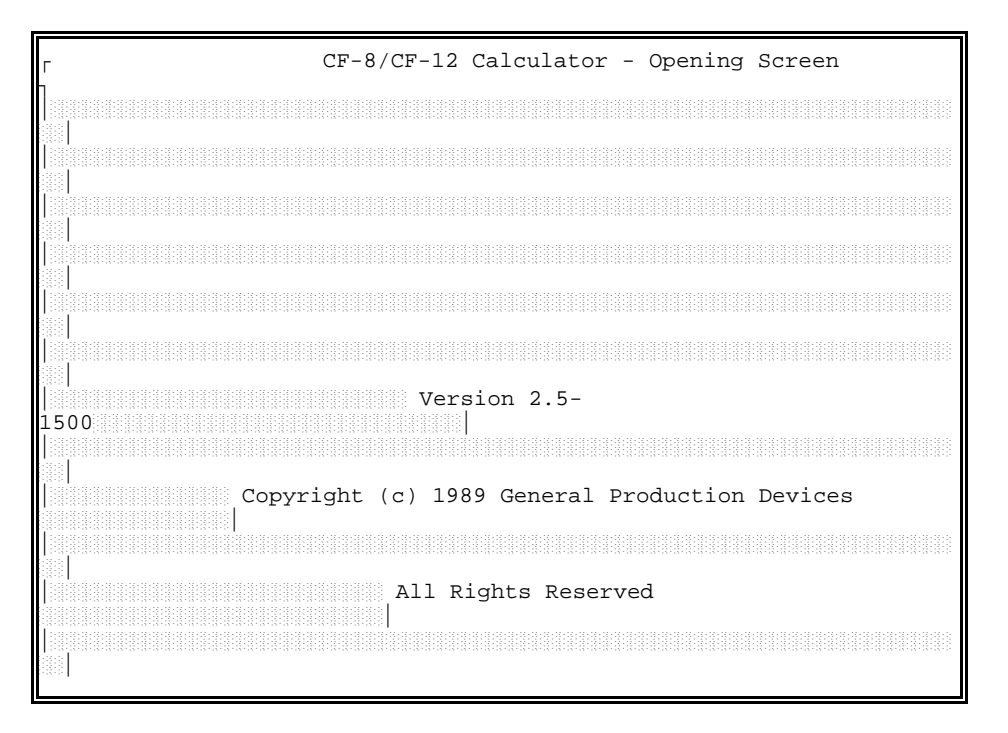

**Figure 1 Opening Screen**

NOTE: The password entered will not be displayed on the screen.

When operation continues, the Calibration Mode screen (Figure 2) is displayed. When using this software as a calculator this function is not used. Skip this step by pressing [ESC].

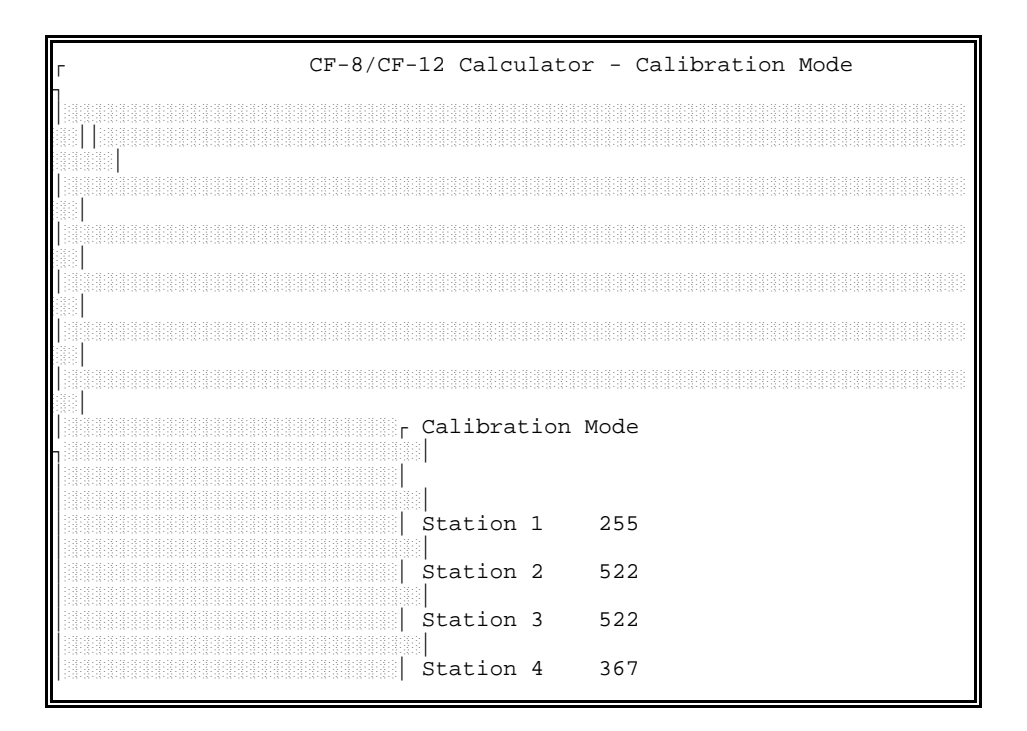

**Figure 2 Calibration Mode** 

#### **3.1 SELECTING A FUNCTION**

After the initial calibration screen is passed, the Main Menu (Figure 3) is displayed. The menu highlight is at the first entry in the top row of the menu. You can move the highlight to any entry along the top row with the [Left  $\leftarrow$ ] and [Right  $\rightarrow$ ] keys. Do this now and observe that another sub-menu appears below each entry as the highlight is moved. The highlight can also be moved to an entry by typing the first letter of the entry. The highlight can be moved to an entry on one of these sub-menus with the [Up  $\uparrow$ ] and [Down  $\downarrow$ ] keys.

The meaning of each selection on this menu is described later in this manual. Select an entry by moving the highlight to the desired entry and pressing [Enter]. If passwords have been defined, you may not be able to select some functions.

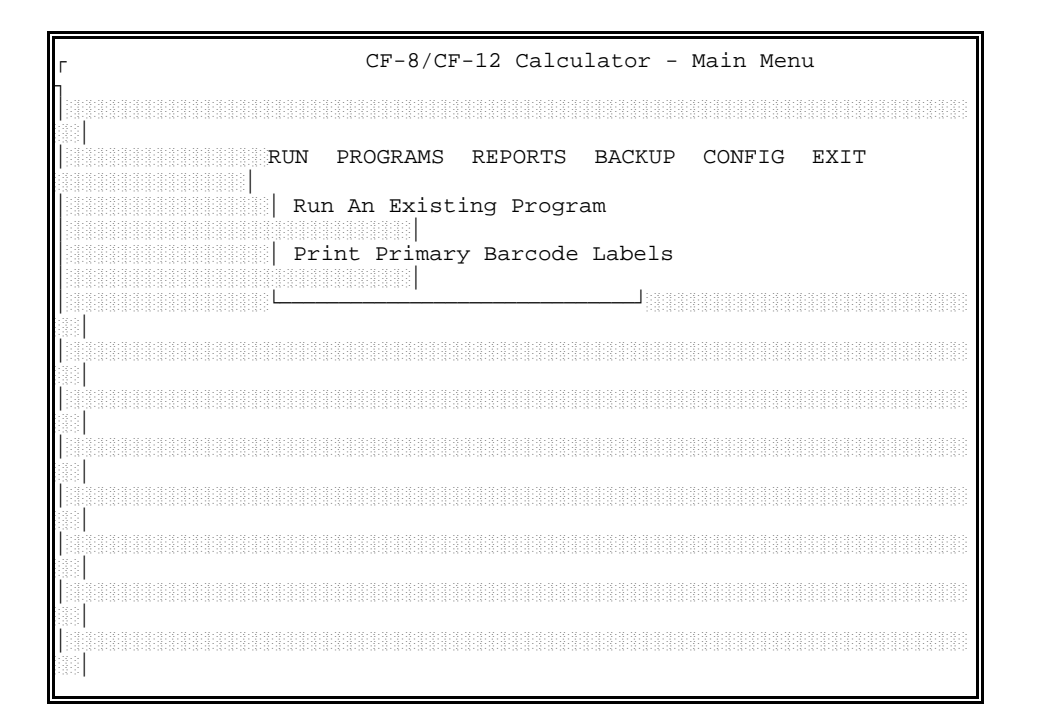

**Figure 3 Main Menu**

The major selections across the top of the menu allow you to perform functions as follows:

#### **3.1.1 Programs**

This option allows you to create or modify parts in the data base. You can define a new part or select a part to modify after selecting PROGRAMS.

#### **3.1.2 Reports**

This option allows you to print selected types of reports if you have a printer attached to the customer-supplied computer. You may be able to limit the range of material printed after selecting one of these options. If the printer is not ready, the software will wait until it is ready; if there is no printer attached, the software ignores the request.

#### **3.1.3 Backup**

This option allows you to format disks and create a backup of the CF-8 Calculator Package software and data base to the formatted disks.

**NOTE:** Current backups should always be available in case the data base is accidentally destroyed by a power failure or other disaster.

#### **3.1.4 Exit**

This selection exits to the MSDOS monitor on the computer. It is usually password-protected and is usually used only to restore the data base from backup disks.

#### **4.0 CREATING/CHANGING PROGRAMS**

New CF-8 Calculator Package programs are created or changed by selecting PROGRAMS from the main menu. When this option is selected, the Access Program Information screen (Figure 4) is displayed.

#### **4.1 ADDING A NEW PROGRAM**

There are two ways to create a new CF-8 Calculator Package program. If the new program is similar to an existing program, you can duplicate the existing program and edit it by modifying program screen with different function key options; this process is described in Section 4.2 *Changing Existing Programs*. To create an entirely new program not based on an existing program, press [F1] (ADD) in the Access Program Information screen. This displays an empty program screen similar to Figure 4.

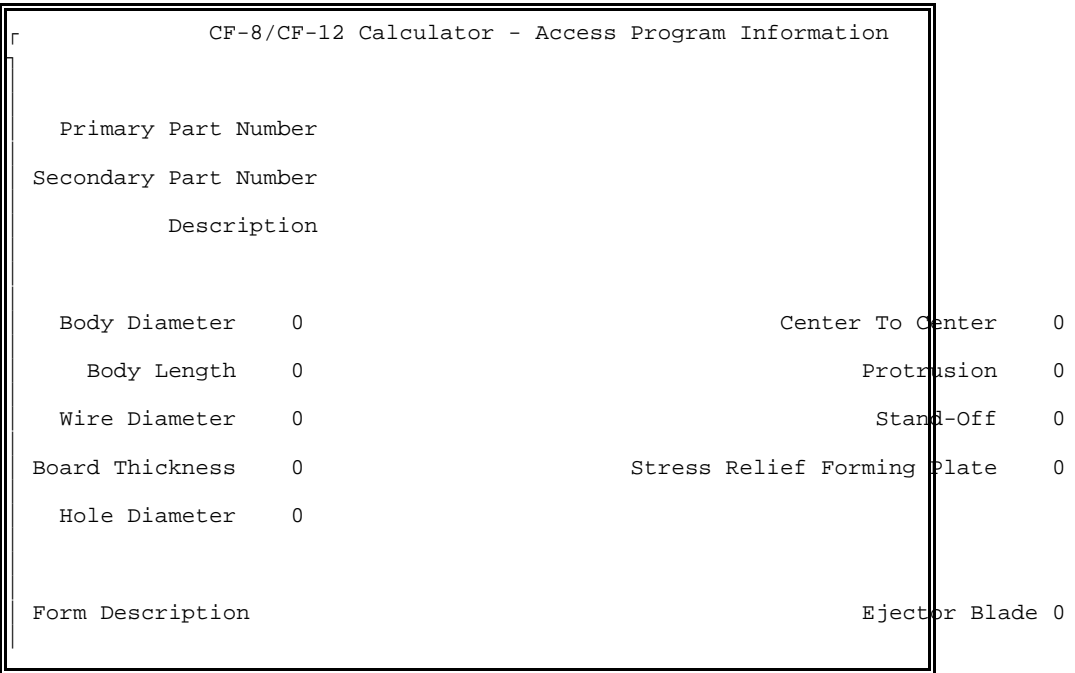

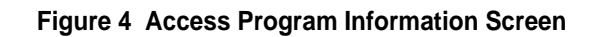

To create the program, begin by filling in the part number and description entries with the desired information (see sample program screen, Figure 5). Enter the raw part characteristics Body Diameter, Body Length, and Wire Diameter as integers (in units of .001 inches or .01 mm depending on your configuration). Then enter the PC board characteristics of Thickness, Hole Diameter, and mounting characteristics of Center To Center hole spacing, Protrusion through the board, Stand-Off spacing, and the Stress Relief Forming Plate (if used) in the same units.

Note that some of the characteristics may have minimum and/or maximum acceptable values. If you enter a value out of the acceptable range, an overlaid display will indicate the acceptable values.

Next move to the Form Description and press [Enter] to display a list of supported forms. Use the  $[Up \t{1}]$  and  $[Down \t{1}]$  to select the desired form and press [Enter]. Available forms and their names are shown in Appendix *Form Descriptions*; consult this appendix if, necessary, to obtain the required form name.

Once a form has been selected, press [F1] to calculate the remainder of the entries. If no calculation errors occur, the remainder of the screen is filled with the calculated information. If the calculation was not possible, a Help screen appears with information about why the calculation failed and what you can do to correct it. (If the Help screen exceeds the size of the display, use  $[Up \t{1}]$  and  $[Down \t{1}]$  to see the rest of the screen). Correct the problem and recalculate.

If you wish to use dies other than those recommended by the software, move to the desired die description (other than Stations 4 (top) or 5 (top)) and press [Enter]. If dies are allowed in that station for the selected form, a list will appear. Use the [Up  $\uparrow$ ] and [Down  $\downarrow$ ] to select a die and press [Enter]. Then press [F1] to recalculate the station settings.

When the calculation is complete, you can test the program by installing the proper dies. Then adjust the machine and run several parts. If any values need changing, change them and repeat the process. Whenever a dimension is modified, pressing [F1] will recalculate both the die descriptions and the station settings. If only a die description is modified, pressing [F1] will only recalculate the station settings.

When you are satisfied with the program, press [F10] to save it. To exit without saving the program, press [Esc].

#### **4.2 CHANGING EXISTING PROGRAMS**

To change an existing program (or to create a copy of an existing program as a starting point for creating a new program), the existing program must first be displayed. To locate a program, press [F3] (Search) and select the desired program. To see a list of available programs, press [Enter]. A filled-in screen such as that shown in Figure 5 appears.

If you want to change the program displayed, press [F2] to edit. To create a new program from an existing program, press [F9] (Duplicate), change the part number to the new part number, and press [F10] to establish the new program.

To edit the displayed program, simply change the entries as needed, press [F1] to recalculate and [F10] to save the changes. All operations are the same as when adding a new part.

```
CF-8/CF-12 Calculator - Access Program Information
,
\mathbb{L}\mathbb{I}Primary Part Number SAMPLE
\mathbb{I}Secondary Part Number
\mathbb{I}Description 1/4 WATT RESISTOR
\overline{\phantom{a}}\mathbb{L}\mathbb{I}* Body Diameter 125 Center To Center 450
\mathbb{I}* Body Length 250 Protrusion 60
\overline{\phantom{a}}Wire Diameter 30 Stand-Off 100
\mathbb{I}Board Thickness 62 Stress Relief Forming Plate 0
\mathbb{I}Hole Diameter 40
\overline{\phantom{a}}\mathbb{L}\mathbb{I}Form Description H SOLI esternalism and the Blade 1
\mathbb{I}
```
#### **Figure 5 Existing Program Screen**

### **4.3 DELETING A PROGRAM**

To delete an existing program, first display it (using the Search function, [F3], if necessary). Then press [F4] (Delete). Press [Y] in response to the message, then press [Enter]. Be sure you want to do this: once a program is deleted, it cannot be restored.

#### **4.4 PRINTING A PROGRAM**

If your computer has a printer attached, the program data can be printed. First display the desired program (using the Search function, [F3], if necessary). Then press [F6] (Print). If the printer is not ready, the software waits until it is ready; if there is no printer attached the request is ignored.

#### **5.0 REPORTS**

Program data can be printed, if the computer has a printer attached, by selecting one of the options from the sub-menu under REPORTS on the main menu. If no printer is attached, the request is ignored. If a printer is attached but not ready when a print request is made, the software waits for the printer to become ready.

#### **5.1 LIST ALL PROGRAM INFORMATION**

This option first requests a part number, then prints all data associated with the part. It is essentially the same as requesting Print from the PROGRAMS option.

#### **5.2 LIST BY PART NUMBER RANGE**

This option requests a primary part number. If you supply no part number, all part numbers are printed. If you supply only a partial part number, all part numbers starting with the supplied characters are printed.

This option allows you to select printing of detail data (the same printout as produced by LIST ALL PROGRAM INFORMATION), or printing of a reduced list containing only primary and secondary part numbers with descriptions.

#### **5.3 LIST BY DESCRIPTION RANGE**

This option requests a part description rather than a primary part number. If you supply no description, all part numbers are printed. If you supply only a partial description, all part numbers having descriptions starting with the supplied characters are printed.

This option allows you to select printing of detail data (the same printout as produced by LIST ALL PROGRAM INFORMATION), or

# **GPD** Global

 printing of a reduced list containing only primary and secondary part numbers with descriptions.

#### **6.0 BACKUP**

The BACKUP option on the main menu allows backup to floppy disk of all files in the CF-8 Calculator Package. **Backups are important!** In case of a local disaster, they allow you to restore your system with minimal loss. It is recommended that you back up your files once a week or whenever a large number of programs have been created or changed. Keep the backups in a safe place.

If you are using the stand-alone version of the CF-8 Calculator Package software, you can transfer data between the CF-8 (or CF-12) and the stand-alone system with backup disks. Simply back up the data on one system and restore it on another.

**NOTE:** The BACKUP option on the main menu can only be used with MSDOS versions 5.0 or earlier.

#### **6.1 FORMAT**

Prior to selecting BACKUP, a sufficient number of formatted disks must be available for the backup. The FORMAT option allows you to format disks in preparation for a backup. In general, you should format one more disk than was needed for the last backup assuming a regular backup schedule.

**WARNING:** Formatting destroys any data on the disks!

Do not format the disks used for your prior backup. Always keep the last set of backup disks until the next set is complete. It is preferable to keep at least 3 consecutive sets of backup disks.

#### **6.2 BACKUP**

To back up data files, obtain a sufficient quantity of formatted disks and select BACKUP from the menu. The software prompts for new disks as needed. As each disk is removed, label it with the date, number of the disk, and any other information pertaining to the backup. When backup is complete, store the disks in a safe place.

#### **6.3 RESTORING DATA**

To restore data from backup disks, first select EXIT from the main menu. When the MSDOS prompt appears, mount the first disk of the backup set and type

RESTORE A: C:[Enter]

to begin the restore. You will be prompted to mount the backup disks in order as they are needed.

When the restore is complete, type

CF12[Enter]

to restart the CF-8 Calculator Package software.

**NOTE:** RESTORE can only be used with MSDOS versions 5.0 or earlier.

### **7.0 SYSTEM CONFIGURATION**

Many features of the CF-8 Calculator Package are flexible, allowing the individual site to select options tailored to the needs of the site. These features include passwords, operator restrictions, and details such as whether units of displayed values are in inches or millimeters.

To change the system configuration, move the highlight on the main menu to CONFIG. The main menu displays the configuration options shown in Figure 6. Select the appropriate item to perform an operation as described in the remainder of this chapter.

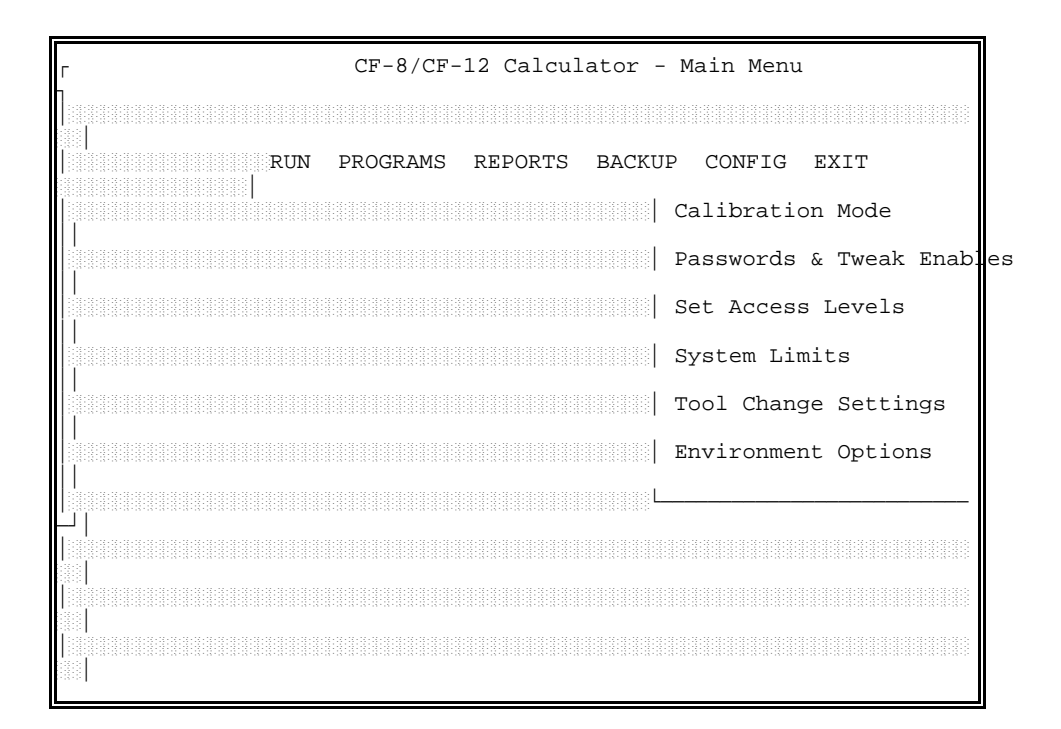

**Figure 6 Configuration Options**

#### **7.1 PASSWORDS & TWEAK ENABLES**

The engineer can assign passwords for the operator and engineer and can restrict the use of tweak mode. Select PASSWORDS AND TWEAK ENABLES from the main menu; the screen shown in Figure 7 appears.

Enter the passwords for the operator and engineer (the operator password is not effective if the engineer password is blank). This screen only defines passwords; passwords must be enabled with SET ACCESS LEVELS before they are effective.

Whether tweaking is allowed (enabled) and whether tweak changes may be saved only applies to control software on the CF-12. Ignore this function if using the software as a calculator.

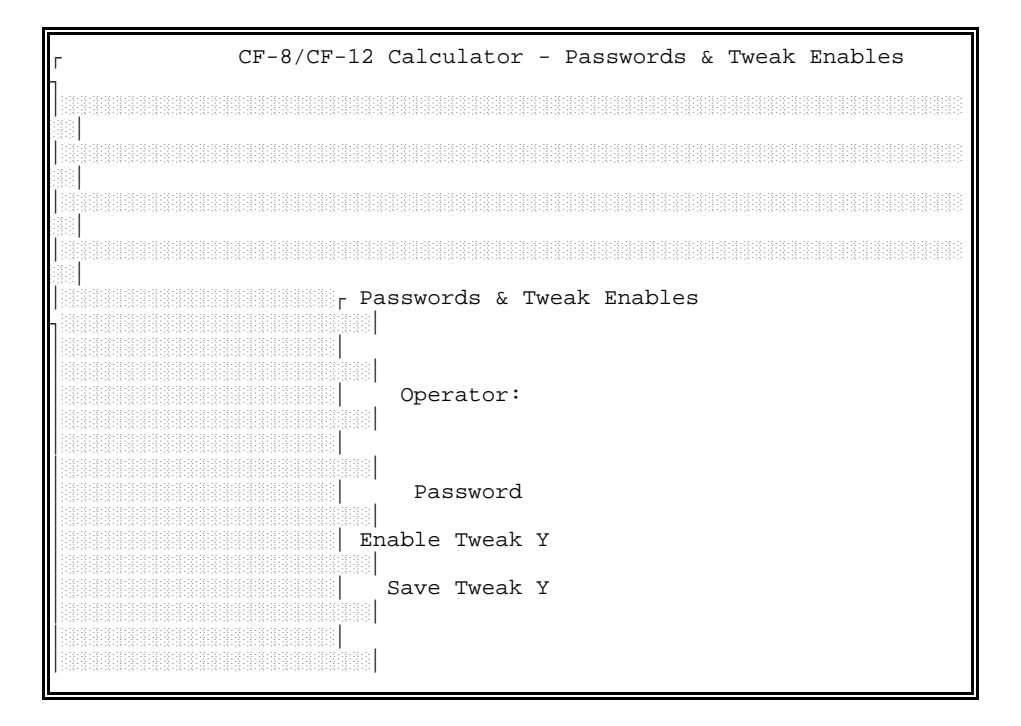

**Figure 7 Passwords and Tweak Enables Screen**

### **7.2 SET ACCESS LEVELS**

The operator can be allowed or denied access to various system features. To change these restrictions, select SET ACCESS LEVELS from the main menu; the display shown in Figure 8 appears. For each feature, Level 0 allows access with no password; Level 1 allows access with the operator password or the engineer password; and Level 2 allows access with the engineer password only. (Passwords are defined with the option PASSWORDS AND TWEAK ENABLES).

Each entry in Set Access Levels Figure 8, controls access to a display screen. Two entries on the list control access to the PROGRAMS and EXIT options on the main menu. The other entries control access to sub-menus of the CONFIG option on the main menu.

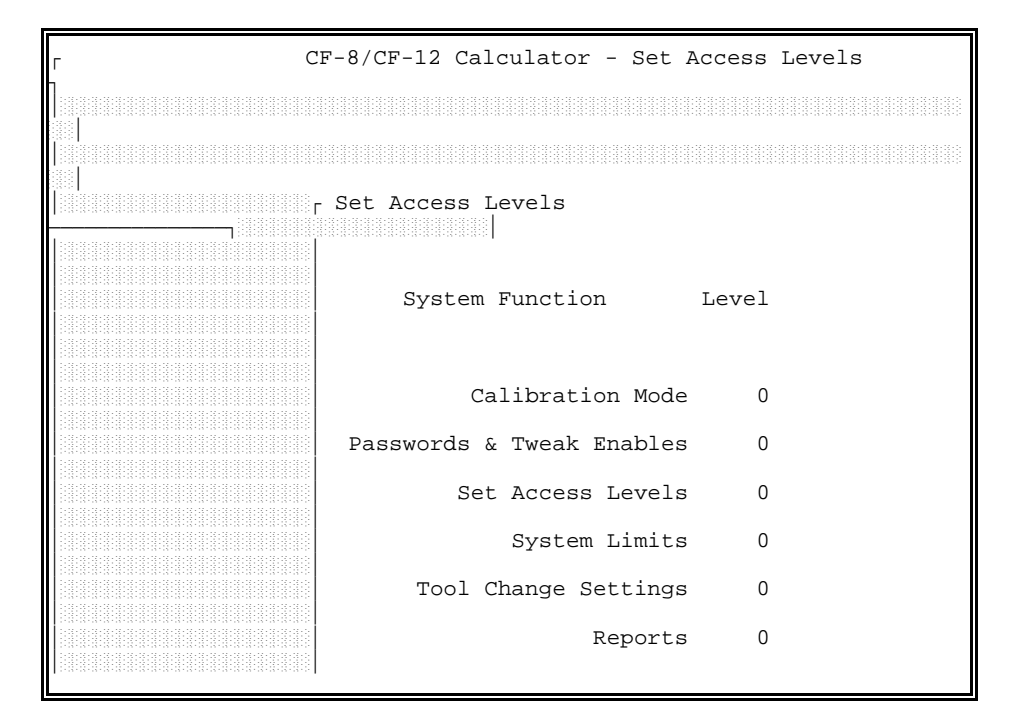

**Figure 8 Set Access Levels Screen**

## **GPD** Global

#### **7.3 SYSTEM LIMITS**

Not applicable to the CF-8 Calculator Package.

#### **7.4 TOOL CHANGE SETTINGS**

Not applicable to the CF-8 Calculator Package.

#### **7.5 ENVIRONMENT OPTIONS**

Various internal options can be configured as needed by selecting ENVIRONMENT OPTIONS from the main menu. The screen shown in Figure 9 appears.

Units for display and data entry can be set to inches (I) or millimeters (M) as desired. This value can be changed at any time; existing data are displayed in the selected units regardless of the units used to enter the data.

Detail Parts per Page can be set to 1 or 2.

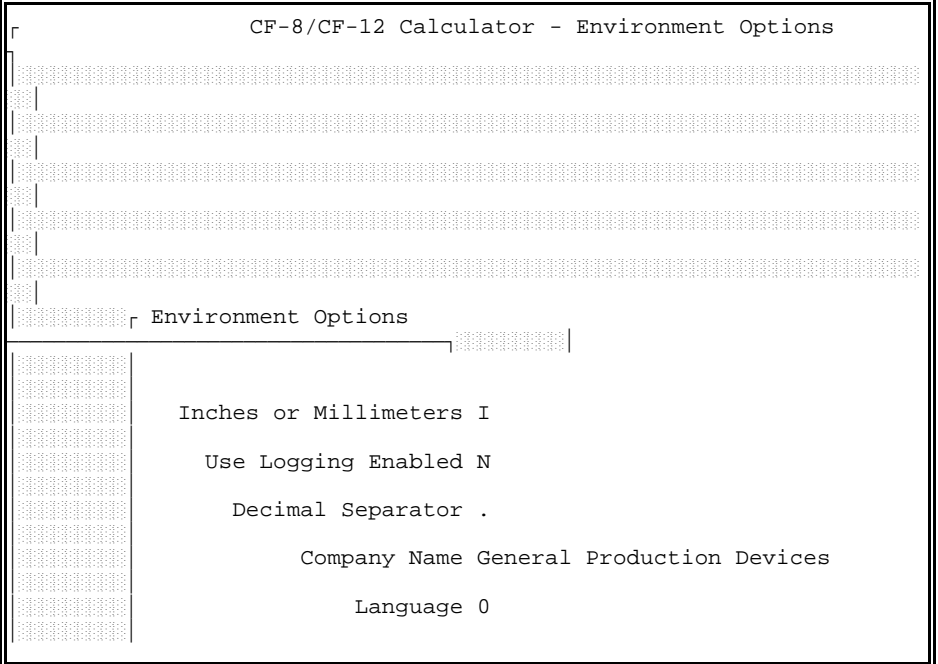

**Figure 9 Environment Options Screen**

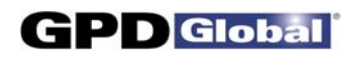

The character used as a decimal separator can be chosen by the site. This character is usually a period for English-speaking sites or a comma for many European sites.

#### **8.0 EXIT TO MSDOS**

The EXIT option on the main menu exits from the CF-8 Calculator Package software to the MSDOS operating system. This option is not needed for most CF-8 (or CF-12) operations and is normally disabled for operator usage.

Typically, this feature is used for only two purposes: to restore data from backup disks as described in Chapter 6 *BACKUP*, and to install updated versions of the CF-8 Calculator Package software as described in Chapter 9 *INSTALL SOFTWARE UPDATE(S)*.

### **9.0 INSTALL SOFTWARE UPDATE(S)**

#### **9.1 FIRST TIME INSTALLATION**

If you are installing Version 2.5 of the software on the CF-12 for the first time, or you are installing the CF-8 Calculator Package on a hard disk, perform the following set of instructions applicable to the type of operating system used by your computer:

#### **Windows Operating Systems:**

- 1. Place the new software disk in Drive A. Select Programs > MS-DOS Prompt from the Windows Start button.
- 2. At the C:\WINDOWS prompt, create a directory by typing the following:

MD CF12 [Enter].

3. Copy the CF-8 Calculator Package onto the C: drive by typing the following:

COPY A:\\*.\* C:\WINDOWS\CF12 [Enter].

#### **DOS Operating Systems:**

1. Place the new software disk in Drive A. At the MSDOS prompt, type

#### A:INSTALL [Enter]

2. Follow the instructions given in the install program.

### **9.2 RUNNING CF-8 CALCULATOR PACKAGE FROM A FLOPPY DISK**

If you do not have a hard disk and would like to use the CF-8 Calculator Package on a floppy system, perform the following set of instructions applicable to the type of operating system used by your computer:

#### **Windows Operating Systems:**

- 1. Place the CF-8 Calculator Package disk in Drive A.
- 2. Double-click on the Windows "My Computer" icon.
- 3. Double-click on the Floppy (A:) drive selection.
- 4. Start the CF-8 Calculator Program by double-clicking on the A:\CF12CALC.EXE file.

#### **DOS Operating Systems:**

1. Place the CF-8 Calculator Package disk in Drive A. At the MSDOS prompt, type

> A: [Enter] CF12 [Enter]

2. At this point the CF-8 Calculator Package software will load and run.

## **GPD** Global

## **APPENDIX FORM DESCRIPTIONS**

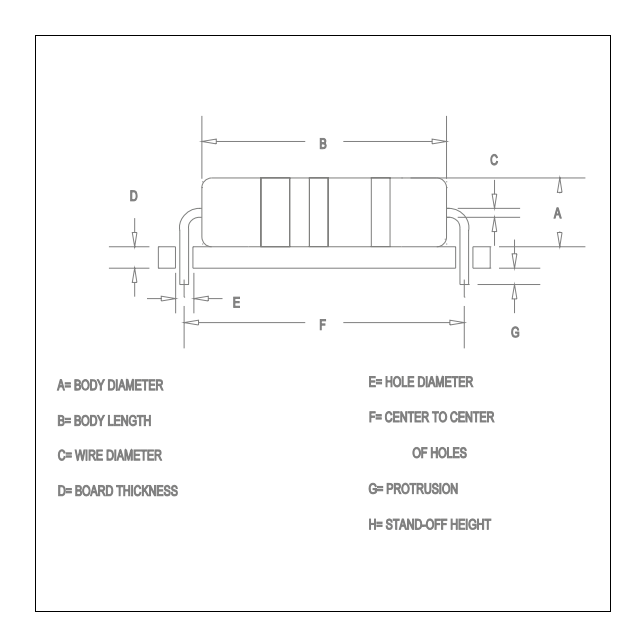

**H CTC** Horizontal Center To **Center** Max Lead Dia. .030"

**H FM** Horizontal Flush-Mount **H FM CO**

 Horizontal Flush-Mount With Cutoff

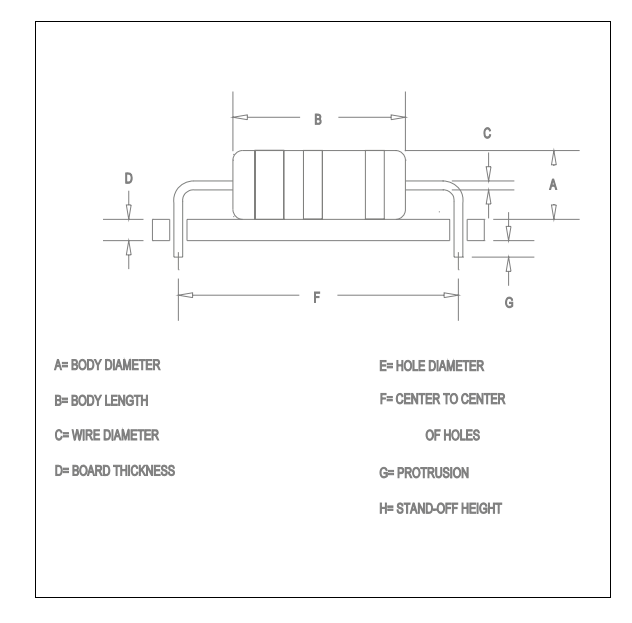

# **GPD** Global

## *CF-8 Formula Calculator*

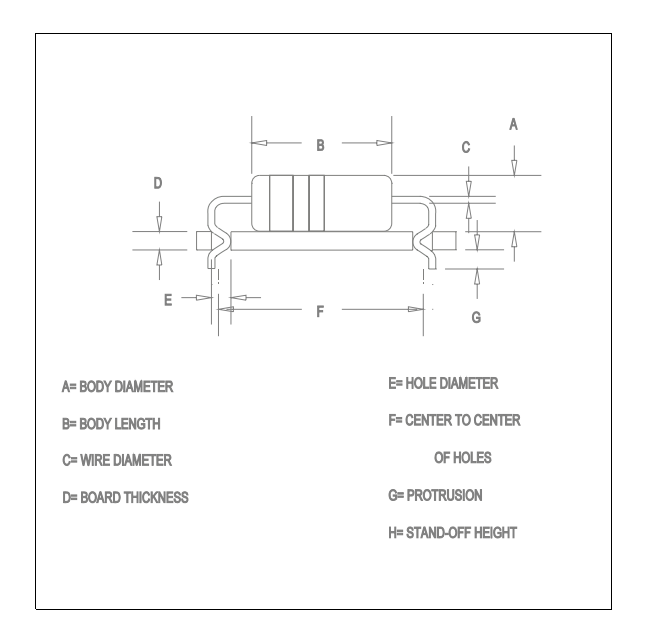

**H FMLI** Horizontal Flush-Mount Lock-In

**H FMLI CO** Horizontal Flush-Mount Lock-In With Cutoff

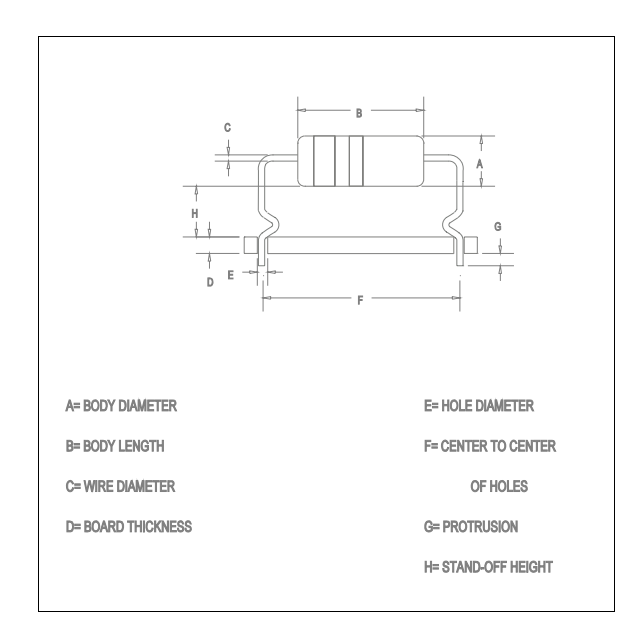

**H SO** Horizontal Stand-Off

**H SO CO** Horizontal Stand-Off With Cutoff
### *CF-8 Formula Calculator*

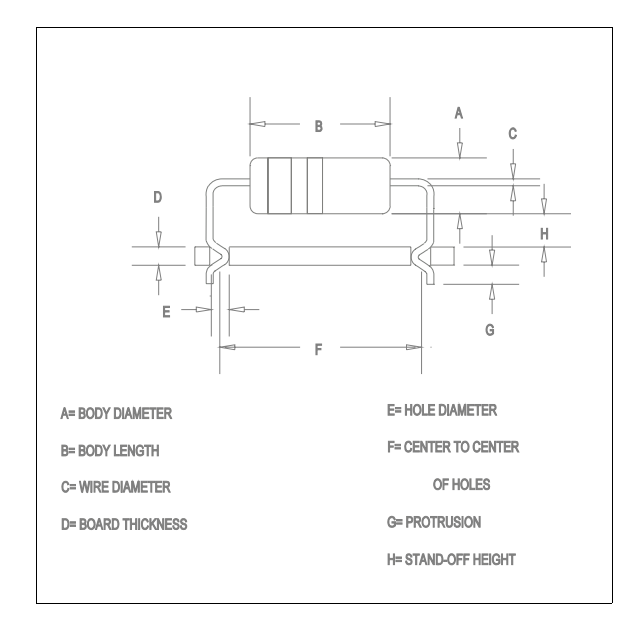

**H SOLI** Horizontal Stand-Off Lock-In

**H SOLI CO** Horizontal Stand-Off Lock-In With Cutoff

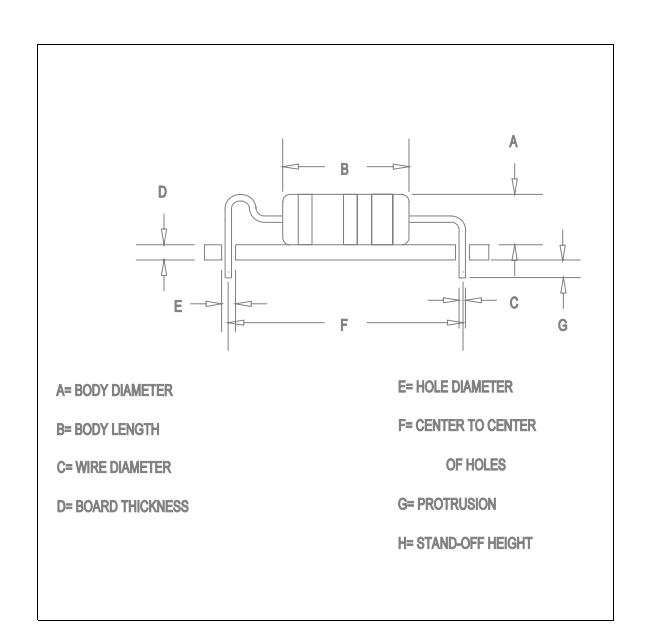

**TYPE 2A MSR SGL** Type 2A Military Stress Relief (Single Hump)

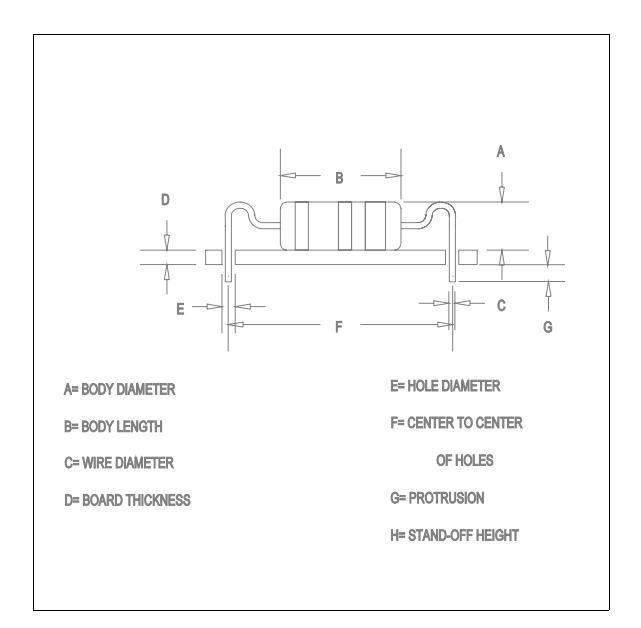

#### **TYPE 2A MSR DBL** Type 2A Military Stress Relief (Double Hump)

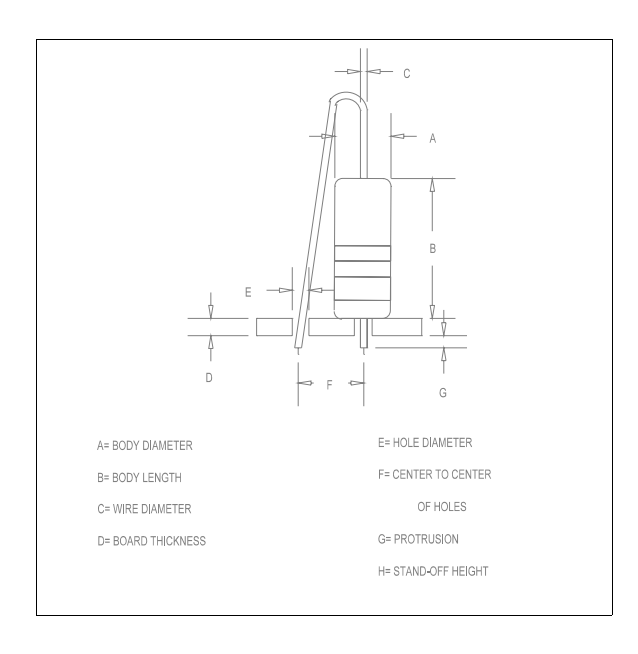

#### **V FM**

Vertical Flush-Mount

#### **V FM CO**

 Vertical Flush-Mount With Cutoff

### *CF-8 Formula Calculator*

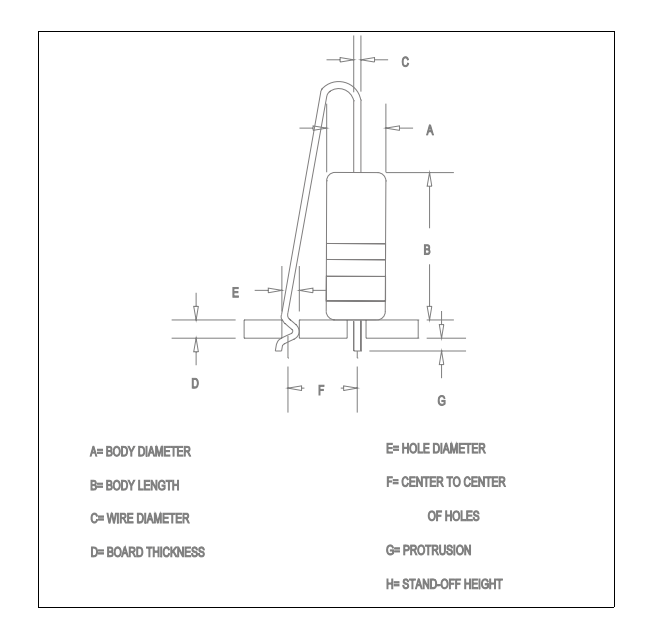

**V FMLI** Vertical Flush-Mount Lock-In

**V FMLI CO** Vertical Flush-Mount Lock-In With Cutoff

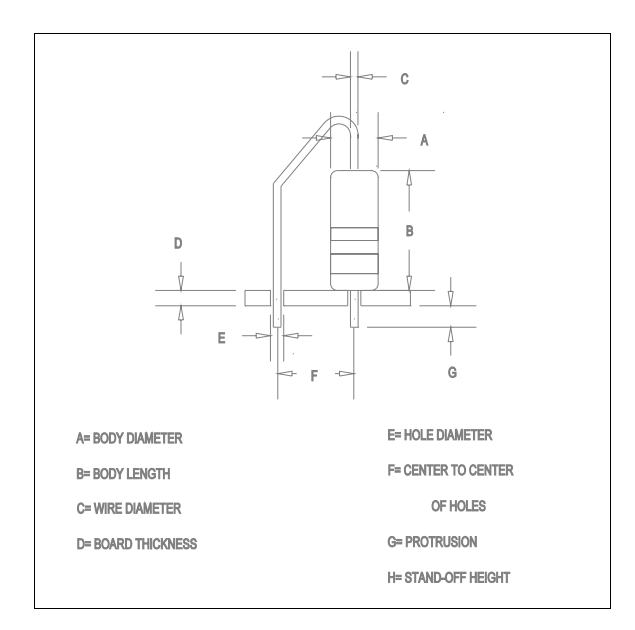

**VP FM** Vertical Parallel Flush-Mount

### *CF-8 Formula Calculator*

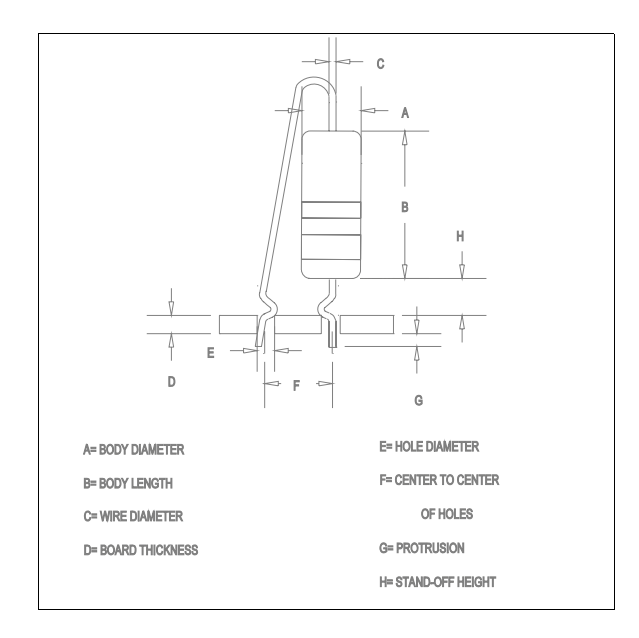

**V SO B** Vertical Stand-Off (Both Leads)

**V SO B CO** Vertical Stand-Off (Both Leads) With Cutoff

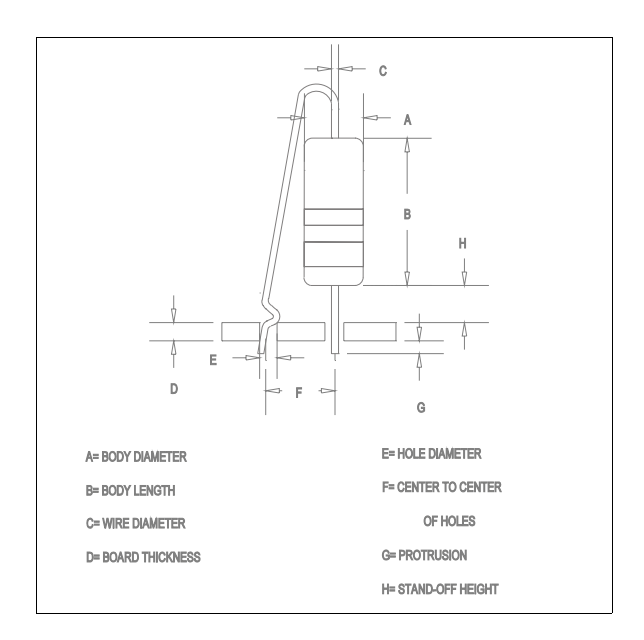

**V SO L**

 Vertical Stand-Off (Long Lead)

**V SO L CO** Vertical Stand-Off (Long Lead) With Cutoff

### *CF-8 Formula Calculator*

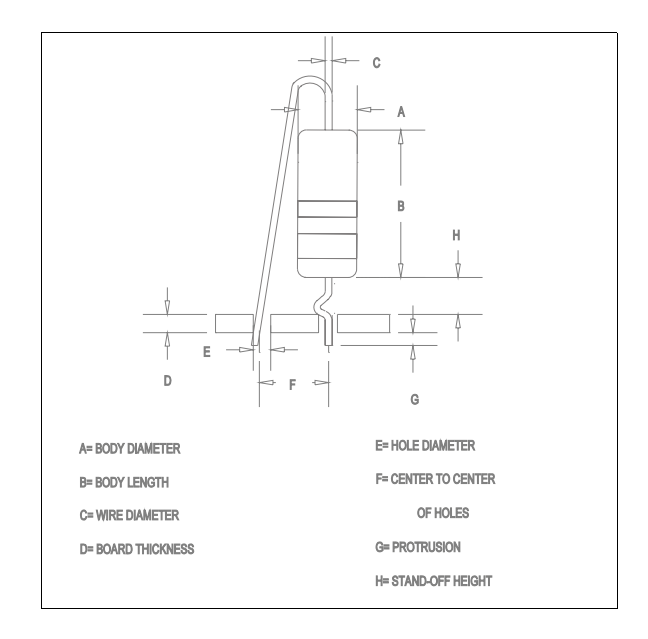

**V SO S** Vertical Stand-Off (Short Lead)

**V SO S CO** Vertical Stand-Off (Short Lead) With Cutoff

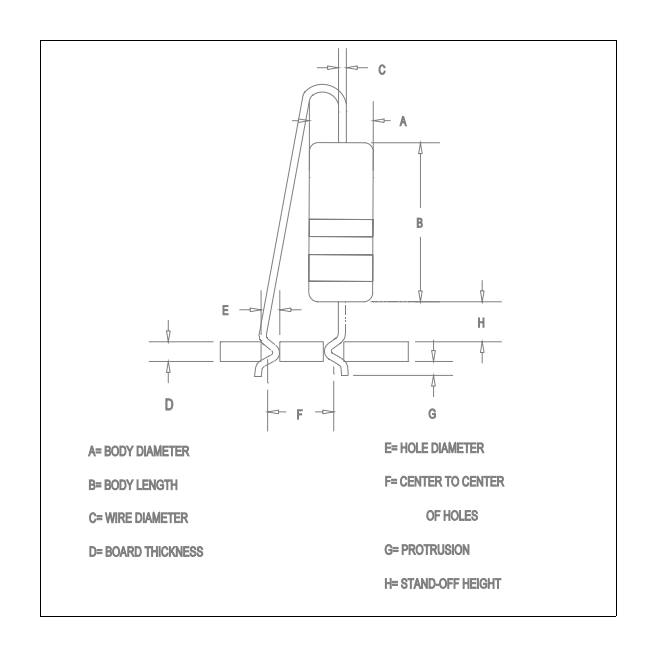

**V SOLI B** Vertical Stand-Off Lock-In (Both Leads)

**V SOLI B CO** Vertical Stand-Off Lock-In (Both Leads) With Cutoff

### *CF-8 Formula Calculator*

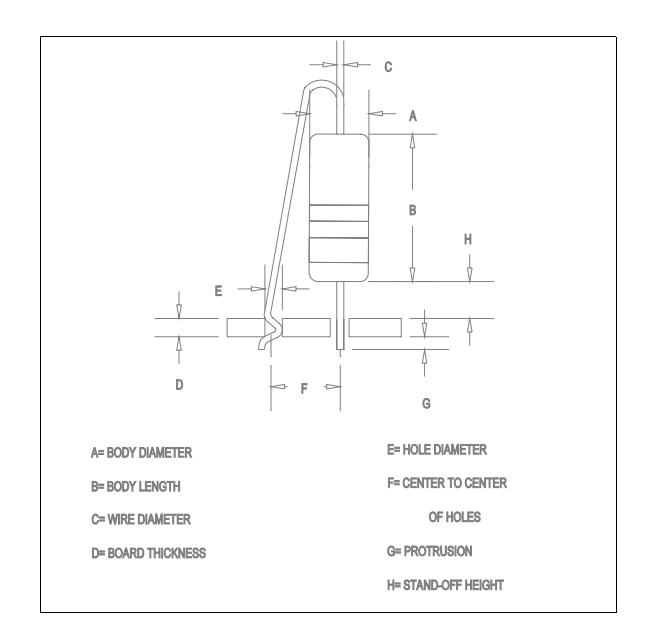

### **V SOLI L** Vertical Stand-Off Lock-In (Long Lead)

**V SOLI L CO** Vertical Stand-Off Lock-In (Long Lead) With Cutoff

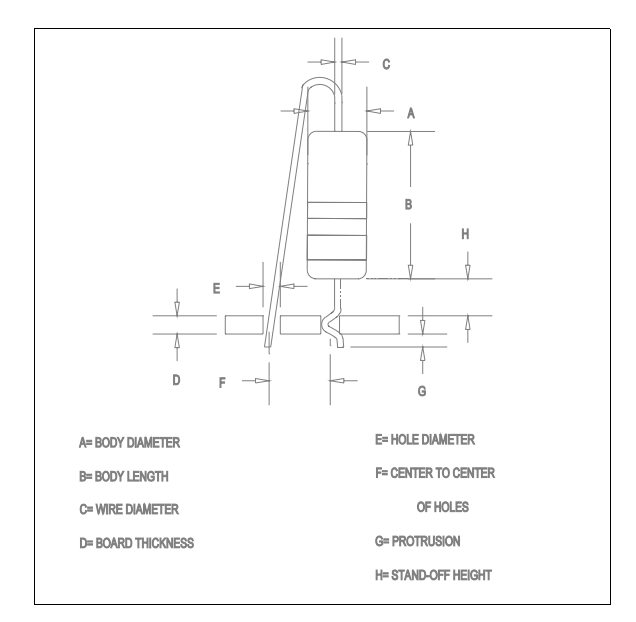

**V SOLI S** Vertical Stand-Off Lock-In (Short Lead)

**V SOLI S CO**

 Vertical Stand-Off Lock-In (Short Lead) With Cutoff